# NETBASE for MPE

# **Reference Guide**

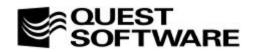

610 Newport Center Drive, Suite 1400, Newport Beach, CA 92660

This manual contains proprietary information which is protected by copyright. The information in this manual is subject to change without notice and does not represent a commitment on the part of Quest Software. The software described in this manual is furnished under a license or nondisclosure agreement. This software may be used or copied only in accordance with the terms of this agreement. No part of this manual may be reproduced or transmitted in any form or by any means, electronic or mechanical, including photocopying and recording, for any purpose other than the purchaser's personal use without the written permission of Quest Software.

## **ã** 1997 Quest Software. All Rights Reserved. Quest<sup>™</sup> is a trademark of Quest Software.

Quest Software 610 Newport Center Drive, Suite 1400 Newport Beach, CA 92660 USA Tel. (714) 720-1434 / Fax. (714) 720-0426 support@quests.com Quest Software International Ltd Oakmoore Court, Kingswood Road, Hampton Lovett Droitwich, Worcs. WR9 0QH UK Tel. +44 (0) 1905 797935 / Fax. +44 (0) 1905 797936 support@uk.quests.com

NetBase<sup>™</sup> is a trademark of Quest Software. Other trademarks and registered trademarks used in this guide are property of their respective owners.

NetBase Reference Guide Part Number - FBPMR1 Software Version - 9.7 Guide Version - 9.7

# TABLE OF CONTENTS NetBase Reference Guide

| Introduction - Welcome to NetBase            | i   |
|----------------------------------------------|-----|
| NetBase Functionality<br>NetBase Performance |     |
| How Does NetBase Work?                       |     |
| Other NetBase Services                       | xiv |
| Chapter 1 - The NetBase Components           | 1-1 |
| NetBase Background Job                       |     |
| NetBase Shell                                |     |
| NetBase Directory                            |     |
| NetBase Control Program                      |     |
| Chapter 2 - Using NBCTRL                     | 2-1 |
| NBCTRL Command Summary                       | 2-2 |
| Running NBCTRL                               |     |
| Special Command Features                     |     |
| Accessing NetBase Subsystems                 |     |
| Using the NBDISABLE JCW                      |     |
| NBCTRL Commands                              |     |
| ABORT                                        |     |
| CHGDIR                                       |     |
| CONFIG                                       |     |
| DEFER                                        |     |
| DIR                                          |     |
| DISABLE                                      |     |
| ENABLE                                       |     |
| ROLL FORWARD                                 |     |
| SECURITY                                     |     |
| SERVER                                       |     |
| SET                                          |     |
| SHOW                                         |     |
| START                                        |     |
| STATS                                        |     |
|                                              |     |

#### NetBase for MPE Reference Guide

| STOP                          |     |
|-------------------------------|-----|
| TRACE                         |     |
| UNDEFER                       |     |
| Chapter 3 - Using CONFIG      |     |
| CONFIG Command Summary        |     |
| Configuring NetBase           |     |
| Special Command Features      |     |
| NetBase Parameter Definitions |     |
| Operational Parameters        |     |
| Node Level Parameters         |     |
| CONFIG Commands               |     |
| ADD                           |     |
| DELETE                        |     |
| LIST                          |     |
| MODIFY                        |     |
| PRINT                         |     |
| Chapter 4 - Using NBDIR       |     |
| NBDIR Command Summary         | 4-2 |
| Running NBDIR.                |     |
| Wildcards within NBDIR        |     |
| Editing a NetBase Directory   |     |
| Special Command Features      |     |
| NBDIR Commands                |     |
| ACCOUNT                       |     |
| BUILD                         |     |
| DEVICE                        |     |
| DIR                           |     |
| DISPLAY                       |     |
| DSET                          |     |
| FILE                          |     |
| GROUP                         |     |
| LIMIT                         |     |
| LISTD                         |     |
| LISTF                         |     |
| LISTL                         |     |
| LISTP                         |     |
| LISTS                         |     |
| LISTSQLI                      |     |
| LISTSQLO                      |     |
| LISTX                         |     |
| LOGON                         |     |
| PROGRAM                       |     |
|                               |     |

| REBUILD                                              | 4-50 |
|------------------------------------------------------|------|
| RESET                                                |      |
| SHADOW                                               | 4-53 |
| SQLIN                                                | 4-56 |
| SQLOUT                                               |      |
| TABLE                                                | 4-61 |
| UNLOAD                                               | 4-63 |
| XL                                                   | 4-64 |
| Chapter 5 - NetBase Shadowing                        | 5-1  |
| Process Overview                                     |      |
| Master System                                        |      |
| Shadow System                                        |      |
| Configuration Parameters                             |      |
| Defining a File for Shadowing - NBDIR Entries        |      |
| Examples of Directory Entries for Shadowing          |      |
| Third Party Shadowing (TPS) for TurboIMAGE databases |      |
| Setting Up Shadowing                                 |      |
| Monitoring Shadowing                                 |      |
| Shadow Files                                         |      |
| Checking the State of Shadowed Files                 |      |
| Synchronization Loss                                 | 5-22 |
| Queue State                                          | 5-22 |
| Sync or Discard State                                | 5-23 |
| NBSYNC Syntax                                        | 5-28 |
| Structural Changes for Shadowed Databases            | 5-30 |
| 1) NetBase ADAGER Batch Interface                    | 5-30 |
| 2) NetBase DBGENERAL Interface                       | 5-31 |
| 3) Manually Coordinating the Structural Changes      | 5-31 |
| Flushing Shadow Updates                              | 5-33 |
| Backups Using Shadow Data                            | 5-36 |
| User Exits                                           | 5-38 |
| Export User Exits                                    | 5-38 |
| Post User Exits                                      | 5-42 |
| Dataset Shadowing                                    | 5-51 |
| Dataset Shadowing Considerations                     |      |
| Shadowing With TurboIMAGE Log Files                  | 5-53 |
| Resetting the Logging Process                        |      |
| Shadowing with Dynamic Rollback Recovery             | 5-57 |

#### NetBase for MPE Reference Guide

| Chapter 6 - NetBase NFA                              | 6-1 |
|------------------------------------------------------|-----|
| NFA Overview                                         |     |
| Buffering                                            |     |
| Configuring Network File Access                      |     |
| Defining a File for NFA                              |     |
| Network File Access Options                          |     |
| NFA Examples                                         |     |
| Using OMNIDEX and NetBase                            |     |
| Monitoring NFA                                       |     |
| NBCTRL Commands                                      |     |
| Examples                                             |     |
| Remote Procedure Calls                               |     |
| NBRPC Procedure Calling Conventions.                 |     |
| Remote User Procedure (procname) Calling Conventions |     |
| NFA Security                                         |     |
| NBSECURE Commands                                    |     |
| Running NBSECURE                                     |     |
| Special NBSECURE Commands                            |     |
| ACCESS                                               |     |
| ACCOUNT                                              |     |
| ALLOW                                                |     |
| GROUP                                                |     |
| LISTSEC                                              |     |
| NODE                                                 |     |
| REMOVE                                               |     |
| Chapter 7 - NetBase Spooling                         | 7-1 |
| Spooling Overview                                    | 7_2 |
| Disaster Tolerance                                   |     |
| Remote Spooling                                      |     |
| Operating Principles                                 |     |
| Setting Up Remote Spooling                           |     |
| Using Pseudo Devices with Remote Spooling            |     |
| A NetBase Spooling Implementation Example            |     |
| NBSpool Program                                      |     |
| NBSpool Features                                     |     |
| Chapter 8 - AutoRPM                                  |     |
|                                                      |     |
| AutoRPM Overview<br>Defining a Program for AutoRPM   |     |
|                                                      |     |
| AutoRPM Example                                      |     |
| Notes on Implementing AutoRPM                        |     |
| AutoRPM Options                                      | 8-0 |

| Chapter 9 - NetBase Statistics                                               | 9-1  |
|------------------------------------------------------------------------------|------|
| Collecting Statistics                                                        | 9-2  |
| Reporting Statistics                                                         |      |
| Running NBLGDUMP                                                             | 9-4  |
| Running NBRPT01                                                              | 9-7  |
| Running NBRPT02                                                              | 9-10 |
| Generating Scenarios                                                         | 9-13 |
| Running NBLGTRAN                                                             | 9-14 |
| Scenario File Format                                                         | 9-16 |
| Chapter 10 - NetBase and Third Party Products                                | 10-1 |
| NetBase ADAGER Interface                                                     |      |
| NetBase DBGENERAL Interface                                                  | 10-4 |
| NetBase OMNIDEX Interface                                                    | 10-5 |
| How the Interface Works                                                      | 10-5 |
| Special Installation Steps for Shadowing                                     | 10-6 |
| NetBase MPEX Interface                                                       |      |
| Chapter 11 - System Operations and Maintenance                               | 11-1 |
| System Startup                                                               |      |
| System Shutdown                                                              |      |
| Partial Backup                                                               |      |
| Full Backup                                                                  |      |
| HP Patches                                                                   |      |
| FOS Upgrades                                                                 |      |
| NetBase Updates                                                              |      |
| Removing NetBase                                                             |      |
| Chapter 12 - Disaster Recovery Procedures for NetBase Shadowing Environments | 12-1 |
| Case One                                                                     |      |
| Planned Failover                                                             |      |
| Unplanned Failover                                                           |      |
| Case Two                                                                     |      |
| Case Three                                                                   | 12-7 |
| Planned Failover                                                             | 12-7 |
| Unplanned Failover                                                           |      |
| Creating Alternate Directories with NBDIR.PUB.NETBASE                        |      |
| Chapter 13 - NetBase Utilities                                               | 13-1 |
| NBVERS                                                                       |      |
| Enabling/Disabling NetBase via NBVERS                                        |      |
| NBLOG                                                                        |      |
| NBTRACE                                                                      |      |
| QUARK                                                                        |      |

| NetBase for MPE | Reference | Guide |
|-----------------|-----------|-------|
|-----------------|-----------|-------|

| Additional Utilities                                               |      |
|--------------------------------------------------------------------|------|
| QUARK+                                                             |      |
| NBCOPY                                                             |      |
| Appendix A - Installation/Update Procedures                        | A-1  |
| Overview                                                           | A-2  |
| Before Installing NetBase                                          | A-3  |
| Updating From NetBase 9.6 Global Install                           | A-3  |
| Installation Steps                                                 | A-4  |
| Step 1. Restore NETACCT job and STREAM NETACCT                     | A-4  |
| Step 2. Configure Network Nodes for NetBase                        | A-6  |
| Step 3: Install the NetBase Shell                                  | A-10 |
| Step 4. Validate Installation and Modify System Startup Procedures |      |
| Implementation Notes                                               |      |
| System Startup Procedures                                          | A-15 |
| Gobal Installation                                                 | A-15 |
| Installation Appendix                                              | A-17 |
| Converting From an Account Installation to a Global Installation   | A-17 |
| Updating From Global Installation Prior to NetBase 9.6             | A-18 |
| Appendix B - Troubleshooting NetBase                               | B-1  |
| Technical Support Tips                                             | B-2  |
| SHOW POST                                                          |      |
| NetBase Versions                                                   | B-4  |
| NFA                                                                | B-6  |
| NBSYNC, VERIFY                                                     | B-8  |
| MPE Builds, Purges and Renames                                     | B-9  |
| NetBase Error Messages                                             | B-10 |
| File System Errors                                                 | B-11 |
| Directory File (NBD) Related Errors                                | B-16 |
| Network Configuration File (NBI) Related Errors                    | B-17 |
| Network Control File (NBN) Related Errors                          | B-18 |
| Shadowing Queue file (NBM) Related Errors                          | B-19 |
| Statistics Logging File (NBVL) Related Errors                      | B-20 |
| Spooling Files (NBSEC and NBSED) Related Errors                    |      |
| AutoRPM Facility Detected Errors                                   | B-22 |
| NetBase Control Program (NBCOP) Detected Errors                    |      |
| Spooling Processes Detected Errors                                 |      |
| NBSERVER Detected Errors                                           |      |
| NMSERVER Detected Errors                                           |      |
| Shell Detected Errors                                              | B-30 |

# **Welcome to NetBase**

NetBase is comprehensive networking software consisting of five major services. The NetBase services allow a network of Hewlett-Packard commercial computers to work together acting as one large system. The NetBase services are:

- NetBase Shadowing
- Network File Access
- NetBase Spooling
- NetBase AutoRPM
- NetBase Statistics

Two other NetBase services are available: NetBase SQL Shadowing, a NetBase module that allows the shadowing of Allbase databases; and NetBase Client, an environment-specific service that allows PC applications and UNIX systems to access data on Hewlett-Packard mainframes. These services are briefly described later in this chapter but are not referenced in this guide. For reference information on these services, see the NetBase SQL Shadowing Reference Guide and the NetBase Client Reference Guide.

#### In This Guide

In this guide, you will find the following chapters:

Chapter 1 explains the NetBase components.
Chapter 2 describes the NBCTRL commands.
Chapter 3 describes the CONFIG commands.
Chapter 4 describes the NBDIR commands.
Chapter 5 explains NetBase Shadowing.
Chapter 6 explains NetBase Shadowing.
Chapter 7 explains NetBase Spooling.
Chapter 8 explains NetBase AutoRPM.
Chapter 9 explains NetBase Statistics.
Chapter 10 discusses NetBase and third party products.
Chapter 11 provides system operations and maintenance procedures.
Chapter 12 provides disaster recovery procedures for NetBase shadowing environments.
Chapter 13 describes the NetBase utilities.

An appendix on each of the following subjects is located at the back of this manual.

Appendix A provides instructions for global installation.

Appendix B provides troubleshooting information.

## **NetBase Functionality**

NetBase brings functionality and performance to HP systems that previously was not possible. Customers faced with expensive upgrades have found that adding a machine and using NetBase to distribute the computing load is less costly and provides better performance. Companies that own multiple systems may use NetBase to correct an imbalance in processor loading. In a situation in which one machine is over-utilized while others are under-utilized, NetBase provides load leveling techniques to balance the work load across all available machines. In addition, users can build a fault-tolerant environment without any changes to applications.

#### Saving on Distribution Performance

Using NetBase, an application designed to run on a single computer can easily be distributed across multiple computers without modifying the application software. NetBase maintains a directory of all files and databases available to network users. When an application program accesses a file or database, NetBase checks its directory. If the file is found to reside on another computer, NetBase routes the requests to the appropriate machine.

The key to a successful networking solution is performance. Distributing an application across a network has a limited advantage if the cost outweighs the processing power of the additional computers. NetBase is designed with features that minimize overhead yet maximize throughput.

#### Maintaining Multiple Copies

Maintaining multiple copies of files and databases can be useful for a variety of reasons. If 24-hour availability is important, NetBase can maintain concurrent copies of the data. During a backup, only the shadowed data is taken off-line while the master copy remains available for the application to use. Once a backup has finished, NetBase updates the shadowed copy with any changes that have occurred to the master in the interim.

Other reasons for maintaining multiple copies are heavy read activity and disaster recovery. If some files are heavily read from a number of computers in the network, it makes sense to maintain local copies to reduce networking traffic. NetBase uses the local copy for read type activity, and with NFA installed, automatically switches to the master copy when the application requires update access. NetBase ensures that all copies are kept in synchronous order. Disaster recovery is simplified if multiple copies of data exist on the network. If a machine goes down, you can redirect file access through the NetBase directory to get an application back online in a short period of time.

NetBase has been designed to achieve, simplify, and streamline all of your networking needs. NetBase allows you to obtain the most out of your hardware and software resources without having to change current applications.

## **Transporting Spooling Output Efficiently**

One desirable feature of networked computers is the ability to share printing resources. NetBase minimizes both networking and spooling overhead by efficiently transporting the output to the desired computer and spooling the output on the destination computer only. NetBase Spooling can be as fast as local spooling.

## **NetBase Performance**

NetBase is fast! Of all the features that NetBase offers, performance is perhaps the most valuable. Networking a transaction is more costly in terms of elapsed time and machine resources than performing the same transaction locally. The key to enhanced performance is that NetBase minimizes the number of network transactions.

#### Minimizing Network Transactions

When NetBase was developed, great care was taken to ensure that the code was written as efficiently as possible. However, the main reason that NetBase is efficient is Quest's approach in implementing network file access. The major cost associated with accessing remote files results from the overhead incurred transporting the request and result between computers. Most of this additional overhead comes not from the actual transfer of data across the LAN, but is incurred in the preparation of the data to be transported and the handling of the data on the other side of the line. Sending 1000 bytes of data requires about the same overhead as sending 10 bytes.

To illustrate this point, consider the following: A typical DBGET on an unloaded Series 947 takes less than 1 millisecond. The difference in elapsed time is the overhead required to prepare and route the request across the LAN link and return the result to the requesting process. Keeping in mind that most of the overhead was incurred preparing the transaction and not transferring the data, a large performance benefit lies in getting the most out of each network transaction. For example, if the number of network transactions can be cut in half, the throughput will be almost doubled.

NetBase utilizes two techniques for reducing the number of network transactions. Anticipatory reading by NetBase yields the highest performance savings. NetBase also piggybacks calls together whenever possible to further reduce the number of network transactions. Some calls lend themselves to being serviced by both techniques.

#### **Improving Data Access**

Application programs usually access data in a very predictable manner. Generally speaking, a DBFIND to an IMAGE dataset is followed by one or more mode 5 or 6 DBGETs. This predictability is true for a variety of other calls. NetBase makes use of these facts when servicing calls to remote files and databases.

When NetBase services a call to a remote file, the results of that and any anticipated subsequent calls to that file are returned to the requesting user's NetBase buffering area. Only the results of the original call are returned to the user. Subsequent calls to that file can now be serviced locally using the buffered data until data outside the buffer is requested or the user performs an activity that requires flushing the buffer.

The performance increase is dependent upon the application. Increases can range up to 10 or more times faster than RFA. With NetBase, printing to a remote spooled device is accomplished in a fraction of the time and consumes fewer valuable system resources.

## How Does NetBase Work?

NetBase works by intercepting and looking at all calls and file requests to the file system. Requests to local files are passed directly to MPE to be executed locally, while requests to remote files are passed by NetBase to the appropriate computer where the file resides. To determine where a particular file exists, NetBase uses its own directory. The directory is the key to the simplicity of NetBase implementation.

Specifying the location of networked files is accomplished using the NetBase **NBDIR** utility program. To distribute a file or database on the network, you enter the file or database name and its location in the NetBase directory. A one-line command is all that is required to redirect access to a file or database. Directory changes take effect immediately, and affect all subsequent access to the file. Locally accessed files do not need to be entered into the directory.

The following discussions are of each of the NetBase services.

#### **NetBase Shadowing**

Integrated into NetBase is the ability to maintain concurrent multiple copies of files and databases. Keeping multiple copies of data can be useful for a variety of reasons. A local copy of production data can dramatically reduce I/O contention against the master copy. The production system can remain online 24 hours a day if shadowed copies of files and databases are used for backup. Disaster recovery is greatly simplified when current up-to-date copies are always ready in the event of a disaster.

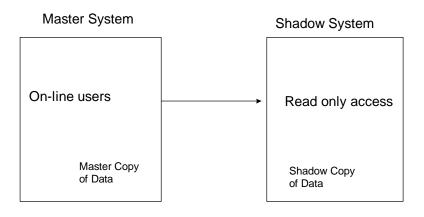

#### A Different Approach

NetBase approaches shadowing differently from other shadowing products in several ways. First, since NetBase does not use IMAGE logging, all types of disk files are shadowed, not just databases. One product can now be used to maintain a complete copy of all application files. NetBase Shadowing also guarantees that updates occur to the shadow copy in the exact order that they occurred against the master.

Second, the process that NetBase uses to move data around the network reduces networking overhead to a bare minimum. Based upon the needs of the particular application environment, the NetBase shadow process can be configured to minimize the number of network transactions required to transport updates to the other computer.

Third, if NetBase NFA (Network File Access) is being used, shadowing is integrated with NFA and NetBase automatically decides when to use the shadow copy and when to use the master copy. NetBase operates on the principle of master and shadow copies of files and databases. Each shadow file has a master copy to which all updates for the file are performed. The updates then are performed on the shadow copies. By using this technique, NetBase can guarantee that all copies will be exact duplicates of each other.

#### Shadowing Functionality

NetBase Shadowing is designed to function during all modes of operation and failure. It functions when posting to shadow copies is interrupted during system backups and during hardware failures. If the shadow computer is unavailable, the NetBase export process automatically queues all updates on the master computer until the shadow machine becomes available. The posting process also queues changes to files or databases that are unavailable. NetBase Shadowing features provide you with a great deal of flexibility, greatly increasing the functionality of your system and eliminating unnecessary re-synchronizations.

### **NetBase NFA**

The NetBase product is built around Network File Access (NFA). NFA allows programs running on one computer to access files in the domain of another computer. With NetBase NFA, a file can be placed anywhere in the network without having to change programs, file equations or UDCs. Additionally, NetBase does not require any type of remote sessions or virtual terminals, and it does not count against the OS user license limit on the remote system.

The NetBase Shell intercepts all calls to the file and database systems. The NetBase Shell is a set of procedures with the same names and parameter lists as their MPE counterparts. Depending on the location of the file as specified in the directory, NetBase passes the calls either to MPE or to a server on the remote machine. The server process performs the call and the results are returned to the user process on the local machine.

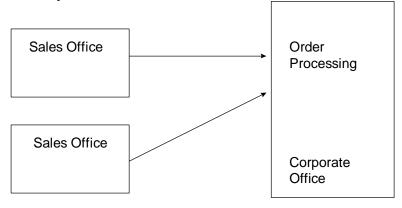

#### **NetBase Spooling**

Network spooling is a standard NetBase feature. NetBase Spooling provides several transparent methods for defining the printing environment and uses a minimal amount of overhead. NetBase Spooling allows users to move or copy selected spool files from one computer to another. Users are provided with flexible syntax for specifying spool files to move, making a simple task of directing an output file to the appropriate device. This process can also be used to automatically transfer a set of spool files as they are created.

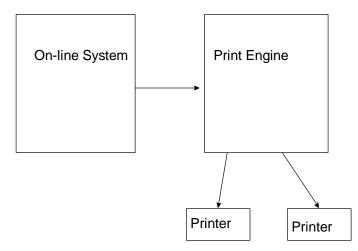

#### **Transporting Multiple Output Lines**

Creating a local spool file and copying it across the network to a remote spooler increases the amount of spooling overhead. NetBase Spooling transports multiple lines of output per network transaction, instead of one line. Blocking the output greatly reduces networking overhead, increasing the performance across the LAN.

#### Bypassing the Local Spool File

Unlike other third party networking spooling solutions, NetBase does not create the spool file on the local computer. Since NetBase is positioned between the application and the file system, it can send the report directly to the destination computer. This removes the need for a local copy, eliminating unnecessary disk I/Os. The result is a simpler, more efficient method of sharing remote spooled devices. In fact, program output to a remote spool device using NetBase is less impeded than if it was outputting to the local MPE spooler.

#### Creating a Local Copy

Another NetBase feature is that any spooled device can be configured to create a local copy of the output automatically. This extra copy can be used as a backup copy, or it can be deleted by NetBase once the entire spool file has been transmitted. If a network failure should occur while a process is outputting, and the remote spooler is defined with the **COPY** option, NetBase will allow the process to continue using the local spool copy.

#### **AutoRPM**

AutoRPM is the NetBase interface to Remote Process Management (RPM), a feature of Hewlett-Packard's Network Services. AutoRPM provides the ability to run an interactive program on a remote computer. NetBase AutoRPM is completely transparent to the user. The user is not aware that the program is actually running on another machine.

AutoRPM provides two major financial values. As an option for load balancing and reduced processing costs, NetBase AutoRPM saves you money. Additionally, in reference to software licensing for specific machines, NetBase AutoRPM may eliminate the need to purchase multiple copies of application software.

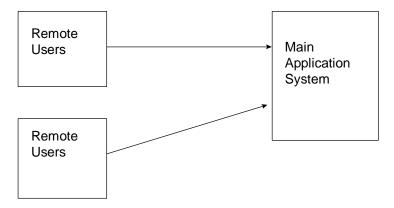

#### **Automatic Transport**

NetBase AutoRPM also makes running remote programs an easy task for users. Users simply request to run a program. NetBase AutoRPM does the rest: opening a line to the appropriate remote computer; issuing a remote logon command; and issuing a remote run command for the program. NetBase AutoRPM transports the session and file equations to the remote machine so that they affect the actual running environment. As a result, NetBase AutoRPM does more automatically than users do when remotely running programs.

### **NetBase Statistics**

Using NetBase Statistics, application systems can be easily profiled, monitored and tuned. NetBase provides a method of capturing statistics on file access as well as measuring process overhead. NetBase also provides reports that clearly illustrate the captured information. The accumulation of data is a by-product of running applications through NetBase. The collection of statistics can be enabled or disabled at any time for any subset of data required.

Minimal overhead is incurred when statistics are enabled. Unlike other profiling products, NetBase only logs the statistics to disk when the file is closed or the process terminates. Using these techniques, NetBase is able to capture accurate information in such a way that the overhead does not significantly distort the element that is being measured.

Any network strategy can be modeled using statistics gathered from the current environment, standard NetBase reports, and the Scenario Generator. The statistical data provides information on file and program activity, the reports display the information, and the Scenario Generator is used to manipulate the statistics to reflect the desired configuration. See the following statistics example.

|                | AN 10, 1988, 4:<br>≥ - QUEST So |              |        | Net   |       | istical Ana<br>s from: TH<br>thru: TH | Ú, JUL      | 16, 1987, | , ,         | ıram        |       |             | NB          | RPT01<br>Pag | [0.7.0]<br>ge: 1 | -           |
|----------------|---------------------------------|--------------|--------|-------|-------|---------------------------------------|-------------|-----------|-------------|-------------|-------|-------------|-------------|--------------|------------------|-------------|
|                |                                 |              |        |       |       | READS                                 |             |           | -UPDATES    |             |       | -OTHER-     |             | 0            | VERAL            | L           |
| File Node F    | ile Name                        |              |        |       | Count | Avg<br>Wall                           | msec<br>CPU | Count     | Avg<br>Wall | msec<br>CPU | Count | Avg<br>Wall | msec<br>CPU | Count        | Avg<br>Wall      | msec<br>CPU |
|                | G.PUB.AAA (TE:                  | ST)          |        |       | Count | man                                   | 010         | Count     | Wall        | 010         | Count | man         |             | Coont        | wan              |             |
| Local          | TSMENU                          | PUB          | CEI    | 67    | 1486  | 3                                     | 2           | 0         | 0           | 0           | 272   | 20          | 10          | 1758         | 5                | 4           |
|                | MENUCONF                        | DATA         | CEI    | 67    | 170   | 2                                     | 1           | ŏ         | ŏ           | ŏ           | 205   | 29          | 20          | 375          | 16               | 12          |
| Local<br>Local | IDEAS                           | DATA         | CEI    | 33    | 33    | 29                                    | 25          | õ         | õ           | õ           | 66    | 248         | 90          | 99           | 175              | 69          |
|                | TSPROC                          | JOB          | CEI    | 1     | 11    | 2                                     | 1           | õ         | ő           | õ           | 3     | 20          | 14          | 14           | 6                | 4           |
| Local<br>Local | SPLYMENU                        | PUB          | CEI    | 1     | 0     | 0                                     | o'          | õ         | ŏ           | õ           | 5     | 20          | 11          | 5            | 21               | 11          |
| Local          | MENUACCT                        | DATA         | CEI    | 1     | 1     | 16                                    | 4           | õ         | õ           | õ           | 2     | 140         | 18          | 3            | 98               | 13          |
| Local          | MENDAGOT                        | DAIA         |        | 170   | 1701  | 3                                     | 3           | 0         | 0           | 0           | 553   | 51          | 24          | 2254         | 15               | 8           |
| TSPOLL.P       | UB.CEI (TEST)                   |              |        |       |       |                                       |             |           |             |             |       |             |             |              |                  |             |
| Local          | TFILE                           | POLL         | CEI    | 30    | 0     | 0                                     | 0           | 2315      | 6           | 6           | 60    | 31          | 16          | 2375         | 6                | 6           |
| Local          | RFILE                           | POLL         | CEI    | 30    | 0     | 0                                     | 0           | 2070      | 2           | 2           | 60    | 38          | 19          | 2130         | 3                | 2           |
| Local          | ANSPOS                          | DATA         | CEI    | 38    | 1749  | 6                                     | 4           | 98        | 146         | 77          | 164   | 329         | 35          | 2011         | 39               | 10          |
| Local          | SLUALL                          | POLL         | CEI    | _30   | _30   | 4                                     | 3           | 0         | 0           | 0           | 90    | 16          | 12          | 120          | 13               | 10          |
|                |                                 |              |        | 128   | 1779  | 6                                     | 4           | 4483      | 7           | 5           | 374   | 159         | 24          | 6636         | 15               | 6           |
| TSPROC.        | PUB.CEI (TEST)                  |              |        |       |       |                                       |             |           |             |             |       |             |             |              |                  |             |
| Local          | IDEAS                           | DATA         | CEI    | 2     | 27649 | 27                                    | 6           | 7384      | 12          | 7           | 15979 | 1           | 1           | 51012        | 17               | 4           |
| CORP           | RETAIL                          | DATA         | CEI    | 2     | 11192 | 35                                    | 5           | 7402      | 200         | 55          | 17352 | 1           | 1           | 35946        | 53               | 13          |
| Local          | TSPRH                           | DATA         | CEI    | 2     | 2636  | 1                                     | 1           | 1317      | 4           | 4           | 7916  | 8           | 2           | 11869        | 6                | 2           |
| Local          | SERIAL                          | DATA         | CEI    | 2     | 0     | 0                                     | 0           | 0         | 0           | 0           | 2632  | 2           | 1           | 2632         | 2                | 1           |
| Local          | ZEROS                           | DATA         | CEI    | 2     | 0     | 0                                     | 0           | 659       | 10          | 3           | 1324  | 6           | 2           | 1983         | 7                | 2           |
| CORP           | SLSMAN                          | DATA         | CEI    | 2     | 1321  | 25                                    | 3           | 0         | 0           | 0           | 2     | 708         | 113         | 1323         | 26               | 3           |
| Local          | FIXB                            | DATA         | CEI    | 2     | 2     | 2                                     | 2           | 11        | 206         | 53          | 22    | 72          | 13          | 35           | 110              | 25          |
| Local          | TRANSFL1                        | DATA         | CEI    | 1     | 1     | 6                                     | 6           | 0         | 0           | 0           | 5     | 19          | 9           | 6            | 17               | 9           |
| Local          | TSPRL                           | DATA         | CEI    | 1     | 0     | 0                                     | 0           | 0         | 0           | 0           | 5     | 8           | 7           | 5            | 8                | 7           |
| Local          | TSPRM                           | DATA         | CEI    | 1     | 0     | 0                                     | 0           | 0         | 0           | 0           | 5     | 8           | 8           | 5            | 8                | 8           |
| Local          | TSPRP                           | DATA         | CEI    | 1     | 0     | 0                                     | 0           | 0         | 0           | 0           | 5     | 8           | 8           | 5            | 8                | 8           |
| Local          | TSPRS                           | DATA         | CEI    | 1     | 0     | 0                                     | <br>5       | 0         | 0           | 0           | 5     | 8           | 7           | 5            | 8                | 7           |
|                |                                 |              |        | 19    | 42801 | 27                                    | 5           | 16773     | 94          | 28 4        | 5252  | 3           | 1 -         | 04826        | 27               | 7           |
|                | Utiliza                         | ation by Mo  |        | Lcl   | 03    |                                       |             |           |             |             |       |             |             |              |                  |             |
|                |                                 | Count        | t .    | 64    | 36    |                                       |             |           |             |             |       |             |             |              |                  |             |
|                |                                 | Wall         |        | 33    | 67    |                                       |             |           |             |             |       |             |             |              |                  |             |
|                |                                 | CPU          |        | 34    | 66    |                                       | -           |           | 70          |             |       | -           |             |              | ~~               | -           |
|                | ****Sub                         | total for Mo | ode*** | * 388 | 46575 | 26                                    | 5           | 21256     | 76          | 23 4        | 6354  | 5           | 2           | 114185       | 26               | 7           |

## **Other NetBase Services**

Two other NetBase services are available: NetBase SQL Shadowing and NetBase Client. These services are briefly described below but are not referenced in this guide. For reference information, see the *NetBase SQL Shadowing Handbook* and the *NetBase Client Reference Guide*.

#### NetBase SQL Shadowing

In addition to the NetBase Shadowing service designed for IMAGE databases and KSAM files, NetBase provides shadowing of ALLBASE DBEs. With NetBase SQL Shadowing, updates are applied to shadow copies in the same order as they were applied to the master copy of the DBE. If communication between the master and the shadow copies is interrupted, when the communication is resumed, NetBase SQL Shadowing determines where it was in the update process, and resumes where it left off.

You may shadow entire ALLBASE DBEs or you may shadow specific tables. Depending on which list is shorter, you may define the tables to be excluded from or included in the shadowing process. Using the same table specification logic, you may create partitioning, allowing different tables to be masters on different machines. By developing vertical partitioning, you reduce the possibility of the DBE losing synchronization.

#### **Additional Processing**

With NetBase SQL Shadowing, you are allowed additional processing before and after the network transaction is sent from the master to the shadow machines. User exit procedures may be invoked prior to sending the transaction to the remote nodes, prior to updating the DBE on the remote nodes, or after an update on a remote node has failed to be applied. NetBase SQL Shadowing reads the NetBase directory entries to determine which DBEs to shadow, which tables to include and if user exits are to be invoked.

User exits may be used to re-route or ignore data prior to sending the transaction across the network or after it has been received on a shadow node. A user exit may be used to log transactions without actually sending the data to remote nodes by specifying node zero, a "pseudo-node." Another possibility for a user exit is to notify the console when a transaction was not successfully applied.

For more information on NetBase SQL shadowing, see the NetBase SQL Shadowing Handbook.

### **NetBase Client**

NetBase Client allows MS-DOS, Windows, and UNIX based applications to access MPE files and IMAGE databases on HP 3000 MPE/iX systems. To offer this access, NetBase Client uses libraries of APIs that have the same calling sequences as the MPE/iX intrinsics. Code that is written and compiled on an HP 3000 may, with minor modifications, be compiled and run on a PC or a UNIX system.

As a result, each intrinsic call from a PC or UNIX system is passed to the MPE/iX machine, executed, and the data returned. Because NetBase Client supports Microsoft Windows, advanced easy-to-use development environments such as Microsoft Visual Basic can be used for developing client/server type applications. Using NetBase Client also alleviates the need to learn a new programming paradigm such as SQL.

Performance is one of the major benefits when using NetBase. NetBase Client avoids the timeconsuming and inefficient translations between a myriad of "standards" such as SQL, ODBC, and ALLBASE. NetBase Client is commonly 10 to 100 times faster than the HP ODBC interface to Image/SQL when accessing an IMAGE database.

For more information on NetBase Client, see the NetBase Client Reference Guide.

## CHAPTER 1 The NetBase Components

Four NetBase components exist that support the NetBase services. These components are: the NetBase background job to facilitate communication between systems; the NetBase shell to intercept file and database activity; the NetBase directory to define the files for NetBase services; and the NetBase control program to monitor and configure NetBase.

### In This Chapter

- NetBase Background Job
- NetBase Shell
- NetBase Directory
- NetBase Control Program

## NetBase Background Job

The NetBase background job is used to establish communication between all nodes configured within NetBase. The main purpose of the job is for transportation of data and communication between nodes. The NetBase job must be up and running at all times on the system after NetBase is installed.

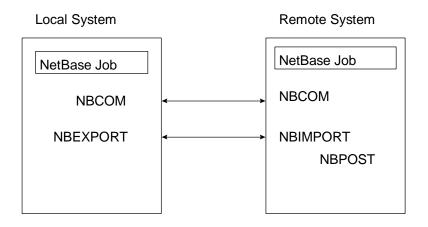

Start the NetBase job as part of the normal system startup procedures. The **NETBASE.JOB.NETBASE** file is the actual background job that is streamed on the system. You can start the job using **NBCTRL** or by streaming the file.

#### To start the NetBase job using NBCTRL:

1. Use **NBCTRL** to start the job by typing:

:NBCTRL.PUB.NETBASE; INFO="START NETBASE"

#### To start the NetBase job by streaming the file:

1. Stream the file by typing:

:STREAM NETBASE.JOB.NETBASE

The NetBase background job runs a program called **NBCOP.NB.NETBASE** that starts all of the configured NetBase services. The NetBase background job reports all status and warning messages to the system console, the **stdlist** of the NetBase background job, and the **NBLOG.DATA** logfile. Each message in the **stdlist** is formatted with the Julian date and a timestamp (military time).

The NBLOG.DATA logfile contains all of the messages from the previous run of the NetBase job. To view the messages from the logfile, use the NBLOG.PUB.NETBASE utility program.

#### To view logfile messages:

1. View logfile messages by typing:

:RUN NBLOG.PUB.NETBASE

2. Enter the start date:

Enter Start Date <cr> for all: 12/13/96

12/20/96 15:14:22.9 NBN/Log File Validated 12/20/96 15:14:23.0 NBN/NetBase Control Process [0.9.7] Update 7 12/20/96 15:14:25.5 NBI007/NETBASE Shadow Importing for BUGS STARTED 12/20/96 15:14:26.6 NBN/NETBASE Local Access STARTED 12/20/96 15:14:26.6 NBN/NETBASE Remote Access STARTED 12/20/96 15:14:26.6 NBN/NETBASE Ready 12/20/96 15:14:28.8 NBN/COMMUNICATION READY TO NODE 7: BUGS

#### Chapter 1

## **NetBase Shell**

The NetBase shell is a set of procedures that install into the system libraries. These procedures intercept TurboIMAGE and file system intrinsic calls. In fact, the NetBase shell procedures have the same name as the MPE/iX procedures. This allows NetBase to trap the activity to files or databases without having to make any changes to application programs. The NetBase shell traps programmatic activity to files or databases. It does not intercept MPE commands such as **BUILD**, **RENAME** or **COPY**. There is a special UDC that can be enabled for this. For more information on this UDC, turn to Appendix A "Installation/Update Procedures".

For example, when an application program passes a **DBOPEN**, it is intercepted by the NetBase shell. The NetBase shell then does a lookup in the NetBase directory to check if this database is to be shadowed or accessed on another system. If no directory entry exists for this database in the NetBase directory, the NetBase shell passes the **DBOPEN** call to the real **DBOPEN** on the system for processing. If a directory entry exists for the database to access it on a remote system via NFA, the NetBase shell sets up the necessary processing to connect this user to the remote system.

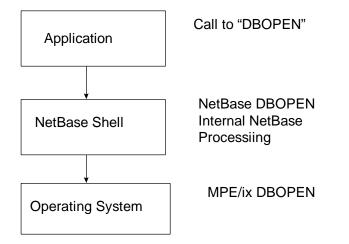

The NetBase shell does a lookup in the NetBase directory for every file and database open that occurs on the system. If no directory entry exists, the request is passed to the MPE/iX operating system. If an entry exists, the NetBase shell does the necessary processing to either shadow the file or access it remotely, and then passes the request to MPE/iX.

The interception by the NetBase shell is completely independent of the NetBase background job. Once the shell is installed into the system libraries, the interception begins. Remember that the NetBase background job is used for transportation and communication.

When the NetBase shell is installed in the system libraries, new error codes may occur. These new error codes are greater than **1000**, and constitute some type of NetBase error. For example, if you were running an application program that passes a **DBOPEN** on a database that is to be accessed remotely via NFA but the local NetBase background job was not running, the **DBOPEN** would fail with **1001 - LOCAL NETBASE SERVICES ARE DOWN**. For a list of NetBase error codes and messages, turn to Appendix B "Troubleshooting NetBase".

The following tables list the procedures that comprise the NetBase shell. The procedures include file system, IMAGE and other intrinsics.

| AIFCLOSE    | FGETKEYLOC | FRENAME     |
|-------------|------------|-------------|
| FOPEN       | FLABELINFO | FSETMODE    |
| FCHECK      | FLOCK      | FSPACE      |
| FCLOSE      | FPOINT     | FUNLOCK     |
| FCONTROL    | FREAD      | FUPDATE     |
| FDELETE     | FREADBYKEY | FWRITE      |
| FERRMSG     | FREADC     | FWRITEDIR   |
| FFILEINFO   | FREADDIR   | FWRITELABEL |
| FFINDBYKEY  | FREADLABEL | HPERRMSG    |
| FFINDN      | FREADSEEK  | HPFOPEN     |
| FGETINFO    | FRELATE    |             |
| FGETKEYINFO | FREMOVE    |             |

#### **File System Intrinsics**

#### **IMAGE Intrinsics**

| DBOPEN    | DBERROR   | DBPUT    |
|-----------|-----------|----------|
| DBBEGIN   | DBEXPLAIN | DBUNLOCK |
| DBCLOSE   | DBFIND    | DBUPDATE |
| DBCONTROL | DBGET     | DBXBEGIN |
| DBDELETE  | DBINFO    | DBXEND   |
| DBEND     | DBLOCK    |          |
| DBXUNDO   | DBMEMO    |          |

#### Chapter 1

| Other Intrinsics |             |               |
|------------------|-------------|---------------|
| ACTIVATE         | GENMESSAGE  | PRINTFILEINFO |
| COMMAND          | HPCICOMMAND | SUSPEND       |
| CREATE           | IODONTWAIT  | VPRINTFORM    |
| CREATEPROCESS    | IOWAIT      |               |

For more information about which system libraries the NetBase shell is installed into and how to install it, see the Installation Section in this manual.

## **NetBase Directory**

The NetBase directory is used to define the NetBase environment. Entries in the directory tell NetBase which files are on remote systems and which files are to be shadowed. The directory itself is a hash file similar to an IMAGE master set. In fact, NetBase makes use of the IMAGE hashing algorithm. This type of file is used because of its fast keyed access. A KSAM image of the file is also maintained to facilitate the LIST command within the NBDIR directory maintenance program. The directory files are created and maintained using NBDIR.

When entries are added to the NetBase directory, they take effect for all new processes on the system. Anyone on the system may look at the NetBase directory entries, however, to add entries to the directory requires either NM or SM capability. The default directory that is created when NetBase is installed is called NBD.DATA.NETBASE. The associated KSAM file is NBD0.DATA.NETBASE.

When making an entry in the NetBase directory, there are basically three ways to specify files:

- filename.group.account
- @.group.account
- @.@.account

This limited use of wildcards is for performance reasons. When the NetBase shell intercepts an open of a file (**FOPEN,DBOPEN**), it must do a lookup in the directory to see if a NetBase service is required for the file. To minimize the amount of time spent in the directory the use of wildcards is limited. So, you can specify a specific file, all the files within a group, or all of the files within the account. When NetBase searches the directory, it first looks for the specific file name. If it does not find the specific filename, it looks for **@.group.account**. If it does not qualify here, it then searches to for an **@.@.account** entry. If no match is found, the request is passed to MPE/iX. If a match is found, the NetBase shell will do any necessary processing and then pass the request to MPE/iX.

When using the LIST commands in NBDIR, full use of the wildcard is supported. This is because when doing a LIST command, the KSAM file associated with the directory is used for the listing.

For information about creating and maintaining the NetBase directory, turn to Chapter 4 "NBDIR".

## **NetBase Control Program**

The NetBase control program, **NBCTRL.PUB.NETBASE**, is used to stop and start NetBase services and to also monitor NetBase activity on a system. **NBCTRL** is used to stop and start the NetBase background job. It is also used to stop and start individual NetBase services such as remote file access, the exporting of transactions for shadowing and remote spooling.

Only one person on the system can run **NBCTRL** at any given time. Many of the commands within **NBCTRL** also require certain capabilities. **NBCTRL** is also used to configure NetBase. Within the **CONFIG** option of **NBCTRL**, all nodes in the NetBase configuration will be defined along with the NetBase services that will be used.

**NBCTRL** can also be used to get a status of NetBase. It provides information on the number of shadow transactions that have been sent to the shadow system, the number of users using NFA.

For more information about NBCTRL, see the "NBCTRL" chapter.

## CHAPTER 2 Using NBCTRL

NBCTRL is an interactive program for controlling and monitoring NetBase operations. The NBCTRL program is used for configuring and starting or stopping NetBase. It displays current NetBase users and their status. The NBCTRL program is the operator's interface for controlling the NetBase process.

## In This Chapter

- NBCTRL Command Summary
- Running NBCTRL
- Special Command Features
- Accessing NetBase Subsystems
- Using the NBDISABLE JCW
- NBCTRL Commands

## NBCTRL Command Summary

The following table lists the **NBCTRL** commands.

| Command     | Function                                                     |
|-------------|--------------------------------------------------------------|
| *> ABORT    | Immediately terminates some or all NetBase features.         |
| *> CHGDIR   | Changes the current default NetBase directory.               |
| *> CONFIG   | Invokes the NetBase configuration subsystem.                 |
| *> DEFER    | Defers posting of selected filesets.                         |
| *> DIR      | Invokes the NetBase directory subsystem.                     |
| *> DISABLE  | Turns off one of the NetBase features.                       |
| *> ENABLE   | Turns on one of the NetBase features.                        |
| *> EXIT     | Exits from <b>NBCTRL</b> .                                   |
| *> HELP     | Displays a list of <b>NBCTRL</b> commands.                   |
| *> ROLL     | Starts updating of a shadow file from the posting queues.    |
| *> SECURITY | Invokes the NetBase security subsystem.                      |
| *> SERVER   | Allow or abort access to files.                              |
| *> SET      | Changes the current operating limits of NetBase.             |
| *> SHOW     | Displays current NetBase activity and status.                |
| *> START    | Starts NetBase or starts a NetBase service.                  |
| *> STATS    | Controls NetBase Statistics services.                        |
| *> STATUS   | Displays current NetBase status.                             |
| *> STOP     | Stops NetBase or stops a NetBase service.                    |
| *> TRACE    | Traces intrinsic activity of specific server.                |
| *> UNDEFER  | Starts normal posting of deferred updates to shadowed files. |

## **Running NBCTRL**

NBCTRL is run from MPE using the following command:

```
:RUN NBCTRL.PUB.NETBASE
```

Since **NBCTRL** communicates directly with NetBase's controlling process, only one person may execute it at a time. Any additional users attempting to run it will receive the message **NBCTRL** is currently running elsewhere and the program will terminate.

When NBCTRL has been successfully started, it displays the following prompt:

```
NetBase Control Program [x.x] Update n (C) QUEST Software 1987 *>
```

Any NBCTRL command may be passed via the INFO parameter of the MPE :RUN command. If the INFO string contains a command, NBCTRL will start without printing the program banner, execute the command and terminate. This is useful for implementing NetBase UDCs (user defined commands), for example:

```
:RUN NBCTRL.PUB.NETBASE; INFO="START NETBASE"
```

```
:STREAMING NETBASE #J123
END OF PROGRAM
```

The installation tape contains a file with various NetBase UDCs. These can be enabled by typing:

:SETCATALOG NBUDC.PUB.NETBASE

Any user may run NBCTRL, however, certain commands require SM, NM or OP capability.

## **Special Command Features**

**NBCTRL** supports a help facility. When you type **HELP**, a list of valid commands display. **NBCTRL** also has some special features that provide MPE functionality within NetBase. Any MPE command that is executable in break may be issued from **NBCTRL**. To enter an MPE command, type the command prefixed by a colon (:).

The **REDO** command allows the last command entered to be modified and then executed. To modify and execute the last typed command, simply type **REDO** at the prompt, modify the line using standard **EDITOR** commands, and press return to execute the command.

# Accessing NetBase Subsystems

The configuration, directory, and security subsystems can be accessed through **NBCTRL**. Each of these subsystems has its own prompt. This helps the user determine what subsystem is running. See the following examples of the prompts:

- \*> NetBase control system prompt
- **C>** Configuration subsystem prompt
- **D>** Directory subsystem prompt
- **S>** Security subsystem prompt

# Using the NBDISABLE JCW

Many of the NetBase features that are enabled through NBCTRL can be disabled for a particular job or session. This is done with a job control word called NBDISABLE. The NetBase shell checks NBDISABLE the first time a user calls FOPEN or DBOPEN for a file or database. If any of the flags are set that disable a service, NetBase disables those services for that user only. NBDISABLE cannot be used to enable a service.

NBDISABLE can be set from MPE using the following command:

#### Syntax

```
:SETJCW NBDISABLE=jcwvalue
where
jcwvalue = 1 - Disables buffering
4 - Disables userexits
8 - Disables critical
16 - Disables Directory Wildcard search
32 - Disables direct connect communication
64 - Do not map NetBase equations locally
128 - Disables NetBase spooling
256 - Disables AutoRPM
512 - Disables remote file building
1024 - Disables server release on last close
WARN - Enables NetBase Application Tracing
FATAL - Disables all NetBase services
```

As an example, turn off all NetBase services by setting the JCW to FATAL:

```
:SETJCW NBDISABLE=FATAL
:RUN PROGRAM
```

The current value of **NBDISABLE** can be determined at any time by issuing the :**SHOWJCW** command in MPE.

The flags and their meanings can be displayed in NBCTRL using the following command:

```
*> HELP NBDISABLE
```

**Note.** NetBase services can also be disabled at the program level. Turn to the "PROGRAM" section in Chapter 4 for more information about this feature.

# **NBCTRL Commands**

The following sections describe the NBCTRL commands in detail.

# ABORT

This command immediately terminates NetBase services to a user or node. It also aborts a server, or aborts the NetBase control process. This command requires **NODE MANAGER (NM)** capability.

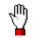

**Stop!** Aborting NetBase may cause synchronization problems with shadowing. *Do not abort NetBase while the shadow transport is active.* 

The **ABORT** command immediately terminates NetBase services to a user or a node, or terminates the entire NetBase system. This command is similar to the **STOP** command. However, the **ABORT** command terminates services immediately instead of letting processes complete any open transactions before terminating.

When the **ABORT** command is issued, NetBase services to a user, server, node or NetBase job are terminated. Once NetBase services have been aborted, subsequent requests for those services will return a NetBase error notifying the requesting process that services have been stopped.

## Syntax

```
*>
   ABORT { SERVER
                       server-id}
           NODE {
                       node-id
           CLIENT
                       client-id}
           {RPC
                      {node | @}
           {SPOOLING
           {SPOOL IN
                      node-id
           {SPOOL OUT node-id
           {SPOOL UNIX
           {SQL
           {EXPORT
           {IMPORT
                       node-id
           {NETBASE
```

## Parameters

| Parameter         | Description                                                                                                    |
|-------------------|----------------------------------------------------------------------------------------------------|
| CLIENT            | Aborts the processes which allow NetBase Client to access data on<br>an HP 3000. You can either enter a client number, or @ to abort all<br>clients. Active as well as inactive clients are aborted. |
| EXPORT            | Aborts the process responsible for exporting shadow records.                                                                                                    |
| IMPORT node-id    | Aborts the process responsible for importing shadow records from the node specified.                                                                                                    |
| NETBASE           | Terminates all NetBase services and stops the background job.                                                                                                    |
| NODE node-id      | Terminates the NetBase node name or number specified. The configured nodes are displayed in the <b>SHOW STATUS</b> command.                                                                          |
| SERVER server-id  | Terminates the NetBase server number specified. The server number is displayed under SRVR in the SHOW REMOTE or SHOW SERVER command.                                                                 |
| SPOOLING          | Terminates all spooling activity to and from the local node.                                                                                                    |
| SPOOL IN node-id  | Aborts the process that receives spooling output from the node specified. The configured nodes are displayed in the <b>SHOW STATUS</b> command.                                                      |
| SPOOL OUT node-id | Aborts the process that transmits spooling output to the node specified. The configured nodes are displayed in the <b>SHOW STATUS</b> command.                                                       |
| SPOOL UNIX        | Aborts the process that receives spooling output from UNIX nodes.                                                                                                    |
| SQL               | Aborts the SQL shadow transport.                                                                                                    |

# Examples

To abort a remote user, first obtain the server number:

| *> SHOW REMOTE                      |                               |                  |                                               |                                                         |  |
|-------------------------------------|-------------------------------|------------------|-----------------------------------------------|---------------------------------------------------------|--|
| NODE                                | JOBNUM SRVR                   | PIN              | JOB NAME                                      | PROGRAM NAME                                            |  |
| ACCT<br>DIST<br>ACCT                | #J102 1<br>#S507 3<br>#S202 4 | 47<br>122<br>132 | GLPOST,JOB.ACCT<br>JILL.DIST<br>JACK.PURCHASE | GLPOST.PUB.PROD<br>SOENTER.PUB.PROD<br>POENTER.PUB.PROD |  |
| *> <u>ABORT</u><br>*> <u>SHOW 1</u> | SERVER 3<br>REMOTE            |                  |                                               |                                                         |  |
| NODE                                | JOBNUM SRVR                   | PIN              | JOB NAME                                      | PROGRAM NAME                                            |  |
| ACCT<br>ACCT                        | #J102 1<br>#S202 4            | 47<br>132        | GLPOST, JOB. ACCT<br>JACK. PURCHASE           | GLPOST.PUB.PROD<br>POENTER.PUB.PROD                     |  |

To abort all services to and from a node using the **SHOW STATUS** command to determine the ID numbers of the active nodes:

#### \*> show status

STATUS FOR NODE 8: DBSERVER

| NODE                  |         |            | A       |    |        | LING   |        | HADOWIN |      |
|-----------------------|---------|------------|---------|----|--------|--------|--------|---------|------|
| NODE                  | STATUS  | ACCESS LOO | AL REMO | 15 | EXPORT | IMPORT | EXPORT | IMPORT  | POSI |
| 1 CLIENT2             | UP      | IN/OUT     | 0       | 0  |        |        | DOWN   | INACT   | STOP |
| 7 CLIENT1             | UP      | IN/OUT     | 0       | 0  | ACTIVE | ACTIVE | DOWN   | ACTIVE  | STOP |
| 9 PRSERVER            | DOWN    |            |         |    | INACT  | INACT  | DOWN   | INACT   | STOP |
| LOCAL:<br>REMOTE USER | xs: 0   | LIMIT =    | = 64    |    |        |        |        |         |      |
| LOCAL USER            |         |            |         |    |        |        |        |         |      |
| SERVERS:              | 0       |            |         |    |        |        |        |         |      |
| CLIENTS:              | 0       |            | •       |    |        |        |        |         |      |
| ROLL FORWAR           | -       |            |         |    |        |        |        |         |      |
|                       |         |            |         |    |        |        |        |         |      |
| SERVICES:             |         |            |         |    |        |        |        |         |      |
| NFA CACHING           | : ACTIV | Έ          |         |    |        |        |        |         |      |
| STATISTICS:           | INACT   | IVE        |         |    |        |        |        |         |      |
| SQL SHADOW:           | ACTIV   | Έ          |         |    |        |        |        |         |      |
| CLIENT ACC:           | ACTIV   | Έ          |         |    |        |        |        |         |      |
| *> ABORT NODE         | : 7     |            |         |    |        |        |        |         |      |

Issue the following command to shutdown the entire NetBase job, ignoring active services:

\*> ABORT NETBASE

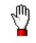

**Stop!** Aborting NetBase may cause synchronization problems with shadowing if aborted while the shadow transport is active.

Note that the **ABORT** command immediately terminates services to the process specified. This command will cause programs currently executing to terminate with a NetBase error upon their next NetBase file request. The **STOP** command will allow these processes to complete while refusing services to any new programs.

# CHGDIR

This command changes the active NetBase directory. *The new directory will effect new processes only*. Existing processes will continue to use the directory that was active when the process was started. This command requires **NODE MANAGER(NM)** or **SYSTEM SUPERVISOR(OP)** capability.

# Syntax

\*> CHGDIR filename

### Parameters

| Parameter | Description                                            |
|-----------|--------------------------------------------------------|
| filename  | The fully-qualified name of a valid NetBase directory. |

## Examples

To change the active NetBase directory to NBDIR.TEST.NETBASE:

\*>CHGDIR NBDIR.TEST.NETBASE

# CONFIG

This command invokes the NetBase configuration subsystem. The user must be logged into the **NETBASE** account to access this subsystem. This command requires **ACCOUNT MANAGER(AM)** or **SYSTEM MANAGER(SM)** capability.

Changes made to the configuration parameters while NetBase is running may not take effect immediately. Turn to Chapter 3 "CONFIG" for a description of parameters and when changes to each parameter takes effect.

Syntax

\*> CONFIG

#### Parameters

This command does not have parameters.

#### Examples

To list the **DIR** configuration parameters:

:RUN NBCTRL.PUB.NETBASE NetBase Control Program [x.x] Update n (C) QUEST Software 1987 \*> CONFIG C> L DIR DIR - Default Directory Filename...NBD.DATA.NETBASE DIR - Allow File Equates......N DIR - Allow Wildcards......Y DIR - Map Local Files with Dir....N

Note. Enter the CONFIG subsystem also by running :NBCTRL.PUB.NEBASE;INFO="CONFIG".

# DEFER

This command defers the posting of shadowed transactions from the specified node for the listed file sets, queuing those updates instead. This allows a specific shadow file or set of shadowed files to be taken off-line, without interrupting the posting for any remaining shadowed files. Reference the **UNDEFER** command for information on re-initiating the posting of the pending transactions. This command requires **SYSTEM MANAGER(SM)** or **SYSTEM SUPERVISOR(OP)** capability.

#### Syntax

```
*> DEFER node={fileset[,fileset[,...]]}
        {!indirectfile }
```

#### Parameters

| Parameter     | Description                                                                                                    |
|---------------|----------------------------------------------------------------------------------------------------|
| node          | The NetBase node number or name of the importing node.                                                                            |
| fileset       | A fully-qualified file set for which updates are to be deferred.                                                                  |
| lindirectfile | The name of a file containing a list of file sets, each file set listed on a separate line, for which updates are to be deferred. |

# Examples

To defer the posting of updates from node **FOX** for the shadow files **BANNER.DATA.NETBASE** and **PAYDB.DATA.PAYROLL**, queuing the updates instead:

```
:RUN NBCTRL
```

```
NetBase Control Program [x.x] Update n (C) QUEST Software 1987
*> DEFER FOX=BANNER.DATA.NETBASE,PAYDB.DATA.PAYROLL
Scanning Directory... 2 files deferred
*> SHOW POST FOX
                                                                      SQD
                                                 Time Stamp of Last
                                                                      Υυι
File
                            Туре
                                        Updates
                                                 Record Processed
                                                                      NES
BANNER.DATA.NETBASE
                            IMAGE
                                          17978
                                                  03/02/92 12:04:32
                                                                      - P -
PAYDB.DATA.PAYROLL
                            IMAGE
                                          76280
                                                  03/02/92 12:11:51
                                                                      - P -
```

# DIR

This command gives the user access to the NetBase directory subsystem. Turn to Chapter 4 "NBDIR" chapter for more information on the directory subsystem. This command requires **NODE MANAGER(NM)** or **SYSTEM MANAGER(SM)** capability.

#### Syntax

\*> DIR

### Parameters

This command does not have parameters.

### Examples

:RUN NBCTRL

NetBase Control Program [x.x] Update n (C) QUEST Software 1987

\*> DIR
D> BUILD NBTEST.DATA,500
D> EXIT

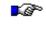

Note. Since NBCTRL communicates directly with the NetBase controlling process, only one person may execute it at a time. This should be considered when invoking the directory subsystem through NBCTRL. The directory subsystem can be accessed directly by running the program NBDIR. It is recommended that NBDIR be used whenever extended directory maintenance is required.

# DISABLE

The **DISABLE** command is used to turn off one or more of the NetBase functions. The function remains disabled until it is re-enabled using the **ENABLE** command. This command should be issued before NetBase is started. If issued while NetBase is running, it will only take effect on some of NetBase processes. This command requires **SYSTEM MANAGER(SM)** capability.

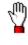

**Warning!** While the **DISABLE** command may be used to completely disable the shadowing module of NetBase, *it is not recommended*. The preferred method of turning off shadowing is to remove the entries in the directory which define the files to be shadowed, or **CHGDIR** to an empty directory or a directory which includes no shadowing definitions.

If the **DISABLE** command is used to globally disable shadowing, an **ENABLE SHADOWING** command will have to be followed by a restart of the NetBase background job and all user processes to completely ensure that shadowing has been turned back on. Failure to do this may result in sync loss.

### Syntax

```
*> DISABLE {AUTORPM }
    {BUFFERING }
    {CRITICAL }
    {PENDLOCK }
    {SHADOWING }
    {SPOOLING }
    {STATISTICS}
```

## Parameters

The parameters can be abbreviated to the first three characters.

| Parameter  | Description                                                                                                    |
|------------|----------------------------------------------------------------------------------------------------|
| AUTORPM    | Disables automatic remote process management.                                                                                                    |
| BUFFERING  | Disables the buffering feature of NFA.                                                                                                    |
| CRITICAL   | Makes it possible for a shadowed file or database transaction to be<br>interrupted, enabling the file update to happen while the shadow write may<br>not.            |
| PENDLOCK   | Causes an unconditional lock to be performed as an individual network transaction, rather than combining it with the next call. Note that these changes are dynamic. |
| SHADOWING  | Disables the shadowing of files and databases.                                                                                                    |
| SPOOLING   | Disables all spooling activity to and from this node.                                                                                                    |
| STATISTICS | Disables the statistics collection module.                                                                                                    |

# Examples

To disable the buffering feature for all LOCAL users:

\*> DISABLE BUF

# ENABLE

Turns on various NetBase features that operate on and from the local node. This command is used to enable various NetBase services that have been disabled with the **DISABLE** command. It should be issued before NetBase is started. If issued while NetBase is running, it will only take effect on some NetBase processes. This command requires **SYSTEM MANAGER(SM)** capability.

**Note.** If the **DISABLE** command is used to globally disable shadowing, you must restart the NetBase background job and all user processes after issuing the **ENABLE SHADOWING** command. This is the only way to completely ensure that shadowing has been turned back on. Failure to do this will likely result in sync loss, as some user processes will perform shadowing and others, which were not restarted, will not.

### Syntax

```
*> ENABLE {AUTORPM }
    {BUFFERING }
    {CRITICAL }
    {PENDLOCK }
    {SHADOWING }
    {SPOOLING }
    {STATISTICS}
```

## Parameters

The parameters can be abbreviated to the first three characters.

| Parameters | Description                                                                                                    |
|------------|----------------------------------------------------------------------------------------------------|
| AUTORPM    | Enables automatic remote process management.                                                                                               |
| BUFFERING  | Enables the buffering feature.                                                                                                    |
| CRITICAL   | Prevents a shadowed file or database transaction from being interrupted, preventing a file update to occur when the shadow write does not. |

Continued

| Parameters | Description                                                                                                    |
|------------|----------------------------------------------------------------------------------------------------|
| PENDLOCK   | Couples an unconditional database lock with the next call to that database into<br>a single network transaction. A DBLOCK followed by a DBUNLOCK of the<br>same database without any other activity will not be sent to the remote<br>machine. |
|            | Do not use if DBLOCKS are being used to synchronize external data structures, or if any remote system is an MPE/V system. Otherwise, this option further reduces networking overhead. Note that these changes are dynamic.                     |
| SHADOWING  | Enables the shadowing of files and databases.                                                                                                    |
| SPOOLING   | Enables all spooling activity to and from this node.                                                                                                    |
| STATISTICS | Enables the statistics collection module.                                                                                                    |

# Examples

To enable the shadowing of files and databases:

\*> ENABLE SHA

# **ROLL FORWARD**

This command causes the posting process to roll forward transactions from the posting queue files into their shadow files. This command requires **SYSTEM MANAGER(SM)** capability.

If the posting process encounters an error while opening a shadowed file, the transactions are preserved in a post queue file. **POST** reports the exceptional condition encountered during the file open to the system console, as well as the NetBase job **\$STDLIST**. Once the source of the problem has been determined and rectified, the **ROLL FORWARD** command is used to cause the posting process to update the specified file with the updates that have been queuing.

If a file is found to be in the **QUEUE** state, and the original error which caused this has been lost, it is generally safe to attempt a **ROLL FORWARD** command. If the original cause was a transient condition, i.e. a file being backed up when **POST** tried to open it, which has since cleared, this will most likely succeed. However, if the post encounters the same error again, for example, a bad database password in the **SHADOW** directory entry, the file will go back into the **QUEUE** state.

#### **Syntax**

\*> ROLL FORWARD filename

### **Parameters**

| Parameter | Description                                                                                                    |
|-----------|----------------------------------------------------------------------------------------------------|
| filename  | The name of a file that is being shadowed that has post queues associated with it. These files show on the <b>SHOW POST</b> node display with the queuing flag set to $\mathbf{Q}$ . |

### Examples

\*> SHOW POST 1

| File           | Туре | Updates | Time Stamp of Last<br>Record Processed | YUI<br>NES |
|----------------|------|---------|----------------------------------------|------------|
| FT.XDATA.QUEST | ???  | 0       | 09/12/91 11:47:32                      | - Q -      |

\*> ROLL FORWARD FT.XDATA.QUEST ROLL FORWARD PROCESS 1 STARTED SOD

# SECURITY

This command gives the user access to the NetBase security subsystem. Turn to the "NFA Security" section in Chapter 6 for more information on the security subsystem. This command requires **SYSTEM MANAGER(SM)** and **NODE MANAGER(NM)** capability.

**Note.** Since **NBCTRL** communicates directly with the NetBase controlling process, only one person may execute it at a time. This should be considered when invoking the security subsystem through **NBCTRL**. The security subsystem can be accessed directly by running the program **NBSECURE**. It is recommended that **NBSECURE** be used whenever extended security maintenance is required.

### Syntax

\*> SECURITY

## Parameters

This command does not have parameters.

### **Examples**

To enter the security subsystem, issue a command and exit back to NetBase control:

```
*> SECURITY
S> ALLOW @.@:1;ACCESS=R,W;@.@.PAYABLES
S> EXIT
```

# SERVER

The SERVER command is used to allow or abort access to files. This command requires NODE MANAGER (NM) or SYSTEM SUPERVISOR (OP) capability.

\*> HELP SERVER

Controls Server Processes

# Syntax

```
*> SERVER {ABORT=fileset[,fileset[,...]]}
        {ALLOW=fileset[,fileset[,...]]}
```

### **Parameters**

| Parameter | Description                                                                                                    |
|-----------|----------------------------------------------------------------------------------------------------|
| ABORT     | Eliminates access to specified file set(s) for all remote users on the system. If the <b>SERVER ABORT</b> command is used to stop access to files, then the <b>SERVER ALLOW</b> command must be issued to allow access again. |
| ALLOW     | Allows access to specified file set(s) for remote users on the system.                                                                                                    |

## Examples

To disallow access to all files in DATA.AP:

:NBCTRL.PUB.NETBASE \*> SERVER ABORT=@.DATA.AP

ABORT REQUEST HAS BEEN SENT TO ALL ACTIVE SERVERS

To allow access to the files in DATA.AP:

```
*> SERVER ALLOW=@.DATA.AP
```

ALLOW REQUEST HAS BEEN SENT TO ALL ACTIVE SERVERS

# SET

This command dynamically changes the limit or the priority queue for NetBase processes. The **SET** command allows current NetBase limits to be changed while NetBase is running. The number of local users, remote users and the number of servers available can be changed up to their maximum allowable values. This command will also re-schedule the priority of the shadowing export and posting processes. This command requires **NODE MANAGER(NM)** or **SYSTEM SUPERVISOR(OP)** capability.

Changing the **SERVER** allocation may cause server processes to be created or terminated. If the allocation is changed by a significant amount, there will be a delay while **NBCOP** creates or terminates these servers.

}

}

} } }

### Syntax

```
*> SET {LOCAL=limit
    {REMOTE=limit
    {SERVERS=allocation
    {EXPORT=priority
    {POST node=priority
```

## Parameters

| Parameter            | Description                                                                                                    |
|----------------------|----------------------------------------------------------------------------------------------------|
| LOCAL= <i>limit</i>  | The number of local user processes able to access NetBase.<br>This number cannot exceed <b>2048</b> .                                      |
| REMOTE= <i>limit</i> | The number of remote processes able to access the local node.<br>This number cannot exceed <b>2500</b> .                                   |
| SERVERS=allocation   | The number of servers allocated. This number cannot exceed the current limit for remote users.                                             |
| EXPORT=priority      | The priority queue ( <b>BS</b> , <b>CS</b> , <b>DS</b> or <b>ES</b> ) in which the shadow <b>EXPORT</b> process will run.                  |
| POST node=priority   | The priority queue ( <b>BS</b> , <b>CS</b> , <b>DS</b> or <b>ES</b> ) in which the <b>POSTING</b> process for the specified node will run. |

# Examples

If during a heavy period of user updating, it was discovered that the shadowing posting process for node 2 was using too much of the processor, you can issue the following command to lower the posting priority:

\*> SET POST 2=DS

The **SHOW STATUS** command can be used to display current limits. The current limits are listed under **LOCAL** in the display. To allow 80 users on this system access to NetBase services, 100 users from other systems access to files on this system, and preallocate 70 servers for remote access:

\*> STATUS

STATUS FOR NODE 1: SYSA

|           |                   | 1        | NFA     |     | SPOO   | LING   | s      | HADOWING |      |
|-----------|-------------------|----------|---------|-----|--------|--------|--------|----------|------|
| NODE      | STATUS            | ACCESS L | CAL REM | OTE | EXPORT | IMPORT | EXPORT | IMPORT   | POST |
|           |                   |          |         |     |        |        |        |          |      |
| 2 SYSB    | UP                | IN/OUT   | 0       | 0   |        |        | DOWN   | INACT    | STOP |
| 3 SYSC    | UP                | IN/OUT   | 0       | 0   | ACTIVE | ACTIVE | DOWN   | ACTIVE   | STOP |
|           |                   |          |         |     |        |        |        |          |      |
| LOCAL:    |                   |          |         |     |        |        |        |          |      |
| REMOTE    | USERS: (          | ) LIMIT  | = 64    |     |        |        |        |          |      |
| LOCAL     | USERS: (          | ) LIMIT  | = 500   |     |        |        |        |          |      |
| SERVERS   | s: (              | ) ALLOC  | = 0     |     |        |        |        |          |      |
| CLIENTS   | s: (              | )        |         |     |        |        |        |          |      |
| ROLL FO   | RWARD: (          | )        |         |     |        |        |        |          |      |
|           |                   |          |         |     |        |        |        |          |      |
| SERVICES  | :                 |          |         |     |        |        |        |          |      |
| NFA CAC   | CHING: ACTIV      | /E       |         |     |        |        |        |          |      |
| STATIST   | ICS: INACI        | TIVE     |         |     |        |        |        |          |      |
| SQL SHA   | ADOW: ACTIV       | /E       |         |     |        |        |        |          |      |
| *> SET LO | CAL=80            |          |         |     |        |        |        |          |      |
| *> SET RE | *> SET REMOTE=100 |          |         |     |        |        |        |          |      |
| *> SET SE | RVERS=70          |          |         |     |        |        |        |          |      |
|           |                   |          |         |     |        |        |        |          |      |

The **STATUS** command can be used to verify the new limits:

\*> STATUS

STATUS FOR NODE 1: SYSA

| NODE       | STATUS    | ACCESS LC | IFA<br>CAL REM |   | SPOO<br>EXPORT | LING<br>IMPORT |      | HADOWING<br>IMPORT POST |
|------------|-----------|-----------|----------------|---|----------------|----------------|------|-------------------------|
| 2 SYSB     |           | IN/OUT    | 0              | 0 |                |                | DOWN | INACT STOP              |
| 3 SYSC     | UP        | IN/OUT    | 0              | 0 | ACTIVE         | ACTIVE         | DOWN | ACTIVE STOP             |
| LOCAL:     |           |           |                |   |                |                |      |                         |
| REMOTE USE | RS: 0     | LIMIT     | = 100          |   |                |                |      |                         |
| LOCAL USE  | RS: 0     | LIMIT     | = 80           |   |                |                |      |                         |
| SERVERS:   | 70        | ALLOC     | = 0            |   |                |                |      |                         |
| CLIENTS:   | 0         |           |                |   |                |                |      |                         |
| ROLL FORWA | RD: 0     |           |                |   |                |                |      |                         |
|            |           |           |                |   |                |                |      |                         |
| SERVICES:  |           |           |                |   |                |                |      |                         |
| NFA CACHIN | G: ACTIVE | :         |                |   |                |                |      |                         |
| STATISTICS | : INACTI  | VE        |                |   |                |                |      |                         |
| SQL SHADOW | : ACTIVE  | :         |                |   |                |                |      |                         |
|            |           |           |                |   |                |                |      |                         |

# SHOW

The **SHOW** command is used to display the status of all the NetBase processes. The **STATUS** command is an abbreviation for the **SHOW** command with the **STATUS** option. The listing for any **SHOW** command can be terminated by entering **<Ctrl-Y>**.

<u>}}}<</u>

# Syntax

```
*> SHOW {SERVER [n]
 {LOCAL [n]
 {REMOTE [n]
 {CLIENT [n]
 {EXPORT
 {IMPORT [node]
 {POST [import-node]
 {SERVICES
 {SQL
 {STATUS
 {JCWSTATUS
 {VARSTATUS
```

## Parameters

| Parameter           | Description                                                                                                    |
|---------------------|----------------------------------------------------------------------------------------------------|
| SERVER [ <i>n</i> ] | Displays information for all servers or the server specified. The information for a server includes a list of the files that the server is accessing and the access mode for each file. If the server number is not specified, a list of all servers is displayed.                                                                                |
| LOCAL [ <i>n</i> ]  | Displays the status of local user processes using <b>NFA</b> or <b>STATS</b> . The number is the NetBase identification number of a local user process. If not specified, a list of local user processes is displayed.                                                                                                    |
| REMOTE [ <i>n</i> ] | Displays the status of one or all remote users accessing the local<br>node. The number is the server number for the remote process. If<br>not specified, a list of all remote user processes is displayed. The<br>SHOW REMOTE display is similar to the SHOW SERVER display<br>except that the files being accessed by the server are not listed. |

Continued

| Parameter          | Description                                                                                                    |
|--------------------|----------------------------------------------------------------------------------------------------|
| CLIENT [n]         | Displays the status of incoming client systems. The information for<br>a client system includes a list of the files that the system is<br>accessing and the access mode for each file. If the client number is<br>not specified, a list of all client systems is displayed.                                                                            |
| EXPORT             | Displays the number of shadow transactions sent to each node, as<br>well as the number queued for export. Also shows the current<br><b>BACKLOG</b> , which is the number of records written to <b>NBM</b> that have<br>not yet been read by <b>EXPORT</b> . All statistics are reset when <b>EXPORT</b> is<br>stopped.                                 |
| IMPORT             | Displays the number and status of shadow transactions coming in from each node. If the state displayed for a particular node is <b>transfer</b> , this command also shows what percentage of the transfer is complete.                                                                                                    |
| POST [import-node] | Displays the posting status of the node specified. The import-node is<br>the node name or number of one of the nodes in the configuration.<br>If a node is not specified, the posting status of all nodes is displayed.<br>If a node is specified, a detailed display for that node is shown<br>listing all files that <b>POST</b> currently has open. |
| SERVICES           | Displays the availability of each NetBase service.                                                                                                    |
| SQL                | Displays the status of each DBE shadow process.                                                                                                    |
| STATUS             | Displays the status of NetBase processes for the local node.                                                                                                    |
| JCWSTATUS          | Displays the status of NetBase processes by setting a series of MPE/V JCWs. It is replaced by VARSTATUS on MPE/iX systems.                                                                                                    |
| VARSTATUS          | Displays the status of NetBase processes by setting a series of MPE/XL variables. Variables set include NBLOCAL, NBREMOTE, and NBCLIENT. A normal SHOW STATUS display is done as well.                                                                                                    |

## SHOW STATUS Command

The information displayed for each command option is different. The **SHOW STATUS** command displays the status of NetBase processes, the number of local users, remote users and servers, and the status of NetBase services. The information that is pertinent to NetBase shadowing is the status of the shadowing processes, **EXPORT**, **IMPORT** and **POST**, and the **ROLL FORWARD** statistic. For spooling, it is the state of the spool **EXPORT** and **IMPORT** processes.

The shadowing processes may be in one of seven states. Following is a list of the valid states with an explanation of their meaning:

| State    | Description                                                                                                    |
|----------|----------------------------------------------------------------------------------------------------|
| ACTIVE   | This indicates that the shadow process is configured and is running and that its co-process is also up and running on the other system.                                                                                                    |
| DOWN     | This indicates that the shadow process is configured but that the process has<br>not been started or has been stopped.                                                                                                    |
| INACTIVE | This indicates that <b>IMPORT</b> is configured, and that the process is up, but its corresponding <b>EXPORT</b> process is not up.                                                                                                    |
| QUEUE    | This indicates that this NetBase shadow <b>EXPORT</b> process is unable to communicate with its <b>IMPORT</b> counterpart and that the shadow transactions are being queued on this node.                                                                                                    |
| STOP     | This indicates that the shadow process is configured, and the process is running, but it has been stopped with a <b>STOP</b> command.                                                                                                    |
| WAIT     | This indicates that <b>EXPORT</b> or <b>IMPORT</b> is configured for <b>Transfer Mode Only</b> , and that the process is up waiting for the command to connect to its coprocess-process. The transport will connect when a <b>START IMPORT</b> or <b>START EXPORT</b> command is issued in <b>NBCTRL</b> . |
| XFER     | This indicates that the shadow transport is in bulk transfer mode. This method of transport is used whenever there is a backlog of queued shadow transactions to be exported to a remote node or when the transport has been configured as <b>Transfer Mode Only</b> .                                     |
| (blank)  | Indicates that this process is not configured to run for this node.                                                                                                    |

# SHOW STATUS Example

To display the status of NetBase processes for the local node:

```
*> SHOW STATUS
```

```
STATUS FOR NODE 8: DAFFY
```

|   |        |        |        | - NFA · |        | SPOO   | LING   | SI     | HADOWING | 3      |
|---|--------|--------|--------|---------|--------|--------|--------|--------|----------|--------|
|   | NODE   | STATUS | ACCESS | LOCAL   | REMOTE | EXPORT | IMPORT | EXPORT | IMPORT   | POST   |
|   |        |        |        |         |        |        |        |        |          |        |
| 1 | MASTER | UP     | IN/OUT | 0       | 0      |        |        | DOWN   | INACT    | STOP   |
| 2 | FOX    | UP     | IN/OUT | 0       | 0      | ACTIVE | ACTIVE | ACTIVE | ACTIVE   | ACTIVE |
| 9 | BOB    | DOWN   |        |         |        | INACT  | INACT  | DOWN   | INACT    | STOP   |

```
LOCAL:
 REMOTE USERS:
               0
                      LIMIT =
                               64
 LOCAL USERS: 0
                              500
                      LIMIT =
 SERVERS:
                      ALLOC =
                 0
                                0
 CLIENTS:
                 0
                      ALLOC =
                                0
 ROLL FORWARD:
                 0
SERVICES:
STATISTICS: INACTIVE
 CLIENT ACC: ACTIVE
```

In the above example, the status of all processes importing from or exporting to other nodes is displayed. The local user counts describe the number of local user processes that are using NFA to access remote systems or are being tracked locally by NetBase statistics. The remote user count is the number of remote users, running processes on remote systems, that are connected to a server process on the local system for access to local files. The shadow export process is active and is exporting to node 2. The shadow import and the posting processes are also active.

## SHOW POST Command

The **SHOW POST** command, when issued without a node number specified, displays a list of the posting processes and information about the status of each one. This command displays the following information:

| Information | Description                                                                                                    |
|-------------|----------------------------------------------------------------------------------------------------|
| Node        | The node number of the computer exporting to this machine.                                                                                                    |
| Name        | The node name of the computer exporting to this machine.                                                                                                    |
| Status      | The status of the posting of transactions from this node. One of three states will be displayed:                                                                                                    |
|             | <b>DOWN ¾</b> Indicates that the posting process for this node is not running.                                                                                                    |
|             | IDLE <sup>3</sup> / <sub>4</sub> Indicates that <b>POST</b> is up but there are no records to be posted.                                                                                                    |
|             | ACTIVE 3/4 Indicates that records are being actively processed.                                                                                                    |
| Backlog     | The current EOF of the <b>IMPORT</b> queue file that is being used by <b>POST</b> . If multiple queue files exist, an asterisk (*) will appear next to the value indicating that the EOF only reflects the current queue file that <b>POST</b> is reading from and does not indicate the total backlog across all queue files. |
| Files       | The number of files and databases that <b>POST</b> has open.                                                                                                    |
| Closes      | The number of files that have been closed by request.                                                                                                    |

The **ROLL FORWARD** statistic is the number of roll forward processes that are executing. A roll forward process is started by the **ROLL FORWARD** command. It is used to roll transactions forward from a post queue into the actual file for which that post had been queuing.

## SHOW POST < import node> Command

The **SHOW POST** *<import-node>* command displays a list of all shadow files that the posting process has open, including the status of the posting to each file. The following information is displayed:

| Information   | Description                                                                                                    |
|---------------|----------------------------------------------------------------------------------------------------|
| File          | The name of the shadow file that is being updated by the posting process.                                                                                                    |
| Туре          | The type of the shadow file. This field can have one of six values indicating which type of file the posting process has opened. The value may be IMAGE, MPE, KSAM, MSG or LOG indicating the type of file. If RIO is displayed in this field, the file is a relative COBOL file. If the value of this field is ???, the posting process was not able to open the file and consequently does not know what the file type is.                                                                                                    |
| Updates       | The number of updates applied to this file since <b>POST</b> was last started.                                                                                                    |
| Time<br>Stamp | The time and date stamp of the record that was last processed. This time and date reflects the time the transaction was created on the master system, not the time that it was posted to the shadow copy of the file. If this time is significantly in the past, it indicates one of two conditions. Either there is currently a backlog of transactions, in which case the difference between this time stamp and the clock of the master system will indicate a rough measure of the shadowing time lag, or (more likely) there have been no transactions made to this file since the time displayed. |
| SYN           | This flag indicates that the shadow file is out of synchronization.                                                                                                    |
| QUE           | This flag indicates that updates to this file are being queued. If this field displays <b>Q</b> , it indicates that a post queue has been created for this file. If this field displays <b>P</b> , it indicates that the posting for this file has been deferred with the <b>DEFER</b> command.                                                                                                    |
| DIS           | This flag indicates that updates are being discarded due to a serious error on<br>the file or a synchronization problem.                                                                                                    |

## SHOW POST < import node> Example

To display the status of all files being updated by the posting process for node 8:

| *> SHOW POST 8    |       |         |                    |       |
|-------------------|-------|---------|--------------------|-------|
|                   |       |         |                    | SQD   |
|                   |       |         | Time Stamp of Last | ΥυΙ   |
| File              | Туре  | Updates | Record Processed   | NES   |
|                   |       |         |                    |       |
| GL.DATA.ACCT      | IMAGE | 3721962 | 04/19/91 13:47:32  |       |
| GLCUSTL.DATA.ACCT | MPE   | 95      | 04/19/91 11:53:17  | S - D |
| FINDB.DATA.ACCT   | ???   | 0       | 04/19/91 13:45:38  | - Q - |
|                   |       |         |                    |       |

In the example above, the file **GL.DATA.ACCT** is an IMAGE database. It has had **3,721,962** updates since the posting process was last started. File **GLCUSTL.DATA.ACCT** is an MPE file and has had **95** updates applied to it. The **SYN** flag indicates that the file is out of synchronization and the **DIS** flag indicates that updates are being discarded. The file **FINDB.DATA.ACCT** was unable to be opened by the posting process. The error that **POST** received when attempting to open the file is displayed to the console and to the NetBase job **\$STDLIST**. Once the problem is rectified, the **ROLL FORWARD** command can be used to post the queued updates to the file.

### **Other SHOW Examples**

Information about local users and the remote computers that they are currently accessing can be displayed using the **SHOW LOCAL** command:

#### \*> SHOW LOCAL

| USR | JOBNUM | LCL PIN | JOB NAME                 | PROGRAM NAME                             |
|-----|--------|---------|--------------------------|------------------------------------------|
| 2   | #J173  | 01 201  | MRP, JOB. PLANT<br>DAFFY | MRP.PUB.PROD<br>SERVER 12                |
| 3   | #S223  | 01 97   | FOX<br>JOHN.PLANT<br>FOX | SERVER 3<br>ORDINQ.PUB.PROD<br>SERVER 14 |

For information about remote users, enter the **SHOW REMOTE** command:

| *> SHOW REMOTE        |                         |         |                  |                                               |                                                         |  |  |
|-----------------------|-------------------------|---------|------------------|-----------------------------------------------|---------------------------------------------------------|--|--|
| NODE                  | JOBNUM                  | SRVR SI | PIN              | JOB NAME                                      | PROGRAM NAME                                            |  |  |
| DAFFY<br>FOX<br>DAFFY | #J102<br>#S507<br>#S202 | 3       | 105<br>79<br>121 | GLPOST,JOB.ACCT<br>JILL.DIST<br>JACK.PURCHASE | GLPOST.PUB.PROD<br>SOENTER.PUB.PROD<br>POENTER.PUB.PROD |  |  |

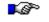

Note. The SPIN that is displayed here is the PIN of the server process allocated to the remote process.

For information about one of the remote users, enter **SHOW REMOTE** with the server number:

| *> SHOW I | REMOTE 3  |         |             |                  |
|-----------|-----------|---------|-------------|------------------|
| NODE      | JOBNUM SP | RVR UPI | N JOB NAME  | PROGRAM NAME     |
| DAFFY     | #S507     | 3 12    | 2 JILL.DIST | SOENTER.PUB.PROD |

To display the status of incoming client systems, enter the SHOW CLIENT command.

| *> SHOV | *> SHOW CLIENT                        |                   |  |           |              |
|---------|---------------------------------------|-------------------|--|-----------|--------------|
| Client  | SPin                                  | Node              |  | User Name | Program Name |
| 1       | 142                                   | SILVER.QUESTS.COM |  | Joe       | Query        |
| 1 01    | 1 ORDERS.NBUXDEMO.NETBASE ACC=IN,LOCK |                   |  |           |              |

For UNIX systems (see above), the client, server process on the HP 3000, and node name are displayed along with the file name. For PCs (see below), the network address of the incoming client system is shown instead of the node name.

| *> SHOW CLIENT |               |             |           |              |
|----------------|---------------|-------------|-----------|--------------|
| Client SPin    | Node          |             | User Name | Program Name |
| 1 167          | 192.77.210.69 |             | John      |              |
| 1 BANNER.      | DATA.NETBASE  | ACC=IN,LOCK |           |              |

To display the number of shadow transactions sent to each node, as well as the number queued for export, enter the **SHOW EXPORT** command:

\*> SHOW EXPORT

No Backlog at this time. Priority is CS, shifted 1 times.

|   |        |        | TRANSACTIONS | TRANSACTIONS |
|---|--------|--------|--------------|--------------|
| # | NODE   | STATE  | SENT         | QUEUED       |
|   |        |        |              |              |
| 1 | MASTER | ACTIVE | 644          | 0            |
| 2 | FOX    | ACTIVE | 31386        | 0            |
| 8 | DAFFY  | ACTIVE | 416940       | 0            |
| 9 | BOB    | QUEUE  | 0            | 2            |

To display the number and status of shadow transactions coming in from each node, enter the **SHOW IMPORT** command:

#### \*> SHOW IMPORT

| # Node   | State  | Transactions<br>Received | Transfer<br>% Done |
|----------|--------|--------------------------|--------------------|
| 1 MASTER | ACTIVE | 0                        |                    |
| 2 FOX    | ACTIVE | 0                        |                    |
| 8 DAFFY  | ACTIVE | 23                       |                    |
| 9 BOB    | INACT  |                          |                    |

Ē

**Note.** If the state displayed for a particular node is **transfer**, see the last column for the percentage of the transfer that is complete.

To list the status of all the posting processes on the local node, enter the SHOW POST command:

#### \*> SHOW POST

| Node   | Name         | Status         | Backlog | Files   | Closes |
|--------|--------------|----------------|---------|---------|--------|
| 2<br>8 | FOX<br>DAFFY | ACTIVE<br>IDLE | 227*    | 18<br>3 |        |

\* The backlog does not include additional queue files

In the previous example, the posting process for node 2 is actively posting to eighteen shadowed files. The asterisk indicates that the backlog is greater than the amount shown by one or more import queue files. This usually is a result of the posting process for this node having been shutdown for some period of time, such as for a system backup. The posting process for node 8 is also running, but there is no activity from the master node. That posting process has three files open and there is no current backlog of shadow data.

To determine the current availability of installed NetBase services, use SHOW SERVICES:

```
*> SHOW SERVICES
```

```
NETBASE SERVICES STATUS:
```

AUTO RPM:ENABLEDBUFFERING:ENABLEDCRIT UPDATE:ENABLEDPEND LOCKS:ENABLEDSPOOLING:ENABLEDSHADOWING:ENABLEDSTATISTICS:DISABLED

For information regarding SQL databases defined for shadowing, use the SHOW SQL command:

\*> SHOW SQL

Exporting Status:

| #    | Node       | DBE Name            | State  | PIN |
|------|------------|---------------------|--------|-----|
| 3    | FOX        | DBE2.ROBIN.NETBASE  | ACTIVE | 73  |
| Impo | rting Stat | us:                 |        |     |
| #    | Node       | DBE Name            | State  | PIN |
| 3    | FOX        | DBE2.SHADOW.NETBASE | ACTIVE | 119 |

To display the status of NetBase processes in descriptive MPE/iX variables, use the **SHOW VARSTATUS** command. In this way, batch job streams can be built to automate a number of operational tasks related to monitoring the state of the NetBase processes. For example:

\*> SHOW VARSTATUS \*> EXIT : SHOWVAR NBCTRL = 0NODE1NFA = IN/OUT NODE1STATE = UP NODE1EXPORT = DOWN NODE1IMPORT = INACT NODE1POST = STOP NODE7NFA = IN/OUT NODE7STATE = UP NODE7SPOOLEXP = ACTIVE NODE7SPOOLIMP = ACTIVE NODE7EXPORT = DOWN NODE7IMPORT = ACTIVE NODE7POST = STOP NODE9STATE = DOWN NODE9SPOOLEXP = INACT NODE9SPOOLIMP = INACT NODE9EXPORT = DOWN NODE9IMPORT = INACT NODE9POST = STOP NBSTATUS = 1NBLOCAL = 0NBREMOTE = 0NBCLIENT = 0

You can also use **SHOW VARSTATUS** to check to see if a NetBase job is running. See the following description of **SHOW VARSTATUS**:

```
:showvar
NBCTRL - 0 - indicates NBCTRL ran successfully
         1 - indicates NBCTRL crashed
         2 - indicates Netbase is down.
NODEnEXPORT - (n) is the node to which EXPORT is being reported
  ACTIVE - Export is active to this node
  QUEUE - Export is queued for this node
  STOP
       - Export has been stopped for this node
NODEnIMPORT - (n) is the node for which IMPORT is being reported
  ACTIVE - Import is active for this node
  QUEUE - Import is queued for this node
  STOP
         - Import has been stopped for this node
NODEnPOST - (n) is the node for which POST is being reported
  ACTIVE - POST is active for this node
  QUEUE - POST is queued for this node
         - POST has been stopped for this node.
  STOP
NODEnSTATE - (n) is the node for which STATE is being reported
         - The local NetBase job can communicate
  UΡ
           with this node
  DOWN
         - The local NetBase job can't communicate
           with this node
NBSTATUS - 1 - Indicates that SHOW VARSTATUS worked
           0 - Indicates that "" didn't work.
NBLOCAL - N (where N indicates the number of remote users coming in to
use local files for NFA.)
NBREMOTE - N (where N indicates the number of local users going remote to
use files for NFA.)
NBCLIENT - N (where N indicates the number of NetBase client users
accessing databases on this system.)
```

# START

The **START** command is used to start up NetBase services. These services can be started to specific nodes or to all nodes currently up on the network. **START** also has the ability to initiate the background job that runs NetBase controlling programs. Typically NetBase is configured so that all of the services are available when NetBase is started. If this is not the case, or if any of the processes have been stopped for backup or other purposes, this command may be used to start these services as needed. This command requires **NODE MANAGER(NM)** or **SYSTEM SUPERVISOR(OP)** capability.

If the **STOP** command is used to stop a service for a particular node, for example **STOP POST 2**, that service will remain stopped for that node until an explicit **START** command is issued. This will be the case even if the NetBase background job is stopped and restarted.

Since NetBase requires the network link services, the link must be started (via the :**NETCONTROL** command) before attempting to start NetBase. Both the network link and the loopback network interfaces must be started.

#### Syntax

| *> | START | {LOCAL          | [node]}           |
|----|-------|-----------------|-------------------|
|    |       | {REMOTE         | [node]}           |
|    |       | {NODE           | [node]}           |
|    |       | {CLIENT         | }                 |
|    |       | {RPC            | [node]}           |
|    |       | ALL             | [node]}           |
|    |       | {SPOOLING       | }                 |
|    |       | {SPOOL IN       | [node]}           |
|    |       | {SPOOL OUT      | [node]}           |
|    |       | {SPOOL UNIX     | <pre>&lt; }</pre> |
|    |       | {SQL            | }                 |
|    |       | {SQL IN         | node }            |
|    |       | {SQL OUT        | node }            |
|    |       | {EXPORT         | [node]}           |
|    |       | {IMPORT         | [node]}           |
|    |       | {POST           | [node]}           |
|    |       | {ILOG           | [file]}           |
|    |       | <b>{NETBASE</b> | }                 |

# Parameters

| Parameter              | Description                                                                                                    |
|------------------------|----------------------------------------------------------------------------------------------------|
| CLIENT                 | Starts the processes necessary for NetBase Client to access data on an HP 3000.                                                                                                    |
| EXPORT [node]          | Starts the exporting of shadowed transactions. When <b>EXPORT</b> is initially started, exporting to all nodes is enabled regardless of whether a node is specified. If exporting to an individual node had been stopped, it can be restarted by specifying the remote node with the <b>START</b> command. |
| ILOG [ <i>file</i> ]   | Starts IMAGE log file shadowing for the file specified. If a file is not specified, IMAGE log file shadowing is started for all shadowed IMAGE log files.                                                                                                    |
|                        | IMAGE log file shadowing will either shadow the IMAGE log file or<br>use the information in the log file to send shadow updates to the<br>shadow copy, depending on how the log file is defined in the directory.                                                                                          |
| IMPORT [ <i>node</i> ] | Starts the importing of shadowed transactions from the node specified.<br>If the remote node is not specified, importing from all remote nodes is<br>enabled.                                                                                                    |
| LOCAL [node]           | Starts access to the specified node by local users. If the node is not specified, access to all remote nodes is enabled.                                                                                                    |
| NETBASE                | Starts NetBase and all of its services that are configured to start when NetBase is started.                                                                                                    |
| NODE [ <i>nod</i> e]   | Starts access to the remote node by local users. It also allows users on<br>the remote node access to this node. Note that when you add a new<br>node with this command, NetBase will begin communicating to it<br>immediately. You do not need to stop and restart all NetBase jobs.                      |
| POST [node]            | Starts the posting of shadowed transactions from the node specified. If<br>a remote node is not specified, this command starts the posting of<br>transactions from all nodes.                                                                                                    |
| REMOTE [node]          | Starts access of the local node by remote users on the node specified. If<br>the node is not specified, access by all remote nodes is enabled.                                                                                                    |
| SPOOLING               | Starts all spooling into and out of the local node.                                                                                                    |

Continued

| Parameter        | Description                                                                                                    |
|------------------|----------------------------------------------------------------------------------------------------|
| SPOOL IN [node]  | Starts the process that receives spooling output from the node specified.<br>If the node is not specified, the reception of spooling output from all<br>nodes is enabled. |
| SPOOL OUT [node] | Starts the process that transmits spooling output to the node specified.<br>If the node is not specified, the transmission of spooling output to all<br>nodes is enabled. |
| SPOOL UNIX       | Starts the process that receives spooling output from UNIX nodes.                                                                                                    |
| SQL              | Starts the import and export processes for SQL shadowing.                                                                                                    |
| SQL IN node      | Starts the importing of SQL shadow transactions from the specified node.                                                                                                  |
| SQL OUT node     | Starts the exporting of SQL shadow transactions to the specified node.                                                                                                    |

### Examples

To launch the NetBase main control process:

#### \*> START NETBASE STREAMING NETBASE #Jn

The job that is streamed from this command is copied from the file **NETBASE.JOB.NETBASE**. **NBCTRL** substitutes in the correct account, group and user passwords from the NetBase configuration file. If **LOCAL** or **REMOTE** services have been stopped to a particular node for any reason, or if the service has not yet been enabled due to configuration parameters, **START** can be used to enable services. For example, to start local services to a remote node:

```
*> START LOCAL 1
```

To start services to remote users of a node:

- \*> START REMOTE 1
- To start exporting to all nodes:
- \*> START EXPORT

or just a specific node:

\*> START EXPORT 2

**Note.** If the export process is down, the node parameter is ignored.

# STATS

The **STATS** command enables and disables NetBase statistical logging for the local system. The current log file can also be displayed and changed using this command. Statistics can be enabled for either remote or local files and data bases. This command requires **SYSTEM MANAGER(SM)** or **NODE MANAGER(NM)** capability.

If NetBase is unable to gain exclusive access to the current statistics log file, statistics will be suspended. When this occurs, the **STATS RESUME** command is used to reactivate statistics once the problem has been resolved. The **STATS STOP** command disables statistics capturing for all user processes started after the command is issued. If specified with parameters, only the specified services will no longer be tracked. Note that this command does not close the current log file or stop statistics for existing users.

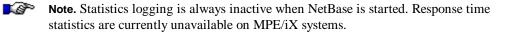

### Syntax

```
*> STATS {START [=[option] [,option]...]}
    {STOP [=[option] [,option]...]}
    {SWITCH}
    {RESUME}
    {SHOW }
where
option = ALL
    FILES
    IMAGE
    LOCAL
    REMOTE
```

# Parameters

| Parameter | Description                                                                                                    |                                                                                                    |  |  |
|-----------|----------------------------------------------------------------------------------------------------|----------------------------------------------------------------------------------------------------|--|--|
| START     | Enables statistical tracking of user processes. If entered without an option, this command starts the process that gathers statistics. The <b>STATS SHOW</b> command displays the activities that are being tracked. If entered with one or more options, this command starts statistical tracking of the activity or activities specified. |                                                                                                    |  |  |
| STOP      | command st<br>or more opti<br>specified. Pr                                                                                                    | Disables statistical tracking of user processes. If entered without an option, this command stops statistical tracking for all configured activities. If entered with one or more options, this command stops statistical tracking of the activity or activities specified. Processes which are collecting statistics at the time this command is issued will continue to do so until they terminate. |  |  |
| option    | Specifies the following:                                                                                                    | e activity to be tracked for statistics. Option is one or more of the                                                                                                    |  |  |
|           | ALL                                                                                                    | The complete set of activities that may be tracked for statistics. This includes local and remote file access, local and remote database access, and process information.                                                                                                    |  |  |
|           | FILES                                                                                                    | The statistical tracking of processes accessing MPE and KSAM files through NetBase. This option applies to both local and remote users unless the <b>LOCAL</b> option or the <b>REMOTE</b> option is also specified.                                                                                                    |  |  |
|           | IMAGE                                                                                                    | The statistical tracking of processes accessing IMAGE databases through NetBase. This option applies to both local and remote users unless the LOCAL option or the <b>REMOTE</b> option is also specified.                                                                                                    |  |  |
|           | LOCAL The statistical tracking of local access to files or databases. This option applies to both MPE files and IMAGE databases unless the <b>FILES</b> option or the <b>IMAGE</b> option is also specified.                                                                                                    |                                                                                                    |  |  |
|           | REMOTE                                                                                                    | The statistical tracking of remote access to files or databases. This option applies to both MPE files and IMAGE databases unless the <b>FILES</b> option or the <b>IMAGE</b> option is also specified.                                                                                                    |  |  |
| SWITCH    | Closes the current statistics log file, creates a new log file and starts logging to the new log file.                                                                                                    |                                                                                                    |  |  |
| RESUME    | Restarts statistical tracking after statistics have been suspended due to a file system error.                                                                                                    |                                                                                                    |  |  |
| SHOW      | Displays current log file information.                                                                                                    |                                                                                                    |  |  |

## **Examples**

To show the status of the current log file:

\*> STATS SHOW
LOGGING STATUS: ACTIVE
CURRENT FILE: NBLG0004
RECORDS LOGGED: 1534
PERCENT FULL: 47%
LOGGING OPTIONS:
IMAGE OFF
FILES OFF
PROCESS LOCAL

The only option currently active is the tracking of terminal response time. To start statistical tracking for local and remote users of IMAGE databases:

#### \*> STATS START=LOCAL, REMOTE, IMAGE

Note that the above command enables the statistical tracking of the activities listed without changing the status of the options currently active. To show the changes of status of the current log file:

#### \*> STATS SHOW

| LOGGING STATUS:<br>CURRENT FILE:<br>RECORDS LOGGED:<br>PERCENT FULL: | ACTIVE<br>NBLG0004<br>1534<br>47% |
|----------------------------------------------------------------------|-----------------------------------|
| LOGGING OPTIONS:                                                     |                                   |
| IMAGE                                                                | LOCAL/REMOTE                      |
| FILES                                                                | OFF                               |
| PROCESS                                                              | LOCAL                             |

To stop statistical gathering without disabling the current activities being tracked:

\*> STATS STOP

To then start statistics without enabling any new options:

\*> STATS START

To instruct NetBase to close the current log file and open the next:

\*> STATS SWITCH

Since NetBase requires exclusive access to statistic log files, this command is used when the current log file needs to be freed up to produce statistics reports. Note that **STATS STOP** will not close the current log file since processes currently collecting statistics will be posting statistics as the data becomes available.

If NetBase is unable to open the statistics log file, the statistics process will complain to the console and then suspend itself. To reactivate statistics, correct the cause of the problem (i.e. free up or purge the file that NetBase is trying to access) and use the following command:

#### \*> STATS RESUME

To disable statistics gathering for files only:

```
*> STATS STOP=FILES
```

If **IMAGE** statistics are enabled, they will not be affected by this command.

## STOP

The **STOP** command turns off a particular service or all services to new users requesting that service, and can stop services to a specific node or all nodes. Users that have been granted access to a service before it is stopped are allowed to complete. This command requires **NODE MANAGER(NM)** or **SYSTEM SUPERVISOR(OP)** capability.

If **STOP** is issued for a specific service and a specific node, for example **STOP POST 2**, that service will remain stopped for that node until an explicit **START** command is issued. This is true even if the NetBase background job is stopped and restarted.

For the spooling and shadowing transports, this command causes the particular process stopped to go to a **DOWN** or **STOPPED** status. In addition, the process on the corresponding remote system goes to a **INACTIVE** or **QUEUE** status.

## Syntax

| '> | STOP | {LOCAL          | [node]} |
|----|------|-----------------|---------|
|    |      | {REMOTE         | [node]} |
|    |      | {ALL            | }       |
|    |      | {CLIENT         | }       |
|    |      | {SPOOLING       | }       |
|    |      | SPOOL IN        | [node]} |
|    |      | {SPOOL OUT      | [node]} |
|    |      | {SPOOL UNIX     | K }     |
|    |      | {SQL            | }       |
|    |      | {SQL IN         | node }  |
|    |      | {SQL OUT        | node }  |
|    |      | {EXPORT         | [node]} |
|    |      | {IMPORT         | [node]} |
|    |      | {POST           | [node]} |
|    |      | {ILOG           | [file]} |
|    |      | <b>{NETBASE</b> | }       |
|    |      |                 |         |

## Parameters

| Parameter     | Description                                                                                                    |
|---------------|----------------------------------------------------------------------------------------------------|
| LOCAL [node]  | Stops access to the specified node by local users. If the node is not specified, access to all remote nodes is disabled.                       |
| REMOTE [node] | Stops access of the local node by remote users on the node specified. If<br>the node is not specified, access by all remote nodes is disabled. |

Continued

## Chapter 2

| Parameter              | Description                                                                                                    |
|------------------------|----------------------------------------------------------------------------------------------------|
| ALL                    | Stops all processes but does not terminate the NetBase background job.                                                                                                    |
| CLIENT                 | Stops the processes necessary for NetBase Client to access data on an HP 3000.                                                                                                    |
| SPOOLING               | Stops all spooling into and out of the local node.                                                                                                    |
| SPOOL IN [node]        | Stops the process that receives spooling output from the node specified.<br>If the node is not specified, the reception of spooling output from all<br>nodes is disabled.                                                                                                    |
| SPOOL OUT [node]       | Stops the process that transmits spooling output to the node specified.<br>If the node is not specified, the transmission of spooling output to all<br>nodes is disabled.                                                                                                    |
| SPOOL UNIX             | Stops the process that receives spooling output from UNIX nodes.                                                                                                    |
| SQL                    | Stops SQL shadowing import and export processes.                                                                                                    |
| SQL IN node            | Stops the importing of SQL shadow transactions. Note that specifying the node is required.                                                                                                    |
| SQL OUT node           | Stops the exporting of SQL shadow transactions. Note that specifying the node is required.                                                                                                    |
| EXPORT [node]          | Stops the exporting of shadowed transactions to the node specified. If<br>the remote node is not specified, exporting to all nodes is disabled.                                                                                                    |
| IMPORT [ <i>node</i> ] | Stops the importing of shadowed transactions from the node specified.<br>If the remote node is not specified, importing from all remote nodes is disabled.                                                                                                    |
| POST [node]            | Stops the posting of shadowed transactions from the node specified. If<br>a remote node is not specified, this command stops the posting of<br>transactions from all nodes.                                                                                                    |
| ILOG [ <i>file</i> ]   | Stops IMAGE log file shadowing for the file specified. If a file is not specified, stop IMAGE shadowing of all shadowed IMAGE log files.                                                                                                    |
| NETBASE                | Stops NetBase and all of its services.                                                                                                    |
|                        | <b>WARNING!</b> If shadow entries exist in the directory, NetBase will continue to write shadow transactions to the shadow transport file after NetBase is stopped. If NetBase is being stopped for an extended period of time, make sure that the shadow transport file <b>NBM.IPC.NETBASE</b> is large enough to handle the anticipated amount of shadow transactions, or disable shadowing before stopping NetBase. |

## Examples

To stop services to and from a node, first obtain the node number by executing the **SHOW STATUS** command.

\*> SHOW STATUS STATUS FOR NODE 1: SYS-A

| NODE STAT                                       |                                                      | SPOOLING<br>OTE EXPORT IMPORT |                    |
|-------------------------------------------------|------------------------------------------------------|-------------------------------|--------------------|
| 2 SYS-B UF<br>3 SYS-C UF                        |                                                      | 12 ACTIVE<br>10 ACTIVE        |                    |
| LOCAL USERS:                                    | 22 LIMIT = 32<br>37 LIMIT = 64<br>32 ALLOC = 32<br>0 |                               |                    |
| SERVICES:<br>STATISTICS: I<br>SQL SHADOW: I     |                                                      |                               |                    |
| *> <u>STOP LOCAL 2</u><br>*> <u>SHOW STATUS</u> |                                                      |                               |                    |
| STATUS FOR NODE                                 | 1: SYS-A                                             |                               |                    |
|                                                 |                                                      | SPOOLING                      |                    |
| NODE STAT                                       | US ACCESS LOCAL REMO                                 | OTE EXPORT IMPORT             | EXPORT IMPORT POST |
| 2 SYS-B UP                                      |                                                      | 12 ACTIVE                     | STOP STOP          |
| 3 SYS-C UP                                      | P IN/OUT 15                                          | 10 ACTIVE                     | STOP STOP          |
|                                                 |                                                      |                               |                    |
| SERVICES:<br>STATISTICS: I<br>SQL SHADOW: I     |                                                      |                               |                    |

## TRACE

The **TRACE** command displays the server activity as it occurs. **TRACE** displays on the terminal all IMAGE and File System intrinsic calls that a server is executing. The display consists of the following information:

- The time the call was executed
- The server ID number
- The intrinsic being serviced

For IMAGE calls, it also displays:

- The mode parameter
- The return status
- The fully qualified base name
- The set name or number (in brackets)

For File System calls, it also displays:

- The condition word
- The fully-qualified file name

Tracing to the terminal will continue until **<Ctrl-Y>** is entered or the remote user process terminates. This command requires **NODE MANAGER(NM)** or **SYSTEM MANAGER(SM)** capability.

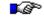

**Note.** This command may slow down the user process associated with the server being traced. Also, the **BREAK** key is disabled while tracing.

## Syntax

```
*> TRACE SERVER server-id
```

## **Parameters**

| Parameter | Description                                               |
|-----------|-----------------------------------------------------------|
| server-id | Actual server number identifying the server to be traced. |

## Examples

To display the activity of server 1:

:RUN NBCTRL NetBase Control Program [x.x] Update n (C) QUEST Software 1987 \*> SHOW REMOTE NODE JOBNUM SRVR SPIN JOB NAME PROGRAM NAME 78 TEST, OPERATOR. SYS VIXEN #S216 1 BANMAIN.PUB.NETBASE \*> TRACE SERVER 1 TRACING HAS BEEN ENABLED 09:19:32.3 I065 DBINFO -202 = 0BANNER.DATA.NETBASE  $\begin{array}{rcl}
3 & = & 0 \\
2 & = & 0
\end{array}$ 09:19:32.5 I065 DBCLOSE BANNER.DATA.NETBASE REPORTS 09:19:32.5 I065 DBGET BANNER.DATA.NETBASE REPORTS 09:19:32.6 I065 DBINFO -202 = 0BANNER.DATA.NETBASE 7 = 0 09:19:32.6 I065 DBGET BANNER.DATA.NETBASE HEADERS 09:19:33.8 I065 DBGET 7 = 0 BANNER.DATA.NETBASE HEADERS 09:19:37.0 I065 DBGET 2 = 0 BANNER.DATA.NETBASE REPORTS 09:19:37.0 I065 DBGET 7 = 0 BANNER.DATA.NETBASE HEADERS 09:19:45.0 I065 DBGET 7 = 0 BANNER.DATA.NETBASE HEADERS 09:19:46.4 I065 DBLOCK 3 = 0 BANNER.DATA.NETBASE 09:19:46.5 I065 DBGET 7 = 0 BANNER.DATA.NETBASE REPORTS 09:19:46.5 I065 DBUPDATE 1 = 0 BANNER.DATA.NETBASE 09:19:46.6 I065 DBUNLOCK 1 = 0 BANNER.DATA.NETBASE 09:19:53.5 I065 DBGET 7 = 0 BANNER.DATA.NETBASE REPORTS 7 = 0 09:19:53.5 I065 DBGET BANNER.DATA.NETBASE HEADERS 7 = 0 09:20:03.4 I065 DBGET BANNER.DATA.NETBASE HEADERS 09:20:05.9 I065 DBLOCK 3 = 0 BANNER.DATA.NETBASE 09:20:06.0 I065 DBGET 7 = 0 BANNER.DATA.NETBASE REPORTS 09:20:06.0 I065 DBUPDATE 1 = 0 BANNER.DATA.NETBASE BANNER.DATA.NETBASE 09:20:06.1 1065 DBUNLOCK 1 = 0 09:20:14.0 I065 DBCLOSE 1 = 0 BANNER.DATA.NETBASE

SERVER 1 HAS TERMINATED

## **UNDEFER**

This command posts all deferred updates to shadowed files. **UNDEFER** starts the posting of shadowed transactions from the specified node into shadowed files previously deferred with the **DEFER** command. Once all deferred transactions have been applied, new transactions will post directly for those files. This command requires **SYSTEM SUPERVISOR(OP)** or **SYSTEM MANAGER(SM)** capability.

#### Syntax

\*> UNDEFER node

## Parameters

| Parameter | Description                                            |
|-----------|--------------------------------------------------------|
| node      | The NetBase node number or name of the importing node. |

## **Examples**

To restart the direct posting of files that have been previously deferred for node FOX:

#### :RUN NBCTRL

```
NetBase Control Program [x.x] Update n (C) QUEST Software 1987
*> UNDEFER FOX
DEFERRAL ROLL FORWARD STARTED
*> SHOW POST
Node
      Name
                Status
                             Backlog
                                        Files
                                                  Closes
                                            2
  1
      FOX
                 IDLE
      Defer roll forward is in progress
  2
      VIXEN
                 IDLE
                                            0
```

# CHAPTER 3 Using CONFIG

Since all network environments are not the same, NetBase allows for the entry and modification of NetBase operating parameters. NBCTRL has a subsystem dedicated to installing and maintaining the configuration and operating environment of NetBase. In this chapter, the CONFIG subsystem commands and their use with configuration parameters are described.

The configuration parameters are stored in files in the NETBASE account. The subsystem will automatically create files when needed. Commands are provided that allow the configuration to be listed and changed.

## In This Chapter

- CONFIG Command Summary
- Configuring NetBase
- Special Command Features
- NetBase Parameter Definitions
- CONFIG Commands

# **CONFIG Command Summary**

The following table lists the **CONFIG** commands.

| Command   | Function                                                                                 |
|-----------|------------------------------------------------------------------------------------------|
| C> ADD    | Adds a node to the configuration.                                                        |
| C> DELETE | Deletes a node from the configuration.                                                   |
| C> EXIT   | Exits from the configuration subsystem, and returns to <b>NBCTRL</b> .                   |
| C> HELP   | Displays a list of the <b>CONFIG</b> subsystem commands and the syntax for each command. |
| C> LIST   | Lists the configuration information.                                                     |
| C> MODIFY | Changes the configuration parameters.                                                    |
| C> PRINT  | Redirects output of the LIST command to the printer.                                     |

## **Configuring NetBase**

Configuring NetBase consists of two parts, configuring the operational parameters and defining the network nodes for NetBase. The configuration subsystem can only be entered through NBCTRL. Configuration changes may require the creation of files that must reside in the NETBASE account. Access to CONFIG is denied if the user is not logged into the NETBASE account or does not have SM capability. Use the following steps to configure NetBase.

## To configure the operational parameters:

1. Run **NBCTRL** by typing:

```
: <u>RUN NBCTRL.PUB.NETBASE</u>
*> <u>CONFIG</u>
C>
```

2. You may review each of the configuration parameters, or you may use the QUICK option to highlight the essential parameters. As NetBase takes you through to specific parameters, you can press Enter to keep the displayed values, or you can enter a new value.

C> MODIFY QUICK

#### Chapter 3

## To define the network nodes:

1. To define the nodes in your network for NetBase, use the ADD command, specifying the number of the node you wish to define. Remember to define the current node. You are prompted for details concerning each node.

C> ADD n

2. Tell NetBase which node is the local node:

C> MODIFY GLOBAL

3. Exit **CONFIG**:

C> <u>EXIT</u> \*> <u>EXIT</u>

4. Repeat steps 1 to 3 on each node.

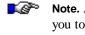

Note. As an alternative, you can run NBCTRL with an INFO parameter. This allows you to access CONFIG when someone else is accessing NBCTRL. :RUN NBCTRL.PUB.NETBASE; INFO="CONFIG"

## **Special Command Features**

The subsystem command processor has some special features that provide MPE functionality within NetBase. Any MPE command that is executable in break may be issued from the subsystem. To enter an MPE command, type the command prefixed by a colon (:). This subsystem requires **NODE MANAGER(NM)** and **SYSTEM MANAGER(SM)** capabilities. The user must be logged into the **NETBASE** account.

The **REDO** command allows the last command entered to be modified and then executed. To modify and execute the last typed command, simply type **REDO** at the **C>** prompt, modify the line using standard **EDITOR** commands, and press return to execute the command.

The **CONFIG** subsystem also supports a help facility. Typing **HELP** displays a list of valid commands. The following special characters are valid while modifying a configuration entry:

| Character | Description                                 |
|-----------|---------------------------------------------|
| //        | Terminates command and abort changes.       |
| 1.        | Backs up to previous field.                 |
| 1         | Terminates command and save changes.        |
| ?         | Displays help information on current field. |

## **NetBase Parameter Definitions**

The following section describes the parameters used by NetBase to function, as well as various tuning options. To guarantee a successful implementation of NetBase, it is recommended that you study this section and become familiar with these parameters.

There are two sets of parameters. The largest set of parameters defines the operational environment for NetBase on the local node. These parameters are broken down further into the following subsets: GLOBAL, NFA, SPOOL, STATS, DIR, SHADOW, SQL, and PASSWORD parameters. Another set of parameters defines specific information about each of the nodes in the network that will interact with the local node. The node level parameters also include SPOOL and SHADOW parameters.

When NetBase is installed, the parameters that define the local node are initialized to their default settings. The system may then be tuned by modifying various parameters in the configuration subsystem. The set of parameters that are defined for a system depends on which NetBase features are included in the installation.

If Network File Access is installed, the NFA parameters need to be defined. NFA parameters specify configuration limits required for remote file access. If Statistics is being installed, the STATS parameters may need to be specified. These parameters are used by NetBase's statistics processes. NetBase shadowing requires that the SHADOW parameters be defined both on the general and the node levels. Similarly, NetBase spooling also requires that the SPOOL parameters be defined both on the general and the node levels.

To assist in initial installation, a specialized subset of the most immediately meaningful parameters from all subsets have been grouped under the subset **QUICK**.

## **Operational Parameters**

The following parameters define general information regarding the operation of NetBase:

## **GLOBAL - Local Node Number**

An arbitrary number between 1 and 255 designating the number of this node. Each node in the NetBase network must be assigned a different node number. This value is used to determine which files are local and which are remote. This parameter takes effect when NetBase is started.

Default = 1 Maximum = 255

## **GLOBAL - Error Enhancements**

A string specifying the type of display enhancements that will be used when sending a fatal NetBase error to the console. The string may consist of the word **NONE** or one or more of the following characters:

| Character | Description                             |
|-----------|-----------------------------------------|
| н         | Half bright                             |
| I         | Inverse video                           |
| U         | Underline                               |
| В         | Blinking                                |
| R         | Ring the bell when printing the message |

If the string consists of the word **NONE**, error messages will be displayed with no display enhancements. If the console on the local node is a non-HP terminal, only **R** will apply. This parameter takes effect when new processes are started.

Default = IR

## **GLOBAL - Maximum Local Users**

The maximum number of concurrent local user processes that may access NetBase at any one time. Each user process accessing at least one remote file or for who statistics are being collected is considered a local user. The maximum is **2048** user processes. Local users do not include processes that are using the **SHADOWING** subsystem only. This parameter takes effect when NetBase is started.

Default = 0 Maximum = 2048

#### NFA - Maximum Remote Users

The maximum number of concurrent remote users that may access this node at one time. Again, each remote process accessing at least one local file is considered a remote user. The maximum is **2500** remote user processes. This parameter takes effect when NetBase is started.

Default = 0 Maximum = 2500

## NFA - Release Server on Last Close

If this parameter is set to Y, the server allocated to a remote process will be released when the last open remote file is closed. If this parameter is set to N, the server is not released until the remote process terminates. This parameter takes effect when new user processes are started.

Default = N

## NFA - Initial Server Allocation

The number of remote server processes to pre-allocate. When NetBase is started, it creates and suspends this number of server processes. When a new remote process attempts to access the local node, NetBase merely "wakes up" one of the suspended servers. However, when all the servers are assigned to remote processes, or if this parameter is set to zero, new server processes must be created.

Pre-allocating servers reduces system overhead. This may be set to any value between 0 and the maximum number of remote users. The **NBCTRL SET** command can be used to dynamically alter this value. This parameter takes effect when NetBase is started.

Default = 0

## NFA - Server Allocation Time-out

This is the number of seconds that NetBase will wait for a remote server to be allocated to a user process. The default is **60** seconds. If the system is heavily loaded, and server allocation time-outs are being experienced, this limit should be increased. This number must be between **20** and **600** seconds. This parameter takes effect when new server processes are started.

Default = 60

## NFA - Server Initial Priority

The priority queue in which a server process will run when a user is first activated. Entering **SAME** will cause the server to be scheduled in the same queue as the originating process. This parameter takes effect when NetBase is started.

Default = CS

## NFA - Server LIB= load flag

This parameter specifies the library to be loaded when the servers are created. Valid values are **S**, **P** and **G** for the system, public and group libraries respectively. Normally, the servers should be loaded with the system library. This parameter takes effect when NetBase is started.

Default = P

## NFA - Lock Priority Boosting

This parameter enables users locking remote files to also lock a local file. This causes MPE to boost the priority of low priority processes that hold a lock that a higher priority process is waiting for. This should be enabled if user processes are waiting because a batch job is holding a remote lock. This parameter takes effect when a user process is started.

Default = N

#### NFA - Client Inactivity Timeout

This parameter sets the time-out value (in seconds) for the maximum time a server can be inactive before it terminates the connection to a client. Inactivity is defined as having no calls made to the server process. The range of values is **0** to **3276** seconds. Setting this value to **0** disables the time-out. This parameter takes effect when new server processes are allocated.

Default = 0 (seconds) Maximum = 3276 (seconds) Chapter 3

## NFA - Client Lock Held Time-out

This parameter sets the maximum time a server will wait for any activity before it terminates the connection. Unlike the **Client Inactivity Time-out**, this parameter takes effect only when the client holds a lock. When all locks are released, the **Client Inactivity Time-out** parameter takes effect. If this parameter is set to **0**, and the **Client Inactivity Time-out** parameter is non-zero, then the later parameter will be used. This parameter takes effect when new server processes are allocated.

Default = 0 (seconds) Maximum = 3276 (seconds)

## NFA - Incoming Users on startup

This parameter tells NetBase whether to allow remote users access when NetBase is started. If the parameter is set to **N**, the **START REMOTE** command must be issued before remote users are allowed access to the local node. For operational simplicity, it is recommended that this parameter be set to **Y**. This parameter takes effect when NetBase is started.

Default = Y

## NFA - Outgoing Users on startup

This parameter tells NetBase whether to allow local users access to remote computers when NetBase is started. If it is set to N, the START LOCAL command must be issued before local users may access remote computers. For operational simplicity, it is recommended that this parameter be set to Y. This parameter takes effect when NetBase is started.

Default = Y

## NFA - Client Access on startup

This parameter instructs NetBase whether to allow remote client access to this system when NetBase is started. If this parameter is set to **N**, it will be necessary to issue a **START CLIENT** command in **NBCTRL** to allow access. This parameter takes effect when NetBase is started.

Default = N

## SPOOL - Remote Transfer Time-out

This parameter specifies the number of seconds that the NetBase Spooling transfer program will wait to establish communication with its remote spooling process. The minimum value is **10** with a maximum of **3276**. This parameter takes effect when the **START SPOOLING** command is issued in **NBCTRL**.

Default = 120

## **SPOOL** - Transfer Server Allocation

This parameter determines the number of spool file transfer servers to pre-allocate. Spool transfer servers are invoked when using the NBSpool **MOVE** or **COPY** commands to transfer spool files into this node. Pre-allocating transfer spoolers speeds up the initialization process and reduces the overhead caused by creating the spoolers at run time. This parameter should be set to the expected maximum number of incoming spool file transfer requests. This parameter takes effect when NetBase is started.

Default = 1 Maximum = 64

## SPOOL - Maximum Block (bytes)

This parameter determines the number of bytes of spooled output that NetBase will buffer before sending the output to the spooler transport. The larger this parameter, the fewer the network transactions. The maximum value of **8192** is recommended. This parameter takes effect when the **START SPOOLING** command is issued in **NBCTRL**.

Default = 8192 Minimum = 512

#### SPOOL - Maximum Files per Node

This parameter represents the maximum number of local spool files that may concurrently receive data from remote machines. A maximum of **256** is permitted. This parameter takes effect when the **START SPOOLING** command is issued in **NBCTRL**.

Default = 64

## SPOOL - Use S' and J' on incoming

This parameter tells NetBase to set the job/session id numbers on incoming spool files to **J'nnn** or **S'nnn**. This convention reduces ambiguity between local and remote spool files. This parameter takes effect when the **START SPOOLING** command is issued in **NBCTRL**.

Default = Y

#### SPOOL - Change user on incoming

Setting this parameter to Y preserves the user information from the originating computer. If it is set to N, all transferred spool files are created with the user specified as MGR.NETBASE. This parameter takes effect when the START SPOOLING command is issued in NBCTRL.

Default = Y

#### SPOOL - Change jsname to node name

If the Change user on incoming flag is set to Y and this value is set to Y, the job/session name of the creating user will be changed to the node name where the creating user exists. The job/session name can be displayed with NBSpool and other spooling utilities. This parameter takes effect when the **START SPOOLING** command is issued in **NBCTRL**.

Default = N

### SPOOL - Using SpoolMate

This parameter should be set to Y when importing spool files to a system that uses *Unison's SpoolMate* software. In all other cases, set this value to N. This parameter takes effect when the **START SPOOLING** command is issued in **NBCTRL**.

Default = N

#### SPOOL - Spooling Export Priority

This parameter sets the execution priority of all Spooling Export processes. The default is linear queue **152**. Any numeric value or **BS**, **CS**, **DS**, or **ES** is valid. This parameter takes effect when a Spooling Export process starts.

Default = 152 Minimum = 50 Maximum = 255

## SPOOL - Spooling Import Priority

This parameter sets the execution priority of all Spooling Import processes. The default is linear queue **152**. Any numeric value or **BS**, **CS**, **DS**, or **ES** is valid. This parameter takes effect when a Spooling Import process starts.

Default = 152 Minimum = 50 Maximum = 255

## SPOOL - Enable HP-UX Receiving

If this parameter is set to **Y**, NetBase Spooling from HP-UX will be available. This parameter does not effect spooling to HP-UX. This parameter takes effect when NetBase Spooling is started.

Default = N

## **SPOOL - Enable BOOTP Daemon**

This parameter causes the **BOOTP** daemon to be started when NetBase Spooling is started. This functionality is only available on MPE/iX 4.0 or later. **BOOTP** is used to configure LAN-based devices such as printers. This parameter takes effect when NetBase Spooling is started.

Default = N

#### SPOOL - Enable LPD Daemon

This parameter causes the LPD daemon to be started when NetBase Spooling is started. The LPD daemon is used to receive spool files from various systems, including UNIX-based systems. This parameter takes effect when NetBase Spooling is started.

Default = N

### SPOOL - Spooling on startup

If this parameter is set to Y, network spooling is operational as soon as NetBase is started. If it is set to N, spooling must be initialized using the **START** command in **NBCTRL**. This parameter takes effect when NetBase is started.

Default = Y

#### Chapter 3

## **STATS - Max File Allocation**

This parameter sets the maximum number of files accessed by a local process that can be monitored for statistics. This includes local and remote files and databases. Valid values are **1** to **145**. This command takes effect when the **STATS START** command is issued in **NBCTRL**.

Default = 64 Maximum = 145

## **STATS - Init File Allocation**

This parameter is used to compute the initial size of the statistics data segment. To determine this number, estimate the maximum number of files and databases that any local process will usually have open concurrently. This command takes effect when the **STATS START** command is issued in **NBCTRL**.

Default = 24 Maximum = 255

## **STATS - Expansion Increment**

When the statistics segment fills up, it is expanded by a specified amount. This parameter, which represents the number of new files that can be monitored, is the increment by which the segment will be expanded. This number must be between 1 and 32. This command takes effect when the **STATS START** command is issued in **NBCTRL**.

Default = 12 Maximum = 32

## STATS - Log File Limit

This parameter is the limit (in number of records) of a statistics log file. This command takes effect when the **STATS START** command is issued in **NBCTRL**.

Default = 2048 Maximum = 32,767

## STATS - Read-Read Filter (ms)

This parameter is the threshold above which read-read transaction time statistics are captured. If a read-read response time is less than this value, that particular transaction is ignored for statistics gathering. The measurement is in milliseconds. A value of **0** disables the filtering. The maximum is **2,147,483,647**. This command takes effect when the **STATS START** command is issued in **NBCTRL**.

Default = 0 Maximum = 2,147,483,647

## STATS - Read-Write Filter (ms)

This parameter is the threshold above which read-write response time statistics are captured. If a read-write response time is less than this value, that particular response is ignored for statistics gathering. The measurement is in milliseconds. A value of **0** disables the filtering. The maximum is **2,147,483,647**. This command takes effect when the **STATS START** command is issued in **NBCTRL**.

Default = 0 Maximum = 2,147,483,647

## STATS - Low User Response Filter

This parameter is the threshold above which user response time statistics are captured. If the time between the start and finish of the terminal read is less than this value, that particular response is ignored for statistics gathering. The measurement is in milliseconds. A value of **0** disables the filtering. The maximum is **2,147,483,647**. This command takes effect when the **STATS START** command is issued in **NBCTRL**.

Default = 0 Maximum = 2,147,483,647

## STATS - High User Response Filter

This parameter is the threshold below which user response time statistics are captured. If the time between the start and finish of the terminal read is greater than this value, that particular response is ignored for statistics gathering. The measurement is in milliseconds. A value of **0** disables the filtering. The maximum is **2,147,483,647**. This command takes effect when the **STATS START** command is issued in **NBCTRL**.

Default = 0 Maximum = 2,147,483,647

#### Chapter 3

#### **DIR - Default Directory Filename**

The name of the file that will be used as the NetBase directory for all processes on this node. This parameter takes effect as new user processes are started or the **START POST** command is issued in **NBCTRL**.

Default = NBD.DATA.NETBASE

#### **DIR - Allow File Equates**

If set to  $\mathbf{Y}$ , the NetBase directory may be redirected from the default directory with a file equation. Recommended value is  $\mathbf{N}$ . This parameter takes effect as new user processes are started.

Default = N

## **DIR - Allow Wildcards**

Setting this parameter to Y enables the NetBase directory wildcard feature. This allows you to specify files and programs within the NetBase directory using the @ wildcard. The @ wildcard may only be used to replace complete file and group names. This parameter takes effect as new user processes are started.

Default = Y

### **DIR - Map Local Files with Dir**

Normally, the remapping of a filename from the LOCAL REFERENCE to the REMOTE EQUIVALENT applies only to remote files. Setting this parameter to Y causes NetBase to use the REMOTE EQUIVALENT on local files also. Wildcards may be used to remap local files.

#### Default = N

Enabling this parameter affects all file definitions. This option can be implemented more effectively through use of the ;**MAP** option of the directory's **FILE** command. Turn to Chapter 4 "NBDIR" for more information on the **FILE** command and the ;**MAP** option. This parameter takes effect as new user processes are started.

## SHADOW - Close Log file on suspend

This parameter should be set to **Y** if a very large (greater than **384**) number of processes are updating shadowed files. This flag will cause the shadow transaction queue file to be closed if a process suspends, thus allowing more user processes to access the input queue file. This parameter takes effect as new user processes are started.

Default = N

#### SHADOW - File Locking Required

This parameter prevents applications from updating flat files if they are not locked or accessed exclusively. Setting this parameter to Y will generate a file system error if an application attempts to update a file without adequate locking. The file system error generated is **1041** or **1042**. If this error occurs, you must add the ;**SYNC** option to the **FILE** statement for the file being shadowed. This will cause NetBase to use a locking strategy for you. Chronic sync errors can often be found and eliminated by enabling this parameter. This parameter takes effect as new user processes are started.

Default = N

## **SHADOW - Flush Shadow File Posts**

Setting this parameter to Y causes NetBase's posting process to flush all updates of files to disk after posting the transaction. This parameter is only applicable to MPE and KSAM files. If this parameter is set to N, user processes on the shadow machine will not immediately see updates posted by the shadow posting process. This parameter takes effect when the **START POST** command is issued in **NBCTRL**.

Default = N

#### SHADOW - Errors Before Disable

This parameter determines the number of synchronization errors NetBase's posting process will ignore before disabling a file or data set for shadow posting. Setting this parameter to **0** causes NetBase to ignore all synchronization errors. This parameter takes effect when the **START POST** command is issued in **NBCTRL**.

Default = 1 Maximum = 10000

## SHADOW - Check KSAM record counts

This parameter enables a further sync check on KSAM files to ensure that no records are missing when writing new records to a KSAM file. This parameter should only be set to **N** if a master system has a version of NetBase earlier than 9.5. Existing users have this option off by default. It cannot be enabled until all master systems have been installed with the 9.5 NetBase shell. This parameter takes effect when the **START POST** command is issued in **NBCTRL**.

Default = Y

## SHADOW - Disable file autoresync

This parameter disables the auto synchronization of files that occurs when a file is purged or erased. Normally, out of sync or discarding files will be put back into sync when the master copy is erased or purged. This parameter takes effect when **POST** is started.

Default = N

#### SHADOW - Log Post Errors

When this parameter is set to Y, all synchronization errors will be logged to a file **PERRnnnn.DATA.NETBASE**, where **nnnn** is the zero filled node number. This file is created by **NBPOST** when the first error occurs. In order to facilitate this, build the file ahead of time using the following syntax: **BUILD PERR####.DATA.NETBASE;MSG**. The specification for this file is in **PERRSPEC.DOC.NETBASE**. This parameter takes effect when the **START POST** command is issued in **NBCTRL**.

Default = N

#### SHADOW - Enable Quiet Period Flush

When this parameter is set to **Y**, it causes the shadow posting processes to keep track of the number of TurboIMAGE dynamic transactions in process and to stop when the number of transactions in process for all data bases is zero. This parameter takes effect when **POST** is started.

Default = N

### SHADOW - Export User Exits

When this parameter is set to **Y**, the user-defined Export User Exit procedure will be called for each shadow record processed. This procedure can be used to filter exported records and to change the destination of each record. This parameter takes effect when **EXPORT** is started.

Default = N

#### SHADOW - Export Bridge Exits

When this parameter is set to **Y**, the Export Bridge Exit procedure will be called for each shadow record processed. This procedure can be used to remap exported records and to log transactions to the Bridge logfile. This parameter takes effect when **EXPORT** is started.

Default = N

#### SHADOW - Export Process Info

This parameter controls the exporting of Process Information records to remote nodes. It should only be enabled if the **Shadowing Post User Exit** facility is being used. Otherwise, set the value to **N**. This parameter takes effect as each user process is created.

Default = N

### SHADOW - Process Info to Exp Exit

This parameter causes process information to be passed to an export user exit. There is performance degradation when this option is enabled. This parameter takes effect as each user process is created.

Default = N

#### SHADOW - Export Buffer Size (b)

This parameter defines the buffer size, in bytes, that the export process will use to send update transactions to various nodes. The optimal setting for NS LAN Link is **1457** bytes. This parameter takes effect when the **START EXPORT** command is issued in **NBCTRL**.

Default = 1457 Minimum = 512 Maximum = 8192

#### Chapter 3

#### SHADOW - Export Buffer Max BF

This parameter defines the maximum number of blocks that the export process can send to a node at one time. The optimal setting for the NS LAN Link is **5** blocks. This parameter takes effect when the **START EXPORT** command is issued in **NBCTRL**.

Default = 5 Minimum = 1 Maximum = 16

## SHADOW - Export Buffer Time-out

This parameter is the number of seconds that the export process will wait before sending the buffered shadow transaction to the shadow node. Increasing this delay increases the chances of multiple shadow updates sharing the same network transaction, thus reducing networking overhead. This parameter takes effect when the **START EXPORT** command is issued in **NBCTRL**.

Default = 10 Maximum = 120

## SHADOW - Export Ack Time-out

This parameter is the number of seconds that the export process will wait for an acknowledgment from the import process indicating that the data has been received. A value of **120** seconds has been found to be adequate. However, if time-outs occur due to heavily loaded computers or due to unusual activity, this value should be increased. This parameter takes effect when the **START EXPORT** command is issued in **NBCTRL**.

Default = 120 Maximum = 1200

## SHADOW - Export Initial Priority

This parameter is the MPE process priority under which the export process will initially run. Valid values are **BS**, **CS**, **DS** and **ES**. This parameter takes effect when NetBase is started.

Default = DS

## SHADOW - Export Upshift Priority

This parameter is the MPE process priority that the export process will shift into should exporting fall behind. The export process determines it has fallen behind when the number of records in the export queue exceeds the **upshift** trigger. This parameter takes effect when the **START EXPORT** command is issued in **NBCTRL**.

Default = CS

#### SHADOW - Export Upshift Trigger

When the number of records in the export queue exceeds this number, the export process will automatically reschedule itself into the queue specified by the **upshift** priority. This parameter takes effect when the **START EXPORT** command is issued in **NBCTRL**.

Default = 1500

## SHADOW - Export Downshift Trigger

This parameter is used by NetBase when the export process is in the upshift queue due to having exceeded the **upshift** trigger. When the number of records in the export queue falls below this number, the export process will automatically reschedule itself into the queue specified by the **Export Initial Priority** parameter. This value should be between **0** and the **upshift** trigger. The **upshift** and **downshift** triggers should be set far enough apart to prevent constant priority shifting. This parameter takes effect when the **START EXPORT** command is issued in **NBCTRL**.

Default = 100

#### SHADOW - Shift Check Interval

This parameter determines how often the export process should check the export queue to see if it is backlogged. This parameter is specified in number of records. This parameter takes effect when the **START EXPORT** command is issued in **NBCTRL**.

Default = 50

#### SHADOW - Disable Shift Messages

This disables the upshift and downshift messages that are normally generated by the **EXPORT** process. This parameter takes effect when the **START EXPORT** command is issued in **NBCTRL**.

Default = N

## SHADOW - Enable Export Logging

This flag enables the transaction logging feature of shadowing. When enabled, all shadow transactions will be logged to a series of files in the **LOG** group. These files can be used for roll forward recovery on any subset of the shadowed files. This parameter takes effect when the **START EXPORT** command is issued in **NBCTRL**.

Default = N

#### SHADOW - Export Log File Size

Determines the size of the shadow log files, in blocks. Each log file block is 64 sectors and can hold as many as 100 shadow transactions. When a log file fills up, a new log file will be created automatically. This parameter takes effect when the **START EXPORT** command is issued in **NBCTRL**.

Default = 0 Maximum = 2,147,483,647

## SHADOW - Export Log File Timeout

This parameter determines how often to flush a log file's buffers to disc. This will protect a log file from system crashes. The value for this parameter is the number of transactions that will be added to the log file between flushes. The log file is also flushed to disc when the inactivity timer expires. This parameter takes effect when the **START EXPORT** command is issued in **NBCTRL**.

Default = 100

## SHADOW-Queue Full Warn Time-out

This parameter enables a timer that causes warning messages to display on the system console if the shadow queue file (**NBM**) fills up. These messages will alert the system operator to correct the problem. Each user process that encounters this condition will emit one message. This parameter takes effect when new user processes are created.

Default = 180

## SHADOW - Export Inactivity Time-out

This parameter is the number of seconds that the export process will wait before flushing the queued shadow updates to disk and updating the queue files EOF. This parameter takes effect when the **START EXPORT** command is issued in **NBCTRL**.

Default = 5 Maximum = 120

#### SHADOW - Import Inactivity Time-out

This parameter is the number of seconds that the import process will wait before flushing any queued shadowed updates to disk and updating the queue files EOF. This parameter takes effect when the **START IMPORT** command is issued in **NBCTRL**.

Default = 5 Maximum = 120

## SHADOW - Post Flush Time-out

This parameter is the number of seconds that the posting process will wait before flushing any queued shadowed updates to disk and updating the queue files EOF. This parameter takes effect when the **START POST** command is issued in **NBCTRL**.

Default = 5 Maximum = 120

## SHADOW - Export on Startup

If this parameter is set to **Y**, the export process will be started when NetBase is started. This parameter takes effect when NetBase is started.

Default = Y

## SHADOW - Import on startup

If this parameter is set to Y, the import process will be started when NetBase is started. This parameter takes effect when NetBase is started.

Default = Y

#### SHADOW - Post on startup

If this parameter is set to Y, the posting process will be started when NetBase is started. This parameter takes effect when NetBase is started.

Default = Y

### SHADOW - Use IMAGE Log Files

This flag activates the IMAGE log file transporter. This creates additional processes used solely for the shadowing of IMAGE log files. Do not set this to Y unless at least one IMAGE log file is enabled for shadowing. This parameter takes effect when NetBase is started.

Default = N

## SQL - Enable SQL Shadowing

This flag enables the SQL shadowing feature of NetBase. This parameter takes effect when NetBase is started.

Default = N

## AUTORPM - Use local logon

When this parameter is set to **Y** and a **LOGON** entry is made that does not contain any passwords, NetBase will use the local users' passwords for the remote logon. This parameter takes effect when a user process is started.

Default = N

## **PASSWORD - User Password**

This parameter is used by the **START NETBASE** command in **NBCTRL** to substitute the user password in the **JOB** file before it streams the **NETBASE** job. A password can be removed by typing **NONE**.

Default = NONE

## **PASSWORD - Group Password**

This parameter is used by the **START NETBASE** command in **NBCTRL** to substitute the group password in the **JOB** file before it streams the **NETBASE** job. A password can be removed by typing **NONE**.

Default = NONE

## **PASSWORD - Account Password**

This parameter is used by the **START NETBASE** command in **NBCTRL** to substitute the account password in the **JOB** file before it streams the **NETBASE** job. A password can be removed by typing **NONE**.

Default = QUEST

## **Node Level Parameters**

The following parameters define specific information regarding each node in the network:

## System Name

This is a node level parameter that is used to describe the node in NetBase displays, reports and commands. The name can be up to eight characters long. For operational simplicity, it is recommended that this be the same as the **NS** node name.

Default = none Required Parameter

## Startup Access (S/I/O/A/W)

This parameter tells NetBase what kind of access to allow this node upon startup. Valid values are:

| Value | Description |
|-------|-------------|
| S     | Stopped     |
| I     | Incoming    |
| ο     | Outgoing    |
| А     | All         |
| w     | Wait        |

It is recommended that this parameter be set to **A**. If it is not set to **A** or to **W**, the **START** command must be used to change access for the node. If this parameter is set to **W**, the communication line to this node will not be established until the first time a file on this node is accessed by another node.

**Note.** The Wait option requires that the **SPOOL** - **Direction** node parameter and the **SHADOW** - **Direction** node parameter be set to **N**. This parameter must be set to **W** if the **SHADOW** - **Transfer Mode Only** feature is to be used.

Default = A

## Node Name

This is the NS node name of the specified node. It should be fully qualified if its domain and organization differ from the local node.

Default = none Required Parameter

## Node Connection Time-out

When a communication line is down, NetBase will check periodically to see if the line has come up. Once the link between two nodes has been established, NetBase will further check the link if the link has not been used for a set period. This value sets the time-out interval (in seconds) for these two operations.

Default = 180 Minimum = 30 Maximum = 600

## SPOOL - Direction (N/E/I/B)

This parameter describes the direction that spool files are to be transported *relative to this node*. Valid values are:

| Value | Description                                              |
|-------|----------------------------------------------------------|
| N     | None.                                                    |
| E     | Export to this node from the local node only.            |
| I     | Import from this node to the local node only.            |
| В     | Both import and export from this node to the local node. |

When defining the local node, this parameter will be set to **N**. (If this node has been defined as the local node via the **GLOBAL** parm, the spooling parms are not displayed.)

Default = N

## SPOOL - Allow incoming job streams

This parameter allows users on the specified node to move input spool files (i.e. job streams) to the local computer without establishing a remote session. The remote user must have **OP** capability to execute this command. Setting this parameter to **Y** may cause a breach in security.

Default = N

## **SPOOL - Enable Export Flow Control**

Normally, the Spooling Export process sends data as quickly as the network can receive the data. If a network link is not a LAN link, or if the destination node is a slower computer, this option may be necessary to prevent the link from experiencing load related failures. This parameter takes effect when **Spooling Exporting** is started.

Default = N

## SHADOW - Direction (N/E/I/B)

This parameter describes the direction that files are shadowed *relative to this node*. Valid values are:

| Value | Description            |
|-------|------------------------|
| N     | None                   |
| E     | Export only            |
| I     | Import only            |
| В     | Both import and export |

When defining the local node this parameter is typically set to N, unless it is desired to shadow files back to the same node, in which case, this parameter should be set to B.

Default = N

## SHADOW - Export queue size

This parameter is used to set the limit of the export queue files built by NetBase in blocks. Note that since the queue files are message files (variable length), the limit does not necessarily correspond to the actual number of shadow transactions queued. Each block will hold 16K bytes which is approximately 50 transactions.

Default = 3172

#### SHADOW - Import queue size

This parameter is used to set the limit of the import queue files built by NetBase in 16K blocks.

Default = 3172

#### SHADOW - Post queue size

This parameter is used to set the limit of the posting queue files built by NetBase in 16K blocks.

Default = 3172

#### SHADOW - Initial Post Priority

This is the MPE process priority under which the posting process will initially run. Valid options are **BS**, **CS**, **DS** or **ES**.

Default = CS

#### SHADOW - Post Inactivity Timeout

This parameter specifies how long a file will remain open by the post process after the last update is processed. If no transactions for a file are received during this time span, the file will be closed and removed from the **SHOW POST** listing. TurboIMAGE databases are not affected by this parameter. A value of **0** disables this feature.

Default = 0 Maximum = 3600 seconds

#### SHADOW - Enable Post Logging

This enables transaction logging for the posting process. This should only be set upon the request of Quest Software since this feature is used for tracing only.

Default = N

#### SHADOW - Log all Post Transactions

This parameter causes all transactions from a specific node to be logged by **NBPOST**. It is generally only used as a debugging tool. This parameter takes effect when posting is started.

Default = N

#### SHADOW - Save Process Info on Post

This flag is used in conjunction with **Post User Exits** to pass process info from the originating process to the user exit procedure. The originating node must also have turned on the **Export Process Info** parameter. Do not enable this feature unless **Post User Exits** are being used. This parameter takes effect when a post process is started.

Default = N

#### SHADOW - Abort Post on Errors

This parameter causes the posting process to terminate immediately if a sync error or an error causing a discard has occurred. This allows corrective action to be taken without discarding a transaction. If the error causing the abort is not corrected, **Post** will abort when it is restarted. This parameter takes effect when a post process is started.

Default = N

#### SHADOW - Buffered Exporting

This parameter enables the buffering of shadowed transactions. This feature causes the export process to wait a configured amount of time before transporting in an effort to share a single network transaction across several shadow update transactions, significantly reducing Network and CPU overhead.

Default = Y

#### SHADOW - Transfer mode only

This parameter enables **Shadow Transfer Only Mode**. This mode changes the behavior of **EXPORT** to transfer in bulk only and never go into the **ACTIVE** state. This must be set to **Y** on both nodes in order to enable this feature. This parameter is mainly useful for dial-up connections. This feature requires that the **Startup Access** node parameter be set to **W** and the **SHADOW - Direction** node parameter set to **B**. It takes effect when NetBase is started.

Default = N

### **SHADOW - Transfer Single Queues**

This parameter causes shadow **EXPORT** to transfer queued shadow data a queue file at a time. This is useful for transferring queued shadow information across network links that are likely to experience failures. This parameter takes effect when **Exporting** is started.

Default = N

#### SHADOW - Transfer ACK Frequency

This parameter enables acknowledgments during a shadow transfer. This feature should only be used if communication problems occur frequently during transfers. The lower the value, the slower the transfer will go. Try **4** at first, then raise or lower it if desired. A value of **0** disables this feature. This parameter takes effect when **Exporting** is started.

Default = 0 Maximum = 256

#### **SHADOW - Post Directory Filename**

This parameter allows the posting process to use a different NetBase directory than other processes on the system.

**Default** = (Whatever is specified under **DIR** - **Default Directory Filename**)

## **CONFIG Commands**

The following sections describe the **CONFIG** commands.

## ADD

The ADD command adds a node to NetBase's configuration file. All node specific parameters such as the node name and NetBase shadowing options are specified here. NetBase should be stopped before adding a node. This command may be abbreviated to A.

#### Syntax

C> ADD node#

### Parameters

| Parameter | Description                                                   |
|-----------|---------------------------------------------------------------|
| node#     | The number of the node to be added to the configuration file. |

## Example

To add node 1 to NetBase's configuration:

| C> <u>A 1</u>                       |         |          |
|-------------------------------------|---------|----------|
| System Name                         |         | SYS-A    |
| Startup Access (S/I/O/A/W)          | [A]     |          |
| Node Name                           |         | SYS-A    |
| Node Connection Timeout             | [180]   |          |
| SPOOL - Direction (N/E/I/B)         | [N]     | B        |
| SPOOL - Allow incoming job streams. | [N]     | _        |
| SPOOL - Enable Export Flow Control. | [N]     |          |
| SHADOW - Direction (N/E/I/B)        | [N]     | I        |
| SHADOW - Export queue size          | [4096]  |          |
| SHADOW - Import queue size          | [4096]  |          |
| SHADOW - Post queue size            | [4096]  |          |
| SHADOW - Initial Post Priority      | [DEFAUL | Т]       |
| SHADOW - Post Inactivity Timeout    | [0]     |          |
| SHADOW - Enable Post Logging        | [N]     |          |
| SHADOW - Log all Post Transactions. | [N]     |          |
| SHADOW - Save Process Info on Post. | [N]     |          |
| SHADOW - Abort Post on Errors       | [N]     |          |
| SHADOW - Buffered Exporting         | [Y]     |          |
| SHADOW - Transfer mode only         | [N]     |          |
| SHADOW - Transfer Single Queues     | [N]     |          |
| SHADOW - Transfer ACK Frequency     | [0]     |          |
| SHADOW - Post Directory Filename    | [DEFAUL | Т]       |
| C> LIST NODES                       |         |          |
|                                     |         |          |
| Node Sys name Line Type Startur     | o Spoo  | l Shadow |
| 1 SYS-A N A                         | в       | I        |
|                                     |         |          |
| Currently 1 Nodes are defined       |         |          |

C>

## DELETE

The **DELETE** command removes a node from the NetBase configuration file. When a node is deleted from the configuration, files located on that node are no longer accessible by local users of NetBase. NetBase should be stopped before deleting a node. This command may be abbreviated to **D**.

**Note.** Deleting a node from the configuration does not remove the references to this node from the directory. Those references become invalid until changed, or until the node is added back.

#### Syntax

C> DELETE node#

#### **Parameters**

| Parameter | Description                                                       |
|-----------|-------------------------------------------------------------------|
| node#     | The number of the node to be deleted from the configuration file. |

### Example

To delete node 2 from the configuration:

#### C> LIST NODES

| Node<br>1* | Sys name<br>SYS-A         | Line Type<br>N | Startup<br>A | Spool<br>N | Shadow<br>N |
|------------|---------------------------|----------------|--------------|------------|-------------|
| 2          | SYS-B                     | N              | A            | Е          | N           |
| 3          | SYS-C                     | N              | A            | Е          | N           |
|            | <u>LETE 2</u><br>ST NODES |                |              |            |             |
| Node       | Sys name                  | Line Type      | Startup      | Spool      | Shadow      |
| 1*         | SYS-A                     | N              | A            | N          | N           |
| 3          | SYS-C                     | N              | A            | Е          | N           |

## LIST

The **LIST** command displays the configuration parameters for NetBase. It also lists the parameters for a specific node or for all nodes. Subsets of the global parameters may be listed separately by issuing the **LIST** command with the desired subset as a parameter. This command may be abbreviated to **L**.

### Syntax

| C> | LIST | {ALL<br>{CONFIG<br>{DIR<br>{GLOBAL<br>{NFA<br>{NODES<br>{QUICK<br>{SHADOW<br>{SPOOL<br>{SQL<br>{STATS | <u>}}}}</u> |
|----|------|----------------------------------------------------------------------------------------------------|-------------|
|    |      |                                                                                                    | }<br>}      |

### Parameters

| Parameter | Description                                                   |
|-----------|---------------------------------------------------------------|
| ALL       | Displays the parameters for NetBase and all configured nodes. |
| CONFIG    | Displays all NetBase parameters.                              |
| DIR       | Displays NetBase directory parameters.                        |
| GLOBAL    | Displays global parameters.                                   |
| NFA       | Displays the Network File Access parameters.                  |
| NODES     | Displays a list of the nodes configured in NetBase.           |
| QUICK     | Displays the "quick setup" subset of all NetBase parameters.  |
| SHADOW    | Displays NetBase Shadowing parameters.                        |
| SPOOL     | Displays NetBase Spooling parameters.                         |
| SQL       | Displays NetBase SQL parameters.                              |
| STATS     | Displays NetBase Statistics parameters.                       |
| node#     | Displays the parameters for a specific node.                  |

### Example

To display the operational parameters:

C> <u>L CONFIG</u>

| GLODAL Level Mede Merchan 1            |                  |
|----------------------------------------|------------------|
| GLOBAL - Local Node Number 1           |                  |
|                                        | LR.              |
|                                        | 383              |
|                                        | 54               |
| NFA - Release Server on Last Close. N  | 1                |
| NFA - Initial Server Allocation 0      | )                |
| NFA - Server Allocation Timeout 3      | 300              |
| NFA - Server Initial Priority C        | CS               |
| NFA - Server LIB= load flag P          | 2                |
| NFA - Lock Priority Boosting Y         | Z                |
| NFA - Incoming users on startup Y      | Ζ                |
| NFA - Outgoing users on startup Y      | Z                |
| NFA - Client Access on startup N       | J                |
|                                        | 900              |
| SPOOL - Transfer Server Allocation. 0  |                  |
|                                        | ,<br>3192        |
| · - ·                                  | 32               |
| SPOOL - Use S' and J' on incoming. Y   | -                |
| ······································ | -                |
|                                        |                  |
| SPOOL - Change jsname to node name. N  |                  |
| SPOOL - Using SpoolMate N              |                  |
| SPOOL - Spooling Export Priority D     |                  |
| SPOOL - Spooling Import Priority I     |                  |
| SPOOL - Enable HP-UX Receiving Y       |                  |
| SPOOL - Enable BOOTP daemon Y          | -                |
| SPOOL - Enable LPD daemon N            | •                |
| SPOOL - Spooling on startup Y          | -                |
|                                        | 54               |
| STATS - Init File Allocation 2         | 24               |
|                                        | L2               |
| STATS - Log File Limit2                | 2048             |
| STATS - Read-Read Filter (ms) 0        | )                |
| STATS - Read-Write Filter (ms) 0       | )                |
| STATS - Low User Response Filter 0     | )                |
| STATS - High User Response Filter 0    | )                |
| DIR - Default Directory Filename N     | NBD.DATA.NETBASE |
| DIR - Allow File Equates Y             | Z                |
| DIR - Allow Wildcards Y                | Z                |
| DIR - Map Local Files with Dir N       | 7                |
| SHADOW - Close Log file on suspend. N  | 1                |
| SHADOW - File Locking Required N       | 1                |
| SHADOW - Flush Shadow File Posts N     | 3                |
| SHADOW - Errors Before Disable 1       |                  |
| SHADOW - Check KSAM record counts Y    |                  |
| SHADOW - Disable file autoresync N     |                  |
| SHADOW - Log Post Errors               |                  |
|                                        | -                |

3-36

|         |     | Enable Quiet Period Flush. |      |
|---------|-----|----------------------------|------|
| SHADOW  | -   | Export User Exits          | N    |
| SHADOW  | -   | Export Bridge Exits        | N    |
| SHADOW  | -   | Export Process Info        | Y    |
| SHADOW  | -   | Process Info to Exp Exit   | N    |
| SHADOW  | -   | Export Buffer Size (b)     | 1457 |
| SHADOW  | -   | Export Buffer Max BF       | 5    |
| SHADOW  | -   | Export Buffer Timeout      | 10   |
| SHADOW  | -   | Export Ack Timeout         | 180  |
| SHADOW  | -   | Export Initial Priority    | DS   |
| SHADOW  | -   | Export Upshift Priority    | CS   |
| SHADOW  | -   | Export Upshift Trigger     | 1000 |
| SHADOW  | -   | Export Downshift Trigger   | 100  |
| SHADOW  | -   | Shift Check Interval       | 100  |
| SHADOW  | -   | Disable Shift Messages     | N    |
| SHADOW  | -   | Enable Logging             | Y    |
| SHADOW  | -   | Log File Size              | 64   |
| SHADOW  | -   | Export Log File Timeout    | 100  |
| SHADOW  | -   | Queue Full Warn Timeout    | 180  |
| SHADOW  | -   | Export Inactivity Timeout. | 5    |
| SHADOW  | -   | Import Inactivity Timeout. | 5    |
| SHADOW  | -   | Post Flush Timeout         | 5    |
| SHADOW  | -   | Export on Startup          | Y    |
| SHADOW  | -   | Import on Startup          | Y    |
| SHADOW  | -   | Post on Startup            | N    |
| SHADOW  | -   | Use IMAGE Log Files        | N    |
| SQL - E | na  | able SQL Shadowing         | Y    |
| AUTORPM | [ - | - Use local logon          | Y    |
|         |     | -                          |      |

Note that the preceding list will vary based on which subsystems are installed. It is also subject to change with future versions of NetBase.

To display the "quick setup" parameters:

#### C> <u>L QUICK</u>

```
GLOBAL - Local Node Number..... 1
GLOBAL - Maximum Local Users..... 16
NFA - Maximum Remote Users..... 8
NFA - Initial Server Allocation... 4
NFA - Server Initial Priority.... DS
SPOOL - Use S' and J' on incoming. Y
DIR - Default Directory Filename... NBD.DATA.NETBASE
DIR - Allow File Equates..... N
DIR - Allow Wildcards..... Y
SHADOW - Flush Shadow File Posts... Y
```

Note that the set of "quick setup" parameters is also subject to change with future versions of NetBase.

To display a list of all nodes configured:

| С> L | NODES    |           |         |       |        |
|------|----------|-----------|---------|-------|--------|
| Node | Sys name | Line Type | Startup | Spool | Shadow |
| 1    | SYS-A    | N         | A       | B     | I      |
| 2*   | SYS-B    | N         | A       | N     | N      |

Note that an asterisk (\*) appears next to the local node number on this display.

To display the configuration for a specific node:

```
C> <u>L 1</u>
```

```
Node Number..... 1
System Name..... SYS-A
Startup Access (S/I/O/A/W)..... A
Node Name..... SILVER
Node Connection Timeout..... 180
SPOOL - Direction (N/E/I/B)..... I
SPOOL - Allow incoming job streams. N
SPOOL - Enable Export Flow Control. Y
SHADOW - Direction (N/E/I/B)..... N
SHADOW - Export queue size..... 4096
SHADOW - Import queue size..... 4096
SHADOW - Post queue size..... 4096
SHADOW - Initial Post Priority..... DEFAULT
SHADOW - Post Maximum Files Open... 0
SHADOW - Enable Post Logging ..... N
SHADOW - Log all Post Transactions. N
SHADOW - Save Process Info on Post. N
SHADOW - Abort Post on Errors..... N
SHADOW - Buffered Exporting..... Y
SHADOW - Transfer mode only..... N
SHADOW - Transfer Single Queues.... N
SHADOW - Transfer ACK Frequency.... 0
SHADOW - Post Directory Filename... [DEFAULT]
```

## MODIFY

The **MODIFY** command allows you to modify the configuration parameters and the node specific parameters. You can use this command to modify all the configuration parameters, or just the parameters for a specific subsystem. It can also be used to modify the configuration for a specific node. This command may be abbreviated to M.

### Syntax

| C> MODIFY | {ALL<br>{CONFIG<br>{DIR<br>{GLOBAL<br>{NFA<br>{NODES<br>{QUICK<br>{SHADOW<br>{SPOOL<br>{SQL<br>{STATS<br>{node# |  |
|-----------|----------------------------------------------------------------------------------------------------|--|
|-----------|----------------------------------------------------------------------------------------------------|--|

### Parameters

| Parameter | Description                                                   |
|-----------|---------------------------------------------------------------|
| ALL       | Modifies the parameters for NetBase and all configured nodes. |
| CONFIG    | Modifies all NetBase parameters.                              |
| DIR       | Modifies NetBase directory parameters.                        |
| GLOBAL    | Modifies global parameters.                                   |
| NFA       | Modifies the Network File Access parameters.                  |
| NODES     | Modifies a list of the nodes configured in NetBase.           |
| QUICK     | Modifies the "quick setup" subset of all NetBase parameters.  |
| SHADOW    | Modifies NetBase Shadowing parameters.                        |
| SPOOL     | Modifies NetBase Spooling parameters.                         |
| SQL       | Modifies NetBase SQL parameters.                              |
| STATS     | Modifies NetBase Statistics parameters.                       |
| node#     | Modifies the parameters for a specific node.                  |

The **MODIFY** command recognizes the input of special characters used as commands when modifying. These commands and their meaning are:

| Character | Description                                |  |
|-----------|--------------------------------------------|--|
| //        | Terminates command and abort changes       |  |
| Ι.        | Back up to previous field                  |  |
| 1         | Terminates command and save changes        |  |
| ?         | Displays help information on current field |  |

### **Modifying Passwords**

You can also change the default user, group, account passwords in **CONFIG**. To do this, enter the following at the **C>** prompt:

#### modify password

You will be prompted as follows:

PASSWORD - User password..... PASSWORD - Group password..... PASSWORD - Account password.....

### **Examples**

To change the **GLOBAL** section of the configuration:

C> <u>M GLOBAL</u>

| GLOBAL - Local Node Number   | [3]  |    |
|------------------------------|------|----|
| GLOBAL - Error Enhancements  | [IR] |    |
| GLOBAL - Maximum Local Users | [8]  | 24 |

To modify node specific parameters:

C> <u>M 1</u>

```
System Name..... [SYS-A]
Startup Access (S/I/O/A/W)..... [A]
Node Name..... [SYS-A]
Node Connection Timeout..... [180]
SPOOL - Direction (N/E/I/B)..... [B]
                                        Ν
SPOOL - Allow incoming job streams. [N]
SPOOL - Enable Export Flow Control. [N]
SHADOW - Direction (N/E/I/B)..... [N]
SHADOW - Export queue size..... [4096]
SHADOW - Import queue size..... [4096]
SHADOW - Post queue size..... [4096]
SHADOW - Initial Post Priority..... [DEFAULT]
SHADOW - Post Maximum Files Open... [0]
SHADOW - Enable Post Logging..... [N]
SHADOW - Log all Post Transactions. [N]
SHADOW - Save Process Info on Post. [N]
SHADOW - Abort Post on Errors..... [N]
SHADOW - Buffered Exporting..... [Y]
SHADOW - Transfer mode only..... [N]
SHADOW - Transfer Single Queues.... [N]
SHADOW - Transfer ACK Frequency.... [0]
SHADOW - Post Directory Filename .. [DEFAULT]
```

C> EXIT

#### Help on Parameters

To get help on a specific parameter:

```
SHADOW - Close Log file on suspend. [N]
SHADOW - Check KSAM record counts.. [Y]
SHADOW - Disable file autoresync... [N] ?
This parameter disables the autosynchronization of files that occurs when a file
is purged or erased. Normally, out of sync or discarding files will be put back
into sync when the master copy is erased or purged.
```

This parameter takes effect when POST is started.

## PRINT

The **PRINT** command redirects the output of the **LIST** command to the output file **NBOUTPUT**. This is directed to device class **LP** by default. This command may be abbreviated to **P**.

### Syntax

| {STATS<br>{node# | C> | PRINT | • |
|------------------|----|-------|---|
|------------------|----|-------|---|

<u>}}}</u>

### Parameters

| Parameter | Description                                                 |
|-----------|-------------------------------------------------------------|
| ALL       | Prints the parameters for NetBase and all configured nodes. |
| CONFIG    | Prints all NetBase parameters.                              |
| DIR       | Prints NetBase directory parameters.                        |
| GLOBAL    | Prints global parameters.                                   |
| NFA       | Prints the Network File Access parameters.                  |
| NODES     | Prints a list of the nodes configured in NetBase.           |
| QUICK     | Prints the "quick setup" subset of all NetBase parameters.  |
| SHADOW    | Prints NetBase Shadowing parameters.                        |
| SPOOL     | Prints NetBase Spooling parameters.                         |
| SQL       | Prints NetBase SQL parameters.                              |
| STATS     | Prints NetBase Statistics parameters.                       |
| node#     | Prints the parameters for a specific node.                  |

## Example

For example, to print the global parameters:

C> <u>P CONFIG</u> Sending configuration listing to NBOUTPUT C>

# CHAPTER 4 Using NBDIR

NBDIR is an interactive program that creates and maintains NetBase directories. NetBase directories are used by NetBase to determine the location of files in the network. The directories include information about file location, file access, device redirection, program access and file shadowing.

## In This Chapter

- NBDIR Command Summary
- NetBase Directory Maintenance
- Special Command Features
- NBDIR Commands

# **NBDIR Command Summary**

The following table lists the  $\ensuremath{\mathsf{NBDIR}}$  commands.

| Command     | Function                                                                  |
|-------------|---------------------------------------------------------------------------|
| D> ACCOUNT  | Changes the default account to apply to subsequent directory entries.     |
| D> BUILD    | Builds and initializes NetBase directories.                               |
| D> DEVICE   | Enters device definitions into NetBase's directory for remote spooling.   |
| D> DIR      | Changes the directory file to be edited.                                  |
| D> DISPLAY  | Changes node name formats for LIST and UNLOAD commands, either # or name. |
| D> DSET     | Defines datasets for partial database shadowing.                          |
| D> EXIT     | Exits from the <b>NBDIR</b> program.                                      |
| D> FILE     | Enters files into the NetBase directory for NFA or Shadowing.             |
| D> GROUP    | Changes the default group to apply to subsequent directory entries.       |
| D> HELP     | Displays NBDIR commands and their syntax.                                 |
| D> LIMIT    | Changes the limit of the current directory.                               |
| D> LISTD    | Displays the device definitions stored in NetBase's directory.            |
| D> LISTF    | Displays file entries.                                                    |
| D> LISTL    | Displays logon entries.                                                   |
| D> LISTP    | Displays program entries.                                                 |
| D> LISTS    | Displays shadow entries.                                                  |
| D> LISTSQLI | Displays SQL import file entries.                                         |
| D> LISTSQLO | Displays SQL export file entries.                                         |
| D> LISTX    | Displays user defined XL lists.                                           |
| D> LOGON    | Enters logon strings used by AutoRPM.                                     |
| D> PROGRAM  | Enters program records into the directory.                                |

Continued on the next page

| Command    | Function                                                                                                    |
|------------|----------------------------------------------------------------------------------------------------|
| D> REBUILD | Rebuilds the directory KSAM display file.                                                                                                    |
| D> RESET   | Removes an entry from the NetBase directory.                                                                                                    |
| D> SHADOW  | Enters shadow records into the directory.                                                                                                    |
| D> SQLIN   | Enters SQL shadow import records into the directory.                                                                                                    |
| D> SQLOUT  | Enters SQL shadow export records into the directory.                                                                                                    |
| D> TABLE   | Enters the tables which are to be included in or excluded from SQL shadowing.                                                                                    |
| D> UNLOAD  | Creates an ASCII file containing the commands necessary to recreate the current directory. This file may be edited and subsequently reloaded into <b>NBDIR</b> . |
| D> XL      | Enters user defined XL lists into the directory.                                                                                                    |

## **NBDIR Command Summary**

It is a good idea to run NBDIR directly rather than through NBCTRL since only one person can run NBCTRL at a time. This leaves NBCTRL free to be run by other users. Any user may run NBDIR. However, some of the commands require special capabilities. See the list of capabilities in the following "Special Command Features" section.

Any **NBDIR** command may be passed via the **INFO** parameter of MPE's :**RUN** command. If the **INFO** string contains a command, **NBDIR** will start without printing the program banner, execute the command and terminate.

#### To run NBDIR:

- 1. To run NBDIR from MPE, use the following command:
  - : RUN NBDIR.PUB.NETBASE

You can also enter NBDIR from NBCTRL using the DIR command as follows:

: <u>RUN NBCTRL.PUB.NETBASE</u> NetBase Control Program [x.x] Update n (C) QUEST Software 1987 \*> <u>DIR</u> D>

## Wildcards within NBDIR

**NBDIR** supports full use of wildcards in its **LIST** commands. However, it supports wildcards in only a limited manner for **FILE**, **SHADOW** and **PROGRAM** entries. For directory entries, you may use an unqualified @ for either the file portion or for both the file and group specifications.

FILE @.group.account, HP995 FILE @.@.account, FOX

NBDIR does not support partial wildcarding for directory entries.

FILE M@.pub.prod is invalid.

Full wildcarding is not supported for directory entries because the NetBase shell performs a maximum of three directory lookups when a file is opened. Full wildcarding is supported on **LIST** commands because the **LIST** command is performed against the KSAM file associated with the directory. The shell will first look for the fully qualified file entry **filename.group.account**. If that is not found, it will search for the entry **@.group.account** for the file being opened. If that entry is not found, the shell will search once again, this time looking for **@.@.account**. By limiting the variations for the file entries in **NBDIR**, the shell can search the directory quickly, reducing overhead and improving performance.

## Editing a NetBase Directory

You can edit a directory two ways - you can edit online, or you can edit an ASCII file.

#### To edit the directory online:

1. Run **NBDIR** by entering:

:HELLO MGR.NETBASE :NBDIR.PUB.NETBASE

2. List the entry you want to modify.

D> LISTF MYDATAB.@.@

| Node: FO | DX Di     | rectory: | NBD.I | DATA.NET | BASE           |         |                          | о | D | F | s | Р |   |
|----------|-----------|----------|-------|----------|----------------|---------|--------------------------|---|---|---|---|---|---|
|          |           |          |       |          |                |         |                          | Р | s | г | Y | R | L |
| LOC      | AL REFERE | NCE      |       | RE       | MOTE EQUIV     | ALENT   | -                        | Е | Е | А | N | о | 0 |
| File     | Group     | Account  |       | File     | Group          | Account | Node                     | N | т | G | C | т | G |
| MYDATAB  | DATA      | PROD     | ->    |          | Same<br>(Shade | ow)     | <local><br/>BUGS</local> | - | - | - | - | - | Y |

3. Remove the entry you want to modify.

D> RESET MYDATAB.DATA.PROD

4. Re-enter the entry.

D> FILE MYDATAB.DATA.PROD,FOX,BUGS;SYNC

5. Verify your modification.

D> LISTF MYDATAB.@.@ Node: FOX Directory: NBD.DATA.NETBASE O D F S P P S L Y R L P S L Y R L E E A N O O File Group Account File Group Account Node N T G C T G MYDATAB DATA PROD -> --Same-- <Local> - - - Y - Y (Shadow) BUGS

6. Exit by typing:

D> EXIT

4-6

To edit the directory using an ASCII file:

1. Create an ASCII file for editing. As an example, D> UNLOAD TEMPDIR.PUB.NETBASE

D> UNLOAD filename

2. Edit the ASCII file.

```
:QUAD.LIB.NETBASE
/T TEMPDIR
/L ALL
       DIR NBD.DATA.NETBASE
       FILE MYDATAB.DATA.PROD, HP996, HP947; NOLOG
       PROGRAM @.PUB.BRADMARK;NONB
       PROGRAM NBPOST.NB.NETBASE;NONB
       PROGRAM @.NFSPROG.NETBASE;NONB
       PROGRAM NBADAGER.PUB.NETBASE;NONB
       PROGRAM NBGENRL.PUB.NETBASE;NONB
       PROGRAM @.PUB.REGO;NONB
       PROGRAM VTSERVER.NET.SYS;NONB
       PROGRAM CI.PUB.SYS;NONB
       PROGRAM DBRESTOR.PUB.SYS;NONB
       PROGRAM DBSCHEMA.PUB.SYS;NONB
       PROGRAM DBSTORE.PUB.SYS;NONB
       PROGRAM DBUTIL.PUB.SYS;NONB
       PROGRAM @.@.VESOFT;NONB
       SHADOW MYDATAB.DATA.PROD; PASS=CHANGE
       EXIT
. . . . .
. . . . .
. . . . .
/κ
 Unnumbered keep to text file TEMPDIR.PUB.NETBASE
 Purge old text file? Y
   lines kept
/E
```

3. Load the directory from the ASCII file you edited.

:RUN NBDIR.PUB.NETBASE < TEMPDIR.PUB.NETBASE

## **Special Command Features**

The subsystem command processor has the following special features that provide MPE functionality within NetBase.

- Any MPE command that is executable in break may be issued from the subsystem. To enter an MPE command, type the command prefixed by a colon (:).
- The **REDO** command allows the last command entered to be modified and then executed. To modify and execute the last typed command, simply type **REDO** at the **D>** prompt, modify the line using standard **EDITOR** commands, and press return to execute the command.
- **NBDIR** executes a command file called **DIRINIT.DATA.NETBASE** when a directory is created. This allows you to preload the directory with whatever you need, usually **PROGRAM** records. Additionally, this enables you to add your own commands.
- The NBDIR subsystem also supports a help facility. Typing HELP displays a list of valid commands.

## **NBDIR Commands**

The following sections describe the NBDIR commands in detail.

## ACCOUNT

The **ACCOUNT** command changes the current default account name. When the directory subsystem is entered, the default account is the logon account. Subsequent **ACCOUNT** commands change the default account name.

The default account name is used in most **NBDIR** commands. By changing the default account, the user is not required to type the account name for each command.

#### Syntax

D> ACCOUNT=acctname

#### **Parameters**

| Parameter | Description                                        |
|-----------|----------------------------------------------------|
| acctname  | The name of the account to be used as the default. |

### Example

Using **LISTF** before using the **ACCOUNT** command:

D> LISTF @.DATA

|      |           |         |      |           |         |      | Р | Е | г | Y | R | г |
|------|-----------|---------|------|-----------|---------|------|---|---|---|---|---|---|
| LO   | CAL REFER | ENCE    | RE   | MOTE EQUI | VALENT  |      | Е | s | А | N | о | 0 |
| File | Group     | Account | File | Group     | Account | Node | N | т | G | C | т | G |

NO FILES FOUND IN FILESET

ODFSP

The default account is changed and file entries are made in the directory:

#### D> ACCOUNT=PROD

- D> FILE AP.DATA=AP.DATA.ACTNG,ACCT
- D> FILE MFGENG.DATA,MFG,SHADOW

The files are listed again:

D> LISTF @.DATA

|        |           |         |    |      |           |         |       | 0 | D | F | S | Ρ |   |
|--------|-----------|---------|----|------|-----------|---------|-------|---|---|---|---|---|---|
|        |           |         |    |      |           |         |       | Р | S | г | Y | R | г |
| LOC    | AL REFERE | NCE     |    | REM  | OTE EQUIV | ALENT   |       | Е | Е | А | N | о | 0 |
| File   | Group     | Account |    | File | Group     | Account | Node  | N | т | G | С | т | G |
|        |           |         |    |      |           |         |       |   |   |   |   |   |   |
| AP     | DATA      | PROD    | -> | AP   | DATA      | ACCTNG  | ACCT  | - | - | - | - | - | - |
| MFGENG | DATA      | PROD    | -> |      | Same      |         | MFG   | - | - | - | - | - | Y |
|        |           |         |    |      | (Shadow)  |         | SHADO | W |   |   |   |   |   |

## BUILD

The **BUILD** command creates and initializes NetBase directories. The default directory size is 1024 records. One record in the directory will be used for each file entry, dataset entry, program entry, user logon, device entry, SQL entry or shadow entry defined.

The directory is a hashed file, not unlike an IMAGE master set. As such, the same capacity considerations that are applied to IMAGE master sets should be considered for the directory. Capacity should generally be maintained at or less than 75% full in order to reduce the incidence of secondaries. Since the shell procedures will access the directory each time a file or database is opened, fewer secondaries will mean improved access performance.

Note that new directories should be created in the DATA group of the NETBASE account. If the directory is built elsewhere, make sure that the access security for that group and account is correct. This command requires NODE MANAGER (NM) and SYSTEM MANAGER (SM) capability. Since this command creates files, the user must be logged on in the same account in which the new directory is to reside.

#### Syntax

D> BUILD filename [,limit]

#### Parameters

| Parameter | Description                                       |
|-----------|---------------------------------------------------|
| filename  | Name of the new NetBase directory file.           |
| limit     | Maximum number of files allowed in the directory. |

#### Example

For example, to build a directory called **NBTEST** with a limit of 500 files:

D> BUILD NBTEST.DATA,500
D>

### DEVICE

The **DEVICE** command adds device records to NetBase's directory. The device record is used to redirect spooled output from the local node to a remote node. This is done by redirecting the output for a local spooled device or device class to a remote spooled device or device class.

The device record can also be used to specify an alternate spooled device. The alternate device will be used if the primary device is unavailable because communication to the node it is on is down.

The **COPY** option can be used to create a local copy of the spool file while also sending the output to a remote device. In this case, if communication to the remote node goes down while a process that sends output to that node is executing, the process will continue to execute. If the **TEMP** option is specified, the local copy will be purged when the local process completes and its output has been successfully transmitted to the remote device.

Because of the additional overhead incurred by creating a local copy of the spool file, it is recommended that the **COPY** option be used only where line continuity is questionable. For instance, with systems that use certain wide area networks. Local area networks are very dependable making the **COPY** option too costly in terms of performance to use.

Device records can be listed using the LISTD command. They are removed by using RESET. This command requires NODE MANAGER (NM) and SYSTEM MANAGER (SM) capability.

#### Syntax

| Parameter              |      | Description                                                                                                    |
|------------------------|------|----------------------------------------------------------------------------------------------------|
| class (local)          | ldev | The device class or logical device number of the spooled device as referenced by the program.                                                                                                    |
| class (remote)<br>Idev |      | If specified, this parameter is the actual device class or logical device<br>number that the spool file will be mapped to on the remote system. If<br>omitted NetBase uses the same class or ldev as the local reference. |
| node (remote)          |      | This parameter is the node name or number of the computer to which<br>the actual spool device is connected.                                                                                                    |

#### Parameters

Continued

| Parameter              | Description                                                                                                    |
|------------------------|----------------------------------------------------------------------------------------------------|
| class (alternate) Idev | If specified, this parameter indicates an alternate spool device. The alternate spool device is the device that the spool file will be redirected to in the event that the primary spool node is unavailable.                                |
| Node (alternate)       | If specified, this parameter is the node name or number of the computer to which the alternate spool device is connected. This parameter is valid only if an alternate spool device is defined. If omitted, NetBase will use the local node. |
| СОРҮ                   | If specified, this option causes NetBase to create a local copy of the spool file in addition to transporting the file to a remote spooler.                                                                                                  |
| Device                 | If specified, this is the device class or ldev number to which the local copy is spooled. The default is the device class or ldev number as referenced by the program.                                                                       |
| outpri                 | If specified, this parameter is the output priority of the spool file copy.                                                                                                    |
| Copies                 | If specified, this parameter is the number of copies of the spool file<br>that will be spooled on the local node.                                                                                                    |
| ТЕМР                   | This option can be specified only if the COPY option is used. The TEMP option causes NetBase to purge the local copy if the entire spool file has been written to the remote spooler successfully.                                           |

### Example

To redirect all output from ldev 6 and class LP to the page printer on node 2:

```
D> DEVICE 6=PP,2
E> DEVICE LP=PP,2
```

To then specify an alternate device if communication to node 2 is unavailable.

```
D> <u>DEVICE 6=PP,2;ALT=LP,1</u>
This Device is already defined. Replace? (Y/N) \underline{Y}
```

To redirect output for **WANLP**, keeping a local copy with an outpri of 1 until the spool file is complete.

D> DEVICE WANLP=LP,2;COPY=LP,1;TEMP

The new device records can now be listed:

| D> LISTD<br>NBD.DATA.NETBASE T U<br>E S |            |       |           |       |            | - |   |
|-----------------------------------------|------------|-------|-----------|-------|------------|---|---|
| LOCAL                                   | REMOTE     |       | ALTERNATE |       | COPY       | _ | E |
| ldev/class                              | ldev/class | _     |           | node  | ldev/class |   | R |
| 6                                       | PP         | SYS-B | LP        | SYS-A |            | - | - |
| LP                                      | PP         | SYS-B | LP        | SYS-A |            | - | - |
| WANLP                                   | LP         | SYS-B | None      |       | LP,1,1     | Ρ | - |

To remove entry for **WANLP**:

D> RESET WANLP,D

For more information on the **DEVICE** command, turn to Chapter 7 "NetBase Spooling".

## DIR

The **DIR** command changes which directory **NBDIR** will use. When **NBDIR** is first executed, it opens the directory that is specified in the NetBase configuration. This command closes the current directory and opens the specified directory.

### Syntax

D> DIR filename

#### Parameters

| Parameter | Description                                 |
|-----------|---------------------------------------------|
| filename  | The file name of a valid NetBase directory. |

### Example

For example, to change the directory to **TESTDIR**, enter the following syntax. It will look for the directory in the logon group and account.

D> DIR TESTDIR.DATA

## DISPLAY

The **DISPLAY** command allows you to display the current node name or number in the NetBase directory. This command changes the node name formats for **LIST** and **UNLOAD** commands.

#### Syntax

```
D> DISPLAY {NAMES | NUMBERS}
```

#### Parameters

| Parameter | Description              |  |
|-----------|--------------------------|--|
| names     | The current node name.   |  |
| Numbers   | The current node number. |  |

#### Example

The following example demonstrates how to show the current node number in the NetBase directory.

```
NetBase Directory Program [x.x] Update 0 © QUEST Software 1996
D> listf @.@.@
             Directory: NBD.DATA.NETBASE
                                                           ODFSP
Node: BUGS
                                                           PSLYRL
----LOCAL REFERENCE-----
                           ----REMOTE EQUIVALENT----
                                                           EEANOO
                          File Group Account Node
File
                                                           NTGCTG
       Group Account
KSGENXRF DATA
               APACCT ->
                                                   NORWAY
                                                           - - - - - -
                                   --Same--
                                   (Shadow)
                                                   <Local>
D> display numbers
E> listf @.@.@
Node: BUGS
             Directory: NBD.DATA.NETBASE
                                                           ODFSP
                                                           PSLYRL
----LOCAL REFERENCE-----
                           ----REMOTE EQUIVALENT-----
                                                           EEANOO
                           File Group Account Node
                                                           NTGCTG
File
     Group Account
KSGENXRF DATA
               APACCT ->
                                   --Same--
                                                   10
                                                           - - - - - -
                                   (Shadow)
                                                   7
D> exit
```

## DSET

The **DSET** command is used in data set shadowing. It works in conjunction with the **FILE** command to define the datasets to be shadowed. The **FILE** command is used first to define a database. The **INCLUDE** and **EXCLUDE** options on the **FILE** command determine whether the dataset defined by the **DSET** command is included for shadowing or if the dataset is to be excluded from the shadowing.

The **RESET** option is used to delete a dataset entry from the directory.

#### Syntax

D> DSET basename,dataset[,RESET]

#### **Parameters**

| Parameter | Description                                                                   |
|-----------|-------------------------------------------------------------------------------|
| Basename  | A fully-qualified IMAGE file name that already exists in the directory.       |
| Dataset   | The name of a dataset that is part of the database defined by filename.       |
| RESET     | If specified, the specified dataset entry will be deleted from the directory. |

### Example

In the following example we want to shadow only the **HEADERS** and the **DEVICES** datasets in the **BANNER** database. First, enter the **FILE** command for the database:

D> FILE BANNER.DATA.NETBASE,1,3;INCLUDE

The **INCLUDE** option means that the datasets defined with the **DSET** option will be the only datasets in the database shadowed. Next, define the datasets to be shadowed:

D> DSET BANNER.DATA.NETBASE,HEADERS

E> DSET BANNER.DATA.NETBASE,DEVICES

The datasets that are defined for a database can be listed as follows:

D> LISTF BANNER.DATA.NETBASE,DSET DFSP PSLYRL ----LOCAL REFERENCE---------REMOTE EQUIVALENT-----EEANOO Group NTGCTG File File Group Account Node Account --Same--NODE-A - I - - - Y BANNER DATA NETBASE -> (Shadow) NODE-B HEADERS Data Sets: DEVICES

D>

For more information on partial database shadowing, turn to Chapter 5 "NetBase Shadowing".

## FILE

The **FILE** command identifies a file for NetBase. The parameters on the **FILE** command change how NetBase treats the file. One function of the command is to enable access to files on a remote computer for local processes. Another is to identify files to be shadowed, ensuring data integrity.

The formal file name, or the local reference, is the name of the file as it is referenced by local user processes. If the file is mapped to another computer, the remote name, or remote equivalent, is the name of the file that is actually opened by NetBase. This may be, and usually is, the same as the local reference. The remote name need only be specified when it differs from the local reference.

If the file is shadowed, the file that is opened by NetBase may be the master copy or the shadow copy, depending on the access mode and on whether the **LOCAL** option or the **MASTER** option was specified in the file command. The location of the master copy is designated by the first node listed. Shadowed copies are designated by listing the nodes that the file is to be shadowed on after the master node. The node can be specified either by system name or node number.

Limited wildcard use is available. The file name or group name can be replaced with an @. This allows entire groups and/or accounts to be re-mapped with a single file equation. Since NetBase first checks its directory for specific files, the @ specification can be overridden using specific file names.

The file directory entries can be listed using the LISTF command. The different options, that may or may not be included in the file command, are listed in the display along with the file. This command requires NODE MANAGER (NM) or SYSTEM MANAGER (SM) capability.

| General | NFA       | Shadowing (master) | Shadowing (shadow) |
|---------|-----------|--------------------|--------------------|
| LOGONLY | ALT=      | CLOSE              | DUALACC            |
| NOLOG   | UPDPASS=  | EXCLUDE            | LOCAL              |
| MAP     | READPASS= | INCLUDE            | LOCALACC           |
|         | BUFONLY   | IMAGELOG           | MASTER             |
|         | INFO      | NOKFILES           | READ               |
|         | NOPEND    | SYNC               | LOCK               |
|         |           |                    | SHADOW             |
|         |           |                    | SYNCERR=FAIL       |
|         |           |                    | SYNCERR=REMOTE     |

The following table lists the **FILE** options and which process to use them with.

### Syntax

```
D> FILE filename[=remote-name], {nodename}[,shadow[,...]][;options]
                                {node#
                                         }
where
option = | DUALACC | LOCAL | LOCALACC | MASTER | READ
         ALT=node[,node]
         BUFONLY
         CLOSE
         EXCLUDE | INCLUDE
         IMAGELOG
         INFO
         LOCK
         LOGONLY | NOLOG
         MAP
         NOKFILES
         NOPEND
         READPASS=password
         SHADOW
         SYNC
         SYNCERR=FAIL
         SYNCERR=REMOTE
         UPDPASS=password
```

### Parameters

| Parameter   | Description                                                                                                    |
|-------------|----------------------------------------------------------------------------------------------------|
| filename    | The fully-qualified formal file name.                                                                                                    |
| Remote-name | If specified, this parameter is the actual file name on the remote computer.                                                                                                    |
| Nodename    | The system name of the node that the file resides on.                                                                                                    |
| Node#       | The system number of the node that the file resides on.                                                                                                    |
| Shadow      | If specified, this parameter is the system name or number of a node<br>on which a shadowed copy resides. This parameter may be repeated,<br>separated by commas, to list all the shadow nodes. If an @ is<br>entered, the file will be shadowed on all other nodes in the NetBase<br>configuration. |

Continued

| Parameter        | Description                                                                                                    |  |  |  |  |
|------------------|----------------------------------------------------------------------------------------------------|--|--|--|--|
| DUALACC          | Enables NetBase to switch from shadow (local) to remote on locks,<br>staying remote until unlock is enabled. Pending locks must be<br>disabled on the shadow system.                                                                                                    |  |  |  |  |
| LOCAL            | If a file is defined with the <b>LOCAL</b> option, NetBase always opens the local copy of the file. If the local copy is a shadow copy, access to the file is limited to read only.                                                                                                    |  |  |  |  |
| LOCALACC         | Same as <b>LOCAL</b> option (above), except that NetBase returns the original access options when requested.                                                                                                    |  |  |  |  |
| MASTER           | If a file is defined with the <b>MASTER</b> option, NetBase always opens<br>the master copy of the file even if a shadow copy exists locally.                                                                                                    |  |  |  |  |
| READ             | Specifying this parameter allows read access only to the shadow<br>copy of the file. If access other than read access is requested, access<br>to the file or database is denied.                                                                                                    |  |  |  |  |
| ALT=node [,node] | Alternate node for remote access. Any alternate node specified may<br>be specified by node number or by node name.                                                                                                    |  |  |  |  |
| BUFONLY          | The parameter prevents <b>NOBUF/NOMR</b> access to the file. When <b>BUFONLY</b> is set to <b>Y</b> and a file is opened without <b>MR</b> , NetBase sets the <b>BUF(A)</b> to zero, therefore insuring buffering.                                                                             |  |  |  |  |
| CLOSE            | If specified, the shadow copy of the file is closed when the posting<br>of shadow transactions is complete.                                                                                                    |  |  |  |  |
| EXCLUDE          | This option is only applicable for data set shadowing of IMAGE files. It specifies that all the datasets in the database, except those specified with the <b>DSET</b> command, will be shadowed.                                                                                               |  |  |  |  |
| INCLUDE          | This option is only applicable for data set shadowing of IMAGE files. It specifies the only those datasets in this database that are defined with the <b>DSET</b> command will be shadowed.                                                                                                    |  |  |  |  |
| IMAGELOG         | This option identifies the file as an IMAGE log file to be shadowed.                                                                                                    |  |  |  |  |
| INFO             | This option is only applicable for IMAGE files. It causes NetBase to look for and open a local copy of the root file to satisfy <b>DBINFO</b> calls. This option greatly reduces the networking overhead for programs like <b>QUERY</b> and 4th GLs that make extensive use of <b>DBINFO</b> . |  |  |  |  |

| Parameter         | Description                                                                                                    |
|-------------------|----------------------------------------------------------------------------------------------------|
| LOCK              | This option is only applicable for non-IMAGE files. It causes the shadow posting process to open the shadow copy with LOCK access. This allows user processes to open the file with lock access.                                                                                                    |
| LOGONLY           | This option is only applicable for files that are not shadowed. If logging is enabled, specifying this option causes the export process to log all updates to this file.                                                                                                    |
| NOLOG             | This option is only applicable for files that are shadowed.<br>Specifying this option turns off the logging of updates to this file.<br>However, the file will still be shadowed.                                                                                                    |
| МАР               | Specifying this option causes NetBase to map the file name for a local open to the remote name as specified in the <b>FILE</b> record. This option is applicable for all file types.                                                                                                    |
| NOKFILES          | This option is only applicable for <b>FILE</b> records that use wildcards to specify the shadowing of a whole group or account. If this option is added to such a record, work files with names that match the : <b>LISTF</b> pattern <b>?#######</b> will not be shadowed.                                                                                                    |
| NOPEND            | Disables pending locks on this file.                                                                                                    |
| PROTECT           | Specifying this option causes NetBase to encrypt the database passwords before calling <b>DBOPEN</b> . Use of this parameter forces programs to be run through NetBase in order to access databases.                                                                                                    |
| READPASS=password | When specified for a remote database, this option defines a specific password for NetBase to use when opening the database for read access. It also causes NetBase to use the defined password instead of the password specified by the user process. The password is case sensitive.                                                                                                    |
|                   | When specified for a database to be shadowed, this option defines a specific password for NetBase to use when retrieving shadow transactions for IMAGE databases. It also causes NetBase to use the defined password instead of the password specified by the user process. This is necessary when the user password does not grant access to all items in the record. The password is case sensitive. |
| SHADOW            | This option is only applicable when both the file and its shadow<br>copy reside on the same node. Specifying this option causes<br>NetBase to treat this file as the shadow copy.                                                                                                    |

| Parameter        | Description                                                                                                    |
|------------------|----------------------------------------------------------------------------------------------------|
| SYNC             | This option is only applicable for IMAGE files. It must be specified if item level locking ( <b>DBLOCK</b> modes 5 and 6) is used on the file. It guarantees synchronization of all updates to shadowed files.                              |
| SYNCERR=FAIL     | This option is only applicable to shadow files. It causes NetBase to disable all access to the shadow file if the file loses synchronization with its master copy.                                                                          |
| SYNCERR=REMOTE   | This option is only applicable to shadow files. It causes NetBase to<br>open the master file when the shadow file loses synchronization<br>with its master copy.                                                                            |
| UPDPASS=password | Defines a specific password for NetBase to use when opening a<br>remote database for update access. Causes NetBase to use the<br>defined password instead of the password specified by the user<br>process. The password is case sensitive. |

### **NFA Example**

To set up an entry for NFA:

#### D> FILE OPCUST.DATA.DIST,FOX

This makes it possible for local processes to access file **OPCUST.DATA.DIST** on node **FOX**. The actual file can have a different name than the local reference:

#### D> FILE AP.DATA.PROD=AP.DATA.ACCTNG,FOX

### Shadowing Example

To specify a file that is to be shadowed:

#### D> FILE ARCUST.DATA.CUST,FOX,VIXEN

The master copy of ARCUST.DATA.CUST is on node FOX and it is shadowed to node VIXEN.

# GROUP

The **GROUP** command changes the current default group. When the directory subsystem is entered, the default group is the logon group. Subsequent **GROUP** commands change the default group name.

The default group name is used in most **NBDIR** commands. By changing the default group, the user is not required to type the group name for each command.

#### Syntax

D> GROUP=groupname

#### **Parameters**

| Parameter | Description                 |  |
|-----------|-----------------------------|--|
| groupname | The new default group name. |  |

### Example

For example, to change the default group to DATA:

D> GROUP=DATA

## LIMIT

This command builds a new directory to the new size specified in the command. It then copies the file entries from the old directory to the new directory and purges the old directory. It also recreates the (KSAM) directory index file and loads it from the new directory. If the filesize parameter is omitted, this command displays the current directory statistics only.

To execute this command, *exclusive access* of the directory must be obtained. The user must also be signed onto the same account as the directory.

#### Syntax

D> LIMIT [filesize]

#### Parameters

| Parameter | Description                 |  |
|-----------|-----------------------------|--|
| filesize  | The new directory capacity. |  |

### Example

For example, to check the current capacity:

#### D> LIMIT

```
Directory: NBD.DATA.NETBASE
Limit: 1024
Entries: 14
Secondaries: 0
% Full: 1.36
```

To then change the capacity to 2500 files:

```
D> LIMIT 2500
Creating new directory...
Creating KSAM index files...
```

```
Directory: NBD.DATA.NETBASE
Limit: 2500
Entries: 14
% Full: .68
```

# LISTD

The **LISTD** command is used to display the devices that are defined in the NetBase directory. The display shows the mapping of spool files across the network. For example, the display header appears as follows:

| 11         |                 |                 | ΤU             |
|------------|-----------------|-----------------|----------------|
|            |                 |                 | E S            |
| LOCAL      | REMOTE          | ALTERNATE       | М Е            |
| ldev/class | ldev/class node | ldev/class node | ldev/class P R |

| Header Item     | Description                                                                                                    |
|-----------------|----------------------------------------------------------------------------------------------------|
| LOCAL           | The Idev number or class name of the device as it is referenced by local                                                                                |
| ldev/class      | user processes.                                                                                                    |
| REMOTE          | The Idev number or class name of the actual device and the node on                                                                                      |
| Idev/class node | which the actual device resides.                                                                                                    |
| ALTERNATE       | The name and location of an alternate device where NetBase will route                                                                                   |
| Idev/class node | the spool file if the <b>REMOTE</b> node is not available.                                                                                              |
| COPY            | The device information for a local device to which a copy of the spool                                                                                  |
| ldev/class      | file will be sent.                                                                                                    |
| ТЕМР            | If set to $\mathbf{T}$ , this flag indicates that the local copy of the spool file is purged after transfer of the file to the remote node is complete. |

The following table provides descriptions of the items in the display header.

### Syntax

D> LISTD [deviceset]

#### **Parameters**

| Parameter | Description                                                                                                    |
|-----------|----------------------------------------------------------------------------------------------------|
| deviceset | The logical device number or the device class of the record to<br>be listed. If the device set is omitted, all devices are listed.<br>Wildcards may be used. |

## Example

To display all spooled device records in the directory:

| D> <u>LISTD</u><br>NBD.DATA.NET |            |       |            |       |            | т | тт |
|---------------------------------|------------|-------|------------|-------|------------|---|----|
| NDD.DAIA.NEI                    | DADE       |       |            |       |            | - | -  |
|                                 |            |       |            |       |            | Е | s  |
| LOCAL                           | REMOT      | 'E    | ALTERN     | ATE   | COPY       | М | Е  |
| ldev/class                      | ldev/class | node  | ldev/class | node  | ldev/class | Ρ | R  |
|                                 |            |       |            |       |            |   |    |
| 105                             | PP         | SYS-B | None       |       |            | - | -  |
| LP                              | Same       | SYS-C | None       |       |            | - | υ  |
| LP88                            | LP         | SYS-B | LP         | SYS-A | LP,2,1     | т | υ  |
|                                 |            |       |            |       |            |   |    |
| D>                              |            |       |            |       |            |   |    |
|                                 |            |       |            |       |            |   |    |

To display all the devices whose device class starts with the string  $\ensuremath{\mathsf{LP}}$ :

| D> LISTD LP@ |                    |       |            |       |            |    |   |
|--------------|--------------------|-------|------------|-------|------------|----|---|
| NBD.DATA.NET | NBD.DATA.NETBASE T |       |            |       |            | U  |   |
|              |                    |       |            |       |            | Е  | S |
| LOCAL        | REMOT              | E     | ALTERN     | ATE   | COPY       | -м | Е |
| ldev/class   | ldev/class         | node  | ldev/class | node  | ldev/class | Ρ  | R |
|              |                    |       |            |       |            |    |   |
| LP           | Same               | SYS-C | None       |       |            | -  | U |
| LP88         | LP                 | SYS-B | LP         | SYS-A | LP,2,1     | т  | U |
|              |                    |       |            |       |            |    |   |

D>

# LISTF

The **LISTF** command is used to display files that are in the NetBase directory. The display includes all the information about the file. The flags depict the options that were specified when the file was defined with the **FILE** command. The header for the display appears as follows:

|                 |       |         |      |           |         |      | ΟĽ | F | S | Ρ |   |
|-----------------|-------|---------|------|-----------|---------|------|----|---|---|---|---|
|                 |       |         |      |           |         |      | ΡS | L | Y | R | г |
| LOCAL REFERENCE |       | ENCE    | RE   | MOTE EQUI | VALENT  |      | ЕЕ | A | N | 0 | 0 |
| File            | Group | Account | File | Group     | Account | Node | ΝΊ | G | С | т | G |

| Header Item        | Description                                                                                                    |  |  |  |  |  |
|--------------------|----------------------------------------------------------------------------------------------------|--|--|--|--|--|
| LOCAL REFERENCE    | The name of the file as it is referenced by local processes.                                                                                                    |  |  |  |  |  |
| File Group Account |                                                                                                    |  |  |  |  |  |
| REMOTE EQUIVALENT  | The actual name of the file.                                                                                                    |  |  |  |  |  |
| File Group Account |                                                                                                    |  |  |  |  |  |
| Node               | The node on which the actual file exists.                                                                                                    |  |  |  |  |  |
| OPEN               | This flag is used by NetBase in conjunction with shadowing. If a shadowed copy exists locally, this flag determines which copy to open.                                                                                                    |  |  |  |  |  |
|                    | <b>DEFAULT %</b> If the flag is not set, NetBase will use the default option.<br>If the file is being opened with read only access, and a shadow<br>copy exists locally, the local copy is used. Otherwise the master<br>copy is accessed. |  |  |  |  |  |
|                    | <b>C</b> — <b>CLOSE</b> indicates that the posting process will close the shadow copy of the file when the master file is closed.                                                                                                    |  |  |  |  |  |
|                    | L — LOCAL access opens the local copy if it exists. If the local copy<br>is a shadow copy, file access is limited to read only.                                                                                                    |  |  |  |  |  |
|                    | <ul> <li>M — MASTER access always opens the master copy regardless of<br/>whether a shadow copy exists locally. The requested open mode<br/>is always granted.</li> </ul>                                                                  |  |  |  |  |  |

The following table provides descriptions of the items in the display header.

Continued

| Header Item | Description                                                                                                    |  |  |  |  |
|-------------|----------------------------------------------------------------------------------------------------|--|--|--|--|
|             | R — Only READ access opens are allowed on the shadow copy of the file or database.                                                                                                    |  |  |  |  |
| DSET        | This flag applies to dataset shadowing only. Valid values are:                                                                                                    |  |  |  |  |
|             | <ul><li>E ¾ NetBase will shadow the whole database except for the datasets defined. The defined datasets for this file are listed using the DSET or ALL options.</li></ul>                                                               |  |  |  |  |
|             | <ul><li>I % Only the datasets defined will be shadowed. The defined datasets for this file are listed using the DSET or ALL options.</li></ul>                                                                                           |  |  |  |  |
| FLAG        | If this flag is set, its valid values are:                                                                                                    |  |  |  |  |
|             | <ul> <li>I % This flag applies to IMAGE files only. It directs NetBase to open a local copy of the database root file to satisfy DBINFO calls. This is useful if the database is accessed extensively using QUERY or 4th GLs.</li> </ul> |  |  |  |  |
|             | <ul> <li>L ¾ This flag is only valid for non-IMAGE files. It causes the<br/>NetBase shadow posting process to open the shadow copy with<br/>LOCK access.</li> </ul>                                                                      |  |  |  |  |
| SYNC        | If this flag is set, its value is:                                                                                                    |  |  |  |  |
|             | <ul> <li>Y — This flag is used if you are shadowing IMAGE databases and<br/>not using TPS, or for non-image files that are accessed by<br/>programs with a poor locking strategy.</li> </ul>                                             |  |  |  |  |
| LOG         | If this flag is set, its valid values are:                                                                                                    |  |  |  |  |
|             | <ul> <li>This flag is only valid for IMAGE log files. It causes NetBase to shadow the IMAGE log file. See the discussion of IMAGELOG under the FILE command in this section for more information.</li> </ul>                             |  |  |  |  |
|             | Y — This flag causes the export process to log all updates to this file. It is automatically set for all files defined for shadowing, and can be defined for non-shadowed files with the LOGONLY option.                                 |  |  |  |  |

## Syntax

D> LISTF [fileset [,{ALL|DSET}]]

### Parameters

| Parameter | Description                                                                                                    |
|-----------|----------------------------------------------------------------------------------------------------|
| fileset   | The file set to be listed. If the files are not in the default group and/or account, the group and/or account must be specified. Wildcards are valid. |
| DSET      | If specified, the dataset records associated with the fileset will be included in the listing.                                                        |
| ALL       | If specified, the <b>FILE</b> parameters and dataset records associated with the fileset will be included in the listing.                             |

# Example

To display all files in the directory:

D> LISTF @.@.@

| LOC    | CAL REFER | ENCE    |    | REM  | IOTE EQUIN | ALENT   |      | P<br>E |   | _ | Y<br>N |   | _ |
|--------|-----------|---------|----|------|------------|---------|------|--------|---|---|--------|---|---|
| File   | Group     | Account |    | File | Group      | Account | Node | N      | т | G | С      | т | G |
| AP     | DATA      | PROD    | -> | AP   | DATA       | ACCTNG  | ACCT | -      | - | - | -      | - | - |
| AR     | DATA      | PROD    | -> | AR   | DATA       | ACCTNG  | ACCT | -      | - | Ι | -      | - | - |
| GL     | DATA      | PROD    | -> | GL   | DATA       | ACCTNG  | ACCT | -      | - | Ι | -      | - | - |
| MFGENG | DATA      | PROD    | -> |      | Same       | -       | MFG  | м      | - | Ι | -      | Р | - |
|        |           |         |    |      | (Shadow)   | )       | ACCT |        |   |   |        |   |   |
| MFGORD | DATA      | PROD    | -> |      | Same       | -       | MFG  | -      | - | - | Y      | Р | Y |
|        |           |         |    |      | (Shadow)   | 1       | ACCT |        |   |   |        |   |   |
| MFGPUR | DATA      | PROD    | -> |      | Same       | -       | MFG  | -      | - | - | Y      | Р | Y |
|        |           |         |    |      | (Shadow)   | 1       | ACCT |        |   |   |        |   |   |
| MFGWIP | DATA      | PROD    | -> |      | Same       | -       | MFG  | L      | - | - | -      | Р | - |
|        |           |         |    |      | (Shadow)   | 1       | ACCT |        |   |   |        |   |   |

ODFSP

Or to display a subset of the files in the default group and account:

| D> GROUP=DATA | ł |
|---------------|---|
|---------------|---|

- D> ACCOUNT=PROD D> LISTF MFG@

|        |            |         |    |      |            |         |      | 0 | D | F | S | Ρ |   |
|--------|------------|---------|----|------|------------|---------|------|---|---|---|---|---|---|
|        |            |         |    |      |            |         |      | Ρ | S | г | Y | R | L |
| LOC    | CAL REFERE | NCE     |    | REM  | IOTE EQUIV | ALENT   |      | Е | Е | А | N | 0 | 0 |
| File   | Group      | Account |    | File | Group      | Account | Node | N | т | G | С | т | G |
|        |            |         |    |      |            |         |      |   |   |   |   |   |   |
| MFGENG | DATA       | PROD    | -> |      | Same       |         | MFG  | М | - | Ι | - | Ρ | - |
|        |            |         |    |      | (Shadow)   |         | ACCT |   |   |   |   |   |   |
| MFGORD | DATA       | PROD    | -> |      | Same       |         | MFG  | - | - | - | Y | Ρ | Y |
|        |            |         |    |      | (Shadow)   |         | ACCT |   |   |   |   |   |   |
| MFGPUR | DATA       | PROD    | -> |      | Same       |         | MFG  | - | - | - | Y | Ρ | Y |
|        |            |         |    |      | (Shadow)   |         | ACCT |   |   |   |   |   |   |
| MFGWIP | DATA       | PROD    | -> |      | Same       |         | MFG  | г | - | - | - | Р | - |
|        |            |         |    |      | (Shadow)   |         | ACCT |   |   |   |   |   |   |
|        |            |         |    |      |            |         |      |   |   |   |   |   |   |

To display the same subset, but with any datasets that are defined:

### D> LISTF MFG@,DSET

|        | 111 00/222 |         |    |      |           |         |      |   |   |   |   |   |   |
|--------|------------|---------|----|------|-----------|---------|------|---|---|---|---|---|---|
|        |            |         |    |      |           |         |      | 0 | D | F | S | Ρ |   |
|        |            |         |    |      |           |         |      | Ρ | S | г | Y | R | L |
| LOC    | AL REFERE  | NCE     |    | REM  | OTE EQUIV | ALENT   |      | Е | Е | А | N | о | 0 |
| File   | Group      | Account |    | File | Group     | Account | Node | N | т | G | С | т | G |
| MFGENG | DATA       | PROD    | -> |      | Same      |         | MFG  | м | - | I | - | Р | - |
|        |            |         |    |      | (Shadow)  |         | ACCT |   |   |   |   |   |   |
| MFGORD | DATA       | PROD    | -> |      | Same      |         | MFG  | - | Е | - | Y | Ρ | Y |
|        |            |         |    |      | (Shadow)  |         | ACCT |   |   |   |   |   |   |
| Data S | ets: OLD   | CUSTS   |    |      |           |         |      |   |   |   |   |   |   |
| MFGPUR | DATA       | PROD    | -> |      | Same      |         | MFG  | _ | _ | _ | Y | Р | Y |
|        |            |         |    |      | (Shadow)  |         | ACCT |   |   |   |   |   |   |
| MFGWIP | DATA       | PROD    | -> |      | Same      |         | MFG  | L | - | - | - | Р | - |
|        |            |         |    |      | (Shadow)  |         | ACCT |   |   |   |   |   |   |
|        |            |         |    |      |           |         |      |   |   |   |   |   |   |

# LISTL

The LISTL command displays remote logon strings used with AutoRPM that have been entered into the NetBase directory. The header for the display appears as follows:

| LOCAL | LOGON | TO   | REMOTE LOGON |
|-------|-------|------|--------------|
| User  | Acct  | Node | Logon String |

The following table provides descriptions of the items in the display header.

| Header Item  | Description                                                                                                    |
|--------------|----------------------------------------------------------------------------------------------------|
| LOCAL LOGON  | The user and account names of a user running a program through                                                                              |
| User Account | AutoRPM.                                                                                                    |
| то           | The remote node on which a program is running.                                                                                              |
| Node         |                                                                                                    |
| REMOTE LOGON | The logon string used by NetBase to establish a communication line                                                                          |
| Logon String | with the remote computer. If passwords were specified when the <b>LOGON</b> record was entered, they are indicated by a <i>I</i> character. |

### Syntax

D> LISTL [user.acct][:node]

### Parameters

| Parameter | Description                                                                                                    |
|-----------|----------------------------------------------------------------------------------------------------|
| user      | The name of the local user or users whose logon strings will be displayed.<br>Full wildcard use is valid. If specified, the node must also be specified. If<br>no set of users is specified, <b>NBDIR</b> will default to <b>@:@</b> . |
| Acct      | If specified, this is the account of the local user or users whose logon<br>strings will be displayed. Full wildcard use is valid. If the account is not<br>specified, the default account will be used.                               |
| node      | If specified, this is the remote node that the set of users specified will be logged on to by NetBase. If @ is entered, the set of users logging on to all nodes will be displayed.                                                    |

### Example

To list all logon strings in the directory:

D> LISTL @.@:@

Directory: NBD.DATA.NETBASE

| LOCAL | LOGON | TO     | Logon String             |
|-------|-------|--------|--------------------------|
| User  | Acct  | Node   |                          |
| @     | ACCT  | NODE-A | DESKUSER,MGR.NETBASE,PUB |
| MGR   | DIST  | NODE-B | RPM,MGR.NETBASE,PUB      |
| TOM   | ACCT  | NODE-A | TOM,MGR/.NETBASE/,GRP/   |

```
D>
```

To list the logon strings for user MGR@ in the default account, logging on to all nodes:

#### D> LISTL MGR@:@

| LOCAL | LOGON | TO     | Logon String        |
|-------|-------|--------|---------------------|
| User  | Acct  | Node   |                     |
| MGR   | ACCT  | NODE-B | MGR,MGR.ACCT,PUB    |
| MGRAR | ACCT  | NODE-A | MGRAR,MGR.ACCT,DATA |

D>

# LISTP

The LISTP command displays records that are in the NetBase directory. Records are used for two different purposes. One function is to disable NetBase options for a program or a set of programs. They are also used for AutoRPM.

The display shows the NetBase options that are to be disabled for this file or file set. It also shows the AutoRPM options that are set for this file set. The header for the display appears as follows:

| Node: FO      | : FOX Directory: NBD.DATA.NETBASE |         |         |           |         |      |   |   | в | Р | s |
|---------------|-----------------------------------|---------|---------|-----------|---------|------|---|---|---|---|---|
|               |                                   |         |         |           |         |      |   | г | U | Е | н |
| LOCAL PROGRAM |                                   |         | REMO    | TE EQUIVA | ALENT   |      | N | 0 | F | N | U |
| Program       | Group                             | Account | Program | Group     | Account | Node | в | С | F | D | т |

| Header Item                            | Description                                                                                                    |
|----------------------------------------|----------------------------------------------------------------------------------------------------|
| LOCAL PROGRAM<br>Program Group Account | If <b>Node</b> is <b><local></local></b> , this is the name of a file that has NetBase options disabled.                                                                                                    |
|                                        | If <b>Node</b> is not <b><local></local></b> , this is the name of a local file that will, through AutoRPM, run a file on a remote node.                                                                                                    |
| REMOTE EQUIVALENT                      | The name of the file to be run by AutoRPM.                                                                                                    |
| Program Group Account                  |                                                                                                    |
| Node                                   | The node running the file.                                                                                                    |
| NB                                     | If set to N, this file set will not use any NetBase features.                                                                                                    |
| LOC                                    | If set to $L$ , all shadow files will be opened by the program. Will be opened locally.                                                                                                    |
| BUFF                                   | If set to <b>B</b> , this set of programs will not use NetBase's network buffering for NFA.                                                                                                    |
| PEND                                   | If set to <b>N</b> , it indicates that pending locks have been disabled for<br>the set of programs. This causes unconditional locks to be<br>performed as individual network transactions, rather than<br>coupling them with the next call to the database. |
| SHUT                                   | If set to <b>s</b> , the remote line will be closed when the remote file terminates. (This flag applies to programs run by AutoRPM.)                                                                                                    |

The following table provides descriptions of the items in the display header.

If a file is defined with load parameters for AutoRPM, the load parameters are displayed on the second line. This line displays the load library and the run parameter, the XL list and the **DEBUG** flag.

### Syntax

D> LISTP [fileset]

### **Parameters**

| Parameter | Description                                                                                                    |
|-----------|----------------------------------------------------------------------------------------------------|
| fileset   | Indicates the file or set of files to be listed. Wildcards are allowed. If<br>the group or account is not specified, the default group or account is<br>used. |

### Example

To display all the files in the directory:

| D> <u>LISTP</u><br>Node: FO |           | inactory  | NBD.DATA.N  | erre a cre     |       |   |   | в | ъ | ~ |
|-----------------------------|-----------|-----------|-------------|----------------|-------|---|---|---|---|---|
| Node: FO                    | х D       | ifectory: | NGD.DAIA.NI | LIDASE         |       |   |   | - | - | - |
|                             |           |           |             |                |       |   | _ | υ | _ |   |
| LO                          | CAL PROGR | AM        | REM0        | OTE EQUIVALENT |       | N | 0 | F | N | U |
| Program                     | Group     | Account   | Program     | Group Account  | Node  | в | С | F | D | т |
|                             |           |           |             |                |       |   |   |   |   |   |
| TESTRPM                     | NFA       | NBACCT    | ->          | Same           | BUGS  | - | - | - | - | - |
| NBCOP                       | NB        | NETBASE   | ->          | Same           | local | N | - | - | - | - |
| BASIC                       | PUB       | NETBASE   | ->          | Same           | local | - | - | - | - | - |
|                             | LIB=S     |           |             |                |       |   |   |   |   |   |
| NBADAGER                    | PUB       | NETBASE   | ->          | Same           | local | N | - | - | - | - |
| NBPASS                      | PUB       | NETBASE   | ->          | Same           | local | т | - | - | - | - |
| NBRPT01                     | PUB       | NETBASE   | ->          | Same           | local | N | - | - | - | - |
| NBSPOOLR                    | PUB       | NETBASE   | ->          | Same           | local | - | - | - | - | - |
|                             | LIB=D     |           |             |                |       |   |   |   |   |   |
| SORTSUM                     | PUB       | NETBASE   | ->          | Same           | local | N | - | - | - | - |
| VISTACLN                    | PUB       | NETBASE   | ->          | Same           | local | N | - | - | - | - |
| @                           | PUB       | REGO      | ->          | Same           | local | N | - | - | - | - |
| DBRESTOR                    | PUB       | SYS       | ->          | Same           | local | N | - | - | - | - |
| DBSCHEMA                    | PUB       | SYS       | ->          | Same           | local | N | - | - | - | - |
| DBSTORE                     | PUB       | SYS       | ->          | Same           | local | N | - | - | - | - |
| DBUTIL                      | PUB       | SYS       | ->          | Same           | local | N | - | - | - | - |
| FORMSPEC                    | PUB       | SYS       | ->          | Same           | local | N | - | - | - | - |
|                             |           |           |             |                |       |   |   |   |   |   |

# LISTS

The LISTS command displays shadow records that are in the NetBase directory. A shadow record identifies a shadow file that exists on the local node. It is used by the posting process to identify shadow records as they come in from remote nodes. They are also used for information about the current state of shadowing for the file. The header for the shadow file display appears as follows:

|      |           |           |      |       |          |         | S  | Qυ | D | SЬ |
|------|-----------|-----------|------|-------|----------|---------|----|----|---|----|
|      | TRANSPORT | REFERENCE |      | LOCAL | COPY REF | ERENCE  | Ϋ́ | ΰS | Ι | но |
| File | Group     | Account   | Node | File  | Group    | Account | N  | ER | S | RG |

| Header Item             | Description                                                                                                    |
|-------------------------|----------------------------------------------------------------------------------------------------|
| TRANSPORT REFERENCE     | The name of the file as it is received by the import process and                                                                                                    |
| File Group Account Node | the node from which it is received.                                                                                                    |
| LOCAL COPY REFERENCE    | The actual name of the shadow file.                                                                                                    |
| File Group Account      |                                                                                                    |
| SYN = S                 | If this flag is set, a synchronization error has occurred on this file and it is time to resynchronize the shadow file. Turn to Chapter 5 "NetBase Shadowing" for more information on how to resynchronize shadow files.                |
| QUE = Q, P, R           | This flag indicates that updates to the file are queued by the posting process. This occurs when the shadow file is unavailable or the <b>DEFER</b> command has been issued for the file.                                               |
|                         | <ul> <li>Q ¾ Queued indicates that a post queue has been created for this file. If a post queue has been created, the ROLL</li> <li>FORWARD command should be executed on this file as soon as the shadow copy is available.</li> </ul> |
|                         | <ul><li>P ¾ Pending indicates that the posting for this file has been deferred with the DEFER command.</li></ul>                                                                                                    |

The following table provides descriptions of the items in the display header.

Continued

| Header Item | Description                                                                                                    |
|-------------|----------------------------------------------------------------------------------------------------|
|             | <b>R ¾ Roll forward</b> indicates that a roll forward recovery is in progress.                                                                                                    |
| USR = U     | This flag indicates that <b>Post User Exits</b> are enabled for this file.                                                                                                    |
| DIS = D     | This flag indicates that NetBase is discarding updates to this particular file. If it is set, the <b>SYN</b> flag may also be set, indicating why this is occurring. Turn to Chapter 5 "NetBase Shadowing" for more information on error recovery. |
| SHR = Y     | This flag indicates that the shadow copy is being opened in shared access mode for the posting of updates. This happens when ; <b>MODE 1</b> is specified on a <b>SHADOW</b> entry.                                                                |
| LOG = P, R  | P ¾ indicates post logging is enabled (for diagnostic use only).                                                                                                    |
|             | R ¾ roll forward in progress.                                                                                                    |

Some additional information may be listed on a second line if there have been synchronization errors. The **Reset** time is the time that the file was last resynchronized. The **Sync Lost** time is the time the file went out of sync. The **Last Update** time is the time stamp of the last update that was applied (the time stamp is relevant to the time that the update was made to the master copy of the file) before the file was last closed by the posting process.

### Syntax

D> LISTS [fileset[,{ALL|ERR|PASS}]]

| Parameter | Description                                                                                                    |
|-----------|----------------------------------------------------------------------------------------------------|
| fileset   | The file set to be listed. Wildcards are allowed. If the group or account is not specified, the default group or account will be used. |
| ALL       | If specified, synchronization and update information for the file will be displayed along with the file entries.                       |
| INFO      | This option can be used in place of <b>ALL</b> . It performs exactly the same function.                                                |

### Parameters

Continued

| Parameter | Description                                                                                           |
|-----------|----------------------------------------------------------------------------------------------------|
| ERR       | Shows only those records that are in one of the following states: <b>Q</b> , <b>S</b> , or <b>D</b> . |
| PASS      | Displays passwords on <b>SHADOW</b> statements.                                                       |

## Example

To list all the shadow files on this node:

D> LISTS @.@.@ Directory: NBD.DATA.NETBASE

|        |           |           |      |    |       |           |         |   | ~ | - |   | s |   |
|--------|-----------|-----------|------|----|-------|-----------|---------|---|---|---|---|---|---|
| ?      | TRANSPORT | REFERENCE |      |    | LOCAL | COPY REFI | ERENCE  | Y | U | S | Ι | н | 0 |
| File   | Group     | Account   | Node |    | File  | Group     | Account | N | Е | R | s | R | G |
|        |           |           |      |    |       |           |         |   |   |   |   |   |   |
| MFGENG | DATA      | PROD      | MFG  | -> |       | Same      |         | - | - | - | - | - | - |
| MFGORD | DATA      | PROD      | MFG  | -> |       | Same      |         | - | - | - | - | - | - |
| MFGPUR | DATA      | PROD      | MFG  | -> |       | Same      |         | - | - | - | - | - | - |
| MFGWIP | DATA      | PROD      | MFG  | -> |       | Same      |         | - | - | - | - | - | - |
|        |           |           |      |    |       |           |         |   |   |   |   |   |   |

To display the shadow files along with their synchronization and update statistics:

D> LISTS @.@.@.ALL Directory: NBD.DATA.NETBASE

| Directory: NBD.DA | VIA • NGIDAD | ) <u>E</u> |    |       |           |         |   |   |   |     |     |   |
|-------------------|--------------|------------|----|-------|-----------|---------|---|---|---|-----|-----|---|
|                   |              |            |    |       |           |         | s | Q | υ | D   | s : | L |
| TRANSPORI         | REFERENC     | 'E         |    | LOCAL | COPY REFE | ERENCE  | Y | U | s | I   | H ( | 0 |
| File Group        | Account      | Node       |    | File  | Group     | Account | N | Е | R | S : | R ( | G |
|                   |              |            |    |       |           |         |   |   |   |     |     |   |
| MFGENG DATA       | PROD         | MFG        | -> |       | Same      |         | - | - | - | -   | -   | - |
| Resync Time is O  | 9/22/96 1    | 1:14:26    |    |       |           |         |   |   |   |     |     |   |
| Last Update at 1  | LO/02/96 0   | 9:01:10    |    |       |           |         |   |   |   |     |     |   |
| MFGORD DATA       | PROD         | MFG        | -> |       | Same      |         | - | - | - | -   | -   | - |
| Last Update at O  | 9/30/96 1    | 6:40:57    |    |       |           |         |   |   |   |     |     |   |
| MFGPUR DATA       | PROD         | MFG        | -> |       | Same      |         | - | - | - | -   |     | - |
| Last Update at 1  | L0/02/96 1   | 3:26:27    |    |       |           |         |   |   |   |     |     |   |
| MFGWIP DATA       | PROD         | MFG        | -> |       | Same      |         | - | - | - | -   |     | - |
| Resync Time is 1  | LO/02/96 1   | 4:13:58    |    |       |           |         |   |   |   |     |     |   |
| Last Update at 1  | LO/02/96 1   | 5:26:10    |    |       |           |         |   |   |   |     |     |   |
|                   |              |            |    |       |           |         |   |   |   |     |     |   |

# LISTSQLI

The **LISTSQLI** command displays DBE's that are defined for inbound SQL shadowing in the NetBase directory. The flags depict the options that were specified when the file was defined with the **SQLIN** command. The header for the inbound SQL shadowing file display appears as follows:

|      |           |         |      |           |         |      | E |     |
|------|-----------|---------|------|-----------|---------|------|---|-----|
|      |           |         |      |           |         |      | х |     |
| I    | LOCAL DBE | NAME    | A0   | CTUAL DBE | NAME    |      | I |     |
| File | Group     | Account | File | Group     | Account | Node | т | Pri |

The following table provides descriptions of the items in the display header.

| Header Item        | Description                                                                                                    |  |  |  |  |  |  |  |
|--------------------|----------------------------------------------------------------------------------------------------|--|--|--|--|--|--|--|
| LOCAL DBE NAME     | The name of the file as it is controlled by NetBase.                                                                                                    |  |  |  |  |  |  |  |
| File Group Account |                                                                                                    |  |  |  |  |  |  |  |
| ACTUAL DBE NAME    | The actual name of the file on this system.                                                                                                    |  |  |  |  |  |  |  |
| File Group Account |                                                                                                    |  |  |  |  |  |  |  |
| Node               | The node from which transactions are received.                                                                                                    |  |  |  |  |  |  |  |
| EXIT               | If this flag is set, the SQL importing process will call a user exit for each transaction received for this file. See the <i>NetBase SQL Shadowing Handbook</i> for more information.      |  |  |  |  |  |  |  |
| PRI                | This flag displays the priority defined for the import process to<br>use for the transactions to be applied. See the <i>NetBase SQL</i><br><i>Shadowing Handbook</i> for more information. |  |  |  |  |  |  |  |

### Syntax

D> LISTSQLI [fileset]

### **Parameters**

| Parameter | Description                                                                                                    |
|-----------|----------------------------------------------------------------------------------------------------|
| fileset   | The file set to be listed. Wildcards are allowed. If the group or account is not specified, the default group or account will be used. |

Example

To list all the SQL shadow files on this node:

|            |                    |                |    |             |                    | Е       |       |             |     |
|------------|--------------------|----------------|----|-------------|--------------------|---------|-------|-------------|-----|
| LC<br>File | CAL DBE N<br>Group | AME<br>Account |    | ACI<br>File | UAL DBE N<br>Group | Account | Node  | X<br>I<br>T | Pri |
| PAYDBE4    | DATA               | PROD           | -> |             | Same               |         | VIXEN | Y           | 0   |
| D>         |                    |                |    |             |                    |         |       |             |     |

# LISTSQLO

The **LISTSQLO** command displays DBE's that are defined for outbound SQL shadowing in the NetBase directory. The flags depict the options that were specified when the file was defined with the **SQLOUT** command. The header for the outbound SQL shadowing file display appears as follows:

|      |           |         |      |           |         |      | Е                  |
|------|-----------|---------|------|-----------|---------|------|--------------------|
|      |           |         |      |           |         |      | х                  |
| ]    | LOCAL DBE | NAME    | A    | CTUAL DBE | NAME    |      | I # of             |
| File | Group     | Account | File | Group     | Account | Node | T Part <b>Freq</b> |

The following table provides descriptions of the items in the display header.

| Header Item        | Description                                                                                                    |  |  |  |  |  |
|--------------------|----------------------------------------------------------------------------------------------------|--|--|--|--|--|
| LOCAL DBE NAME     | The name of the file as it is referenced by NetBase processes.                                                                                                    |  |  |  |  |  |
| File Group Account |                                                                                                    |  |  |  |  |  |
| ACTUAL DBE NAME    | The actual name of the DBE.                                                                                                    |  |  |  |  |  |
| File Group Account |                                                                                                    |  |  |  |  |  |
| Node               | The node to which transactions are being sent.                                                                                                    |  |  |  |  |  |
| EXIT               | If this flag is set, the SQL exporting process will call a user exit for each transaction sent for this file. See the <i>NetBase SQL Shadowing Handbook</i> for more information. |  |  |  |  |  |
| # OF PART          | This flag displays the number of partitions of the DBE being shadowed.                                                                                                    |  |  |  |  |  |
| FREQ               | This flag indicates that length of time the export process will<br>pause between checks to see if new transactions have been<br>created.                                          |  |  |  |  |  |

### Syntax

D> LISTSQLO [fileset]

### **Parameters**

| Parameter | Description                                                                                                    |
|-----------|----------------------------------------------------------------------------------------------------|
| fileset   | The file set to be listed. Wildcards are allowed. If the group or account is not specified, the default group or account will be used. |

### Example

To list all the shadow files on this node:

D> <u>LISTSQLO @.@.@</u> Directory: NBD.DATA.NETBASE Е х -----LOCAL DBE NAME---------ACTUAL DBE NAME-----I # of File File Group Account Group Account Node T Part Freq PAYDBE2 DATA 0 PROD --Same--FOX Y 1 -> --Same--PAYDBE4 DATA PROD -> FOX -3 0 PAYDBE4 DATA PROD -> --Same--VIXEN Y 3 0 Partitions: D>

# LISTX

The LISTX command is used to display user-defined XL lists in the directory. The XL list is used by NetBase when running a remote process or creating a local process. The XL= option of the **PROGRAM** command attaches an XL list to a program to be run by NetBase.

### Syntax

D> LISTX [listname]

#### **Parameters**

| Parameter | Description                                             |
|-----------|---------------------------------------------------------|
| listname  | User-defined name of an XL list. Wildcards are allowed. |

### Example

D> <u>LISTX @</u> Directory: NBD.DATA.NETBASE

Name XL List

TESTXL NMXL1.PUB,NMXL2.PUB

#### D>

For more information, turn to Chapter 8 "AutoRPM".

# LOGON

The LOGON command enters logon records into the directory. The logon record is used by AutoRPM when logging a user onto a remote node. Wildcards are valid only for the localuser parameter. This command requires NODE MANAGER (NM) or SYSTEM MANAGER (SM) capability.

#### Syntax

D> LOGON localuser[:node]=logonstring

#### **Parameters**

| Parameter   | Description                                                                                                    |
|-------------|----------------------------------------------------------------------------------------------------|
| localuser   | The user name and account name of the local user. The @ wildcard is valid only for user.                                                                                                    |
| node        | The remote node on which to log the local user using the remote logon.<br>The @ wildcard is <i>not</i> allowed.                                                                                                    |
| logonstring | The remote logon string. The logon string must be in the same format<br>as the <b>MPE HELLO</b> command ( <b>sname,uname/ pass.aname/pass,gname</b> ).<br>Only the session name is optional. If it is omitted, and a preceding<br>comma (,) is supplied ( <b>,uname.aname,gname</b> ) the executing user's local<br>session name will be inserted. The group name is required. |

### Example

To set up a logon string for all users logged in to the NETBASE account:

```
D> LOGON @.NETBASE:SYSB=NETUSER,MGR.NETBASE,PUB
```

To set up a logon string for **MGR** in the **DIST** account, using the default account and specifying that the users local session name should be used on the remote logon:

```
D> ACCOUNT=DIST
D> LOGON MGR:SYS-C=,MGR.DIST,PUB
```

To display the logon records after they have been entered:

D> LISTL @.@:@ Directory: NBD.DATA.NETBASE -- LOCAL LOGON -- -- TO -- REMOTE LOGON ------User Acct Node Logon String @ NETBASE SYSB NETUSER,MGR.NETBASE,PUB MGR DIST SYSC RPM,MGR.DIST,PUB

For more information, turn to Chapter 8 "AutoRPM".

# PROGRAM

This command writes the program records to the open NetBase directory. There are three purposes for adding program records to the directory, they are:

- Disable NetBase functions on one program or on a set of programs.
- Override certain run time options from those specified at process creation.
- Define processes that NetBase will run on a remote node using NS's RPM.

If the command is issued without specifying a remote program name or remote node, it is used to disable NetBase functions. The **NONB** option disables all NetBase functions for the program or set of programs. If it is selected, it is the only option that may be selected. The rest of the options for this mode of the command may be specified in almost any combination. This command requires **NODE MANAGER (NM)** or **SYSTEM MANAGER (SM)** capability.

If a remote node name or number is specified in the **PROGRAM** command, the command is used to set up a program that NetBase will run on a remote machine using NS's RPM. The options for this mode of the command modify how the program on the remote node is executed.

#### Syntax

| D> PROGRAM progname | [;MAP ]<br>[;NOBUF ]<br>[;NONB ]<br>[;NOREL ]<br>[;NOSTAT]                 | <disable netbase="" opti<="" th=""><th>ons&gt;</th></disable>                  | ons> |
|---------------------|----------------------------------------------------------------------------|--------------------------------------------------------------------------------|------|
| D> PROGRAM progname | [;DEBUG ] <0<br>[;LOCAL ]<br>[;LIB= ]<br>[;NOPEND]<br>[;PARM= ]<br>[;XL= ] | verride local runtime opti                                                     | ons> |
| D> PROGRAM progname | [=remoteprog][,nod                                                         | eid][;LIB= ] <auto<br>[;PARM=]<br/>[;NOEQ ]<br/>[;NOJCW]<br/>[;XL= ]</auto<br> | RPM> |
| D> PROGRAM progname | [;SHADOW ]<br>[;TRACE ]                                                    | <special option<="" td=""><td>ons&gt;</td></special>                           | ons> |

### Parameters

| Parameter  | Description                                                                                                    |
|------------|----------------------------------------------------------------------------------------------------|
| progname   | The programs running under NetBase whose NetBase functions will be disabled.                                                                                                    |
| МАР        | Uses a <b>remoteprog</b> name instead of a local name for local creations.                                                                                                    |
| NOBUF      | Disables NFA buffering for this program set.                                                                                                    |
| NONB       | Disables all NetBase features for this set of programs. If this option is selected, all other options are invalid.                                                                                                    |
| NOREL      | If this option is selected, the server for a process in this program set<br>is not released on the last file close. This option overrides the<br><b>Release Server on Last Close</b> configuration parameter.                                                                 |
| NOSTAT     | Disables the collection of statistics for this program set.                                                                                                    |
| DEBUG      | Runs the remote program with the debugger.                                                                                                    |
| LOCAL      | Makes all access by a program to shadowed files local, regardless of<br>whether the program is trying to open a file for update access.                                                                                                    |
| LIB=       | The load library that is to be used when the process is created on the local node. If not specified, NetBase uses LIB=P. To override this default and require that the program be run without NetBase overriding the load library specified at process creation, enter LIB=D. |
| NOPEND     | Disables pending locks handling, causing unconditional locks to be transported across the network as individual transactions.                                                                                                    |
| PARM=      | Uses this parameter string as an override to the parm specified at process creation.                                                                                                    |
| XL=        | The name of a user defined XL list entered in the directory with the XL command. The XL list is used as a local override for an XL list specified at process creation.                                                                                                    |
| progname   | The name of the program on the local node. If the wildcard option is enabled, the @ wildcard is valid for file name and group name.                                                                                                    |
| remoteprog | If specified, this is the name of the program that NetBase will run<br>on the remote node. If not specified, the remote program name is<br>the same as the local program name. If the wildcard option is<br>enabled, the @ wildcard is valid for file name and group name.    |

Continued

| Parameter | Description                                                                                                    |
|-----------|----------------------------------------------------------------------------------------------------|
| nodeid    | The remote node where NetBase will run the remote program.                                                                                           |
| NOEQ      | This option disables sending the file equates for the local process to the remote node for the remote process.                                       |
| NOJCW     | If this option is selected, NetBase will not transmit the JCW from<br>the remote process to the local process when the remote process<br>terminates. |
| SHADOW    | Causes NetBase to preallocate all shadowing buffers before first file open. Required for some <b>V/PLUS</b> applications.                            |
| TRACE     | This option enables NetBase to do an application trace of the individual program specified in the directory entry.                                   |

### Example

To exclude all the programs in the **REGO** account from using NetBase services:

#### D> PROGRAM @.@.VESOFT;NONB

To disable **QUERY** from using NetBase statistics:

D> PROGRAM QUERY.PUB.NETBASE;NOSTATS

To substitute one program for another on the local node:

#### D> PROGRAM EDITOR.PUB.SYS=QUERY.PUB.SYS,thisnode;MAP

To run a set of utility programs on a remote node:

#### D> PROGRAM @.PUB.DESK,UTILS

To run a program on a remote node, specifying the load library and a parameter string:

D> PROGRAM LHPMAIL.PUB.REMOTE=HPMAIL.PUB.SYS,3;LIB=G;PARM=1

To run a native mode program on the remote node, specifying an XL list and the **DEBUG** parameter, first enter the XL list:

D> XL TESTXL=NMXL1.PUB,NMXL2.PUB D> PROGRAM XLPROG,3;XL=TESTXL

To display all the program records in the directory:

D> LISTP @.@.@

| Director | Directory: NBD.DATA.NETBASE |         |          |            |         |       |   | - |   | P |   |   |   |
|----------|-----------------------------|---------|----------|------------|---------|-------|---|---|---|---|---|---|---|
|          |                             |         |          |            |         |       | т | υ | 0 | х | Е | н |   |
| LO       | CAL PROG                    | RAM     | REM0     | OTE EQUIVA | LENT    |       | N | А | F | Ν | Ι | N | U |
| Program  | Group                       | Account | Program  | Group      | Account | Node  | в | т | F | N | т | D | т |
| QUERY    | PUB                         | NETBASE | ->       | Same       |         | local | - | s | - | D | - | - | - |
| @        | PUB                         | DESK    | ->       | Same       |         | UTILS | - | - | - | - | - | - | - |
| LHPMAIL  | PUB                         | REMOTE  | ->HPMAIL | PUB        | SYS     | SYSB  | - | - | - | - | - | - | - |
|          | LIB=G;P                     | ARM=1   |          |            |         |       |   |   |   |   |   |   |   |
| XLPROG   | TEST                        | NETBASE | ->       | Same       |         | SYSB  | - | - | - | - | - | - | - |
|          | XL=TEST2                    | XL      |          |            |         |       |   |   |   |   |   |   |   |

If the XL list record is deleted while still defined to a program, the program would display as follows:

```
D> RESET XLTEST,XL
D> LISTP XLPROG.TEST
Directory: NBD.DATA.NETBASE
                                                         SBCEPS
                                                         тиохен
-----LOCAL PROGRAM------
                          ----REMOTE EQUIVALENT--
                                                         NAFNINU
Program Group
                         Program Group Account Node
                                                         BTFNTDT
              Account
              NETBASE ->
                                                         - - - - - - -
XLPROG
       TEST
                                 --Same--
                                                 SYSB
       XL=TESTXL (undef) DEBUG
```

# REBUILD

The **REBUILD** command rebuilds the KSAM file associated with the current directory. This command is normally used if the integrity of the KSAM directory is suspect. To execute this command, you must have *exclusive access* of the directory KSAM file. You must also be signed onto the same account as the directory.

### Syntax

D> REBUILD

### Parameters

This command does not have any parameters.

### Example

To rebuild the KSAM file associated with the current directory:

D> <u>REBUILD</u>

To rebuild the KSAM file for a directory other than the default directory:

D> DIR NEWNBD.DATA.NETBASE

D> <u>REBUILD</u>

# RESET

The **RESET** command removes a record from the NetBase directory. Once an entry is removed, it will no longer be referenced the next time that file is opened. Active processes, with previously defined files opened, will not be affected. **DSET** records are removed with the **DSET** command. **SQLOUT** and **SQLIN** records are removed by the **SQLOUT** and **SQLIN** commands. This command requires **NODE MANAGER (NM)** or **SYSTEM MANAGER (SM)** capability.

### Syntax

```
D> RESET filename[,recordtype]
where
recordtype = F or FILE
    S or SHADOW
    P or PROGRAM
    D or DEVICE
    L or LOGON
    X or XL
```

### Parameters

| Parameter  | Description                                                                                                    |  |  |  |  |
|------------|----------------------------------------------------------------------------------------------------|--|--|--|--|
| filename   | The file name to be removed from the directory. If the group name or<br>the account name is not specified, the default group or account will<br>be used.            |  |  |  |  |
| recordtype | Specifies the type of record to be removed from the directory. Record type is expressed as one of the following:                                                    |  |  |  |  |
|            | <b>FILE </b> <sup>3</sup> ⁄ <sub>4</sub> Removes a file record from the directory. This is the default when the command is issued without specifying a record type. |  |  |  |  |
|            | <b>SHADOW <sup>3</sup></b> / <sub>4</sub> Removes a shadow record from the directory.                                                                               |  |  |  |  |
|            | <b>PROGRAM 34</b> Removes a program record from the directory.                                                                                                    |  |  |  |  |
|            | <b>DEVICE </b> <sup>3</sup> / <sub>4</sub> Removes a device record from the directory.                                                                              |  |  |  |  |
|            | <b>LOGON %</b> Removes a logon record from the directory.                                                                                                    |  |  |  |  |
|            | <b>XL ¾</b> Removes an XL list record from the directory.                                                                                                    |  |  |  |  |

### Example

To remove a file record from the directory:

#### D> RESET MFGENG.DATA.PROD

To remove a file record from the directory, using the default group and account:

D> <u>GROUP=DATA</u> D> <u>ACCOUNT=DIST</u> D> RESET OPCUST

To remove a program record from the directory:

#### D> RESET QUERY.PUB.NETBASE, PROGRAM

To remove a device record from the directory, using the short form of the record type flag:

D> RESET 88,D

To remove all the File statements for files that start with the letter  $\kappa$ :

D> RESET K@.@.@,F

## SHADOW

The **SHADOW** command adds shadow records to NetBase's directory. The shadow record defines shadowing for a file that is already defined in the network. **SHADOW** records are entered on the shadow system only.

The posting processes uses the shadow record when opening the file for updates and to mark the status of updates to the shadow file. Turn to Chapter 5 "NetBase Shadowing" for more information on how these records are used. This command requires **NODE MANAGER (NM)** or **SYSTEM MANAGER (SM)** capability.

### Syntax

```
D> SHADOW filename[=copyfilename][;option[;option[;...]]]
        [;DBX ]
        [;LOG ]
        [;MODE1 ]
        [;MULTISYS]
        [;OVERRIDE]
        [;USEREXIT]
        [;PASS=____
```

### **Parameters**

| Parameter    | Description                                                                                                    |
|--------------|----------------------------------------------------------------------------------------------------|
| filename     | The name of the shadow file as it is passed to the posting process. The file name must already exist in a file record in the directory or be covered by a wildcard entry in the directory.                                      |
| copyfilename | If specified, this is the actual name of the shadow file.                                                                                                    |
| DBX          | Only required if TPS shadowing is <i>not</i> used and dynamic transactions are used within the application on the master. Turn to the "Shadowing with Dynamic Rollback Recovery" section in Chapter 5 for implementation steps. |
| LOG          | If specified, all updates to the shadow file will be logged to a post log file. Requires the node configuration parameter <b>SHADOW</b> - <b>Enable Post Logging</b> be set to <b>Y</b> .                                       |
| MODE1        | If specified, the shadow copy will be opened in shared access mode for<br>the posting of updates.                                                                                                    |

Continued

| Parameter     | Description                                                                                                    |
|---------------|----------------------------------------------------------------------------------------------------|
| OVERRIDE      | Applicable to shadowed MPE files only. If specified, this parameter causes the post process to ignore update related synchronization errors.                                                                                                    |
| PASS=password | This option applies only to IMAGE databases and is required. It<br>specifies the password for a database to be used by the posting process to<br>open the shadow file for updating. The password must allow update<br>access to all sets and items to be shadowed. |
|               | Note: Remember that all IMAGE passwords are case sensitive.                                                                                                    |
| USEREXIT      | This parameter specifies that post should call a user posting subroutine<br>when posting updates to this file. Turn to the "Post User Exits" section<br>in Chapter 5 for more information.                                                                         |

### Example

To add a shadow entry for a database file:

#### D> SHADOW AP.DATA.PROD; PASS=DOUBLE

To add a shadow record for a file where the actual shadow file name is different:

#### D> SHADOW CUSTFL.DIST.DIST=CUSTFL.DATA.ACCT

To list the shadow records from the directory:

| D> <u>LISTS @.@.@</u><br>Directory: NBD.DATA.NETBASE |           |           |       |    |        |          |         |   |   |   |   |   |
|------------------------------------------------------|-----------|-----------|-------|----|--------|----------|---------|---|---|---|---|---|
|                                                      |           |           |       |    |        |          |         | s | Q | Е | D | s |
|                                                      | TRANSPORT | REFERENCE |       |    | LOCAL  | COPY REF | ERENCE  | Y | υ | R | Ι | н |
| File                                                 | Group     | Account   | Node  |    | File   | Group    | Account | N | Е | R | s | R |
|                                                      |           |           |       |    |        |          |         |   |   |   |   |   |
| AP                                                   | DATA      | PROD      | SYS-A | -> |        | Same     |         | - | - | - | - | - |
| CUSTFL                                               | DIST      | DIST      | DIST  |    | CUSTFL | DATA     | ACCT    | - | - | - | - | - |

To list a shadow file that has gone out of sync:

| D> LISTS AP.DATA.PROD<br>Directory: NBD.DATA.NETBASE |            |            |       |    |          |           |              |    |   |   |   |   |
|------------------------------------------------------|------------|------------|-------|----|----------|-----------|--------------|----|---|---|---|---|
| Director                                             | y: NBD.DA  | IA.NEIDASE |       |    |          |           |              | s  | Q | Е | D | s |
|                                                      | -TRANSPORT | REFERENCE  |       |    | LOCAL    | COPY REF  | ERENCE       | Y  | U | R | Ι | н |
| File                                                 | Group      | Account    | Node  |    | File     | Group     | Account      | N  | Е | R | s | R |
| AP                                                   | DATA       | PROD       | SYS-A | -> |          | Same      |              | -  | - | - | D | - |
|                                                      |            |            |       |    | Sync Los | t at 02/1 | .3/96 14:00: | 00 |   |   |   |   |

## SQLIN

The **SQLIN** command is used to define which DBE's are importing updates from which nodes. See the *NetBase SQL Shadowing Handbook* for more information on how these records are used. This command requires **NODE MANAGER (NM)** or **SYSTEM MANAGER (SM)** capability.

#### Syntax

```
D> SQLIN dbename node [;PRI=transaction-priority]
    [;EXECPRI={BS|CS|DS|ES}]
    [;ORIGDBE=dbename]
    [;USEREXIT]
    [;RESET]
```

To set up multiple import processes for one DBE:

```
D> SQLIN fakedbe1=dbename,node;PART=part1,[part2[,...]][...]
D> SQLIN fakedbe2=dbename,node;PART=...
```

To remove a SQLIN command:

D> SQLIN dbename, node;RESET

#### **Parameters**

| Parameter            | Description                                                                                                    |  |  |  |  |
|----------------------|----------------------------------------------------------------------------------------------------|--|--|--|--|
| dbename              | The name of the SQL DBE.                                                                                                    |  |  |  |  |
| node                 | The node from which SQL transactions are received.                                                                                                    |  |  |  |  |
| transaction-priority | The PRI option is used to set the priority on the <b>BEGIN WORK</b> for the transaction being applied. This is important in the case of deadlocks. The import process should have the highest priority of all the processes on the system. This is because HP resolves a deadlock by aborting the process with the lowest priority. The valid range is 0 to 255 with the highest priority going to the lowest number. The default is 0. |  |  |  |  |

Continued

| Parameter           | Description                                                                                                    |
|---------------------|----------------------------------------------------------------------------------------------------|
| EXECPRI=BS CS DS ES | Specifies the execution priority for the SQL import process.                                                                                           |
| ORIGDBE             | Specifies the DBE name on the master.                                                                                                    |
| USEREXIT            | Specifies that a user exit routine should be called with each transaction received for the defined file.                                               |
| fakedbe1, fakedbe2  | The pseudo name of the database to be used to administer the partition. Use this name when starting and stopping the import process for the partition. |
| PART=part1, part2   | The partitions to be shadowed via this import process.                                                                                                 |

## Example

To add a SQL DBE entry for a database file, accepting the default priority:

#### D> SQLIN PAYDBE1.DATA.PROD,4

To set up separate import processes per partition:

#### D> SQLIN DBE.PART1.PROD=DBEHERE.DATA.PROD,masternode;PART=1;ORIGDBE=MASTDBE; EXECPRI=CS

To list the  $\ensuremath{\mathsf{SQLIN}}$  records from the directory:

| D> LISTS | QLI @.@.@ |             |      |          |           |         |        |   |     |
|----------|-----------|-------------|------|----------|-----------|---------|--------|---|-----|
| Node: SH | ADOW D    | irectory: N | NBD. | DATA.NET | BASE      |         |        | Е |     |
|          |           |             |      |          |           |         |        | х |     |
| LC       | CAL DBE N | IAME        |      | REM      | OTE EQUIV | ALENT   |        | I |     |
| File     | Group     | Account     |      | File     | Group     | Account | Node   | т | Pri |
|          |           |             |      |          |           |         |        |   |     |
| MMDBE    | PART1     | PRODACT -   | ->   | MMDBE    | DATAB     | PRODACT | MASTER | - | 0   |
| Exec Pri | : CS Par  | titions: 1  |      |          |           |         |        |   |     |
| MMDBE    | PART4     | PRODACT -   | ->   | MMDBE    | DATAB     | PRODACT | MASTER | - | 0   |
| Exec Pri | : DS Par  | titions: 4  |      |          |           |         |        |   |     |
| EEDBE    | DATAG     | PRODTWO -   | ->   |          | Same      |         | MASTER | - | 0   |
| Orig DBE | : CCDBE   |             |      |          |           |         |        |   |     |

## SQLOUT

The **SQLOUT** command is used to define which DBEs are to have transactions exported and to which nodes. See the *NetBase SQL Shadowing Handbook* for more information on how these records are used. This command requires **NODE MANAGER (NM)** or **SYSTEM MANAGER (SM)** capability.

### Syntax

```
D> SQLOUT dbename,node
    ;HOME=home-partition[,part2[,...]]
    [;EXECPRI={BS|CS|DS|ES}]
    [;FREQ=wakeup-seconds]
    [;{INCLUDE|EXCLUDE}]
    [;RESET]
    [;USEREXIT]
D> SQLOUT dbename,@;PART=partition1[,partition2[,...]]
    [;EXECPRI={BS|CS|DS|ES}]
    [;FREQ=wakeup-seconds]
    [;{INCLUDE|EXCLUDE}]]
```

## Parameters

| Parameter                      | Description                                                                                                    |
|--------------------------------|----------------------------------------------------------------------------------------------------|
| dbename                        | The name of the SQL DBE.                                                                                                    |
| node                           | The node to which SQL transactions are transported.                                                                                                    |
| home-partition                 | The home partition number is only entered on the export record ( <b>SQLOUT</b> ). This is the home partition number of the local copy of the DBE.                                                                                                    |
| PART=partition1,<br>partition2 | The list of partitions to export from the DBE to a user exit (indicated by @ as the node).                                                                                                    |
| EXECPRI=BS CS DS ES            | Specifies the execution priority for the SQL export process.                                                                                                    |
| wakeup-seconds                 | Specifies the length of time that the export process will pause<br>between checks to see if new records have been added to the log<br>file. The pause only takes effect after a call to get the latest record<br>from the log file fails. The default is 20 seconds. |

Continued

| Parameter          | Description                                                                                                    |
|--------------------|----------------------------------------------------------------------------------------------------|
| EXCLUDE            | Excludes (from shadowing) the tables specified in the <b>TABLE</b> command for this database.                                                          |
| INCLUDE            | Shadows the tables specified in the <b>TABLE</b> command for this database.                                                                            |
| RESET              | Resets the <b>SQLOUT</b> record for this database.                                                                                                    |
| USEREXIT           | Specifies that a user exit routine should be called with each transaction sent for the defined file.                                                   |
| fakedbe1, fakedbe2 | The pseudo name of the database to be used to administer the partition. Use this name when starting and stopping the export process for the partition. |
| PART=part1, part2  | The partition ID used when <i>fakedbe=dbename</i> syntax is used to create separate processes per partition.                                           |

## Example

To add a SQL DBE entry for a database file:

- D> SQLOUT PAYDBE4.DATA.PROD,FOX;HOME=3
  D> SQLOUT PAYDBE4.DATA.PROD,VIXEN;HOME=3

Below is an example of some SQL shadowing using multiple export processes for one DBE:

D> SQLOUT GGDBE.PART1.PRODACT=GGDBE.DATAB.PRODACT,shadownode;HOME=1;EXECPRI=CS D> SQLOUT GGDBE.PART4.PRODACT=GGDBE.DATAB.PRODACT,shadownode;HOME=4;EXECPRI=DS D> SQLOUT CCDBE.DATAB.PRODACT, shadownode; HOME=1; EXECPRI=DS; EXCLUDE D> TABLE CCDBE.DATAB.PRODACT, shadownode, TUPLEONE D> TABLE CCDBE.DATAB.PRODACT, shadownode, TUPLETWO D> TABLE CCDBE.DATAB.PRODACT, shadownode, TUPLETHREE D> listsqlo @.@.@ Node: MASTER Directory: NBD.DATA.NETBASE Е х -----LOCAL DBE NAME---------REMOTE EQUIVALENT----I # of File Group Account File Group Account Node T Part Freq PRODACT -> GGDBE GGDBE PART1 DATAB PRODACT SHADOW -1 0 Exec Pri: CS Partitions: 1 GGDBE PART4 PRODACT -> GGDBE DATAB PRODACT SHADOW 1 0 Exec Pri: DS Partitions: 4 CCDBE DATAB PRODACT -> --Same--SHADOW -1 0 Exec Pri: DS Partitions: 1 Don't Shadow: TUPLEONE TUPLETHREE TUPLETWO

To set up multiple export processes for one DBE:

```
D> SQLOUT fakedbe1=dbename,node;PART=part1,[part2[,...]][...]
D> SQLOUT fakedbe2=dbename,node;PART=...
```

# TABLE

The **TABLE** command works in conjunction with an **SQLOUT** command. The **SQLOUT** command indicates whether the associated **TABLE** commands specify tables to be included or excluded from shadowing. See the *NetBase SQL Shadowing Handbook* for more information.

### Syntax

D> TABLE dbename,node,tablename[,RESET]

#### **Parameters**

| Parameter | Description                                                                                                    |
|-----------|----------------------------------------------------------------------------------------------------|
| dbename   | The name of the Allbase database.                                                                                    |
| node      | The name of the node to which this table should or should not be shadowed.                                           |
| tablename | The name of the table being included or excluded (depending on the associated <b>SQLOUT</b> command) from shadowing. |
| RESET     | If this option is specified, the table entry is removed from the directory.                                          |

### Example

Assuming **DBE1** includes five tables and we are shadowing it from **SYSA** to **SYSB**. To exclude **TABLE4** (shadowing the rest), you could enter:

On SYSA:

:NBDIR.PUB.NETBASE D> SQLOUT DBE1.DATA.PROD,SYSB;HOME=1;EXCLUDE D> TABLE DBE1.DATA.PROD,SYSB,TABLE4

On SYSB:

:<u>NBDIR.PUB.NETBASE</u> D> <u>SQLIN DBE1.DATA.PROD,SYSA</u>

#### Chapter 4

If **DBE2** includes 40 tables, and you want to shadow only the first three, the **INCLUDE** option is your best choice:

On SYSA:

:<u>NBDIR.PUB.NETBASE</u> D> <u>SQLOUT DBE2.DATA.PROD,SYSB;HOME=1;INCLUDE</u> D> <u>TABLE DBE2.DATA.PROD,SYSB,TABLE1</u> D> <u>TABLE DBE2.DATA.PROD,SYSB,TABLE2</u> D> <u>TABLE DBE2.DATA.PROD,SYSB,TABLE3</u>

On SYSB:

:<u>NBDIR.PUB.NETBASE</u> D> <u>SQLIN DBE2.DATA.PROD,SYSA</u>

## UNLOAD

This command is used to create an ASCII file containing the entries in NetBase's directory. The UNLOAD command creates a file which contains the commands necessary to rebuild the NetBase directory. This file may be edited and used to reload the directory. The UNLOAD command does not unload SQL Shadowing commands. This command requires ACCOUNT MANAGER (AM) or SYSTEM MANAGER (SM) capability.

### Syntax

D> UNLOAD filename

### **Parameters**

| Parameter | Description                                                                                                    |
|-----------|----------------------------------------------------------------------------------------------------|
| filename  | The user-defined name of the MPE (ASCII) file containing the directory entries. If the file exists, it will be purged if requested. |

### Example

To unload the directory into a file named **DIRBACK**:

#### D> UNLOAD DIRBACK

To reload the directory, based on the entries in the file named DIRBACK:

#### : RUN NBDIR.PUB.NETBASE; STDIN=DIRBACK

## XL

The XL command enters XL list records into the directory. The XL list is used in conjunction with the **PROGRAM** command to define the run string for a program to be run remotely or created locally through NetBase. This command requires **NODE MANAGER (NM)** or **SYSTEM MANAGER (SM)** capability.

#### Syntax

```
D> XL name=[file[,file[,...]]]
```

### **Parameters**

| Name | Description                                                    |
|------|----------------------------------------------------------------|
| name | The user-defined name of the XL list.                          |
| file | The name of an XL file as it should appear in the run command. |

## Example

To define an XL list:

D> <u>XL TESTXL=NMXL1.PUB,NMXL2.PUB</u> D> <u>LISTX TESTXL</u> Directory: NBD.DATA.NETBASE

Name XL List

TESTXL NMXL1.PUB,NMXL2.PUB

For more information, turn to Chapter 8 "AutoRPM".

# CHAPTER 5 NetBase Shadowing

NetBase shadowing provides the ability to maintain concurrent multiple copies of files and databases across one or more systems in a network. Since it does not rely on IMAGE logging, NetBase can shadow all types of disk files, not only databases.

## In This Chapter

- Process Overview
- Configuration Parameters
- Defining a File for Shadowing NBDIR Entries
- Setting Up Shadowing
- Third Party Shadowing (TPS) for TurbolMAGE databases
- Monitoring Shadowing
- Synchronization Loss
- Structural Changes for Shadowed Databases
- Flushing Shadow Updates
- User Exits
- Dataset Shadowing
- Shadowing With TurbolMAGE Log Files
- Shadowing with Dynamic Rollback Recovery

## **Process Overview**

NetBase operates on the principle of master and shadow copies of files and databases. Each file that is to be shadowed will have a master copy to which all updates are performed. The updates are then transported and posted to the shadow copies. This guarantees that all copies will be exact duplicates of each other. In addition, updates occur to the shadow copy in the exact order that they occurred against the master.

Be default, shadow copies of files and databases are available for read-only access. When an application is run on the shadow system and it opens the shadow copy in a read mode, then the application will read the data locally. If an application opens the shadow copy in an update mode and NetBase NFA has been purchased, NetBase will automatically NFA the access to the master system since all updates must occur on the master copy of the data. This default access can be overridden with options specified on the **FILE** statement.

NetBase shadowing is designed to function through all modes of operation and failure, including system backups, posting interruptions, and hardware or communication failures. If the shadow computer is unavailable, NetBase's export process will automatically queue all updates on the master computer until the shadow machine becomes available.

User exits are also available as a part of shadowing. Custom user exit procedures can be written for both the exporting and posting of data. Export user exits are available on the master system to allow the customization of shadowing by preprocessing the data before it is sent. Post user exits are available on the shadow system and provide the ability to do customized shadowing. Turn to the "Export User Exits" and "Post User Exits" sections in this chapter for more information.

## Master System

The NetBase Shell captures updates on the master system as they occur. These updates are written to the shadow transport file, **NBM.IPC.NETBASE**. There are two methods for writing the captured transactions into the shadow transport file.

NetBase has been integrated with TurboIMAGE so that transactions to IMAGE databases are written to the shadow transport file during the IMAGE transactions by IMAGE. This is known as third party shadowing (TPS). The IMAGE procedure will call a NetBase routine from **XLNETBSE.PUB.SYS** during the IMAGE transaction which will write the transaction into the shadow transport file. For non-IMAGE files, the NetBase Shell will write the transactions to the shadow transport file.

The process of reading the transactions from the **NBM** file is done by **NBEXPORT**. This is a process under the NetBase background job. If the NetBase background job is not running, the export process cannot read the transactions from the **NBM** file and send them to the shadow system.

The NBEXPORT process reads the transactions from the shadow transport file and sends them to the shadow system. If NBEXPORT cannot send the transactions to the shadow system, it will write the transactions into export queue files. Export queue files are contained in the QUEUE.NETBASE group. When communication is established with the shadow system, NBEXPORT will send any export queue files over to the shadow system. This could cause the transport file to fill up. If this happens, processes on the master system could begin to suspend while they wait to write to the NBM file.

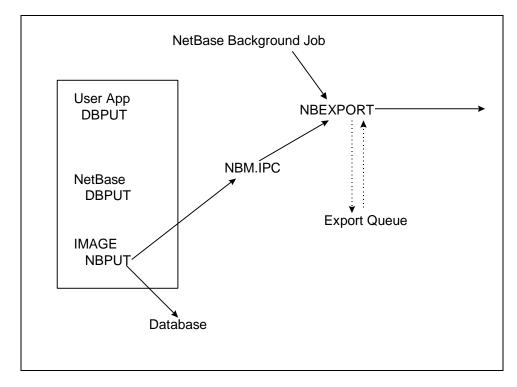

## Shadow System

The shadow transactions are received by the **NBIMPORT** process. This process writes the transactions into import queue files. These files are contained in the **QUEUE.NETBASE** group. Next, the posting process, **NBPOST**, reads the transactions from the import queue files and applies them to the shadow copies. If the posting process is not running, the transactions will accumulate in the import queue files. If the posting process encounters a "non-fatal" error when trying to open the shadow copy, it will write the transactions for that file into a post queue file. These transactions can be recovered later once the problem has been resolved. There will be one **NBIMPORT** and **NBPOST** process for each master system that sends transaction to the shadow system. Turn to the "Queue State" section, under "Checking the State of Shadowed Files", in this chapter for more information. Also see Appendix B "Troubleshooting NetBase".

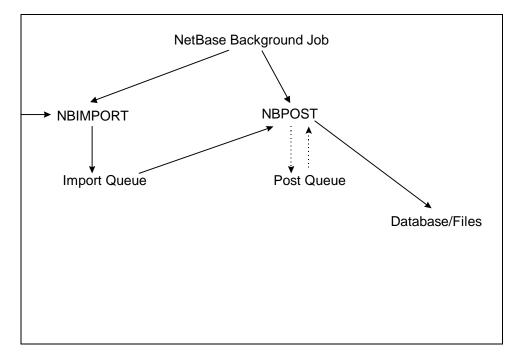

# **Configuration Parameters**

The operation of NetBase, including its various features, is defined by NetBase's configuration parameters. Configuration maintenance is a subsystem of the NetBase control program, NBCTRL. The configuration parameters can be displayed and modified using the configuration subsystem. The systems manager should become familiar with the control program, the configuration parameters, and the configuration maintenance commands in order to set up the shadowing facility.

Effective with version 9.6, shadow records are automatically added to the directory if the following conditions are met:

- The directory is large enough to hold all the records
- A shadow record with wildcards exists for the shadowed file

**Note.** Although shadow records for IMAGE databases may be auto-added, they will not work. This is because the password must be included in the shadow records for the database to be opened without password violations.

The parameters used in shadowing can be listed in the configuration maintenance program by entering the following commands. Normally, the default for these parameters is sufficient. If you suspect a problem with shadowing or want to change these parameters, please contact the Technical Support group before making any changes.

#### Chapter 5

```
:NBCTRL.PUB.NETBASE
NetBase Control Program [x.x] Update 0 (C) QUEST Software 1996
*> CONFIG
C>L SHADOW
SHADOW - Close Log file on suspend. N
SHADOW - Flush Shadow File Posts... N
SHADOW - Errors Before Disable..... 1
SHADOW - Check KSAM record counts.. Y
SHADOW - Disable file autoresync .. N
SHADOW - Log Post Errors..... N
SHADOW - Enable Quiet Period Flush. N
SHADOW - Export User Exits..... N
SHADOW - Export Bridge Exits..... N
SHADOW - Export Process Info..... N
SHADOW - Process Info to Exp Exit.. N
SHADOW - Export Buffer Size (b).... 1457
SHADOW - Export Buffer Max BF..... 5
SHADOW - Export Buffer Timeout.... 10
SHADOW - Export Ack Timeout..... 120
SHADOW - Export Initial Priority... DEFAULT
SHADOW - Export Upshift Priority... CS
SHADOW - Export Upshift Trigger.... 1500
SHADOW - Export Downshift Trigger.. 100
SHADOW - Shift Check Interval..... 50
SHADOW - Disable Shift Messages.... N
SHADOW - Enable Export Logging ..... N
SHADOW - Export Log File Size ..... 0
SHADOW - Export Log File Timeout... 100
SHADOW - Queue Full Warn Timeout... 180
SHADOW - Export Inactivity Timeout. 5
SHADOW - Import Inactivity Timeout. 5
SHADOW - Post Flush Timeout..... 5
SHADOW - Export on Startup..... Y
SHADOW - Import on Startup..... Y
SHADOW - Post on Startup..... Y
SHADOW - Use IMAGE Log Files..... N
C> exit
*> exit
```

The **Export Buffer** parameters change the way update transactions are buffered for transport across the network. You can fine tune this feature for maximum efficiency on your system. The **Export Initial Priority**, **Upshift Priority**, **Upshift Trigger**, **Downshift Trigger** and **Shift Check Interval** determine when and how the export process will change priority in response to changes in shadowed file activity.

There are also node level parameters associated with shadowing. These parameters affect each node in the system. Before modifying any of the node level shadowing parameters, please contact the Technical Support group. The node level parameters may be listed by entering the list command I followed by the node number or node name, in this case, 1:

**Note.** If you have a node name that matches one of the **CONFIG** categories (**SHADOW** or **NFA**), you will have to use the node number.

#### C> <u>L 1</u>

| Node Number                         | 1                 |
|-------------------------------------|-------------------|
| System Name                         | MASTER            |
| Startup Access (S/I/O/A/W)          | A                 |
| Node Name                           | MASTER.QUESTS.COM |
| Node Connection Timeout             | 180               |
| SPOOL - Direction (N/E/I/B)         | В                 |
| SPOOL - Allow incoming job streams. | Y                 |
| SPOOL - Enable Export Flow Control. | N                 |
| SHADOW - Direction (N/E/I/B)        | В                 |
| SHADOW - Export queue size          | 4096              |
| SHADOW - Import queue size          | 4096              |
| SHADOW - Post queue size            | 4096              |
| SHADOW - Initial Post Priority      | DEFAULT           |
| SHADOW - Post Inactivity Timeout    | 0                 |
| SHADOW - Enable Post Logging        | N                 |
| SHADOW - Log all Post Transactions. | N                 |
| SHADOW - Save Process Info on Post. | N                 |
| SHADOW - Abort Post on Errors       | N                 |
| SHADOW - Buffered Exporting         | Y                 |
| SHADOW - Transfer mode only         | N                 |
| SHADOW - Transfer Single Queues     | N                 |
| SHADOW - Transfer ACK Frequency     | 0                 |
| SHADOW - Post Directory Filename    | DEFAULT           |

The node level **SHADOW** parameters affect the queuing and logging of updates, process priority and the buffering feature. The rest of the parameters enable and modify other features of NetBase shadowing. Turn to Chapter 3 "Using CONFIG" for a description of each of these parameters, their default values and when they take effect in NetBase.

# **Defining a File for Shadowing - NBDIR Entries**

To define a file for shadowing, NetBase directory entries must be made on both the master and shadow systems. These directory entries tell NetBase which files to shadow and to which nodes. A **FILE** statement is entered in the directory on the master system, and a **FILE** and **SHADOW** statement is required on the shadow system.

This section details the steps required to start the shadowing process for a file or database. The set up on the master and shadow computers should be done at a quiet time, when user processes are not accessing the files. If configuration changes are required, read the parameter documentation to determine whether processes must be stopped for the parameter change to take effect.

NetBase uses a directory to locate files in the system that are to be shadowed. The directory maintenance subsystem is used to define a file or database for shadowing. Read the **NBDIR** chapter to learn how to run the subsystem and to familiarize yourself with the **FILE** and **SHADOW** directory commands.

#### **Directory Entries for Shadowing**

**L**P

The FILE directory command provides a number of options that affect the way processes access the master and shadow copies of a file or database. Some of the options are specific to the master copy of the file or database. Other options affect only the shadow copy. Turn to Chapter 4 "Using NBDIR" for the complete syntax for the FILE command.

D> FILE filename[=remote-name],masternode,shadownode[,shadownode...][;OPTIONS]

**Note.** No matter which system the **FILE** statement is used on, the nodes are always specified **masternode**, **shadownode**.

## Valid FILE Options for the Master System

The following table lists **FILE** command options for affecting processes that access the master file. For a full description of these options, turn to Chapter 4 "Using NBDIR".

| Option   | Description                                                                                                    |
|----------|----------------------------------------------------------------------------------------------------|
| SYNC     | Use for non-IMAGE files that do not have a locking strategy or with IMAGE databases if not using TPS shadowing.                                                                                                    |
| NOKFILES | Do not shadow files with names that match the pattern ?########.                                                                                                    |
| EXCLUDE  | Do not shadow defined datasets.                                                                                                    |
| INCLUDE  | Shadow defined datasets only.                                                                                                    |
| READPASS | Defines the shadow read password-not necessary if using TPS.                                                                                                    |
| CLOSE    | If this parameter is specified, the shadow copy of the file is closed<br>when the posting of shadow transactions are completed.                                                                                                    |
| IMAGELOG | This option identifies the master file as an IMAGE log file. Only one log file need be specified if automatic <b>CHANGELOG</b> s are enabled. Turn to the "Shadowing with TurboIMAGE Log Files" section in this chapter for more information on how <b>IMAGELOG</b> is used. |
| NOLOG    | This option turns off the ability to log updates for this file.                                                                                                    |
| LOGONLY  | If this option is specified, all updates to the master file are logged.<br>However, the updates are not sent to the shadow computer. The<br>transactions are written to <b>ELOG####.LOG.NETBASE</b> where <b>#####</b> is a<br>sequence number.                              |

### Valid FILE Options for the Shadow System

The following table lists **FILE** command options for affecting processes that access the shadow copy of the file. For a full description of these options, turn to Chapter 4 "Using NBDIR".

| Option | Description                            |
|--------|----------------------------------------|
| LOCAL  | Access local shadow copy only          |
| MASTER | Access master copy only (requires NFA) |
| READ   | Requires opens to be for read access   |

Continued

## Chapter 5

| Option         | Description                                                                                                    |  |  |
|----------------|----------------------------------------------------------------------------------------------------|--|--|
| LOCK           | For non-IMAGE files, open shadow file with lock access                                                                                                    |  |  |
| SYNCERR=FAIL   | Fail open on shadow file if out of sync                                                                                                    |  |  |
| SYNCERR=REMOTE | Access master copy if out of sync (requires NFA)                                                                                                    |  |  |
| SHADOW         | This option is only valid if the shadow copy of a file exists on the same computer as the master copy. Specifying this option causes NetBase to treat this file as the shadow copy.                                                                                                    |  |  |
| DUALACC        | When this option is specified, both the shadow copy of the database<br>and the master copy will be opened and accessed. When a call to<br><b>DBLOCK</b> occurs, the process is sent to the master system until a<br><b>DBUNLOCK</b> is called. This option can be used for an application that<br>does heavy reading against a shadowed database, a small amount of<br>updating, and is surrounded by <b>DBLOCK</b> and <b>DBUNLOCK</b> . This option<br>requires an NFA license. Pending locks must be disabled on the<br>shadow system. |  |  |

## **SHADOW Command Options**

The **SHADOW** command provides a number of options that affect the way the shadow copy of a file or database is accessed or updated by the NetBase posting process. The posting process uses the **SHADOW** directory record when opening the file for updates and to mark the status of those updates to the shadow file. The **SHADOW** command is only issued on the system where the shadow copy of a file or database resides. The **SHADOW** command has the following format:

#### D> SHADOW filename [=copyfilename][;options]

The following table lists **SHADOW** command options for affecting the way the shadow copy of the file is posted. For a full description of these options, turn to Chapter 4 "Using NBDIR".

| Option   | Description                                                                                                    |
|----------|----------------------------------------------------------------------------------------------------|
| PASS     | Database password that grants write access                                                                                                    |
| DBX      | Needed if TPS is not used and using DBX Transactions                                                                                                    |
| LOG      | Enables Post Logging for a file                                                                                                    |
| USEREXIT | Enables Post User Exits for this file                                                                                                    |
| MODE1    | Open shadow database in mode 1                                                                                                    |
| OVERRIDE | This option applies only to MPE files. It directs the posting process to post file updates to a shadowed disk file ignoring certain synchronization errors, such as those that occur with the <b>FUPDATE</b> intrinsic. |

## **Examples of Directory Entries for Shadowing**

This section provides three examples of making directory entries for shadowing from one system to another system.

### Example 1

Set up the directory entries necessary to shadow **BANNER.DATA.NETBASE** from **SYSA** to **SYSB**. In this example the remote name does not need to be specified since we are shadowing to the same group and account on **SYSB**.

On the master system, enter:

```
RUN NBDIR.PUB.NETBASE
D> FILE BANNER.DATA.NETBASE,SYSA,SYSB
```

On the shadow system, enter:

```
RUN NBDIR.PUB.NETBASE
D> FILE BANNER.DATA.NETBASE,SYSA,SYSB
D>
SHADOW BANNER.DATA.NETBASE;PASS=WRITER
```

### Example 2:

Set up the directory entries necessary to shadow **BANNER.DATA.NETBASE** on **SYSA** to **BANNER.DATA.BACKUP** on **SYSB**.

On the master system, enter:

RUN NBDIR.PUB.NETBASE D> FILE BANNER.DATA.NETBASE=BANNER.DATA.BACKUP,SYSA,SYSB

On the shadow system, enter:

```
RUN NBDIR.PUB.NETBASE
D> FILE BANNER.DATA.BACKUP=BANNER.DATA.NETBASE,SYSA,SYSB
D> SHADOW BANNER.DATA.BACKUP;PASS=WRITER
```

#### Example 3:

Set up the directory entries necessary to shadow all the files in DATA.PROD from SYSA to SYSB. When shadowing entire groups or accounts, you must still specify an individual SHADOW statement for IMAGE databases. This is to provide NBPOST with the correct password to use for opening the shadow copy.

On the master system, enter:

```
RUN NBDIR.PUB.NETBASE
D> FILE @.DATA.PROD,SYSA,SYSB
```

On the shadow system, enter:

```
RUN NBDIR.PUB.NETBASE
D> FILE @.DATA.PROD,SYSA,SYSB
D> SHADOW @.DATA.PROD
D> SHADOW PAYDB.DATA.PROD;PASS=WRITER
```

Effective with version 9.6, shadow records are automatically added to the directory if the following conditions are met:

- The directory is large enough to hold all the records
- A shadow record with wildcards exists for the shadowed file

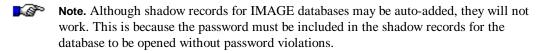

See the following section for instruction on adding Third Party Shadowing (TPS) information after the above examples.

# Third Party Shadowing (TPS) for TurbolMAGE databases

Hewlett Packard has added TPS (Third Party Shadowing) to IMAGE. This means that for every IMAGE **DBPUT**, **DBUPDATE** or **DBDELETE** NetBase will be called from within the IMAGE transaction. The advantage to NetBase is that the write to the **NBM** file is a part of the IMAGE transaction. The NetBase TPS procedures are in an XL named **XLNETBSE.PUB.SYS**. The file is created during the NetBase installation job.

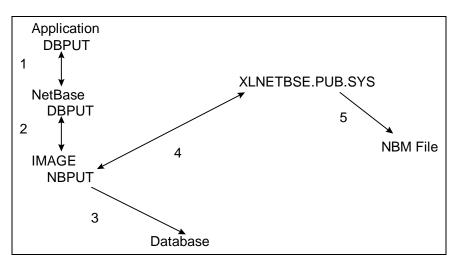

**DBUTIL** has been changed to make it possible to enable or disable a database for TPS. If TPS is enabled on a database, but the database is not in the NetBase directory, shadowing will not occur. If a database is in the NetBase directory, but it is not enabled for TPS, shadowing will occur as it did in previous versions of NetBase. The NetBase shell will capture the transactions and write them to the NBM file.

The *first time* that a database is enabled for TPS, it must be enabled programmatically via a utility called **NBTPSUTL**. The utility, **NBTPSUTL**, will TPS enable the database specified in the **INFO** string, or TPS enable all the databases listed in a file that is specified in the **INFO** string. This utility only enables a base for TPS. After a database has been enabled via the **NBTPSUTL** program, **DBUTIL** must be used to disable a database for TPS. **DBUTIL** can also be used to re-enable it.

Run the utility by entering:

```
RUN NBTPSUTL; INFO="[^]name"
```

**Name** is the name of a database, or if preceded by a carat (^), the name of a file containing a list of databases. The program prints a message for every database that the program attempts to TPS enable, for example:

```
RUN NBTPSUTL; INFO="^BASELIST"
VISTA.DATA now enabled for TPS
BANNER now enabled for TPS
SWADB already enabled for TPS
```

```
END OF PROGRAM
```

A database can be RE-enabled for TPS using **DBUTIL**. The command in **DBUTIL** is **ENABLE** <database> FOR SHADOWING. To disable a database for shadowing enter **DISABLE** <database> for shadowing. To display the current state of a database with regard to TPS enter SHOW <database> FLAGS.

The following display shows the DBUTIL.PUB.SYS for the BANNER database.

```
>>SHOW BANNER FLAGS
  For database BANNER
 Access is enabled.
 Autodefer is disabled.
 Dumping is disabled.
  Rollback recovery is disabled.
 Recovery is disabled.
 ILR is disabled.
 Mustrecover is disabled.
 Logging is disabled.
 Prefetch is disabled.
 Indexing is disabled.
 HWMPUT is disabled.
 Restart is disabled.
 Database last stored on THU, OCT 17, 1996, 8:06 AM.
 Database has not been modified since last store date.
  Shadowing is enabled for Netbase.
  Subsystem access is READ/WRITE.
```

# Setting Up Shadowing

Use the following steps to set up NetBase Shadowing on your master and shadow systems.

## To set up shadowing:

1. On the *shadow* system, stop the posting process.

```
:NBCTRL.PUB.NETBASE; INFO="STOP POST"
```

- 2. On the *master* system, store the data.
- 3. On the *master* system, add directory entries for shadowing using NBDIR.
- 4. On the *master* system, enable databases for TPS using NBTPSUTL.
- 5. On the *master* system, allow users access to the data.
- 6. On the *shadow* system, restore the data.
- 7. On the *shadow* system, add directory entries using NBDIR.
- 8. On the *shadow* system, start the posting process.

:NBCTRL.PUB.NETBASE; INFO="START POST"

# **Monitoring Shadowing**

Within **NBCTRL**, the NetBase shadowing processes can be monitored. This section describes the commands that can be used for monitoring the master and shadow systems. See the following diagram.

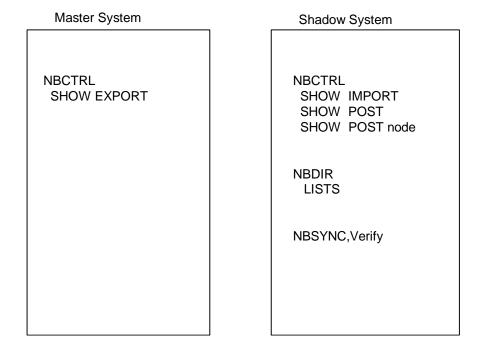

On the master system, the **SHOW EXPORT** command gives a count of the total number of transactions sent to each shadow system. These values gets reset whenever the NetBase background job is stopped and restarted or whenever **EXPORT** is stopped and restarted.

```
:RUN NBCTRL.PUB.NETBASE
NetBase Control Program [x.x] Update 0 (C) QUEST Software 1996
*> SHOW EXPORT
No Backlog at this time. Priority is CS, shifted 1 times.
                      TRANSACTIONS TRANSACTIONS
  # NODE
              STATE
                           SENT
                                       QUEUED
  8 DAFFY
              ACTIVE
                          105989
                                            0
                                          250
 10 NORWAY
              QUEUE
                               0
```

#### Chapter 5

On the shadow system, the **SHOW IMPORT** command gives a count of the total number of transactions received from each master system. These values gets reset whenever the NetBase background job is stopped and restarted or whenever **IMPORT** is stopped and restarted.

The **SHOW POST** command lists each master node for which it is posting transactions, and the current status of each node. It also lists whether or not there is a backlog and the current number of shadowed files that are open.

| :RUN NBCTRL.PUB.NETBASE |            |         |       |        |     |     |       |          |      |
|-------------------------|------------|---------|-------|--------|-----|-----|-------|----------|------|
| NetBa                   | se Control | Program | [x.x] | Update | 0   | (C) | QUEST | Software | 1996 |
|                         |            |         |       |        |     |     |       |          |      |
| *> SH                   | OW POST    |         |       |        |     |     |       |          |      |
|                         |            |         |       |        |     |     |       |          |      |
| Node                    | Name       | Status  | Bac   | klog   | Fil | es  | Clos  | ses      |      |
|                         |            |         |       | 2      |     |     |       |          |      |
| 7                       | BUGS       | IDLE    |       |        |     | 1   |       |          |      |
|                         |            |         |       |        |     |     |       |          |      |

The **SHOW POST** *node* command (where *node* is the node number of the master) gives detailed information on each shadowed file that is receiving post updates. It also gives a count of the number of updates and the current status.

| :RUN NBCTRL.PUB.NETBASE<br>NetBase Control Program | [x.x] | Update 0 (C | C) QUEST Software 19 | 987   |
|----------------------------------------------------|-------|-------------|----------------------|-------|
| *> SHOW POST 7                                     |       | -           |                      |       |
| *> SHOW POSI /                                     |       |             |                      | a o p |
|                                                    |       |             |                      | SQD   |
|                                                    |       |             | Time Stamp of Last   | ΥυΙ   |
| File                                               | Туре  | Updates     | Record Processed     | NES   |
| BANNER.DATA.NETBASE                                | IMAGE | 105989      | 08/22/96 13:44:37    |       |
| TESTDB.DATA.NETBASE                                | IMAGE | 2001        | 08/22/96 14:40:50    | s     |
| MYFILE.TEST.NETBASE                                | IMAGE | 10005       | 08/22/96 13:44:37    |       |
|                                                    |       |             |                      |       |

In the previous display, the column **SYN** indicates whether or not the file is in sync. If there is an **S** in the column, that indicates a sync error. The column **QUE** indicates whether or not the transactions for a particular file are in a queue state. If a **Q** is present in this column, the posting process is writing all the transactions for that particular file into **Post Queues** for later recovery. Turn to Appendix B "Troubleshooting NetBase" for information on recovering files in a queue state. The last column, **DIS**, indicates that the file is in a discard state. If this flag is set, NetBase is discarding all transactions for that file.

## **Shadow File States**

The following table lists the four states that a shadow file can be in.

| State           | Description                                                                                                    |
|-----------------|----------------------------------------------------------------------------------------------------|
| In sync ()      | The master and shadow copy match. NetBase has not detected any errors.                                                                                                    |
| Queuing (Q)     | The posting process detected a non-fatal error when it tried to open the shadow copy. Updates for this file are being saved in a post queue and can be recovered.                                                                                                    |
| Out of sync (S) | The posting process, <b>NBPOST</b> , has detected a sync error between the master and shadow copy. If this is an IMAGE database, the posting process will be discarding the transactions for the dataset that received the sync error and will continue posting the datasets that are in sync. For non-IMAGE files, all transactions for the file will be discarded. |
| Discarding (D)  | NetBase has detected an error that is causing the posting process to discard all transactions for the shadowed file. If this is an IMAGE database, all transactions for all datasets are being discarded.                                                                                                    |

## Checking the State of Shadowed Files

The following sections describe two ways to check the state of shadowed files, one using **NBDIR.PUB.NETBASE** with the **LISTS** command, and the other using **NBSYNC.PUB.NETBASE**, **VERIFY**.

#### NBDIR.PUB.NETBASE - LISTS Command

Using NBDIR.PUB.NETBASE, issue the LISTS command and check the status flags. If an S appears in the SYN column, that indicates the file is out of sync. The Sync Lost at ... message is the date and time of the most recent sync error.

```
:RUN NBDIR.PUB.NETBASE
D> lists @.@.@,info
Node: DAFFY
              Directory: NBD.DATA.NETBASE
                                                                SQUDSL
-----TRANSPORT REFERENCE------
                                       ---LOCAL COPY REFERENCE--- Y U S I H O
                                       File
File
        Group
                Account
                         Node
                                               Group Account NERSRG
DIR1000X DATA
                NFSDEV
                          BUGS
                                               --Same--
                                                                S - - D - -
                                      Sync Lost at 03/03/96 13:27:08
 Last Update at 02/22/96 12:15:39
               NFSDEV
                                               --Same--
                                                                - - - - - -
FURP0000 DATA
                         BUGS
                                   ->
 Last Update at 01/18/96 14:54:19
HPUX0000 DATA
               NFSDEV
                          BUGS
                                               --Same--
                                   ->
 Last Update at 04/20/96 12:17:20
INODE
       DATA
                NFSDEV
                        BUGS
                                               --Same--
                                                                s - - - - -
                                     Sync Lost at 03/03/96 13:19:47
 Last Update at 04/20/96 12:17:20
```

#### NBSYNC.PUB.NETBASE, VERIFY

Using the utility **NBSYNC.PUB.NETBASE** with the **VERIFY** entry point is another method for checking the sync status. This option on **NBSYNC** causes a JCW, **VERJCW**, to be set to a particular value depending on the status of the shadowed file.

```
:RUN NBSYNC.PUB.NETBASE,VERIFY;INFO="PAYDB.FILE.PAYROLL"
```

**Note.** If the **VERJCW** value is **<>** 0, then you have some kind of problem with this file. Wildcards can be used in the **INFO** string.

#### Checking for Synchronization:

The **SHADOW** statements in the NetBase directory on the shadow system are used by the posting process to flag whether or not a shadow file is in sync. The **LISTS** command in **NBDIR** can be used to see which files are out of sync or discarding. However, if you are shadowing numerous files, this display can be cumbersome and hard to read.

The utility, NBSYNC, can be used to check to see the state of shadowed files.

```
RUN NBSYNC.PUB.NETBASE,VERIFY;INFO="@.@.@"
```

The VERIFY entry point will instruct NBSYNC to go out and read the SHADOW statements in the NetBase directory. It will print the name of each file that is in a queue, discard or sync state. It will also set a JCW called VERJCW which can be checked to see if files are in sync. The following table lists the VERJCW values.

| Value | Description                                                                      |
|-------|----------------------------------------------------------------------------------|
| WARN  | A file entry exists in the directory, but the file does not exist on the system. |
| 0     | Everything is okay with this file.                                               |
| 1     | File is in the queue state.                                                      |
| 2     | File is out of sync.                                                             |
| 4     | File is in the discard state.                                                    |

You can have a combination of these values. For example, if a file is out of sync and in a discard state, the value of **VERJCW** would be **6**.

#### Example

```
RUN NBSYNC.PUB.NETBASE,VERIFY;INFO=`@.@.@'
NetBase Shadowing Reset Program [x.x] Update 0 (C) QUEST Software 1996
Enter shadow filename: @.@.@
CUSTDB.GROUP1.CLASS does not exist on this system
CUSTDB.GROUP3.CLASS does not exist on this system
CUSTDB.GROUP5.CLASS does not exist on this system
BANNER.KIM.NETBASE is DISCARDING
DB.TEST.NETBASE is NOT IN SYNC
END OF PROGRAM
BUGS:SHOWJCW
CIERROR = 0
JCW = 0
VERJCW = 6
```

Chapter 5

#### Sample NBSYNC Job

```
JOB CHCKSYNC, MGR.NETBASE
!COMMENT Checks for out of sync conditions
! COMMENT
!COMMENT Step 1 - Clean directory - the REMOVE entry
                        point will remove any SHADOW statements
! COMMENT
! COMMENT
                        from the directory that do not have a physical
! COMMENT
                        file on the shadow system
!RUN NBSYNC.PUB.NETBASE, REMOVE
! COMMENT
!COMMENT Step 2 - Check the state of shadowed files
!RUN NBSYNC.PUB.NETBASE,VERIFY;INFO="@.@.@"
!IF VERJCW <> 0 THEN
   TELLOP ***WARNING*** - Shadowed files are not in Sync
L
     TELLOP Check the STDLIST for the filenames
1
!ENDIF
I EOJ
```

## Synchronization Loss

When synchronization loss occurs, the shadow copy of a file or database will no longer match the original copy. Posting to the shadow copy may continue, depending on the **Errors Before Disable** configuration parameter, which determines how many sync problems will be tolerated before shadowing to the file is disabled and a full discard of updates is done. For databases, only datasets that experience sync problems will be disabled, while the remaining sets will continue to be updated as normal.

Once the shadow copy of a file or database has been flagged as no longer in sync with its master, synchronization can only be restored by taking a copy of the master file and restoring, or **DSCOPY**ing it onto the shadow system. This insures that the two copies match. Several methods exist that can be used to check if a file is in sync.

## Queue State

A file in a queue state can be recovered. The posting process is saving the transactions in **Post Queue** files. To recover a file in this state, do the following steps. For more detailed steps and an example, turn to Appendix B "Troubleshooting NetBase".

- 1. Check the NetBase stdlist for the error that the post encountered.
- 2. Fix the error.
- 3. Notify the posting process that the error has been fixed using the **ROLL FORWARD** command in **NBCTRL**.

## Sync or Discard State

Shadow files that are in either an **S** (out of sync) or **D** (discard) state, must be resynced. Resyncing a shadow copy involves refreshing the data on the shadow system with a copy of the data from the master system.

### To resync:

- 1. On the master system, stop access to the data. You must do this to create a store of the data.
- 2. On the shadow system, stop the posting process:

:RUN NBCTRL.PUB.NETBASE; INFO="STOP POST"

This needs to be done to ensure that all subsequent updates to the master are preserved in **Import Queue** files.

- 3. On the master system, store copy of the data. This will be used to refresh the shadow copy.
- 4. On the master system, allow access to the data. Updates will now be sent to the shadow system
- 5. On the shadow system, restore the data either using NBSYNC or the RESTORE Utility. If you use NBSYNC to do the RESTORE, it will automatically specify the OLDDATE option when doing the RESTORE. If using RESTORE or a Third Party Utility, be sure to specify the OLDDATE option. The LAST MODIFY TIMESTAMP on the file label is used as the RESYNC time. If the OLDDATE option is not used, the wrong resync time will be used and the shadow file will go out of sync again.
- 6. On the shadow system, run **NBSYNC** to reset directory flag and set resync timestamp:

#### :RUN NBSYNC.PUB.NETBASE,RESET

If **NBSYNC** was used to do the restore, this step is not necessary. However, if **RESTORE** or a **Third Party Utility** was used, this step must be done in order to reset the sync flag and set the resync time.

7. On the shadow system, start the posting process:

:RUN NBCTRL.PUB.NETBASE; INFO="START POST"

#### Chapter 5

The posting process will automatically discard any transactions that are prior to the **RESYNC** time since it is assumed that those transactions were included in the data that was restored. Any transactions after the resync time are applied to the shadow copy. Transactions times are from the master system, the time on the shadow system is irrelevant.

#### Example 1

This example uses **NBSYNC** to perform the **RESTORE** on the shadow system. Notice that **NBSYNC** issues the appropriate **STORE/RESTORE** command. Once the restore is complete, **NBSYNC** resets the shadow directory entry for the file **FT.TEST.QUEST**.

#### :RUN NBSYNC.PUB.NETBASE

NetBase Shadowing Reset Program [x.x] Update n (C) QUEST Software 1996

Enter fileset to restore: FT@.TEST.QUEST

STORE/RESTORE, VERSION 2 (C) 1996 HEWLETT-PACKARD CO. THU, AUG 23, 1996, 10:15 AM

7

| WILL RESTORE   | 7 FILES; | NUMBER OF FILES ON TAPE = 7          |
|----------------|----------|--------------------------------------|
| FILENAME.GROUP | ACCOUNT  | LDN ADDRESS REEL SECTORS CODE        |
| FT .TEST       | .QUEST   | RESET TO: TUE, AUG 23, 1996, 9:10 AM |
| FT01 .TEST     | .QUEST   | 1%00552746 1 180 PRIV                |
| FT02 .TEST     | .QUEST   | 2%00160043 1 162 PRIV                |
| FT03 .TEST     | .QUEST   | 1%00160624 1 28 PRIV                 |
| FT04 .TEST     | .QUEST   | 2%00174560 1 104 PRIV                |
| FT05 .TEST     | .QUEST   | 1%00155262 1 16 PRIV                 |
| FT06 .TEST     | .QUEST   | 2%00174730 1 84 PRIV                 |

FILES RESTORED:

END OF PROGRAM

To verify that the SYNC flag has been reset, use the NBDIR utility:

:RUN NBDIR.PUB.NETBASE NetBase Directory Program [x.x] Update 0 (C) QUEST Software 1996 D> LISTS FT.TEST.QUEST,INFO Node: BUGS Directory: ALS.DATA.NETBASE SQUDSL ---LOCAL COPY REFERENCE--- Y U S I H O -----TRANSPORT REFERENCE------Group Account Node File Group Account NERSRG File FT TEST QUEST DAFFY -> --Same--- - - - - -Resync Time is 08/23/96 09:10:54

As described above, **NBSYNC** has two basic functions. In normal mode, **NBSYNC** invokes the appropriate :**RESTORE** command (**OLDDATE** option specified) and then proceeds to reset all directory status flags for any files restored. It also notes the last modify time for each file restored.

**Note.** Also, if you wish to resync a database using a tape drive other than the default (**DEV=TAPE**), you can issue a file equation prior to running **NBSYNC**:

```
:FILE NBSYNC;DEV=DAT
:RUN NBSYNC.PUB.NETBASE, entry point
```

With the above equation, **NBSYNC** will expect the DAT tape drive to contain a tape with the data being restored.

To have the restore list sent to the device LP:

:FILE NBSYNCLP;DEV=LP :RUN NBSYNC.PUB.NETBASE

#### Chapter 5

#### Example 2

If you use a backup software product at your site, you do not need to have **NBSYNC** do the restore for you. If you have some method of getting the files from the master to shadow system, then the only step required of **NBSYNC** is to reset the directory flags for the shadowed file.

If the utility that you use for the restore/copy has an **OLDDATE** option, then you can run **NBSYNC** with the **RESET** entry point. This tells NetBase to get the **LAST MODIFY** time stamp from the file and use this as the resync time.

- 1. Perform **RESTORE** with the backup software, specifying the **OLDDATE** option.
- 2. Reset the status flags for a file that has already been restored with the OLDDATE option:

#### :RUN NBSYNC.PUB.NETBASE,RESET

NetBase Shadowing Reset Program [x.x] Update n (C) QUEST Software 1996 Enter shadow filename: <u>CUSTS.CUSTOMER.RPACCT</u> CUSTS.CUSTOMER.RPACCT has been reset to WED, APR 18, 1996, 11:16 AM Enter shadow filename: <u>//</u>

#### Example 3

You may also resync a file using a copy utility such as **DSCOPY**. These utilities, however, typically copy the file into a **NEW** file, rather than retaining the **OLD** file label information of the original file. In this case, it is necessary to tell NetBase the original modify date and time information from the master copy of the file.

For example, to resync the file **BANNER.DATA.NETBASE** that has been **DSCOPY**ed to the shadow system, it is first necessary to determine the last modify date and time of the master file:

```
:LISTF BANNER.DATA.NETBASE,3
FILE: BANNER.DATA.NETBASE
FILE CODE : -400
                              FOPTIONS: BINARY, FIXED, NOCCTL, STD
BLK FACTOR: 1
                              CREATOR : **
REC SIZE: 256(BYTES)
                             LOCKWORD: **
BLK SIZE: 256(BYTES)
                              SECURITY--READ : ANY
EXT SIZE: 18(SECT)
                                       WRITE : ANY
                                       APPEND : ANY
NUM REC: 11
NUM SEC: 32
                                       LOCK : ANY
NUM EXT: 1
                                       EXECUTE : ANY
MAX REC: 11
                                     **SECURITY IS ON
                              FLAGS : NO ACCESSORS
MAX EXT: 1
NUM LABELS: 6
                              CREATED : FRI, FEB 15, 1996, 3:33 PM
                              MODIFIED: THU, MAR 19, 1996, 8:28 AM
MAX LABELS: 6
DISC DEV #: 2
                              ACCESSED: THU, MAR 19, 1996, 8:28 AM
CLASS
        : DISC
                              LABEL ADDR: **
SEC OFFSET: 1536
```

This shows that the last modify date and time for **BANNER.DATA.NETBASE** on the master system is Thursday, March 19, 1996 at 8:28 a.m. Using this information, run the **NBSYNC** utility with the **ENTER** entry point on the shadow system:

#### : REMOTE

SYS-B:RUN NBSYNC.PUB.NETBASE, ENTER

NetBase Shadowing Reset Program [x.x] Update n (C) QUEST Software 1996

Enter shadow filename: <u>BANNER.DATA.NETBASE</u> Reset date/time [03/19/96 17:51]? <u>03/19/96 08:28</u> BANNER.DATA.NETBASE has been reset to THU, MAR 19, 1996, 8:28 AM Enter shadow filename: //

END OF PROGRAM :

# **NBSYNC Syntax**

The syntax for running **NBSYNC** is as follows:

```
:RUN NBSYNC.PUB.NETBASE[,entry point]
where
entry point = CLEAR
CREATE
ENTER
DISCARD
NOW
REMOVE
REMOVEALL
RESET
VERIFY
```

The optional alternate entry points work as follows:

| Entry Point | Description                                                                                                    |
|-------------|----------------------------------------------------------------------------------------------------|
| CLEAR       | Has the same effect as resetting and reentering a shadow entry for a file.                                                                                                    |
| CREATE      | Creates shadow records for any permanent file on the system that is<br>covered by a wildcard shadow record. These entries are used by a<br>subsequent run of <b>NBSYNC</b> to set sync times for these files.                                                                                                    |
| ENTER       | Causes <b>NBSYNC</b> to prompt for the file name to be reset and for the last<br>modify date and time of the master file. The existing modify date and time<br>from the file label of the shadow file is displayed and you are prompted for<br>the new date/time. The new date and time must be entered in the same<br>format as the date and time that is displayed. This entry point is used<br>whenever a shadow file is <b>resync</b> ed using a copy utility ( <b>DSCOPY</b> ) or if the<br><b>NEWDATE</b> parm was used on the <b>RESTORE</b> . |
| DISCARD     | Sets a file to the discard set in order to allow posting to continue after an abort.                                                                                                    |
| NOW         | Sets the reset time to the current date/time instead of the last modified date/time in the file label.                                                                                                    |
| REMOVE      | Deletes all automatically generated shadow records that do not have a corresponding permanent file on the shadow system. The <b>REMOVE</b> entry point can be run at any time. It does not delete shadow records for files in the queue or discard state.                                                                                                    |

Continued

| Entry Point | Description                                                                                                    |  |
|-------------|----------------------------------------------------------------------------------------------------|--|
| REMOVEALL   | Deletes all automatically added entries, including ones in the queue state.                                                                                                    |  |
| RESET       | <ul> <li>Running NBSYNC using this entry point causes NBSYNC to not invoke the restore command, but to just prompt for the files to be reset. This is often used when it is desired to restore the files with a utility other than the MPE RESTORE command.</li> <li>Note! The RESET entry point assumes the file has been restored using an OLDDATE option, which preserves the last modify time information of the original file. If the restore operation built the file new or otherwise changed the last modify time information, use the ENTER entry point described below.</li> </ul> |  |
|             |                                                                                                    |  |
| VERIFY      | Allows jobs and UDCs to check to see if a file is in the discard, sync or queue state by setting a JCW. When you run <b>NBSYNC</b> with the <b>VERIFY</b> entry point, specify the file (or fileset) in the <b>INFO</b> string. The following example shows the values for a JCW named <b>VERJCW</b> .                                                                                                    |  |
|             | :RUN NBSYNC.PUB.NETBASE,VERIFY;INFO="@.GROUP.ACCT"                                                                                                    |  |
|             | : Showjcw                                                                                                    |  |
|             | VERJCW values:                                                                                                    |  |
|             | <b>0</b> Everything is okay                                                                                                    |  |
|             | 1 File is in the <b>QUEUE</b> state                                                                                                    |  |
|             | 2 File is in the SYNC error state                                                                                                    |  |
|             | 4 File is in the <b>DISCARD</b> state                                                                                                    |  |
|             | Note: If more than one value applies, they will be added.                                                                                                    |  |

# Structural Changes for Shadowed Databases

NetBase maintains exact physical copies of files that are being shadowed. With TurboIMAGE databases, whenever a structural change (such as a capacity change, dataset packing or the creating of new datasets) is made to the master system, it must also be applied to the shadow database.

Handling structural changes can be done three ways: through the 1) the **ADAGER** interface 2) the **DBGENERAL** interface, or by 3) manually coordinating updates. NetBase has an interface with both **ADAGER** and **DBGENERAL**. If you are using a utility other than **ADAGER** or **DBGENERAL**, you will need to manually coordinate the structural changes.

### 1) NetBase ADAGER Batch Interface

NetBase can now shadow ADAGER changes. It works by capturing the input to ADAGER on the master system and sending the input to the shadow system. A special command file ADAGER.PUB.NETBASE is executed on the master side which captures all of the ADAGER commands and puts them into a special job stream. The NBADAGER.PUB.NETBASE program runs when this job stream executes to execute the real ADAGER program. Once ADAGER has successfully completed the changes, the NBADAGER program then writes all of the ADAGER commands into the shadow transport file, NBM.IPC.NETBASE, and they are sent to the shadow system.

When the posting process **NBPOST** receives the **ADAGER** commands, it automatically puts the database into a queue state. Next, **NBPOST** invokes **ADAGER** on the shadow system to make the changes. Once the **ADAGER** changes successfully complete, **NBPOST** does a roll forward on the database.

**Requirements.** You must be running a version of **ADAGER** equal to or greater than 941201 and NetBase 9.6.

#### On the master system:

- 1. Execute the command file ADAGER.PUB.NETBASE. This runs ADAGER.PUB.REGO. You will be prompted for the name of a job stream, the database name and the changes to be made. When this step is complete, a job stream will have been created.
- 2. Stream the job created in step 1. This executes the **NBADAGER** program which in turn executes the **ADAGER** changes and sends them to the shadow system.

#### Notes

- The command file, ADAGER.PUB.NETBASE, must be used.
- Only one database can be modified per execution of the command file.
- Online changes made with ADAGER are not shadowed.
- ADAGER.PUB.NETBASE will work when the data set is out of sync or queuing. The out of sync or queue state will not change, but the capacity change will happen.

### 2) NetBase DBGENERAL Interface

NetBase also has an interface with DBGENERAL. When DBGENERAL is used to do maintenance to a master copy of a file, then changes will automatically be sent to the shadow system and performed there as well. This maintenance operation may be performed online or in batch. The interface works by capturing the input to DBGENERAL on the master system and sending it over to the shadow system. A special program NBGENRL.PUB.NETBASE is used to write the DBGENERAL changes to the shadow transport file, NBM.IPC.NETBASE.

When the posting process NBPOST receives the DBGENERAL commands, it automatically puts the database into a queue state. Next, NBPOST invokes DBGENERAL on the shadow system to perform the changes. Once DBGENERAL has successfully completed on the shadow system, NBPOST does a ROLL FORWARD automatically on the database. The STDLIST of this DBGENRAL process is created as a SPOOL file with the name DBGENOUT.out.hpspool.

### 3) Manually Coordinating the Structural Changes

There are several ways that this can be accomplished. One method is to make the changes on the master database and then restore that database to the shadow machine. This in effect produces a "resync" of the database. Another method outlined below produces the least amount of user downtime.

#### On the master system:

- 1. Get all users out of the master database.
- 2. Flush all of the records through to the shadow database and then stop posting in the shadow node. This can be accomplished by running the following program on the master machine:

#### RUN NBFLUSH.PUB.NETBASE,STOPWAIT;PARM=node

When this program finishes, all the records for the shadow machine will be flushed and posted and then the posting process will be stopped. The node number specified is the node number of the shadow node.

- 3. Make a backup copy of the database. This is only a precautionary measure should the capacity change fail.
- 4. Make your database changes with your favorite database tool. (Remember these tools should not go through NetBase.)
- 5. Let the users back onto the master database.

#### On the shadow system:

- 1. Make your capacity changes (the same ones made to the master).
- 2. Run NBCTRL and enter the START POST command. This restarts the posting process.

# **Flushing Shadow Updates**

It can be useful to know when all updates have been posted to the shadow copies after the update processes have completed. NetBase provides a process called **NBFLUSH** that can be used to accomplish this task. The **NBFLUSH** utility is used to flush updates to the shadow copy of a file so it can be released by the posting process.

**NBFLUSH** is run on the machine where the master copy of the file resides. The program writes a special record to the shadow log file. When that record is read by the posting process on the shadow machine, the posting process closes the shadow copy of the file and/or stops completely, based on the entry point specified when run.

#### **NBFLUSH Syntax**

```
:RUN NBFLUSH.PUB.NETBASE[,entry point][;INFO="filename"];PARM=node
where
entry point = CHECKPOINT
CHECKWAIT
STOP
STOPWAIT
QUIET
QUIETWAIT
WAIT
```

If **NBFLUSH** is run without an entry point, writes a stop record for the file specified on the node specified and then completes. When the posting process receives the stop record, it closes the file specified. The alternate entry points and the values for **INFO** and **PARM** operate as described in the following table.

| Entry Point | Description                                                                                                    |
|-------------|----------------------------------------------------------------------------------------------------|
| CHECKPOINT  | The <b>CHECKPOINT</b> entry point is used to flush all logged updates to a file that is shadowed using IMAGE log files.                                                                                                    |
| CHECKWAIT   | The <b>CHECKWAIT</b> entry point is also used to flush updates to a file that is shadowed using IMAGE log files. However, <b>NBFLUSH</b> will wait for an acknowledgment from the posting process on the remote node before terminating. |

Continued

| Entry Point | Description                                                                                                    |
|-------------|----------------------------------------------------------------------------------------------------|
| STOP        | The <b>STOP</b> entry point is used to flush updates for all the files on a node.<br>When using this entry point, the <b>INFO</b> parameter is not required, <b>NBFLUSH</b> will write a stop record for the node specified and then terminate. When the posting process receives the stop record, all files will be closed and the post process will enter the <b>STOP</b> state. |
| STOPWAIT    | The <b>STOPWAIT</b> entry point is used to perform the same function as the <b>STOP</b> entry point except that <b>NBFLUSH</b> will wait for a message from the posting process stating that the task is complete before terminating.                                                                                                    |
| QUIET       | The <b>QUIET</b> entry point is used to flush updates for all the files on a node. It works just like the <b>STOP</b> entry point except that <b>NBPOST</b> will stop only when the count of DBX transactions reaches zero.                                                                                                    |
|             | Note: This option must be enabled by the NBCTRL option SHADOW - Enable Quiet Period Flush.                                                                                                    |
| QUIETWAIT   | The <b>QUIETWAIT</b> entry point is used to perform the same function as the <b>QUIET</b> entry point except that <b>NBFLUSH</b> will wait for a message from the posting process stating that the task is complete before terminating.                                                                                                    |
|             | Note: This option must be enabled by the NBCTRL option SHADOW - Enable Quiet Period Flush.                                                                                                    |
| WAIT        | An alternate entry point into <b>NBFLUSH</b> . Using this entry point causes <b>NBFLUSH</b> to wait for a message from the posting process stating that the task is complete before terminating.                                                                                                    |
| filename    | The file name of the shadowed file or log file as it appears in the NetBase directory. The <b>INFO</b> string, including this parameter, should not be used with the <b>STOP</b> or the <b>STOPWAIT</b> entry points.                                                                                                    |
| node        | This is the node number on which the shadow copy exists. Because a file can be shadowed to more than one node, this parameter is useful in directing <b>NBFLUSH</b> to the required node. If used with the <b>STOP</b> or the <b>STOPWAIT</b> entry points, this is the node number for which all updates will be flushed.                                                         |

**NBFLUSH** acts as a means of marking the end of updates to the shadow copy of a file or database. The program sends a message to the posting process for the specified shadowed file. The message causes the posting process to close the shadow copy. The program may be run with alternate entry points to provide optional features. If the program is run with the **WAIT** entry point specified, the posting process sends a message back to **NBFLUSH** before terminating. If any of the processes that propagate the message between **NBFLUSH** and the posting process are down, an error message is returned to **NBFLUSH**. This works slightly differently if shadowing is being performed using IMAGE log files. First, use the alternate entry point **CHECKPOINT** or **CHECKWAIT**. Second, the name of the log file as it appears in the directory should be passed in the **INFO** string. Also, **NBFLUSH** does not terminate until the log file has been completely read and the process for that log file has stopped.

The **CHECKWAIT** entry point is valid only if shadowing is being performed using IMAGE log files. It can be used to check that the updates for a particular process have completed. In this case, the flush message is passed to the posting process only when all records have been read that were written to the log file up to the time that **NBFLUSH** was run.

Running **NBFLUSH** with the **STOP** or **STOPWAIT** entry points is used to flush updates to all the shadow copies on a particular node and stop the posting process. This operates much the same as flushing updates to one particular file, the difference being that the posting process is directed to stop itself after the stop record is received. This option is commonly used prior to performing a backup of the shadow copy of files since it ensures that all updates are posted, relative to the time that **NBFLUSH** was run, and it directs the posting process to stop, thus freeing the files for the backup. This also causes all subsequent updates to the master files to be queued until the backup is complete and the posting process restarted.

The QUIET and QUIETWAIT entry points work just like the STOP/STOPWAIT entry points except that NBPOST stops only when the count of DBX transactions has reached zero (no DBX transactions in process). This option needs to be enabled by the NBCTRL, CONFIG option of SHADOW - Enable Quiet Period Flush.

**Note:** The counts are stored in the file **TICOUNTS.DATA.NETBASE**. If something goes wrong with the counts, this file can be purged. If a sync error is detected, this feature will disable itself.

In all cases, when **NBFLUSH** completes, it sets a JCW named **NBFLUSH**. If the value of **NBFLUSH** is other than zero, an error has occurred. The possible values for **NBFLUSH** and their meaning are shown in the following table.

| Value | Description                                                                                       |
|-------|---------------------------------------------------------------------------------------------------|
| 0     | Successful, no errors. If a wait option was specified, the task is complete on the shadow system. |
| 1     | NetBase is not running.                                                                           |
| 2     | NetBase log control process is not running.                                                       |
| 3     | The NetBase log process is not running.                                                           |
| 4     | The shadow export process is not running.                                                         |
| 5     | The link to the remote computer is not active.                                                    |
| 6     | The posting process is not running on the remote node.                                            |
| 7     | Unable to retrieve log file information.                                                          |

### **Backups Using Shadow Data**

NetBase Shadowing provides a flexible and easy system for doing backups without shutting down access to files or databases on the master system. Backups can be made of the shadow copies of files without interrupting access to the original files. All that needs to be done is to stop one of the processes that transfer updates between the original files and the shadow files. Since NetBase queues all updates to the files while the process is down, updates made while the files are being backed up are not lost.

Whether the shadow copies reside on the same machine as the original copies, or whether files in the network are shadowed to a remote system, the steps are the same. Use the following steps for backing up files with NetBase Shadowing

#### To backup files:

- 1. Run NBCTRL and enter the STOP POST command on the system where the shadow files reside. The import process will start queuing updates to the shadow files.
- 2. Store the shadow files to tape.
- 3. Run NBCTRL and enter the START POST command. This will restart the posting process.

When the **START POST** command is issued, NetBase restarts all the posting processes (one process per import node). Posting automatically resumes for all files that were queued while posting was down.

Note. If it is important that the backup reflect the state of the files as of a certain point in time (after online activity is completed, but before batch processing begins), the NBFLUSH utility can be used to generate a checkpoint. This checkpoint can be used to establish a point in time prior to which all transactions have been posted to the shadow files. The NBFLUSH utility is described in the "Flushing Shadow Updates" section.

# **User Exits**

Two types of user exits are available: export user exits or post user exits. Export user exits can be used to preprocess data before sending it to shadow system or to implement selective shadowing based on the value of the data. Post user exits are called by the posting process prior to writing to the shadow copy. They can be used to implement custom shadowing where a single transaction can be used to update multiple files.

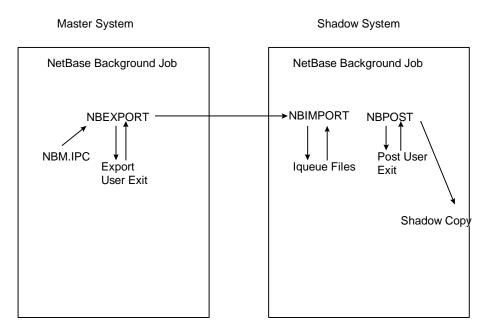

### **Export User Exits**

Export user exits are procedures called by the NetBase shadow exporting process **NBEXPORT** to allow processing of shadow data beyond the normal shadowing processes. To use the export exit facility, the configuration parameter **SHADOW - Export User Exits** must be enabled.

The procedure called by **NBEXPORT** must be named **EXPORTEXIT**. Currently, the user exit procedure must be in either the **XL.NB.NETBASE**, **XL.PUB.NETBASE** or **XL.PUB.SYS** libraries. The user exit procedure will be dynamically loaded by the **NBEXPORT** program when needed. In order to update the user exit procedure, exporting must be stopped to unload the procedure.

**Note.** Since only one user exit procedure name is currently supported, the procedure must have the logic necessary to process all files simultaneously. This typically requires simple switching logic to other procedures.

All records that pass through the Shadow Export Transport are sent to the **EXPORTEXIT**. The procedure can determine the disposition of each record and can individually control logging if necessary. The following section describes the calling conventions for the **EXPORTEXIT** procedures.

#### **EXPORTEXIT Syntax**

EXPORTEXIT(comarea,userarea,validnodes,exportnodes,header,orig,new)

#### Parameters

| Parameter | Descrip             | Description          |                                                                                                    |  |  |
|-----------|---------------------|----------------------|----------------------------------------------------------------------------------------------------|--|--|
| comarea   |                     | •                    | y of various information used to control the posting of shadow<br>tion. Some fields are reserved and cannot be modified. The format is: |  |  |
|           | <u>Bytes</u>        | Conten               | Contents                                                                                                    |  |  |
|           | 01                  |                      | flag. Set by the user exit procedure to determine the action to be<br>by the exporting process. The valid values are:                   |  |  |
|           |                     | 0                    | Process record normally.                                                                                                    |  |  |
|           |                     | 1                    | Ignore record completely.                                                                                                    |  |  |
|           |                     | 2                    | Disable all subsequent calls to the user exit facility.                                                                                 |  |  |
|           |                     | 3                    | Send record to ALL configured nodes.                                                                                                    |  |  |
|           |                     | 4                    | Change node list from default. This must be specified if the <b>exportnodes</b> parameter is changed.                                   |  |  |
|           | -1                  | Abort e              | exporting. This is a drastic situation which can cause later rors.                                                                      |  |  |
|           | 23                  |                      | Additional information used by the export program if an action s <b>ABORT</b> is set. Used to display informative messages.             |  |  |
|           | Note: T             | The above            | ne above fields are set to <b>0</b> when the procedure is entered.                                                                      |  |  |
|           | 45                  |                      | <b>Logging flag.</b> Set to <b>1</b> if logging for this record is enabled. Set to <b>0</b> if it is disabled.                          |  |  |
|           | 67                  | Local n              | node number. Node number of this node.                                                                                                  |  |  |
|           | 89                  | Maxim                | um node number possible. Currently 64.                                                                                                  |  |  |
|           | <b>1011</b> nodes ( | Size of<br>currently | <b>exportnodes array.</b> Do not attempt to exceed this number of y <b>12</b> ).                                                        |  |  |
|           | 1213                | Unused               | d. Set to <b>0</b> .                                                                                                    |  |  |

The following additional fields are available only if the **Export Process Info** configuration option is set on the master machine. The **Process Info to Exp Exit** option must be set in **NBCTRL**, **CONFIG**. All of these fields will be set to binary zeros (0) if these options are either not enabled or not available.

| Parameter   | Descript         | Description                                                                                                    |  |  |
|-------------|------------------|----------------------------------------------------------------------------------------------------|--|--|
| comarea     | <u>Bytes</u>     | Contents                                                                                                    |  |  |
|             | 1437             | Program name. Program name of the updating program.                                                                                                    |  |  |
|             | 3845             | Session/Job name. The session/job name of the updating user.                                                                                                    |  |  |
|             | 4653             | User name. The user name of the updating user.                                                                                                    |  |  |
|             | 5461             | Logon group. The logon group of the updating user.                                                                                                    |  |  |
|             | 6269             | Account name. The account name of the updating user.                                                                                                    |  |  |
|             | 7071             | LDEV. The LDEV of the updating user's <b>\$STDIN</b> .                                                                                                    |  |  |
|             | 7273             | MODE. The MODE from the WHO intrinsic.                                                                                                    |  |  |
|             | 7477             | Job/Session number. The job/session number of the updating user.                                                                                                    |  |  |
|             | 7881             | Capability mask. The capability mask from the WHO intrinsic.                                                                                                    |  |  |
| userarea    |                  | yte field initialized to binary zeros. This field is used by the user exit<br>re. It retains its values between calls.                                                                                                    |  |  |
| validnodes  | be <b>0</b> (for | E statuses for all possible node numbers. Each 16 bit integer will either<br>r invalid node) or a positive value, which signifies that the node is<br>he first integer is the status for node 1, the second for node 2, and so |  |  |
| exportnodes | or by sp         | E nodes specifying where this record is to be sent. It is terminated by a <b>0</b> ecifying the maximum number of nodes (see <b>comarea</b> field, <b>1011</b> ). If <b>d to ALL nodes</b> action is set, this is ignored.     |  |  |
|             |                  | nlike <b>validnodes</b> , this array contains actual node numbers. When using 4, be sure the node list is terminated by a <b>0</b> , or you will have problems.                                                                |  |  |

Continued

| Parameter | Descrip                                                                                            | tion                                                                                                    |
|-----------|----------------------------------------------------------------------------------------------------|----------------------------------------------------------------------------------------------------|
| header    | Contair<br>the follo                                                                               | as all non-data information about the original update. This field contains owing:                                                                                                    |
|           | <b>Bytes</b>                                                                                       | Contents                                                                                                    |
|           | 023                                                                                                | <b>File name.</b> This is the file name of the original, master copy of the file.<br>The name is formatted as <b>FILE</b> , <b>GROUP</b> , <b>ACCOUNT</b> with no delimiters.                                                |
|           | 2425                                                                                               | Flag word #1. Currently reserved.                                                                                                    |
|           | 2627                                                                                               | Date. CALENDAR format of original date of the update.                                                                                                    |
|           | 2831                                                                                               | Time. CLOCK format of original time of the update.                                                                                                    |
|           | 3233                                                                                               | Type of update. Will be one of the following values:                                                                                                    |
|           | 3435                                                                                               | IBIMAGE DBBEGINIEIMAGE DBENDIOIMAGE DBOPENIPIMAGE DBPUTIUIMAGE DBUPDATEIDIMAGE DBDELETEFCFile closeFDFile delete (RIO)FNFile renameFPFile put (KSAM write)FRFile remove (KSAM)FUFile write (new record added)Reserved field. |
|           | 3639                                                                                               | Record number.                                                                                                    |
|           | 4041                                                                                               | Data length. Length of data records in 16 bit words.                                                                                                    |
|           | 4243                                                                                               | IMAGE:Dataset number. Files: Original <b>TCOUNT</b> parameter.                                                                                                    |
| orig      |                                                                                                    | I data before update. Only applicable for "update" and "delete" type<br>. Note that this will be the <i>entire</i> dataset entry or file record.                                                                             |
| new data  | New data after update. Only applicable for "update" type records. Same format as the <b>orig</b> . |                                                                                                    |

### **Post User Exits**

The posting process posts updates to a file or a database that is being shadowed. Sometimes, however, additional processing is required. For instance, updates to a particular set of a database may need to be made to a second database. NetBase's posting process has a method of handling these special cases. When additional processing is required, the posting process calls a user-supplied subroutine. The procedure called by the posting process is called **POSTUSEREXIT**. Currently, the user exit procedure must be in either the **XL.NB.NETBASE**, **XL.PUB.NETBASE** or **XL.PUB.SYS** library.

The user exit procedure will be dynamically loaded by the **NBPOST** program when needed. In order to update the user exit procedure, posting must be stopped to unload the procedure.

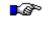

**Note.** Since only one user exit procedure name is currently supported, the procedure must have the logic necessary to process all files simultaneously. This typically requires simple switching logic to other procedures.

Any shadow file may be selected for the user exit facility. Once a file has been selected, all shadow records will be passed to the user exit. The user exit then has the ability to process the data at will. When the user exit procedure returns, an action code set by the user exit procedure will direct **NBPOST** to further process the update record. These actions are described below.

To select a file for user exit processing, a **SHADOW** command such as the following must be entered in the **NBDIR** program:

```
D> SHADOW ARCUST.DATA.PROD; PASS=CUSTPASS; USEREXIT
```

This will inform the **NBPOST** program that the file or database must be processed by the user exit procedure.

#### POSTUSERINIT

This section describes the calling conventions for the **POSTUSERINIT** procedure. This procedure is called the first time a transaction is received for a shadowed file. It allows initialization to take place before the **POSTUSEREXIT** procedure is called.

#### Syntax

```
POSTUSERINIT (comarea, userarea, filename)
```

#### Parameters

| Parameter | Descrip            | otion    |                                                                                                    |  |  |
|-----------|--------------------|----------|----------------------------------------------------------------------------------------------------|--|--|
| comarea   |                    | •        | y of various information used to control the posting of shadow<br>tion. Some fields are reserved and must not be modified. The format is:                |  |  |
|           | <b>Bytes</b>       | Conten   | Contents                                                                                                    |  |  |
|           | 01                 |          | Flag. Set by the user exit procedure to determine the action taken posting process. The valid values are:                                                |  |  |
|           |                    | 0        | Successful call. Do not open shadow file.                                                                                                    |  |  |
|           |                    | 2        | Successful call. Open shadow file for normal posting.                                                                                                    |  |  |
|           |                    | 3        | Disable subsequent user exit calls. File will be posted normally.                                                                                        |  |  |
|           |                    | -1       | Set discard flag for file.                                                                                                    |  |  |
|           |                    | -2       | Set SYNC LOST flag. Reason goes in STATUS field below.                                                                                                   |  |  |
|           |                    | -3       | Set <b>QUEUE</b> status. All records will be sent to a post queue.                                                                                       |  |  |
|           | 23                 |          | Additional information used by the post program if an action <b>SYNC LOST</b> is set. Used to display informative messages.                              |  |  |
|           | Note: T            | he above | fields are set to <b>0</b> when the procedure is entered.                                                                                                |  |  |
|           | 45                 | Node n   | umber. Original node number of this file.                                                                                                    |  |  |
|           | 67                 | Local n  | ode number. Node number of this node.                                                                                                    |  |  |
|           | <b>811</b><br>used |          | <b>nber.</b> Set by the user if action <b>0</b> is taken and action 2 will be equent calls of <b>POSTUSEREXIT</b> .                                      |  |  |
|           | 12<br>zero         |          | <b>e.</b> Must be <b>F</b> for MPE file, <b>K</b> for KSAM file and <b>I</b> for IMAGE se. Set by the user only if the file number is also set to a non- |  |  |
|           | 13                 | Unused   | I                                                                                                    |  |  |

The following **comarea** fields are available only if the **Export Process Info** configuration option is set on the master system and the **Save Process Info on Post** option is set on the shadow system. They will be set to all binary zeroes (**0**) if not enabled or not available.

| Field    | Descrip | Description                                                                                                    |  |
|----------|---------|----------------------------------------------------------------------------------------------------|--|
| comarea  | 1437    | Program name of updating program.                                                                                                    |  |
|          | 3845    | Session/jobname of updating user.                                                                                                    |  |
|          | 4653    | User name of updating user                                                                                                    |  |
|          | 5461    | Logon group of updating user                                                                                                    |  |
|          | 6269    | Account name of updating user                                                                                                    |  |
|          | 7071    | LDEV of updating user's <b>\$STDIN</b>                                                                                                    |  |
|          | 7273    | MODE from the WHO intrinsic                                                                                                    |  |
|          | 7477    | Job/session number of updating user                                                                                                    |  |
|          | 7881    | Capability mask from the <b>WHO</b> intrinsic                                                                                                    |  |
| userarea | user ex | byte field initialized to binary 0's. This field is for the use of the it procedure. It retains its values between calls to <b>POSTUSEREXIT STUSERINIT</b> .                                                 |  |
| filename | in QUEI | of the master file. Name is formatted in 24 bytes without periods, as <b>RY PUB SYS</b> . The next 8 bytes will be the contents of the <b>PASS</b> field ad in the <b>SHADOW</b> command, as detailed above. |  |

#### POSTUSEREXIT

This section describes the calling conventions for the **POSTUSEREXIT** procedure. This procedure is called each time a transaction is received for a shadowed file.

#### Syntax

POSTUSEREXIT (comarea,userarea,header,olddata,newdata)

#### Parameters

| Parameter | Descrip      | Description                                                                                                    |  |  |
|-----------|--------------|----------------------------------------------------------------------------------------------------|--|--|
| comarea   |              | ay of various information used to control the posting of shadow<br>ation. Some fields are reserved and must not be modified. The format                                                |  |  |
|           | <u>Bytes</u> | Contents                                                                                                    |  |  |
|           | 01           | Action flag. Set by the user exit procedure to determine the action taken by the posting process. The valid values are:                                                                |  |  |
|           | to           | • Update successful. Increment update counter but do not post shadow file.                                                                                                    |  |  |
|           |              | 1 Record ignored. Do not increment the update count.                                                                                                    |  |  |
|           |              | <b>2</b> Post normally.                                                                                                    |  |  |
|           |              | 3 Disable subsequent user exit calls. File will be posted normally.                                                                                                    |  |  |
|           |              | -1 Set discard flag for file.                                                                                                    |  |  |
|           |              | -2 Set SYNC LOST flag. Reason goes in STATUS field (below).                                                                                                    |  |  |
|           | of           | -4 Remove the file from the <b>SHOW POST</b> . It is the responsibility the user exit procedure to close any files or data bases opened by the user exit procedure.                    |  |  |
|           | 23           | <b>Status.</b> Additional information used by the post program if an action such as <b>SYNC LOST</b> is set. Used to display informative messages.                                     |  |  |
|           | Note: T      | The above fields are set to 0 when the procedure is entered.                                                                                                    |  |  |
|           | 45           | Node number. Original node number of this file.                                                                                                    |  |  |
|           | 67           | Local node number. Node number of this node.                                                                                                    |  |  |
|           | 811          | File number. For databases, bytes <b>10</b> and <b>11</b> will contain the base ID of the shadow copy of the database (if open).                                                       |  |  |
|           | 12           | File type. Will be F for MPE file, K for KSAM file or I for IMAGE data base. Set to U if no shadow file is open.                                                                       |  |  |
|           | 13           | Unused.                                                                                                    |  |  |
|           | 1481         | The updating user's process info (see <b>POSTUSERINIT</b> for details). Will only be present if certain configuration options are enabled. Will be all binary <b>0</b> if not enabled. |  |  |

Continued

| Parameter | Descrip             | Description                                                                                                    |  |  |
|-----------|---------------------|----------------------------------------------------------------------------------------------------|--|--|
| userarea  |                     | A 1024 byte field initialized to binary 0's. This field is for the use of the user exit procedure. It retains its values between calls.                                                                                                    |  |  |
| header    | Contain<br>the foll | ns all non-data information about the original update. This field contains owing:                                                                                                    |  |  |
|           | <u>Bytes</u>        | Contents                                                                                                    |  |  |
|           | 023                 | File name. This is the file name of the original, master copy of the file. The name is formatted as FILE, GROUP, ACCOUNT with no delimiters.                                                                                                    |  |  |
|           | 2425                | Flag word #1. Currently reserved.                                                                                                    |  |  |
|           | 2627                | Date. CALENDAR format of original date of the update.                                                                                                    |  |  |
|           | 2831                | Time. CLOCK format of original time of the update.                                                                                                    |  |  |
|           | 3233                | Type of update. Will be one of the following values:                                                                                                    |  |  |
|           |                     | IBIMAGE DBBEGINIEIMAGE DBENDIOIMAGE DBOPENIPIMAGE DBPUTIUIMAGE DBUPDATEIDIMAGE DBDELETEFCFile closeFDFile delete (RIO)FESet EOFFKFile killed (purged)FLFile renameFOFile openFPFile put (KSAM write)FRFile remove (KSAM)FUFile updateFWFile write (new record added) |  |  |
|           | 3435                | PIN of original process                                                                                                    |  |  |
|           | 3639                | Record number.                                                                                                    |  |  |
|           | 4041                | Data length. Length of data records in 16 bit words.                                                                                                    |  |  |
|           | 4243                | IMAGE: Dataset number. Files:Original <b>TCOUNT</b> parameter.                                                                                                    |  |  |

Continued

| Parameter | Description                                                                                                    |
|-----------|----------------------------------------------------------------------------------------------------|
| old data  | Original data before update.Only applicable for "update" and "delete" type records. Note that this will be the ENTIRE dataset entry or file record. |
| new data  | New data after update.Only applicable for "update" and "put" type records.<br>Same format as the "old data".                                        |

#### Post User Exit Notes

The first thing to keep in mind when writing post user exits is that one procedure must handle all the files which require the use of this facility. In other words, the procedure must be able to go to the appropriate section of the code based on the file name alone. A general outline of the logic of a post user exit might be:

- 1. Determine if this is a known file. If not, return and set the action to 3. This will prevent additional calls to the user exit for this file.
- 2. Assuming this is a known file, see if the file has been opened. Normally, the file number can be stored in the **userarea** field. If it is open, skip to step 4.

Note. In many cases, a different data base or file from the original is opened. r Br

- 3. If the file is not open, try to open it. If it cannot be opened, set the action value to **-1** or **-3**. These values cause the posting process to either discard or queue the updates, depending on what is desired.
- 4. Process the update. Since the record structure is known, the procedure can now update the information as needed. If anything goes wrong, the action value may be set to **-2**. This will cause a "sync lost" to be generated.
- 5. Return from the procedure.

### Post User Exit COBOL Example

01

01

Some sample declarations for the call:

| EXIT  | -COMMON-AREA.                     |
|-------|-----------------------------------|
| 05    | ECA-ACTION PIC S9(4) COMP.        |
|       | 88 ECA-ACT-OK VALUE 0.            |
|       | 88 ECA-ACT-DISCARD VALUE -1.      |
|       | 88 ECA-ACT-SYNC-LOST VALUE -2.    |
|       | 88 ECA-ACT-QUEUE VALUE -3.        |
|       | 88 ECA-ACT-CLOSE VALUE -4.        |
|       | 88 ECA-ACT-IGNORE VALUE 1.        |
|       | 88 ECA-ACT-POST-IT VALUE 2.       |
|       | 88 ECA-ACT-DISABLE VALUE 3.       |
| 05    | ECA-STATUS PIC S9(4) COMP.        |
| 05    | ECA-FILE-NODE PIC S9(4) COMP.     |
| 05    | ECA-THIS-NODE PIC S9(4) COMP.     |
| 05    | ECA-FILE-NUMBER PIC S9(9) COMP.   |
| 05    | ECA-FILE-TYPE PIC X.              |
|       | 88 ECA-TYPE-MPE-FILE VALUE "F".   |
|       | 88 ECA-TYPE-KSAM-FILE VALUE "K".  |
|       | 88 ECA-TYPE-IMAGE VALUE "I".      |
| 05    | FILLER PIC X.                     |
| 01    | EXIT-USER-AREA PIC X(2048).       |
| 01    | EXIT-HEADER-INFO.                 |
| 05    | EHI-FILE-NAME PIC X(24).          |
| 05    | FILLER PIC X(2).                  |
| 05    | EHI-DATE PIC S9(4) COMP.          |
| 05    | EHI-TIME PIC S9(9) COMP.          |
| 05    | EHI-UPDATE-TYPE PIC X(2).         |
|       | 88 EHI-UPD-DBUPDATE VALUE "IU".   |
|       | 88 EHI-UPD-DBPUT VALUE "IP".      |
|       | 88 EHI-UPD-DBDELETE VALUE "ID".   |
|       | 88 EHI-UPD-FWRITE VALUE "FW".     |
|       | 88 EHI-UPD-FUPDATE VALUE "FU".    |
|       | 88 EHI-UPD-KSAM-ADD VALUE "FP".   |
|       | 88 EHI-UPD-KSAM-DEL VALUE "FR".   |
|       | 88 EHI-UPD-RIO-DEL VALUE "FD".    |
| 05    | FILLER PIC X(2).                  |
| 05    | EHI-RECORD-NUMBER PIC S9(9) COMP. |
| 05    | EHI-DATA-LENGTH PIC S9(4) COMP.   |
| 05    | EHI-DATA-SET PIC S9(4) COMP.      |
| 05    | EHI-TCOUNT REDEFINES EHI-DATA-SET |
|       | PIC S9(4) COMP.                   |
| OLD-1 | DATA.                             |
| 05    | OLD-KEY-VALUE PIC X(8).           |
| 05    | FILLER PIC X(20).                 |
| 05    | OLD-QTY PIC S9(9) COMP.           |
| 05    | FILLER PIC X(100).                |
|       |                                   |

| 01 | NEW-I | DATA.         |                         |
|----|-------|---------------|-------------------------|
|    | 05    | NEW-KEY-VALUE | PIC X(8).               |
|    | 05    | FILLER        | PIC X(20).              |
|    | 05    | NEW-QTY       | PIC S9(9) COMP.         |
|    | 05    | FILLER        | PIC X(100).             |
|    |       |               |                         |
| 01 | OUR-I | FILE.         |                         |
|    | 05    | OUR-FILE-NAME | PIC X(8) VALUE "BIGDB". |
|    | 05    | OUR-GROUP     | PIC X(8) VALUE "DATA".  |
|    | 05    | OUR-ACCOUNT   | PIC X(8) VALUE "ACCT".  |
|    |       |               |                         |

Sample code:

```
PROCESS-USER-EXIT.
*
      Ignore this file, it's not the one we want.
      IF EHI-FILE-NAME NOT = OUR-FILE THEN
             MOVE 3 TO ECA-ACTION
             GO EXIT-ROUTINE.
*
      Is the data base we want to update open?
      IF ECA-FILE-NUMBER = 0 THEN
             PERFORM OPEN-THE-DATA-BASE
             IF DATA-BASE-NOT-OPEN THEN
                   MOVE -3 TO ECA-ACTION
                   GO EXIT-ROUTINE
             ELSE
                   MOVE DATA-BASE-ID TO ECA-FILE-NUMBER
                   MOVE "I"
                                TO ECA-FILE-TYPE.
*
      We're only interested in the updates to the INVENTORY set
      IF EHI-DATA-SET NOT = USER-INVENTORY-SET THEN
            MOVE 1 TO ECA-ACTION
             GO EXIT-ROUTINE.
      Look up the corresponding entry in the data base.
      PERFORM GET-THE-ENTRY.
*
      No entry! Say we've lost sync.
      IF ENTRY-NOT-FOUND THEN
            MOVE -2 TO ECA-ACTION
            MOVE 1 TO ECA-STATUS
             GO EXIT-ROUTINE.
      COMPUTE INV-QTY = INV-QTY + (NEW-QTY - OLD-QTY).
      PERFORM UPDATE-THE-ENTRY.
      GO EXIT-ROUTINE.
```

**T**E

**Note.** The database open routine would do the conversion of the dataset name **INVENTORY** to a dataset number, using **DBINFO** mode 201. This value would be saved in the **USERAREA** for subsequent use.

## **Dataset Shadowing**

Databases can be configured for shadowing so that only specific datasets are actually shadowed. This may be accomplished quite simply. However, be sure to read the "Dataset Shadowing Considerations" at the end of this section before doing the configuration. Configuring a database for dataset shadowing requires the use of both the FILE command and the DSET command. The FILE command is used to define the database and the DSET command is used to define the specific datasets that will either be included or excluded from shadowing.

When the **FILE** command is issued, it must be entered with either the **INCLUDE** or the **EXCLUDE** option specified. These options tell NetBase whether to include for shadowing only the datasets defined with the **DSET** command, or whether to exclude those datasets when shadowing the database. That is, the **INCLUDE** option may be used to most efficiently define just a few datasets to be shadowed. Conversely, the **EXCLUDE** option may be used to define the two or three datasets that do not need to be shadowed.

The **DSET** command is used to define the datasets that will be included for shadowing or excluded from shadowing. If the **DSET** command is used with the **RESET** option, the command will delete the dataset record from the directory. The **LISTF** command may be used to display the datasets defined for a database. If the **LISTF** command is entered with the **DSET** option specified, any datasets defined will also be displayed.

#### Example

For example, to shadow only the **HEADERS** and the **DEVICES** datasets in the **BANNER** database, first enter the **FILE** command for the database on the master system:

#### D> FILE BANNER.DATA.NETBASE,1,3;INCLUDE

The **INCLUDE** option means that the datasets defined with the **DSET** option will be the only datasets in the database shadowed. Next, define the datasets to be shadowed:

- D> DSET BANNER.DATA.NETBASE,HEADERS
- D> DSET BANNER.DATA.NETBASE,DEVICES

0 D V C D

The datasets that are defined for a database can be listed as follows:

D> LISTF BANNER.DATA.NETBASE,DSET

|        |            |         |    |         |           |         |        | 0 | υ | r | ъ | Р |   |
|--------|------------|---------|----|---------|-----------|---------|--------|---|---|---|---|---|---|
|        |            |         |    |         |           |         |        | Р | s | г | Y | R | L |
| LOC    | CAL REFERE | INCE    |    | REM     | OTE EQUIV | ALENT   |        | Е | Е | А | N | о | 0 |
| File   | Group      | Account |    | File    | Group     | Account | Node   | N | т | G | С | т | G |
|        |            |         |    |         |           |         |        |   |   |   |   |   |   |
| BANNER | DATA       | NETBASE | -> |         | Same      |         | NODE-A | - | Ι | - | - | - | Y |
|        |            |         |    |         | (Shadow)  |         | SHADOW |   |   |   |   |   |   |
| Datase | ets: DEVI  | ICES    |    | HEADERS |           |         |        |   |   |   |   |   |   |
|        |            |         | -> | HEADERS |           |         |        | - | I | - | - | - | Y |

Note that if the **FILE** definition for the IMAGE file is reentered without either the **INCLUDE** or the **EXCLUDE** option specified, the entire database will be shadowed. This has the effect of nullifying dataset shadowing for the database. Also, the **FILE** command may be reentered and the **INCLUDE/EXCLUDE** option changed. That is, if the database is defined with the **INCLUDE** option, it can be changed to **EXCLUDE** those datasets instead.

On the shadow system, the directory entries would look as follows. The shadow system does not need to know that the master system is only doing dataset shadowing.

```
D> FILE BANNER.DATA.NETBASE,1,3
D> SHADOW BANNER.DATA.NETBASE;PASS=CHANGE
```

### **Dataset Shadowing Notes**

When shadowing only specific datasets, only the database root file and the datasets being shadowed need be restored to the shadow system. If any detail datasets are to be shadowed, the integrity of their associated master sets in the shadow copy must be protected:

- The manual master sets associated with shadowed detail sets must also be shadowed.
- The automatic master sets associated with shadowed detail sets must exist in the shadow copy, but do not have to be shadowed.

Datasets not being shadowed do not have to be restored to the shadow machine.

# Shadowing With TurbolMAGE Log Files

NetBase also provides the ability to shadow TurboIMAGE log files. The log files can be shadowed to another log file or they can be used to shadow changes directly into a shadow copy of the database. This method does not require the NetBase shell to be installed since it does not use the intercept facility. A separate process known as **NBILOG** is used to read the transactions from the log files and pass them to the shadow transport facility. The **NBILOG** process is controlled via **NBCTRL**. The configuration parameter **SHADOW - Use IMAGE Log Files** must be set to **Y** to enable this feature.

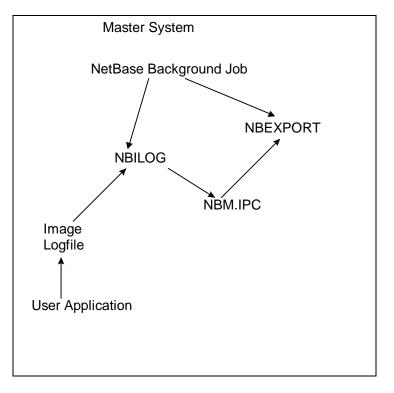

Use the following steps to configure a database to be shadowed using IMAGE logging. In this example, we are shadowing the **BANNER** database in **DATA.NETBASE**. The master copy resides on **SYSA** and the shadow copy resides on **SYSB**.

#### Method 1: To shadow TurbolMAGE log files into a shadowed database:

- 1. Configure NetBase to use IMAGE logging. This is done by setting the SHADOW Use IMAGE Log Files configuration parameter to Y on the master machine.
- 2. Add the database log file to NetBase's directory on the master machine:

```
:RUN NBDIR.PUB.NETBASE
NetBase Directory Program [x.x] (C) QUEST Software 1996
D> FILE BANLG001.DATA.NETBASE=BANNER.DATA.NETBASE,SYSA,SYSB;IMAGELOG
D> EXIT
3. Add the database to NetBase's directory on the shadow machine:
:RUN NBDIR.PUB.NETBASE
NetBase Directory Program [x.x] (C) QUEST Software 1996
D> FILE BANNER.DATA.NETBASE,SYSA,SYSB
D> SHADOW BANNER.DATA.NETBASE;PASS=dbpassword
D> EXIT
```

#### Method 2: To shadow TurbolMAGE log files:

 On the master node which is creating the log files, enter a file record for the log file into NBDIR. The IMAGELOG file option tells NetBase that the file is an IMAGE log file. If the CHANGELOG command is used for user logging, or if the AUTO parameter is specified for user logging, then the file name entered into the directory must end in 000, for example:

#### FILE MYLOG000.GROUP.ACCT,1,2;IMAGELOG

This tells NetBase that we have a log file named **MYLOGnnn** in **GROUP.ACCT** residing on node 1 (the master node) and should be shadowed to node 2. NetBase changes the last three digits of the log file name automatically and assumes that the first log file will be number **001**.

2. On the shadow node (node 2 in our example), enter the same **FILE** command and also a **SHADOW** command as follows:

```
FILE MYLOG000.GROUP.ACCT,1,2;IMAGELOG
SHADOW MYLOG000.GROUP.ACCT
```

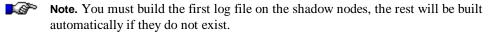

3. Verify that the first log file (MYLOG001.GROUP.ACCT) exists on the master node.

4. Make sure that IMAGE log file shadowing is enabled in the NetBase configuration. The Use IMAGE Log Files parameter is disabled by default. The next time you start NetBase, it will begin shadowing your log file or you can start the logging process with the START ILOG command in NBCTRL. You will receive messages at the console whenever a new log file is opened.

If you wish to map the log files into a different account or group, the re-mapping specification is made when entering the shadow record. For example, using the above example but mapping the shadowed file to the **BACKUP** account, perform the following procedure (Method 2a).

#### Method 2a: To map the log files into a different account/group:

- 1. Follow step 1 as shown in Method 2 (above).
- 2. On the shadow node, enter the following **FILE** commands and also a **SHADOW** command for the files:

FILE MYLOG000.GROUP.ACCT,1,2;IMAGELOG FILE MYLOG000.GROUP.BACKUP,1,2;IMAGELOG SHADOW MYLOG000.GROUP.ACCT=MYLOG000.GROUP.BACKUP

Now all records coming from node 1 for the file MYLOG000.GROUP.ACCT are actually written to the file MYLOG000.GROUP.BACKUP.

**Note.** The first log file on the shadow system (**MYLOG001.GROUP.BACKUP**) must exist.

3. Follow steps 3 - 4 as shown in Method 2 (above).

**Note.** If you enter a **SHOW POST** command in **NBCTRL**, the file shows up under the transported name, not the actual name.

### **Resetting the Logging Process**

If you wish to reset your logging process back to log file number **001**, perform the following steps.

- Stop the MPE logging process on the master system.
   :LOG logid, STOP
- Shutdown the Netbase log reader process on the master system using the STOP ILOG command in NBCTRL.
   :NBCTRL.PUB.NETBASE; INFO="STOP ILOG"
- 3. Backup, purge or rename the old log files on the master system.
- 4. Build the new log file on the master system.
- 5. Use :ALTLOG to reset the log file name to **001**.
- Reissue the FILE command in NBDIR on the master system to cause NetBase to reset to file 001.
   FILE MYLOG000,1,2; IMAGELOG
- 7. Shutdown the posting process on the shadow system(s). This can be accomplished by issuing the STOP POST command in NBCTRL.
   :NBCTRL.PUB.NETBASE; INFO="STOP POST"
- 8. Backup, purge or rename the log files on the shadow system.
- Restart the MPE logging process on the master system:
   :LOG logid, START
- Restart the NetBase log reader process on the master:
   :NBCTRL.PUB.NETBASE; INFO="START ILOG"

# Shadowing with Dynamic Rollback Recovery

**Note.** The following procedures must be followed if 1) you are shadowing a TurboIMAGE and not using TPS, and 2) if the application on the master system uses **DBXBEGIN**, **DBXEND** and **DBXUNDO**.

If the application on the master system uses the **DBXBEGIN**, **DBXEND** and **DBXUNDO** TurboIMAGE intrinsics, the ;**DBX** option must be used to ensure the database stays in sync. The ;**DBX** option is specified on the **SHADOW** statement on the shadow system. See the steps below for setting up shadowing with this option.

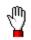

**Warning!** Do not use this parameter on databases that do not use dynamic rollback, since there is a performance hit on the shadowing side.

#### To shadow with dynamic rollback recovery:

1. Your **SHADOW** statement on the shadow machine needs to have **DBX** added to it, for example:

```
SHADOW CHKDB.group.account;PASS=TALK;DBX
```

2. The **Enable Critical** flag must be set on the master machine. To check if this is set, do the following:

:RUN NBCTRL.PUB.NETBASE >SHOW SERVICES

If the following line is present, this flag is already set:

CRIT UPDATE: ENABLED

If the following line says:

CRIT UPDATE: DISABLED

then you need to issue the following command:

>ENABLE CRITICAL

3. Your FILE statement on the master machine needs to have SYNC added to it, for example:

D>FILE CHKDB.group.account,masternode,shadownode;SYNC

4. If you are setting up shadowing for the first time, perform a store/restore with the **OLDDATE** option to get the data from the master to the shadow machine. If you have already been shadowing the database, the store/restore step is not necessary.

To build the crossreference table on the shadow system, you need to perform the following step on the shadow machine:

#### :RUN NBSYNC.PUB.NETBASE,RESET

When the **DBX** parameter is specified for a database, **NBSYNC** will start the **DBSETUP** program to recreate the crossreference files. This takes around one minute per 400,000 sectors of detail sets. A very big database could take quite a while to resync.

# CHAPTER 6 NetBase NFA

Network File Access (NFA) allows users access to files and databases regardless of where they physically exist in the network. In this chapter, you will find an explanation of how NetBase NFA accomplishes this using the NetBase components.

# In This Chapter

- NFA Overview
- Configuring Network File Access
- Defining a File for NFA
- Using OMNIDEX and NetBase
- Monitoring NFA
- NFA Security

### **NFA** Overview

The basic operating principles of NetBase NFA are straightforward. All calls to the file and database systems are intercepted by the NetBase shell. Depending on the location of the file as specified in NetBase's directory, NetBase passes the calls either to MPE or to a server on the remote machine. The server process performs the call, and the results of the call are then returned to the user process on the local machine.

The NetBase shell is a set of procedures that intercept calls to the file system and to IMAGE. These procedures have the same names and parameter lists as their MPE counterparts. They are inserted into the load path of the application such that all calls to files or databases are resolved through the NetBase shell procedures. This gives NetBase the opportunity to preview all calls and determine whether to pass them to a remote machine.

If the call references a file or database that resides on a remote machine, NetBase passes the call to a server process on that machine. A server process is assigned to a user process the first time the user process opens a file or database on that machine. The server process continues to satisfy all file or database calls from that user to the remote machine until the user process terminates.

It is important to note that regardless of where the file resides, MPE always performs the file access. NetBase works in conjunction with the file system to enhance networking performance.

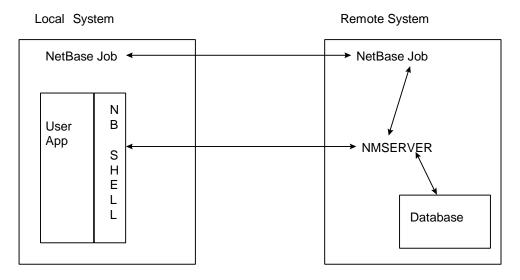

# Buffering

In order to enhance the performance of remote file access, NetBase reduces the number of network transactions by using buffering.

When an application performs a **DBFIND**, NetBase performs a **DBFIND** and a **DBGET** on the remote system, bringing back the data requested plus the data it anticipates the application to need shortly. NetBase returns the requested data to the application and stores the extra data locally. If the application subsequently needs the additional data, NetBase checks its local buffer first, returning the data in a fraction of the time required to remotely retrieve it. NetBase performs buffering for **DBFIND**s, and mode 2, 5, and 6 **DBGET**s. Buffering is an automatic feature of NetBase.

### **Configuring Network File Access**

The operation of NetBase, including its various features, is defined by NetBase's configuration parameters. Configuration maintenance is a subsystem of the NetBase control program, **NBCTRL**. The configuration parameters can be displayed and modified using the configuration subsystem. The system manager should become familiar with the control program, the configuration parameters, and the configuration maintenance commands in order to set up the Network File Access facility.

The parameters used for NFA can be listed in the configuration maintenance program as follows:

```
C> LIST NFA
```

The NFA parameters are set on the machine where the data is located and directly affect the behavior of the server processes created on the system. These server processes are created on behalf of remote processes seeking access to data on the machine. For example, the **Maximum Remote Users** parameter defines the maximum number of server processes that can be created to service remote processes accessing data.

For more information on the NFA parameters, turn to Chapter 3 "Using CONFIG".

The **Server Initial Priority** parameter can be set to **SAME** to enable the server to run in the same processing queue as the process it is servicing. If the user on the local machine is in the interactive queue, then the server on the remote machine will be in the same queue. In order for this to happen, this configuration parameter must be set on the system where the server is running. By default, the server runs in the **CQ**.

# **Defining a File for NFA**

As with all files in NetBase, definitions for remote files are entered in NetBase's directory using the directory maintenance program, **NBDIR**. This is done on the local computer where the program runs so that NetBase knows where the remote files exist and how to access them.

This section details the steps required to define a file or database for network file access. If configuration changes are required, read the parameter documentation to determine whether processes must be stopped for the parameter change to take effect.

NetBase uses a directory to locate files in the network. The Directory Maintenance subsystem is used to define a file or database for network file access. To learn how to run the subsystem and to familiarize yourself with the **FILE** directory command, turn to Chapter 4 "Using NBDIR".

### **Network File Access Options**

The **FILE** directory command provides a number of options that affect the way remote files are accessed. Some of the options are specific to MPE files. Other options apply only to databases.

| Option            | Description                                                                                                    |
|-------------------|----------------------------------------------------------------------------------------------------|
| ALT=node[,node]   | This option applies to all files. It specifies an alternate node to be<br>used for remote access of the data if the first node is unavailable.                                                                                                    |
| INFO              | This option applies to IMAGE databases. It is only applicable for IMAGE files. It causes NetBase to look for and open a local copy of the root file to satisfy <b>DBINFO</b> calls. This option greatly reduces the networking overhead for programs like <b>QUERY</b> and 4th GL's that make extensive use of <b>DBINFO</b> . |
| NOPEND            | This option applies to IMAGE databases. It disables pending locks.<br>The default method of handling unconditional locks is for NetBase to<br>send the <b>DBLOCK</b> and the next intrinsic across the network at the<br>same time, instead of sending the <b>DBLOCK</b> and then sending the next<br>intrinsic.               |
| READPASS=password | This option applies to IMAGE databases. It defines a specific password for the remote server to use when opening the database for read access. The server will use this defined password instead of the password specified by the user process. The password is case sensitive.                                                |

Continued

| Option           | Description                                                                                                    |
|------------------|----------------------------------------------------------------------------------------------------|
| UPDPASS=password | This option applies to IMAGE databases. It defines a specific<br>password for the remote server to use when opening the database for<br>update access. The server will use this defined password instead of<br>the password specified by the user process. The password is case<br>sensitive. |

## **NFA Examples**

This section provides NFA syntax and examples.

#### Syntax

FILE LOCAL FILE Reference=[remote file reference], node

## Example 1

In the first example, we take the simple case of using NetBase to allow local processes on SYSA to access the BANNER database on SYSB. To define the remote database, run NBDIR.PUB.NETBASE on SYSA and enter a FILE record for the database. The FILE record tells NetBase that BANNER.DATA.NETBASE is a remote file located on SYSB.

:RUN NBDIR.PUB.NETBASE D> FILE BANNER.DATA.NETBASE,SYSB

### Example 2

If applications on the local machine that access this database make extensive use of **DBINFO** (**QUERY** and several other 4th GLs), the **FILE** record should be entered as shown. In addition, a copy of the database root file must exist locally. This **FILE** record tells NetBase that a copy of the database root file exists locally and will be used to satisfy calls to **DBINFO**. This root file must always match exactly on the two machines.

D> FILE BANNER.DATA.NETBASE,SYSB;INFO

#### Example 3

NetBase does not require that the file on the remote machine have the same name as the file referenced by the local process. In the next example, we are going to allow local processes that reference **BANNER.DATA.NETBASE** to access **BANNER.DATA.BACKUP** on the remote system. The **FILE** record tells NetBase that **BANNER.DATA.NETBASE** is actually **BANNER.DATA.BACKUP** located on **SYSB**.

#### D> FILE BANNER.DATA.NETBASE=BANNER.DATA.BACKUP,SYSB

#### Example 4

Entire groups and/or accounts can be defined as being located on a remote system by use of the @ wildcard. The following illustrates defining the entire DATA group of the PROD account as being located on SYSB. This FILE record tells NetBase that the entire DATA group of the PROD account is located on SYSB.

#### D> FILE @.DATA.PROD,SYSB

#### Example 5

If the primary node you specify is not available for remote access, an alternate node may be specified. If node **SYSB** is the primary node and the alternate node is **SYSC**, issue the following **FILE** command:

#### D> FILE TESTFILE.DATA.PROD,SYSB;ALT=SYSC

When the application opens **TESTFILE** and NetBase is unable to communicate with **SYSB**, it will try to open the file on **SYSC**.

# Using OMNIDEX and NetBase

The NetBase shell has an enhancement available for capturing and transporting OMNIDEX library calls. Using this enhancement to the shell usually results in lower network traffic and its associated overhead, for remote access of databases that utilize OMNIDEX keys. This is required if any programs will be accessing remote IMAGE databases that contain OMNIDEX indexes. With the OMNIDEX enhancement, OMNIDEX DBI calls are passed directly to the NetBase server on the remote system, where the calls are finally resolved through the OMNIDEX product.

For additional information on how OMNIDEX and NetBase work together, turn to Chapter 10 "NetBase and Third Party Products".

# **Monitoring NFA**

Use the following **NBCTRL** commands for monitoring NFA. The NFA services should be configured to come up active with NetBase. For a description of each of these commands, turn to Chapter 2 "Using NBCTRL".

# **NBCTRL Commands**

The following table lists the NBCTRL commands used to monitor NFA.

| Command   | Function                                                                                                    |  |
|-----------|----------------------------------------------------------------------------------------------------|--|
| *> SERVER | Allows or aborts access to specified filesets.                                                                   |  |
| *> SHOW   | Displays NetBase's current local and remote user activity and status.                                            |  |
| *> START  | Starts NetBase or start a NetBase NFA service.                                                                   |  |
| *> STOP   | Stops NetBase or stop a NetBase <b>NFA</b> service when NetBase or the service is released by its current users. |  |
| *> TRACE  | Displays NetBase server activity.                                                                                |  |
| *> ABORT  | Aborts a particular server.                                                                                      |  |

# Examples

To display NetBase's current local and remote user activity and status:

```
SHOW LOCAL
REMOTE
SERVER
```

To stop/start NetBase or a NetBase NFA service:

| STOP/START | LOCAL  | [node] |
|------------|--------|--------|
|            | REMOTE | [node] |

To display NetBase server activity:

TRACE SERVER id

To abort a particular server:

ABORT SERVER id

To abort or allow a access to a specified fileset:

# **Remote Procedure Calls**

The NetBase server process performs operations on a remote system on behalf of a local process. This typically involves satisfying file and IMAGE database calls for remotely located files. The server can also satisfy calls to a user written procedure located in a library on a remote system. This allows a local process to make calls to procedures located on remote systems.

When access to remote procedures is required, the local process calls a special subroutine. The procedure called by the local process is called **NBRPC**. The **NBRPC** procedure is included as part of the native mode NetBase shell.

The actual remote procedure name and the location of its library are passed to the server through the local call to **NBRPC**. The remote procedure will be dynamically loaded by the **NMSERVER** program when needed. When a process calls **NBRPC**, NetBase validates the node number and requests a remote server. The remote server then loads the remote procedure, and executes it.

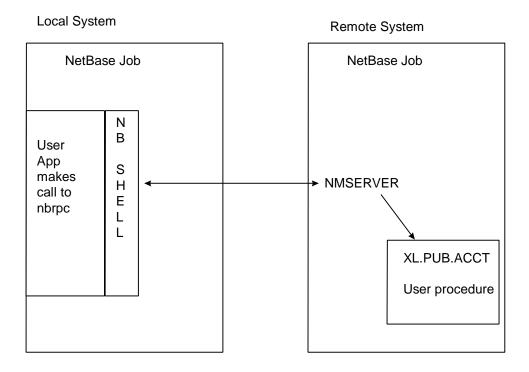

See the following section for procedure calling conventions for **NBRPC** and for the remote procedure.

# NBRPC Procedure Calling Conventions

Use the following syntax and parameters for NBRPC.

## Syntax

NBRPC (node, status, procname, xlname, sendbuff, sendlen, recvbuff, recvlen)

## Parameters

| Parameter | Description                                                                                                    |  |  |
|-----------|----------------------------------------------------------------------------------------------------|--|--|
| node      | A 32-bit integer specifying the remote NetBase node number.                                                                                                    |  |  |
| status    | A 32-bit signed integer value passed by reference. The <b>status</b> parameter is read in two 16-bit fields:                                                                                   |  |  |
|           | Bits Value/Meaning                                                                                                    |  |  |
|           | <b>16:16 status.subsys</b> : Identifies the subsystem which initiated the error or warning. The valid values are:                                                                              |  |  |
|           | <b>0</b> = The error was returned by the user procedure.                                                                                                    |  |  |
|           | <b>20034</b> = The error was returned by NetBase.                                                                                                    |  |  |
|           | <b>104</b> = The error was returned by the load of the remote procedure.                                                                                                    |  |  |
|           | <b>0:16</b> status.info: Identifies the type of error or warning.                                                                                                    |  |  |
| procname  | A 28-byte character array containing the remote procedure name, case sensitive.<br>The first character in the array is used to delimit the name ( <b>%getopen%</b> ).                          |  |  |
| xIname    | A 28-byte character array containing the filename of the XL library where the remote procedure resides. The first character in the array is used to delimit the name ( <b>%XL.PUB.PROD%</b> ). |  |  |
| sendbuff  | A user-defined structure to be passed to the remote procedure.                                                                                                    |  |  |
| sendlen   | A 32-bit signed integer by reference passing the length in bytes of <b>sendbuff</b> .                                                                                                    |  |  |
| recvbuff  | A user-defined structure to be returned to the calling process.                                                                                                    |  |  |

Continued

| Parameter | Description                                                                                                    |
|-----------|----------------------------------------------------------------------------------------------------|
| recvlen   | A 32-bit signed integer by reference returning the actual length in bytes of the data to be transferred in <i>recvbuff</i> . It must be set by the calling process to the maximum receive buffer length. The procedure on the remote system may reset this variable to the actual receive length as long as it is less than or equal to the maximum length. NetBase will return the actual number of bytes returned. |

# Remote User Procedure (procname) Calling Conventions

Use the following syntax and parameters for remote user procedure calling.

## Syntax

procname (status,recvbuff,recvlen,sendbuff,sendlen)

## Parameters

| Parameter | Description                                                                                                    |  |
|-----------|----------------------------------------------------------------------------------------------------|--|
| status    | A 32-bit signed integer value passed by reference. The status variable should never exceed the length of a 16-bit integer. All NetBase errors will be returned negative leaving the positive range for errors from this procedure.                                                                                |  |
| recvbuff  | A user defined structure passed from the NBRPC sendbuff.                                                                                                    |  |
| recvlen   | A 32-bit signed integer by reference containing the length in bytes of the <b>NBRPC</b> sendbuff.                                                                                                    |  |
| sendbuff  | A user-defined structure to be returned to the calling process.                                                                                                    |  |
| sendlen   | A 32-bit signed integer by reference returning the actual length in bytes of the data to be transferred in <i>sendbuff</i> . This procedure may reset this variable to the actual send length as long as it is less than or equal to the maximum length. NetBase will return the actual number of bytes returned. |  |

The following is sample code for NBRPC:

001000 IDENTIFICATION DIVISION. 001100\* 001200 PROGRAM-ID. RPCCOB. 001400\* Sample main program for use with NBRPC 001600 ENVIRONMENT DIVISION. 001700 CONFIGURATION SECTION. 001800 SOURCE-COMPUTER. HP-3000. 001900 OBJECT-COMPUTER. HP-3000. 002000\* 002100 DATA DIVISION. 002200 WORKING-STORAGE SECTION. 002300\*Variables for NBRPC 002400 01 NODENUM PIC S9(9) COMP. 002500 01 STATUSVAR. 002600 05 STATSINFO PIC S9(4) COMP. 002700 05 STATSSUB PIC S9(4) COMP. 002800 01 PROCNAME PIC X(28) VALUE SPACES. 002900 01 XLNAME PIC X(28) VALUE SPACES. 003000 01 SENDBUFF PIC X(80) VALUE SPACES. 003100 01 SENDLEN PIC S9(9) COMP. 003200 01 RECVBUFF PIC X(80) VALUE SPACES. PIC S9(9) COMP. 003300 01 RECVLEN 003400\* 003500 PROCEDURE DIVISION. 003600 MAIN-PROGRAM. 003700 003800\* Initialize variables for NBRPC call 003900 MOVE 0 TO STATSINFO. 004000 MOVE 0 TO STATSSUB. 004100\* 004200 MOVE 7 TO NODENUM. 004300\* 004400 MOVE "%RPCTEST%" TO PROCNAME. 004500 MOVE "%XL.RPC.NETBASE%" TO XLNAME. 004600 004700 MOVE "TEST FOR RPC" TO SENDBUFF. 004800 MOVE 80 TO SENDLEN. 004900 MOVE 80 TO RECVLEN. 005000 005100\*Call NetBase Remote Procedure 005200 CALL "NBRPC" USING NODENUM, STATUSVAR, PROCNAME, XLNAME, 005300 SENDBUFF, SENDLEN, RECVBUFF, RECVLEN. 005400

```
005500*Check status of call - if successful, display recv buffer.
005600 IF STATSINFO NOT= 0 THEN
005700
        DISPLAY "NBRPC PROCEDURE FAILED"
005800 ELSE
005900
        DISPLAY "RECVBUFF = ", RECVBUFF.
006000
006100 STOP-RUN.
:
001000$CONTROL SUBPROGRAM
001100 IDENTIFICATION DIVISION.
001200*
001300 PROGRAM-ID. rpctest.
001500* Sample subroutine for use with NBRPC
001700 ENVIRONMENT DIVISION.
001800 CONFIGURATION SECTION.
001900 SOURCE-COMPUTER. HP-3000.
002000 OBJECT-COMPUTER. HP-3000.
002100*
002200 DATA DIVISION.
002300 WORKING-STORAGE SECTION.
002400 LINKAGE SECTION.
002500*
002600 01 STATUSVAR.
002700
        05 STATSINFO
                          PIC S9(4) COMP.
                           PIC S9(4) COMP.
002800
         05 STATSSUB
002900 01 SENDBUFF
                           PIC X(80).
003000 01 SENDLEN
                           PIC S9(9) COMP.
003100 01 RECVBUFF
                           PIC X(80).
003200 01 RECVLEN
                           PIC S9(9) COMP.
003300*
003400 PROCEDURE DIVISION USING STATUSVAR, SENDBUFF, SENDLEN,
003500
                   RECVBUFF, RECVLEN.
003600 MAIN-PROGRAM.
003700
003710 CALL INTRINSIC "PRINT" USING SENDBUFF,80,0.
003800 MOVE "IN THE SUBROUTINE" TO RECVBUFF.
003900 MOVE 80 TO RECVLEN.
004000 MOVE 0 TO STATSINFO.
004100
004200 GO-BACK.
:
```

# **NFA Security**

When using NFA, by default all MPE file security is bypassed. If access to data needs to be restricted, **NBSECURE** must be used to define security. Security for files is defined on the system where the files reside.

**NBSECURE** is used for NetBase security maintenance. The security measures that NetBase has built into it for remote files provides the Network Administrator/Systems Manager a facility for controlling who has what type of access to files on each system. The **NBSECURE** program is the tool used to define NetBase's network file security. By using this program, groups of users can have access granted or restricted to any file or fileset.

## **NBSECURE** Commands

The following table lists the NBSECURE commands used for security maintenance.

| Command    | Description                                                                  |  |  |
|------------|------------------------------------------------------------------------------|--|--|
| S> ACCESS  | Sets the default <b>ACCESS</b> values.                                       |  |  |
| S> ACCOUNT | Sets the default <b>ACCOUNT</b> value.                                       |  |  |
| S> ALLOW   | Adds/replaces security directory entries.                                    |  |  |
| S> EXIT    | Quits NBSECURE.                                                              |  |  |
| S> GROUP   | Sets the default <b>GROUP</b> value.                                         |  |  |
| S> HELP    | Displays a list of optional commands.                                        |  |  |
| S> LISTSEC | Lists the access given to remote users.                                      |  |  |
| S> NODE    | Sets the default node.                                                       |  |  |
| S> REMOVE  | Removes files and/or the entire security record from the security directory. |  |  |

# **Running NBSECURE**

NBSECURE can be invoked in two ways. To run from MPE, use the following command:

```
:NBSECURE.PUB.NETBASE
```

NBSECURE can also be entered via NBCTRL by entering the SECURITY command:

```
:NBCTRL.PUB.NETBASE
*> <u>SECURITY</u>
S>
```

Any user may run **NBSECURE**, however, certain commands do require that the user have various capabilities (**SM**, **NM**, or **OP**). Any command other than an inquiry will require special capabilities which are listed in the documentation for each command.

## Special NBSECURE Commands

Any MPE command that is executable in a break may be issued from **NBSECURE** without exiting. This is accomplished by prefixing the MPE command with a colon (:).

The **REDO** command allows the last command entered to be modified and re-executed. To repeat the previously typed command, simply type **REDO** at the **NBSECURE** prompt, modify the line using standard **EDITOR** commands, and enter an extra return to execute the command.

**NBSECURE** has a help facility. Type **HELP** to display a list of valid commands. If you type **HELP** followed by a valid command, this displays a brief description of the command's function along with the command syntax.

The following sections describe the NBSECURE commands.

# ACCESS

The ACCESS command sets the default file access mode list. The default access is originally set to **R**,**W**,**L**,**U** when the security subsystem is entered. Subsequent ACCESS commands change the default file access mode list. The default access is used by the **ALLOW** command if the access is not explicitly stated. This default is used for any commands referencing mode list. This command requires **SYSTEM MANAGER (SM)** capability.

#### **Syntax**

S> ACCESS= modelist

### Parameters

| Parameter | Description                                                                 |                                                                                                    |  |  |  |  |
|-----------|-----------------------------------------------------------------------------|----------------------------------------------------------------------------------------------------|--|--|--|--|
| modelist  | -                                                                           | This parameter describes the default access modes that will be allowed on files entered through the <b>ALLOW</b> command. Valid access parameters are: |  |  |  |  |
|           | R                                                                           | R Read                                                                                                    |  |  |  |  |
|           | w                                                                           | Write                                                                                                    |  |  |  |  |
|           | L                                                                           | Lock                                                                                                    |  |  |  |  |
|           | U                                                                           | U Update                                                                                                    |  |  |  |  |
|           | These parameters can be entered as follows. Commas can be used to separate. |                                                                                                    |  |  |  |  |
|           | ACCES                                                                       | ACCESS=RWLU                                                                                                    |  |  |  |  |

### Example

To set the default access parameters to read only access, do the following:

#### S> ACCESS=R

Based on the **ACCESS** list above, read access is assumed when the **ALLOW** command is issued. In the following example, all users on node one are allowed read access to all files in the **PAYABLES** account:

#### S> ALLOW @.@:1;@.@.PAYABLES

# ACCOUNT

The **ACCOUNT** command changes the current default account name. When the security subsystem is entered, the default account is the user's log on account. Subsequent **ACCOUNT** commands change the default account name. The default account set by **ACCOUNT** is used by the **ALLOW** and **REMOVE** commands when the account name is not explicitly stated.

## Syntax

S> ACCOUNT= {@ }
{accountname}

#### Parameters

| Parameter   | Description                                 |  |
|-------------|---------------------------------------------|--|
| accountname | The account name to be used as the default. |  |

## Example

If you are currently logged into the **NETBASE** account, you can change the default to **PAYABLES** by entering:

#### S> ACCOUNT=PAYABLES

# ALLOW

This command adds records to NetBase's security directory, thus granting a remote user or a group of remote users the specified access to files. You can open up or restrict access to any set of files existing on the specified system. This command requires **SYSTEM MANAGER (SM)** capability.

The **ALLOW** command writes a security record to NetBase's security directory. Before NetBase's remote server process allows a file to be opened, it checks the security directory to see what kind of access is allowed for the specified user. If the access mode requested by the user is consistent with the type of access granted by the **ALLOW** command, access is permitted.

### Syntax

```
S> ALLOW {userset [;ACCESS=modelist];fileset[,fileset...]}
```

### Parameters

| Parameter | Description                                                                                                    |  |  |  |
|-----------|----------------------------------------------------------------------------------------------------|--|--|--|
| userset   | The list of users and/or user sets to which access is being specified. It must be in the one of the following forms. The <b>node</b> parameter can be a number or a name. |  |  |  |
|           | user.account:node                                                                                                    |  |  |  |
|           | @.account:node                                                                                                    |  |  |  |
|           | @.@:node                                                                                                    |  |  |  |
|           | @.@:@                                                                                                    |  |  |  |
| modelist  | The list of types of access being granted to the specified file set.<br>Parameters should be listed, separated by commas. Valid access<br>parameters are:                 |  |  |  |
|           | R Read                                                                                                    |  |  |  |
|           | w Write                                                                                                    |  |  |  |
|           | L Lock                                                                                                    |  |  |  |
|           | U Update                                                                                                    |  |  |  |
| fileset   | The list of files access is being granted. It must be in the following forms. Wildcards can be used in any or all of those parameters.                                    |  |  |  |
|           | file.group.account                                                                                                    |  |  |  |

#### Example

Access can be restricted for a specific user or group of users of another system while still allowing the remaining users of the system total access. To do this, first specify the access allowed by all users of a system:

S> ALLOW @.@:SYSTEMB;ACCESS=R,W,L,U;@.@.@

All users of **SYSTEMB** are now allowed unlimited access on our system. To verify what access has been granted, the **LISTSEC** command is used:

S> LISTSEC @.@:SYSTEMB

| USERSETS |      | FILESETS | ALLOWED |         |        |
|----------|------|----------|---------|---------|--------|
|          | File | Group    | Account | Node    | Access |
| @.@:@    | @    | @        | @       | SYSTEMB | (RWLU) |

To restrict the users logged into the **PAYABLES** account on **SYSTEMB** to read access to the files in the **PAYABLES** account on our system:

#### S> ALLOW @.PAYABLES:SYSTEMB;ACCESS=R;@.@.PAYABLES

Any user on **SYSTEMB** who is signed on in the **PAYABLES** account can only read the files in the **PAYABLES** account on our system. All other users of the **SYSTEMB** system will be granted read, write, lock, and update capabilities on our system.

# GROUP

The **GROUP** command changes the current default group name. When the security subsystem is entered, the default group is the user's log on group. Subsequent **GROUP** commands change the default group name. The default group set by **GROUP** is used by the **ALLOW** and **REMOVE** commands when the group is not explicitly stated.

## Syntax

S> GROUP= {@ } {groupname}

### Parameters

| Parameter | Description             |
|-----------|-------------------------|
| groupname | The default group name. |

## Example

If you are currently logged into the group files, you can change the default to DATA by entering:

S> GROUP=DATA

# LISTSEC

The **LISTSEC** command displays all file sets and access that has been granted to a particular user set. This command can also be used to show the type of access a user has to a specific file. The maximum number of entries that **LISTSEC** will display is **400**.

## Syntax

S> LISTSEC [userset]

### Parameters

| Parameter | Description                                                                                                    |  |
|-----------|----------------------------------------------------------------------------------------------------|--|
| userset   | A valid user or user set. If not specified, this command will list all us<br>or user sets. It must be in the one of the following forms. The <b>node</b><br>parameter can be a number or name. |  |
|           | user.account:node                                                                                                    |  |
|           | @.account:node                                                                                                    |  |
|           | @.@:node                                                                                                    |  |
|           | @.@:@                                                                                                    |  |

## Example

In the following example, **FILESETS ALLOWED** is the file, group, account and node to which access is granted to the userset. **Access** is the type of access granted to the userset for these files (**R**-read, **W**-write, **L**-lock, **U**-update).

S> LISTSEC MGR.NETBASE

| USERSETS            |      | FILESETS | ALLOWED |          |        |
|---------------------|------|----------|---------|----------|--------|
|                     | File | Group    | Account | Node     | Access |
| MGR.NETBASE:CLIENT2 | @    | PUB      | FROG    |          | (RL)   |
|                     | @    | @        | FROG    |          | (RWLU) |
| @.@:@               | @    | @        | @       | DBSERVER | (RWLU) |

## NODE

This command sets the default node. The default node is either the first node on the list after the node you are on, or a node you have previously specified with the **NODE** command.

#### Syntax

```
S> NODE={@ }
{node}
```

#### **Parameters**

| Parameter                                                                  | Description |  |
|----------------------------------------------------------------------------|-------------|--|
| <i>node</i> The new default node. This may be expressed by name or number. |             |  |

### Example

For example, assuming that you are on node **BUGS** as shown in the following configuration, **node 8 DAFFY** is used as the default node when you have not previously specified a default node with the **NODE** command. To see the list of nodes on your system:

```
:NBCTRL.PUB.NETBASE
*> CONFIG
C> L NODES
Node
      Sys name
                  Line Type
                               Startup
                                          Spool
                                                   Shadow
  7*
      BUGS
                      N
                                  А
                                            Ν
                                                      в
  8
      DAFFY
                      N
                                  А
                                            в
                                                      в
 10
      NORWAY
                      Ν
                                  А
                                            в
                                                      в
```

The default node is used by the **ALLOW** and **REMOVE** commands when the node is not explicitly stated.

```
S> NODE=10
```

or

```
S> NODE=NORWAY
```

# REMOVE

Removes files from NetBase's security records. The entire security record is deleted only if all files and filesets have been removed. This command requires **SYSTEM MANAGER (SM)** capability.

## Syntax

```
S> REMOVE userset [;fileset [,fileset...]]
```

#### **Parameters**

| Parameter | Description                                                                              |  |
|-----------|------------------------------------------------------------------------------------------|--|
| userset   | The userset that is to have files removed. It must be in the one of the following forms: |  |
|           | user.account:node                                                                        |  |
|           | @.account:node                                                                           |  |
|           | @.@:node                                                                                 |  |
|           | @.@:@                                                                                    |  |
| fileset   | The fileset for which access is to be removed.                                           |  |

## Example

Remove the entry that allows users from anywhere in the network access to all files on this system.

#### S> <u>REMOVE @.@:@;@.@.@</u>

# CHAPTER 7 NetBase Spooling

NetBase Spooling makes sending your programs' output to any spooled printer anywhere in your HP 3000 network both simple and practical. It provides you with several transparent methods of defining the printing environment and performs the task with a minimal amount of overhead.

Rather than create the spool file locally and move it across the network to the destination printer after the spool file is created, NetBase spooling allows you to create the spool file on the destination system. NetBase spooling also transports multiple lines of output per network transaction so it is actually faster than MPE creating the spool file locally one line at a time. Creating a local spool file and then copying it across the network to a remote spooler doubles the amount of spooling overhead and holds up sending the report until it is complete.

## In This Chapter

- Spooling Overview
- Remote Spooling
- Using Pseudo Devices with Remote Spooling
- NBSpool Program

# **Spooling Overview**

Since NetBase spooling is positioned between the application and file system, it sends reports directly to the destination computer. This removes the need for a local copy and also eliminates unnecessary disk IOs. The result is a simpler, more efficient method of sharing remote spooled devices.

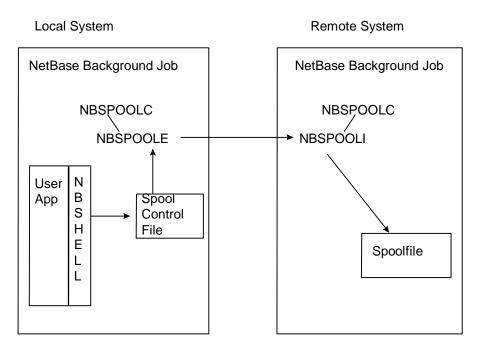

The above diagram shows a user application which begins to build a report destined for a specific device. The NetBase shell intercepts the creation of the spool file. The NetBase background job and its processes **NBSPOOLC** (spooling control) and **NBSPOOLE** (spooling export) transport the spool file to the remote HP3000. On the remote system, the NetBase background job and its processes - **NBSPOOLC** (spooling control) and **NBSPOOLI** (spooling import) receive the output and instruct MPE to create the spool file accordingly.

NetBase Spooling includes the utility NBSpool. NBSpool streamlines and automates the management of spool files generated by all applications, seamlessly distributing the printing function across networks and printer devices. NBSpool matches and surpasses the functionality of the MPE utility SPOOK, while using concise, simple commands that follow the SPOOK syntax.

**Note.** NetBase spooling cannot create the **\$STDLIST**s of a job on remote devices since the **\$STDLIST** is a byproduct of MPE running a job locally.

# **Remote Spooling**

Remote spooling is a feature of NetBase that allows you to run a program on system A, and create the resulting spool files (other than **\$STDLIST**s) on system B. **DEVICE** records define the **LDEV** numbers or device classes of remote printers. Spooled devices can be made available to the network using NetBase's directory. The directory is used to identify and locate devices within the network. This command requires **SM** and **NM** capability.

Specifying the location of a spooled device in the network is accomplished using a simple **DEVICE** command in **NBDIR**. The **DEVICE** command requires the device class or number (the name of the device as accessed by the application programs on the local system) and the device class or number and the node name or number of the computer where the device exists.

Use the following syntax for the **DEVICE** command:

Options for this command are:

```
COPY [=device,outpri,copies]
TEMP
```

## **Operating Principles**

The basic operating principles of NetBase spooling are fairly straightforward. All opens to a spooled device are intercepted by the Shell. If a **DEVICE** directory entry exists for a local device, NetBase will set up the remote spooling. If there is no directory entry, NetBase passes the spooling request to MPE on the local system. Since the results of the call are immediately returned to the user process on the local machine, you do not have to wait for the remote spool file write.

Regardless of where the spooled device resides, MPE always performs the actual spooling process. NetBase works in conjunction with the MPE Spooler to enhance networking performance.

## **Disaster Tolerance**

You may want to create a local copy as well as a remote copy. If this is the case, NetBase spooling allows you to create either a permanent or temporary local copy. The **COPY** option directs NetBase to create a permanent local copy. If a network failure occurs while a process is outputting to a remote spooler that is defined with the **COPY** option, NetBase allows the process to continue using just the local spool copy. On the other hand, the **TEMP** option instructs NetBase to create the local copy as a temporary copy, and to keep it on the local system until NetBase is certain that the spool file was created successfully on the remote system. Either way, you are protected from network failures.

NetBase provides an additional feature for network disaster recovery: the ability to specify an alternate device. If the network link is not functioning between the local system and the primary destination, and you have specified an alternate destination, NetBase creates the spool file on the alternate system. With this feature, reports that keep the company in business will always print, if not at the printer of choice from the primary destination system, then from the second choice system.

NetBase Spooling relies on the network in order to create the spool files remotely. NetBase Spooling creates remote spool files while the program runs locally. If the network is down or if the NetBase job is not running on both systems when the local program runs, the spool files cannot be created on the remote system. Depending on the **NBDIR DEVICE** entry, several possible scenarios can result:

If the **NBDIR DEVICE** entry specifies an alternate node, NetBase will attempt to create the spool file on that system as the program runs locally.

#### D> DEVICE LP=LASERJET, HP995; ALT=LP, HP992

If the **NBDIR DEVICE** entry specifies a temporary local copy, NetBase will create a permanent one on the local system which can be moved to the remote system via an NBSpool background job, once the network is repaired.

The **TEMP** parameter is designed for this issue. When the network is up, NetBase creates a temporary copy on the local system as it creates a permanent one on the remote system. When the remote copy is completely created, the temporary version on the local system is purged. However, if the network fails during the creation or if the network is down during the creation (while the program runs), the local copy is kept.

#### D> DEVICE LP=LASERJET, HP995; COPY; TEMP

If the **NBDIR DEVICE** entry specifies a local copy, NetBase will create one locally, but none will be created remotely.

#### D> DEVICE LP=LASERJET, HP995; COPY

If the **NBDIR DEVICE** entry does not specify **COPY**, **TEMP COPY** or **ALT**, the report generating program will *fail* to create a spool file.

#### D> DEVICE LP=LASERJET, HP995

# Setting Up Remote Spooling

In order to use remote spooling, each system must be configured to import/export spool files. For more configuration information, turn to Chapter 3 "Using CONFIG".

#### To set up:

1. To verify that the nodes are configured:

| : HELLO MGR.NETBASE<br>: RUN NBCTRL.PUB.NETBASE |          |           |         |       |        |
|-------------------------------------------------|----------|-----------|---------|-------|--------|
| *> CONFIG                                       |          |           |         |       |        |
| C> LIST NODES                                   |          |           |         |       |        |
| Node                                            | Sys name | Line Type | Startup | Spool | Shadow |
| 8*                                              | DAFFY    | N         | A       | N     | в      |
| 10                                              | NORWAY   | N         | A       | в     | в      |
| 12                                              | DEVELOP  | N         | A       | в     | в      |

2. Add directory entries for remote devices via NBDIR. In our example, the local system DAFFY has a device class REMLP with spool files that need to be created on NORWAY.

```
:RUN NBDIR.PUB.NETBASE
D> DEVICE REMLP=LP,NORWAY;ALT=LP,DEVELOP;TEMP;COPY
D> EXIT
```

In the above entry, we are redirecting all spool files destined for device class **REMLP** to **LP** on the node named **Norway**. If the communication to **NORWAY** fails, the alternate device is **LP** on the remote system **DEVELOP**. Temporary copies of spool files are to be built locally and purged when the complete spool file has been built simultaneously on a remote device (the **TEMP** parameter).

 Test the DEVICE entry. One way to do this is by using the FCOPY command as shown below. If the configuration and the device entry is correct, the spool file named SPLTEST will be created on NORWAY by the FCOPY command.

```
:FILE SPLTEST;DEV=REMLP
:FCOPY FROM=filename;to=*SPLTEST
```

**Note.** MPE's **PRINT** and **COPY** commands are not intercepted by NetBase, so they cannot be used to test remote spooling.

## **Configuring Remote Spooling**

Below are the additional **SPOOL** parameters associated with NetBase Spooling. The default values are usually sufficient. For a full description of each parameter, turn to Chapter 3 "Using CONFIG".

C> 1 spool

SPOOL - Remote Transfer Timeout... 120 SPOOL - Transfer Server Allocation. 4 SPOOL - Maximum Block (bytes)..... 8192 SPOOL - Maximum Files per Node.... 64 SPOOL - Use S' and J' on incoming. Y SPOOL - Change jsname to node name. N SPOOL - Using SpoolMate..... N SPOOL - Using SpoolMate.... N SPOOL - Spooling Export Priority... DEFAULT SPOOL - Spooling Import Priority... DEFAULT SPOOL - Enable HP-UX Receiving.... N SPOOL - Enable BOOTP daemon.... N SPOOL - Enable LPD daemon.... N SPOOL - Spooling on startup..... Y

# Using Pseudo Devices with Remote Spooling

In the previous example in the "Remote Spooling" section, we assumed that the local device referenced was an actual device class on the local system. With NetBase remote spooling, the local device or device class does not have to exist. Remote spooling supports the use of pseudo devices. For example, we want all the spool files created on a device with the user's name to be created on the remote system:

:RUN NBDIR.PUB.NETBASE D> DEVICE username=LP,NORWAY

There is no device class configured on the local system with the user's name, so we can use the following MPE syntax to implement a pseudo device:

:FILE MYREPORT;DEV=#username :FCOPY FROM=MYFILE;TO=\*MYREPORT

The pound sign (#)in front of the device is used to "fake out" MPE. When MPE sees this sign, it assumes you are referencing a remote device and does not check to see if the device actually exists on the local system. This allows you to set the MPE file equation for your remote spool file. Next, since NetBase intercepts the open of the spool file, it checks to see if there is an entry in the directory for **username**. When it finds one, the spool file is automatically created on the remote system.

## A NetBase Spooling Implementation Example

Let us assume that we have four systems: **EENEY**, **MENEY**, **MINEY** and **MOE**. Our print engine is **MOE**. On our **EENEY**, **MENEY** and **MINEY** systems we would have the following directory entry to redirect spool files to **MOE**.

```
:NBDIR.PUB.NETBASE
D> DEVICE LJ=LJ,MOE;COPY;TEMP
```

For each spool file destined for LJ, NetBase will create it (except **\$STDLIST**s) on **MOE**. A local copy will be created until its counterpart on **MOE** is complete. If the network fails during a spool file's creation, the process continues and builds a copy on the local system.

Let us further assume that the local systems **EENEY**, **MENEY** or **MINEY** do not have any printers. In this case, we will need an NBSpool background job to move any **\$STDLIST**s created on the systems to **MOE**. Also, we need the NBSpool background job to pick up any spool files which were created locally while the network was down, and move them to **MOE** where they can print. (NBSpool is a spooling utility provided with NetBase spooling that allows you to manipulate spool files interactively or in a background job.) The following is an example of a background job that will complete the remote spooling implementation we have designed.

```
!JOB BACKGRND,MGR.NETBASE
!COMMENT
!COMMENT THIS JOB MOVES FILES TO THE LASERJET ON MOE
!COMMENT
!RUN NBSPOOL.PUB.NETBASE
XEQ; WAIT=60
ERROR IGNORE
MOVE DEV=LJ, TO MOE
END
EXIT
!EOJ
```

This background job checks every **60** seconds for spool files which were destined for **MOE** (by being created for the **LJ** device class) or are **\$STDLIST**s that were created locally. The background job moves any such spool files that it finds to **MOE**. If the network is down when the background job tries the move, it will try again a minute later. For more information on NBSpool background jobs, please see the *NBSpool Reference Manual*.

# NBSpool Program

NBSpool streamlines and automates the management of spool files generated by all applications, seamlessly distributing the printing function across networks and printer devices. Originally written to provide a method of moving spool files across a network, NBSpool quickly grew into a powerful, easy-to-use facility for performing a large variety of functions on spool files.

NBSpool matches and surpasses the functionality of the MPE utility SPOOK, while using concise, simple commands that follow the familiar SPOOK syntax. NBSpool makes complex spool management simple and intuitive, allowing end users to easily tap into corporate information resources without steep learning curves.

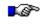

**Note.** The maximum number of spool files NBSpool can operate on is **16,380**. This applies to all NBSpool commands with the exception of the **STORE** command.

# **NBSpool Features**

This section provides information on NBSpool features. These features have been designed to allow you to easily and quickly interact with spool files. These features include:

• A flexible method of selecting subsets of spool files to alter, move, store, purge etc. Selections can be made on one or more of the following:

Spool file DFID or range of DFIDs Job/session number or range of job/session numbers Output priority or range of output priorities Logical device number Device class with wild cards File names with wild cards User names with wild cards \$STDLISTS (include or exclude them) Creation dates or date ranges Spool file size Spool files that contain a specified string or strings Complex selections using AND, OR, and NOT operators

- LPR/LPD support which enables you to send and receive print jobs to and from remote hosts, whether they are on HP 9000s, Sun Sparc stations or any other UNIX environment.
- **BOOTP** support which can make your HP 3000 the **BOOTP** server for printers that require an IP address before they can be accessed by NBSpool. This eliminates the need for a UNIX system to perform the task.
- A **SHOW** command which displays a selective listing of spool files, including information not found on a **SHOWOUT** listing.
- A SORT command which allows sorts by any or all of the following spool file attributes:

Spool file name

Device number/class

User name

Creation date and time

Job/session number

Output priority

Spool file size

- A ONCE=Y subset which instructs NBSpool to BANNER, ARCHIVE, or VSAVE a file only once. The ONCE=Y subset causes NBSpool to operate on a spool file only once for any particular command.
- JobRescue<sup>™</sup> functionality, implemented as follows: A STRING=filename subset lets users put error strings in a file. NBSpool can VSAVE reports based on certain strings being in a \$STDLIST, such as abort messages. Also, a FLAG={OK|WARN|ERROR| FATAL} parameter was added to VSAVE which VISTA picks up and displays in the report selection screen.
- VIEW and BROWSE commands which provide a quick method to preview and optionally print or purge spool files.
- ALTER and PURGE commands which have been enhanced to operate on a subset of spool files.
- **TEXT**, **LIST**, and **KEEP** commands which provide a comprehensive method for searching, listing, and copying spool files to disk. The **TEXT** and **LIST** command can even be performed on opened spool files.
- A very fast duplication function to make exact duplicates of spool files.
- MOVE and COPY commands to quickly and efficiently move spool files across a network.

- A **TIMEOUT= parameter** for the **MOVE** and **COPY** commands which allows you to override the default time-out values.
- The **SPOOLACKFREQ** JCW available with the **MOVE** and **COPY** commands controls how many blocks of spool file data are sent before waiting for a response from a remote computer. The larger the value, the faster the transfer.
- A **STORE** and **RESTORE** capability for off-line storage. These commands are faster than SPOOK and use less tape. Also, multiple **STORE**s can be appended to the same tape.
- A tape directory function so you can see what is on a tape, including SPOOK tapes.
- An **ARCHIVE** and **UNARCHIVE** command to store and optionally compress a set of spool files to disk. Also, an **ARCDIR** command to see what is in an archived file.
- A **PRINT** command for printing spooled output to a printer slaved to a terminal or PC.
- Full support of job **\$STDIN** files, that is, jobs that have been streamed but are not executing, including listing, archiving and restreaming.
- Works on both MPE/V and MPE/XL.
- NBSpool supports the 132-column capability of the newer Hewlett-Packard terminals.
- Non-spooled devices are supported. Users can print to locally attached printers in landscape, compressed portrait, or any desired font. You can easily customize the printer definition for any printer.
- Supports **ASSOCIATED** devices.
- Can run in the background to perform repetitive tasks, such as archiving or moving spool files.
- Supports command files.
- Adds, changes or deletes environment file data.
- Creates an audit trail of activity.
- Friendly user interface gives users the tools they need to easily view their reports on-line.
- Add on modules for Novell NetWare, IBM Hosts, and UNIX systems.

# CHAPTER 8 AutoRPM

AutoRPM is NetBase's interface to Hewlett-Packard's Remote Process Management (RPM). Remote Process Management is a feature of HP's Network Services. It provides the ability to run an interactive program on a remote computer.

# In This Chapter

- AutoRPM Overview
- Defining a Program for AutoRPM
- Notes on Implementing AutoRPM
- AutoRPM Options

# **AutoRPM Overview**

To run a program on a remote machine using HP's RPM, the user must perform a series of steps. First, the **DSLINE** command is issued to open a line to the remote computer. Then, the user must issue a **REMOTE LOGON**, and then finally a **REMOTE RUN** to run the program.

NetBase makes all this transparent to the user. By entering some information in NetBase's directory, the user can run the program, and NetBase will automatically run the program on the remote computer. Further, NetBase will transport the session and program file equations over to the remote machine so they take effect in the actual running environment. NetBase will also save the system JCW when the program terminates and transfer it back to the user's machine.

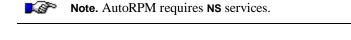

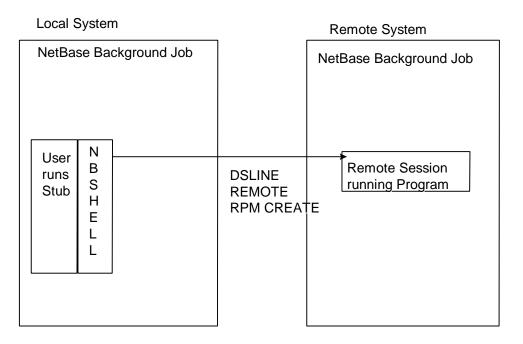

The above diagram show a user application which begins to run a local program. In that local program's place is a copy of our stub program, **NBNULL.LIB.NETBASE** that does an **FOPEN** call which the NetBase shell intercepts. After checking the directory for this program and determining on which system the program should be run, the NetBase shell issues the **DSLINE**, **REMOTE LOGON** and **REMOTE RUN** for the user.

# Defining a Program for AutoRPM

As with other services in NetBase, definitions for remote programs are entered in NetBase's directory using the directory maintenance program **NBDIR**. On the local computer, NetBase needs to know where the remote program exists and how to run it. It also needs to know how to logon to the remote system on behalf of the local user in order to create the remote process. Therefore, you must enter **PROGRAM** and **LOGON** entries in **NBDIR**.

## AutoRPM Example

Setting up a program for AutoRPM requires two **NBDIR** entries. A **LOGON** record tells NetBase that the local user is defined to use an AutoRPM program and provides the information needed to create a remote session for that user. A **PROGRAM** record maps a local program name to the name of a program on a remote node that should be run instead.

Setting up AutoRPM also requires the use of a "stub" program. The NetBase shell does not intercept MPE commands so when a user issues a **RUN** command, NetBase does not see it. In order for NetBase to intercept the **RUN** command, a special program has been created called **NBNULL**. This program will cause NetBase to do a lookup in its directory to find out where to actually run the remote program.

### LOGON Syntax

D> LOGON localuser[:node]=logonstring

#### **PROGRAM Syntax**

| D> | PROGRAM | progname | [=remoteprog][,nodeid][;LIB= ] |
|----|---------|----------|--------------------------------|
|    |         |          | [;PARM=]                       |
|    |         |          | [;NOEQ ]                       |
|    |         |          | [;NOJCW]                       |
|    |         |          | [;XL= ]                        |
|    |         |          |                                |

For example, to setup **HPMAIL** to run on a remote machine:

1. Run NBDIR on the local machine. Enter a **PROGRAM** record for **HPMAIL** specifying the node where the remote program resides (on **SYSB**):

PROGRAM HPMAIL.HPMAIL.SYS,SYSB;LIB=G;PARM=1

2. Enter a LOGON record for the users that will be running HPMAIL:

LOGON @.@:SYSB=REMOTEU,MGR.MAIL,PUB

3. Copy the stub program NBNULL.LIB.NETBASE to the same file name as the local program:

:FCOPY FROM=NBNULL.LIB.NETBASE;TO=HPMAIL.HPMAIL.SYS;NEW

Now, any user running **HPMAIL** on the local machine will be running **HPMAIL** on node **SYSB** automatically.

## Notes on Implementing AutoRPM

In some cases, you may want users requesting one program locally to actually run another program remotely. NetBase allows you to do this via the renaming option in the **PROGRAM** entry. For example, if your users try to run **EDITOR.PUB.PROD** locally, and you want them to run **QUAD.LIB.NETBASE** on a remote node, you would enter the following **PROGRAM** entry:

#### D> PROGRAM EDITOR.PUB.PROD=QUAD.LIB.NETBASE,REMNODE

When issuing the LOGON entry in NBDIR, you should verify that the remote logon is valid. In the following example, the account MAIL, the user MGR.MAIL, and the group PUB.MAIL must exist on SYSB. Since no passwords are specified, none should be expected by the system (SYSB). Finally, third party security packages must not be in place to intercept a logon for MGR.MAIL.

#### D> LOGON @.ACCT:SYSB=REMOTEU,MGR.MAIL,PUB

If you do not want to send file equations over to the remote node where the program will run, you should specify the **NOEQ** option on the **PROGRAM** entry. For the same reason, if you do not need JCWs transported back to the local node, you should specify **NOJCW** on the **PROGRAM** entry. By default, all file equations are sent to the remote system and the system JCW is returned.

#### D> PROGRAM CALCR.PUB.PROD,REMNODE;NOEQ;NOJCW

Normally, when an AutoRPM process ends, the remote session ends. When the remote program is started via a stub program like **NBNULL**, the session will always terminate when the user exits the remote program. When the program is terminated, so is the environment.

If the remote process is created by intercepting a **CREATEPROCESS** call, the **DS** environment is created in the context of the program calling **CREATEPROCESS** (a local menu program, for example). Since that program (the menu driver) does not terminate when the user exits the remote program, the remote session will remain unless the ;**SHUT** option is invoked.

#### D> PROGRAM CALCR.PUB.PROD, REMNODE; SHUT

- NetBase disables the break key during AutoRPM so that users cannot get to the MPE colon prompt on the remote system.
- NetBase provides the option of specifying an X2 list for the program. If you specify ;XL=MYLIST on the program entry, you must enter an XL entry in NBDIR:

```
XL MYLIST=XL.PUB.PROD
PROGRAM CALCR.PUB.PROD,REMNODE;XL=MYLIST
```

# **AutoRPM Options**

The **PROGRAM** directory command provides a number of options that affect the way remote programs are run:

| Option | Description                                                                                                    |
|--------|----------------------------------------------------------------------------------------------------|
| LIB=   | The load library to be used when the process is created on the remote node. A value of <b>D</b> prevents default <b>LIB=P</b> .                                   |
| PARM=  | The parameter string to be used in the run command for the program on the remote node.                                                                            |
| XL=    | The name of a user defined $XL$ list entered in the directory with the $XL$ command. The $XL$ list is used in the run command for the program on the remote node. |
| NOEQ   | This option disables sending the file equates for the local process to the remote node for the remote process.                                                    |
| NOJCW  | If this option is selected, NetBase will not transmit the JCW from the remote process to the local process when the remote process terminates.                    |
| TRACE  | Tells NetBase to write the intrinsics used by the program to the NetBase trace files.                                                                             |
| ;SHUT  | Closes the remote line when the remote program terminates.                                                                                                    |

# CHAPTER 9 NetBase Statistics

NetBase Statistics provides a method for capturing file access and timing information, and process overhead measurements. NetBase also provides reports that clearly illustrate the captured information.

Since NetBase is positioned between the application program and the file system, collecting statistical data regarding file access is a byproduct of running applications through NetBase. The collection of statistics can be enabled or disabled at any time for any subset of data required.

NetBase has been designed to minimize the overhead incurred when statistics are enabled by making use of an extra data segment during the collection phase. The collected information is logged to disk only when the file is closed or the process terminates. Using these techniques, NetBase is able to capture accurate information without incurring additional overhead that would distort the element being measured.

## In This Chapter

- Collecting Statistics
- Reporting Statistics
- Generating Scenarios

## **Collecting Statistics**

Starting, stopping, and inquiring about the statistics process is accomplished using **NBCTRL**. With statistics enabled, NetBase's shell procedures accumulate I/O intrinsic counts and timings in an extra data segment assigned to each user process. These timings are posted to disk as the files are closed or the process terminates. The actual posting to the statistics log file is performed by NetBase's statistics logging process (**NBSTATLG**) running under **NBCOP**.

Statistic log files are created by **NBSTATLG** as they are required. The file names assigned to the log files are in the format **NBLGnnnn.DATA.NETBASE**. The data format of these files is detailed at the end of this chapter. **NBSTATLG** continues posting to each log file until the file fills up or a **STATS SWITCH** command is issued. When either of these conditions occur, **NBSTATLG** closes the current file and builds and opens the next. The log file limit is specified during configuration.

Three types of statistics records are created: IMAGE files, MPE files and Process records. A subset of these records are required by each report program. To enable collection of these records the **STATS START** command is issued from within **NBCTRL**. Specifying the **ALL**, **LOCAL**, **REMOTE**, **IMAGE** or **FILES** parameter causes the respective records to be collected.

```
:RUN NBCTRL.PUB.NETBASE
```

NetBase Control Program [v.u.f] Update n (C) QUEST Software 1987

```
*> <u>STATS START=ALL</u>
*>
```

The **STATS SHOW** command displays the status of the **STATISTICS** process, the current log file and the selected statistic parameters.

#### \*> STATS SHOW

| LOGGING STATUS:  | ACTIVE       |
|------------------|--------------|
| CURRENT FILE:    | NBLG0004     |
| RECORDS LOGGED:  | 1534         |
| PERCENT FULL:    | 47%          |
|                  |              |
| LOGGING OPTIONS: |              |
| IMAGE            | LOCAL/REMOTE |
| FILES            | LOCAL/REMOTE |
| PROCESS          | LOCAL        |
|                  |              |

The **STATS STOP** command prevents any new processes from collecting statistics. Processes currently running will continue to have statistics collected. Specifying one of the collection parameters can be used to stop collecting a specific type of statistics.

\*> STATS STOP \*>

It should be noted that issuing a **STATS STOP** command does not stop **NBSTATLG**, nor does it close the current log file. Once **NBSTATLG** is active, it can only be killed by stopping or aborting NetBase. It must remain alive to post statistics records for any user process that were active when the **STATS STOP** was issued.

To free up the current log file for reporting, the **STATS SWITCH** will close the current log file and build the next.

\*> STATS SWITCH

## **Reporting Statistics**

The standard NetBase reports provide the technical staff with a great deal of useful information. They aid in network design/management, network and application tuning, and they can be used to monitor computer and user response time. The following is a brief description of these reports:

| Report Name | Description                                                                                                    |
|-------------|----------------------------------------------------------------------------------------------------|
| NBLGDUMP    | <b>NetBase Log Listing Utility.</b> This program formats individual statistics log records. Selection by program file and/or data file is provided. Summarization to the program/file level can be selected.                                                                                                |
| NBRPT01     | <b>Network Statistical Analysis.</b> This report is designed to display file I/O traffic. It illustrates the source and volume of activity to each data file by all programs. The report displays all files each program accesses or all programs that access each file.                                    |
| NBRPT02     | <b>Program Activity Summary.</b> This report is designed to display file access as a percentage of total process CPU. Also included on this report is lock impede time. The report is useful in determining the benefit of offloading CPU utilization to other computers and evaluating locking strategies. |

## **Running NBLGDUMP**

**NBLGDUMP** can be run either from a job or a session. The program normally writes to the **\$STDLIST** device but the output can be redirected using a file equation to the file **NBLGDUMP**.

```
:FILE NBLGDUMP;DEV=LP,13
:RUN NBLGDUMP.PUB.NETBASE
NetBase Log Listing Utility [v.u.f] Update n QUEST Software 1987
Enter Log file Name: NBLG0001.DATA.NETBASE
Selection Criteria - <cr> for all
Enter PROGRAM name:
Enter FILE name:
Enter FILE name:
Enter record types: (A/F/I/P)
Summarize data (Y/N):
```

### **Program Input**

The following table provides descriptions of the program input.

| Input                | Description                                                                                                    |  |  |
|----------------------|----------------------------------------------------------------------------------------------------|--|--|
| Enter Log file name  | The file name of a valid NetBase Statistics log file. No default is allowed. It cannot be the current log file. Do a <b>STATS SWITCH</b> to run against current log file.             |  |  |
| Enter PROGRAM name   | The fully-qualified file name of the desired program subset. The default is all programs.                                                                                             |  |  |
| Enter FILE name      | The fully-qualified file name of the desired data file or database subset. The default is all files.                                                                                  |  |  |
| Enter record type    | Valid options are:                                                                                                    |  |  |
|                      | A All record types                                                                                                    |  |  |
|                      | F MPE file types                                                                                                    |  |  |
|                      | I IMAGE file type                                                                                                    |  |  |
|                      | P Process type                                                                                                    |  |  |
| Summarize data (Y/N) | Answering <b>Y</b> to this prompt causes <b>NBLGDUMP</b> to summarize all records with like program and file names into one record before reporting. The default is no summarization. |  |  |

### **Program Output**

**NBLGDUMP** formats three different record types: IMAGE, MPE and KSAM files. The following is an example of the output generated for MPE and KSAM files.

```
USER: #J326 TSPROC, JOB.CEI (TEST)
PROGRAM: TSPROC.PUB.CEI
      TSPRH.DATA.CEI (TEST)
FILE:
OPENED: THU, JUL 16, 1996, 3:58 AM
CLOSED: THU, JUL 16, 1996, 5:16 AM
                   -TOTAL (msec)-
                                 -AVG (msec)-
                                                - % of TOTAL-
                   Wall CPU
                                                Cnt Wall CPU
           Count
                                 Wall CPU
                                62
FOPEN
             1
                    62
                           22
                                         22
                                                 0
                                                     0
                                                        0
                          446
                   583 446
10 8
56627 15470
2 2
                                         0
8
6
2
FCHECK
            1318
                                   0
                                               11
                                                    1
                                                        2
                           8 10
5470 21
2 2
FCLOSE
            1
                                                    0
                                                        0
                                                0
                                                22
FCONTROL
            2635
                  56627
                                                    83
                                                        64
                                   2
FGETINFO
                                                0
                                                    0
                                                        0
             1
            3953
                          1855
                   2705
                                   1
                                          0
                                                33
                                                    4
                                                        8
FPOINT
FREAD
            1318
                   712
                           655
                                    1
                                          0
                                                11
                                                     1
                                                        3
FREADDIR
            1317
                   1336
                          1175
                                    1
                                           1
                                                11
                                                     2
                                                        5
FWRITE
            1317
                   5825
                           4689
                                    4
                                           4
                                                11
                                                    9 19
******
           ********
```

### Chapter 9

The heading information is straightforward. The node that the program was run on is listed after the **USER**: information. The node that the file lives on is listed after the **FILE**: information. If the program node does not match the file node, the file is designated as a **REMOTE FILE**.

One detail line is given for each intrinsic called by the process for each file. Average timings are computed for each intrinsic. The percentages refer to the relative percentages of access broken down by intrinsic. In the example, 22% of the intrinsic calls were to **FCONTROL**, but **FCONTROL** was responsible for 83% of the total elapsed time and 64% of the CPU time spent accessing this file.

This example is of the output generated for IMAGE databases:

| ******                                  |                              |            |         |      |         |     |       |      |
|-----------------------------------------|------------------------------|------------|---------|------|---------|-----|-------|------|
| USER:                                   | #J326 TSPROC, JOB.CEI (TEST) |            |         |      |         |     |       |      |
| PROGRAM:                                | TSPROC.PUB.CH                | EI         |         |      |         |     |       |      |
| FILE:                                   | IDEAS.DATA.CH                | II (TEST)  |         |      |         |     |       |      |
| OPENED:                                 | THU, JUL 16,                 | 1987, 3:58 | AM      |      |         |     |       |      |
| CLOSED:                                 | THU, JUL 16,                 | 1987, 5:16 | AM      |      |         |     |       |      |
|                                         |                              |            |         |      |         |     |       |      |
|                                         |                              | -TOTAL     | (msec)- | -AVG | (msec)- | - % | of TO | TAL- |
|                                         | Count                        | Wall       | CPU     | Wall | CPU     | Cnt | Wall  | CPU  |
| DBOPEN                                  | 1                            | 527        | 186     | 527  | 186     | 0   | 0     | 0    |
| DBCLOSE                                 | 1317                         | 1323       | 904     | 1    | 1       | 3   | 0     | 0    |
| DBFIND                                  | 12933                        | 336702     | 69006   | 26   | 5       | 25  | 40    | 32   |
| DBGET                                   | 14705                        | 409649     | 83695   | 28   | 6       | 29  | 48    | 38   |
| DBLOCK                                  | 7330                         | 11883      | 8053    | 2    | 1       | 14  | 1     | 4    |
| DBPUT                                   | 8                            | 1679       | 448     | 210  | 56      | 0   | 0     | 0    |
| DBUNLOCK                                | 7330                         | 6895       | 5158    | 1    | 1       | 14  | 1     | 2    |
| DBUPDATE                                | 7376                         | 83589      | 51383   | 11   | 7       | 14  | 10    | 23   |
|                                         |                              |            |         |      |         |     |       |      |
| *************************************** |                              |            |         |      |         |     |       |      |

This display is the same as the MPE file display. The only difference is that the IMAGE intrinsics are displayed.

### **Running NBRPT01**

**NBRPT01** is a network statistical analysis. This report was designed to aid in the determination of program and data file location inside the network. It clearly shows the source and volume of all file related activity by programs running through NetBase. **NBRPT01** can be run either from a job or a session. The program normally outputs to the spool file **NBREPORT**, but file equations are allowed.

**Note.** A current log file *cannot* be specified. To run against a current log file, you can do a **STATS SWITCH**.

:RUN NBRPT01.PUB.NETBASE

```
NetBase Statistics Reporting [v.u.f] Update 0 Copyright QUEST Software 1991
Reduction Options:
  1) Extract from log files
  2) Use existing reduction
Enter option: 1
Enter first Stat log #: 1
Enter last Stat log #: \overline{2}
Enter file name to save reduction: PASS1
Report options:
 1) File Access by program
  2) Program Access by File
Enter option: 1
Print User Information: N
************************
REDUCTION SORT STATISTICS:
INPUT RECORDS:
                      500
OUTPUT RECORDS:
                       35
WALL TIME: 5.059(SEC)
CPU TIME: 2.120(SEC)
-------
REDUCTION SORT STATISTICS:
INPUT RECORDS:
                       35
OUTPUT RECORDS:
                       34
WALL TIME: 2.577(SEC)
               .685(SEC)
CPU TIME:
------
REPORT SORT STATISTICS:
INPUT RECORDS:
                       34
OUTPUT RECORDS:
                       34
WALL TIME: 2.558(SEC)
CPU TIME: .648(SEC)
******
```

### Chapter 9

### **Program Input**

The following table provides descriptions of the  $\ensuremath{\mathsf{NBRPT01}}$  reduction options.

| Reduction Option                            | Description                                                                                                    |  |
|---------------------------------------------|----------------------------------------------------------------------------------------------------|--|
| Enter Option                                | The number corresponding to the desired reduction option. <b>1</b> reads through statistic log files to compile the data. <b>2</b> uses a reduction file created from a previous run of <b>NBRPT01</b> or <b>NBRPT02</b> .        |  |
| Enter first Stat log #                      | The number of the first log file to be extracted. Applies only when option <b>1</b> is selected.                                                                                                    |  |
| Enter last Stat log #                       | The number of the last log file to be extracted. Applies only when option <b>1</b> is selected.                                                                                                    |  |
| Enter file name to save reduction           | If other reports are to be run against the same data, the reduction<br>can be reused. If a file name is entered here, the reduction data will<br>be saved under this file name. Applies only when option <b>1</b> is<br>selected. |  |
| Enter the file name of the reduction to use | The name of a reduction file created by a previous run of <b>NBRPT01</b> or <b>NBRPT02</b> . Applies only when option <b>2</b> is selected.                                                                                       |  |

The following table provides descriptions of the **NBRPT01** report options.

| Report Option          | Description                                                                                                    |
|------------------------|----------------------------------------------------------------------------------------------------|
| Enter Option           | Entering 1 (File access by program) causes the primary sort key to<br>be program name and all files accessed by that program to be listed<br>there under.     |
|                        | Entering <b>2</b> ( <b>Program access by file</b> ) causes the primary sort key to be file name and all programs accessing each file to be listed thereunder. |
| Print User Information | Entering <b>N</b> summarizes down to the program or file level. Entering a <b>Y</b> summarizes down to the <b>LDEV</b> , user, program or file level.         |

## Program Output

The following table provides definitions of the terms used in the **NBRPT01** report.

| Term    | Description                                                                                                    |  |  |
|---------|----------------------------------------------------------------------------------------------------|--|--|
| OPENS   | The total number of times that this file was opened by this program.                                                                                                    |  |  |
| READS   | <b>Count </b> <sup>3</sup> ⁄ <sub>4</sub> The total number of read type intrinsics issued against this file by this program. Read type intrinsics are considered to be <b>DBFIND</b> , <b>DBGET</b> , <b>FREAD</b> , <b>FREADBYKEY</b> , <b>FREADLABEL</b> , <b>FREADSEEK</b> , <b>FREADC</b> , <b>FFINDBYKEY</b> and <b>FFINDN</b> . |  |  |
|         | <b>Avg Wall</b> — The average amount of elapsed time in msec that it took for each read type activity. This is computed:                                                                                                    |  |  |
|         | Total Wall time/Count                                                                                                    |  |  |
|         | <b>Avg CPU</b> — The average amount of CPU time in msec that it took for each read type activity. This is computed:                                                                                                    |  |  |
|         | Total CPU time/Count                                                                                                    |  |  |
| UPDATES | <b>Count</b> — The total number of update type intrinsics issued against this file<br>by this program. Update type intrinsics are considered to be <b>DBPUT</b> ,<br><b>DBUPDATE</b> , <b>DBDELETE</b> , <b>FWRITE</b> , <b>FWRITEDIR</b> , <b>FDELETE</b> , <b>FUPDATE</b> and<br><b>FWRITELABEL</b> .                               |  |  |
|         | Avg Wall — The same as read, except using update type intrinsics.                                                                                                    |  |  |
|         | Avg CPU — The same as read, except using update type intrinsics.                                                                                                    |  |  |
| OTHER   | <b>Count</b> — The total number of non-read or update type intrinsics issued against this file by this program. These intrinsics are considered to be all other file intrinsics not listed above.                                                                                                    |  |  |
|         | <b>Avg Wall</b> — The same as read, except using non-read or update type intrinsics.                                                                                                    |  |  |
|         | <b>Avg CPU</b> — The same as read, except using non-read or update type intrinsics.                                                                                                    |  |  |
| OVERALL | <b>Count</b> — The total of the previous three categories.                                                                                                    |  |  |
|         | Avg Wall — The average of the previous three columns.                                                                                                    |  |  |
|         | <b>Avg CPU</b> — The average of the previous three columns.                                                                                                    |  |  |

### **Running NBRPT02**

**NBRPT02** is a program activity summary. This report was designed to identify the amount of processing a program devotes to accessing each file. This quantity is expressed as a percentage of total CPU used. **NBRPT02** can be run either from a job or a session. The program normally outputs to the spool file **NBREPORT** but file equations are allowed.

:RUN NBRPT02.PUB.NETBASE

```
NetBase Statistics Reporting [v.u.f] Update n Copyright QUEST Software
1991
Reduction Options:
 1) Extract from log files
  2) Use existing reduction
Enter option: 2
Enter file name of reduction to use: PASS1
Print User Information: N
*********************
REDUCTION SORT STATISTICS:
INPUT RECORDS:
                      35
OUTPUT RECORDS:
                      34
WALL TIME: 2.831(SEC)
CPU TIME: .669(SEC)
CPU TIME:
              .669(SEC)
------
REPORT SORT STATISTICS:
INPUT RECORDS:
                      34
OUTPUT RECORDS:
                     34
WALL TIME: 2.224(SEC)
CPU TIME:
            .641(SEC)
*****
END OF PROGRAM
```

## Program Input

The following table provides descriptions of the NBRPT02 reduction options.

| Reduction Option                            | Description                                                                                                    |  |  |
|---------------------------------------------|----------------------------------------------------------------------------------------------------|--|--|
| Enter Option                                | The number corresponding to the desired reduction option.<br><b>1</b> reads through statistic log files to compile the data. <b>2</b> uses a<br>reduction file created from a previous run of <b>NBRPT01</b> or<br><b>NBRPT02</b> . |  |  |
| Enter first Stat log #                      | The number of the first log file to be extracted. Applies only if option <b>1</b> is selected.                                                                                                    |  |  |
| Enter last Stat log #                       | The number of the last log file to be extracted. Applies only if option <b>1</b> is selected.                                                                                                    |  |  |
| Enter file name to save reduction           | If other reports are to be run against the same data, the<br>reduction can be reused. If a file name is entered here, the<br>reduction data will be save under this file name.                                                      |  |  |
| Enter the file name of the reduction to use | The name of a reduction file created by a previous run of <b>NBRPT01</b> or <b>NBRPT02</b> . Applies only if option <b>2</b> is selected.                                                                                           |  |  |
| Print User Information                      | Entering <b>N</b> summarizes down to the program or file level.<br>Entering a <b>Y</b> summarizes down to the <b>LDEV</b> , user, program or file level.                                                                            |  |  |

### Chapter 9

## Program Output

The following table provides definitions of the terms used in the NBRPT02 report.

| Term               | Description                                                                                                    |  |  |
|--------------------|----------------------------------------------------------------------------------------------------|--|--|
| Term               | Description                                                                                                    |  |  |
| OPENS              | The total number of times that this file was opened by this program.                                                             |  |  |
| AVG ACCESS TIMES   | <b>Wall</b> — The average amount of elapsed time in msec that it took to complete all calls against this file. This is computed: |  |  |
|                    | Total Wall time/Count                                                                                                    |  |  |
|                    | <b>CPU</b> — The average amount of CPU time in msec that it took to process all calls against this file. This is computed:       |  |  |
|                    | Total CPU time/Count                                                                                                    |  |  |
|                    | <b>Impede</b> — The average amount of time that this process spent impeded waiting for a lock. The impede time is calculated:    |  |  |
|                    | (Total Elapsed lock - Total CPU lock)/Lock Count                                                                                 |  |  |
|                    | <b>Overall Count</b> — The total number of calls issued against this file by this process.                                       |  |  |
| % OF PROCESS TOTAL | <b>Wall</b> — The percentage of wall time that this process spent accessing this file. This is calculated:                       |  |  |
|                    | Total Wall this file / Total Process wall * 100                                                                                  |  |  |
|                    | <b>CPU</b> — The percentage of CPU time that this process spent accessing this file. This is calculated:                         |  |  |
|                    | Total CPU this file / Total Process CPU * 100                                                                                    |  |  |
|                    | <b>Impede</b> — The percentage of process wall time that this process spent waiting for a lock.                                  |  |  |

## **Generating Scenarios**

Any network strategy can be modeled using statistics gathered from the current environment, standard NetBase reports and the scenario generator **NBLGTRAN**. The statistics provide the file and program activity. The reports display the information, and the scenario generator transforms the statistics to reflect the desired configuration.

**NBLGTRAN** creates new statistic log files from existing files, editing the file as it is being processed. Based on specifications entered into a scenario file, **NBLGTRAN** consolidates, excludes and/or relocates files and programs into the new log file.

The scenario file is an unnumbered ASCII file that is created and maintained using any text editor. The format of the records contain a record type and data description. The record type indicates the action that is to be taken while the data description describes what data is to be acted upon.

| Record Type | Description                                                                                                    |
|-------------|----------------------------------------------------------------------------------------------------|
| CF          | <b>Consolidate File.</b> This command renames a file, or a group of files specified by a file set, into a file name specified.                            |
| СР          | <b>Consolidate Program.</b> This command renames a program, or a group of programs specified by file set, into the program name specified.                |
| EF          | <b>Exclude File.</b> This command removes the file, or group of files specified by file set, from the log file.                                           |
| EP          | <b>Exclude Program</b> This command removes a program, or a group of programs specified by file set, from the log file.                                   |
| MF          | <b>Move File.</b> This command changes the node number associated with a data file, or a group of files specified by file set, to a particular node.      |
| MP          | <b>Move Program</b> . This command changes the node number associated with a program, or a group of programs specified by file set, to a particular node. |

### **Running NBLGTRAN**

**NBLGTRAN** may be run either as a job or session. Since log files may span several files, the **RANGE** alternate entry point allows several consecutive log files to combine into one transformed log file. The following sample shows the processing of one log file.

:RUN NBLGTRAN.PUB.NETBASE

```
NetBase Log file Translator [v.u.f] Update n Copyright QUEST Software 1990
SCENARIO FILE.... CEI01.TEST
        Consolidations:
File
                         4
Program Relocations:
                         2
File
       Relocations:
                         5
File
        Exclusions:
                         1
LOG FILE..... <u>NBLG0000.</u>DATA
OUTPUT FILE..... NBLG9000.DATA
TRANSLATING LOG FILE: NBLG0000.DATA.NETBASE
Records Processed:
                         2034
Records Updated:
                         1022
Records Excluded:
                         208
Program Names Updated: 30
File
        Names Updated: 130
                         23
Programs Relocated:
        Relocated:
                         40
Files
SCENARIO FILE....
                     <<RETURN to exit>>
END OF PROGRAM
```

**Note.** Since the statistics reports expect the log file names to be in the format **NBLG####.DATA.NETBASE**, the output file name should be in the same format (shown above).

If a range of log files is to be translated, the **RANGE** entry point should be used. This reduces the effort to process the logs and consolidates the scenario output into one log file. The following example illustrates this.

```
:RUN NBLGTRAN.PUB.NETBASE,RANGE
```

```
NetBase Log file Translator [v.u.f] (C) QUEST Software 1987
SCENARIO FILE.... CEI01.TEST
Records Processed:
                         2034
                         1022
Records Updated:
Records Excluded:
                         208
FIRST LOG FILE NUMBER: 0
LAST LOG FILE NUMBER: 3
Log files in range:
                       1
Total records logged:
                       5
OUTPUT FILE..... <u>NBLG9000.</u>DATA
OUTPUT FILE EXISTS: PURGE IT? Y
TRANSLATING LOG FILE: NBLG0000.DATA.NETBASE
TRANSLATING LOG FILE:
                      NBLG0001.DATA.NETBASE
TRANSLATING LOG FILE:
                      NBLG0002.DATA.NETBASE
TRANSLATING LOG FILE: NBLG0003.DATA.NETBASE
Records Processed:
                         2034
Records Updated:
                        1022
Records Excluded:
                        208
Program Names Updated: 30
File
        Names Updated: 130
Programs Relocated:
                         23
Files
      Relocated:
                         40
SCENARIO FILE....
END OF PROGRAM
```

## Scenario File Format

The scenario file command records are prefixed with a two character code indicating the action that is to take place. The delimiter used in all records is the slash (*I*). Specifying file and program names is accomplished using the MPE file set format complete with wild card characters. The file and program names must be fully qualified.

The order in which the command records are entered is important. **NBLGTRAN** first excludes files and programs. Next, files and programs are renamed. Finally, the node numbers are changed. Once the file or program name matches any file set, further transformations of the same type are skipped.

Keep the following items in mind while entering the scenario file:

- 1. Enter all of the Exclusion records first, followed by the Consolidation records, and then the Move records.
- 2. Since the first matching file set is used, specify the most specific file sets before the more general cases. This will ensure that the desired mapping occurs.

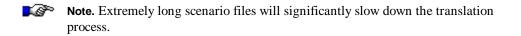

### Example

The following example transforms the log file by first deleting all references to LOG####.DATA.MFG. All references to the program FIXIT are deleted. All files matching the file set SORT####.WORK.MFG are consolidated into SORT.WORK.MFG. All other files in the WORK group are consolidated into the MISC file. Finally, all files in the DATA group of the MFG account are moved to node 2.

```
EF/LOG####.DATA.MFG/
EP/FIXIT.PROG.MFG/
CF/SORT####.WORK.MFG/SORT.WORK.MFG
CF/@.WORK.MFG/MISC.WORK.MFG
MF/@.DATA.MFG/2
```

### **Consolidating Records**

You can consolidate records by renaming a program or file, or a group of programs or files, to one file. This is very useful in improving the readability of the statistic reports. If a file or program name matches the target file name, **NBLGTRAN** substitutes the new file name in lieu of the actual file name. The **CF** command changes the file name, while the **CP** command changes the program name. See the following syntax for **CF** and **CP**.

CF/target-file set/new-file name CP/target-file set/new-file name

### Examples

To combine all files in the **WORK** group into one file called **MISC**, use the following scenario record:

CF/@.WORK.MFG/MISC.WORK.MFG

Similarly, to combine all programs running out of the FIXIT group into one program called FIXIT:

CP/@.FIXIT.MFG/FIXIT.PROG.MFG

### **Removing Records**

You can remove certain files of limited interest, such as menu driver files, from the log files. If a file or program name matches the target file name, **NBLGTRAN** will delete that log file record from the new log file. The **EF** command will delete the record if the file name matches, while the **EP** command deletes if the program name matches. See the following syntax for **EF** and **EP**.

EF/target-file set/ EP/target-file set/

### Examples

To exclude a file or set of files from the log file, use the exclude command. To exclude all files accessed in the **TEMP** group, use the following scenario command:

EF/@.TEMP.MFG/

**Note.** The trailing / must be entered, otherwise an invalid file name error will result.

Similarly, to exclude the program **FIXIT**, use the following scenario command:

EP/FIXIT.PROG.MFG/

### **Moving Records**

You can change the node number associated with the file or program to the node specified. The move command allows modeling of different scenarios by moving processes and files to other computers. If a file or program name matches the target file name, NBLGTRAN changes the associated node to that specified by new node number. The MF command changes the node for files, and the MP command changes the node for programs. See the following syntax for MF and MP.

```
MF/target-file set/new-node#
MP/target-file set/new-node#
```

### Examples

To determine the effect of moving all files in the **DATA** group to a new node use the following scenario command:

```
MF/@.DATA.MFG/2
```

Similarly, you can determine the effect of moving programs using the same command. In this case, all processes associated with the **ACCT** account are moved to node 3.

MP/@.@.ACCT/3

# CHAPTER 10 NetBase and Third Party Products

This chapter documents the relationship of NetBase to other third party products that may be installed on your system.

## In This Chapter

- ADAGER
- DBGENERAL
- OMNIDEX
- NetBase MPEX Interface

If you have any questions regarding NetBase and third party products, please contact Technical Support at 714-720-1434.

## NetBase ADAGER Interface

This interface is used in shadowing environments and allows for ADAGER database changes that are performed on the master system to be automatically sent to the shadow system and be performed on the shadow copy of the data. In order to use the NetBase ADAGER Interface, a special command file, **ADAGER.PUB.NETBASE**, must be used to create an ADAGER job to perform the structural changes.

All commands input into this are put into a job stream. When the job stream executes, it runs the program **ADAGER.PUB.REGO**. Once ADAGER has successfully completed the changes on the master system, **NBADAGER** writes all of the ADAGER commands into the shadow transport file, **NBM.IPC.NETBASE**, and sends them to the shadow system.

When the posting process, **NBPOST**, receives the ADAGER commands, it automatically puts the database into a queue state. **NBPOST** then invokes ADAGER on the shadow system to make the same changes as were made on the master. A temporary file with the name **Annnnnn** (where **n** is a random digit) is created in the group with the root file on the shadow system. This file contains the ADAGER commands. It will be automatically purged upon completion of the ADAGER changes. Once the ADAGER changes complete successfully, **NBPOST** does a roll forward on the database.

### Requirements

- ADAGER must be installed on both the master and shadow systems
- Version of ADAGER equal to or greater than 941201
- NetBase version 9.6
- NetBase directory program entries for NBADAGER.PUB.NETBASE and @.PUB.REGO

### Syntax

```
:NBDIR.PUB.NETBASE
D> PROGRAM NBADAGER.PUB.NETBASE;NONB
D> PROGRAM @.PUB.REGO;NONB
D> EXIT
```

### To use ADAGER:

- 1. Execute the command file, **ADAGER.PUB.NETBASE**. This will run **ADAGER.PUB.REGO**, which will prompt for the name of the job stream, the database name, and changes to be made. When this step is completed, the job stream will have been created.
- 2. Stream the job created in Step 1. This will execute the ADAGER changes and once it has completed successfully, **NBADAGER** will send the changes to the shadow system.

### Notes

- Online changes made with ADAGER will not be shadowed.
- The command file, ADAGER.PUB.NETBASE, must be used.
- Only one database can be modified per execution of the command file.

## NetBase DBGENERAL Interface

This interface is used in shadowing environments and allows for DBGENERAL database changes that are performed on the master system to be automatically sent to the shadow system and be performed on the shadow copy of the data.

When DBGENERAL is run, the input is captured and applied to the master system. Once DBGENERAL has successfully completed the changes on the master system, NBGENERAL writes all of the DBGENERAL commands into the shadow transport file, **NBM.IPC.NETBASE**, and sends them to the shadow system.

When the posting process, **NBPOST**, receives the DBGENERAL commands, it automatically puts the database into a queue state. **NBPOST** then invokes DBGENERAL on the shadow system to make the same changes as were made on the master. Once the DBGENERAL changes complete successfully, **NBPOST** does a roll forward on the database.

### Requirements

- DBGENERAL must be installed on both the master and shadow systems
- DBGENERAL Version 7.01.02 or later
- NetBase 9.7

### Syntax

```
:NBDIR.PUB.NETBASE
D> PROGRAM NBGENRL.PUB.NETBASE;NONB
D> PROGRAM @.PUB.BRADMARK;NONB
D> EXIT
```

### To use DBGENERAL:

- 1. Run DBGENRL.PUB.BRADMARK on the master machine and input changes.
- 2. NetBase will automatically perform the same changes on the shadow machine

## NetBase OMNIDEX Interface

This section documents how NetBase and OMNIDEX 3.x work for both NFA and for shadowing.

### **NFA Requirements**

If using OMNIDEX 3.x or later and NetBase for remote file access, the NetBase OMNIDEX interface must be installed.

### Installation Requirements

- NBINST.PUB.NETBASE; INFO="INSTALL OMNIDEX"
- :NBDIR.PUB.NETBASE
   D> XL OMNIDEX=XLOMNIDX.PUB.SYS
   D> EXIT
- If the application program references a library (XL) that contains the OMNIDEX procedures, either the library can no longer be referenced or the OMNIDEX modules must be removed from the library.

### How the Interface Works

The following steps show how the NetBase OMNIDEX Interface works when accessing a remote database using the OMNIDEX **dbiopen** procedure.

- 1. On the local system, the application program calls dbiopen.
- 2. The local system **dbiopen** goes to the **dbiopen** in **XL.PUB.SYS** (this is the NetBase **dbiopen**). NetBase then takes the **dbiopen** to the remote system
- 3. On the remote system, NMServer calls **dbiopen** in **XLOMNIDX.PUB.SYS** (library in the **NBDIR** entry).
- 4. The remote system dbiopen then calls dbopen in XL.PUB.SYS and opens the database.

## Special Installation Steps for Shadowing

- If using OMNIDEX 3.x and NetBase in a shadowing environment, there are no special installation steps to be performed by default.
- If the customer does not own NFA and is using TPI, then nothing needs to be done on the shadow system as far as NetBase is concerned. If the customer wants the shadow copy to be indexed, then they would set it up via **DBUTIL**, and OMNIDEX and TPI will automatically maintain the indexes.
- If the customer owns NFA and is using TPI or non-TPI, and they are going to use NFA to access the master copy, then the **INSTALL OMNIDEX** must be done on the master and shadow system. This still does not effect shadowing, it is strictly for NFA.
- If the customer is using non-TPI and they want the indexes to be maintained on the shadow system, then they must prep **NBPOST** with the **Call Conversion** library this is job **NBPOST3X.JOB.NETBASE**.

## NetBase MPEX Interface

This section documents the NetBase/MPEX integration command files, intended to allow **VESOFT**'s MPEX to be safely used in a NetBase environment.

The following MPEX commands are intercepted by the NetBase/MPEX interface:

%ALTFILE %BUILD %COPY %PURGE %RENAME %SAVE %YESPURGE

When any of the above commands are used, the NetBase/MPEX interface will intercept and execute the command, instead of the normal MPEX command file. The NetBase/MPEX interface is designed to emulate normal MPEX operation wherever possible. The request is passed to NetBase only in cases where the source file (or, when applicable, the target file) is either a NetBase shadowed or a NetBase remote file.

### Requirements

- NetBase Version 9.7 or later
- MPEX: 25n60119 (NM MAIN)
- The following line must be added to MPEXMGR.PUB.VESOFT file: XEQ STARTUP.NETBASE.VESOFT
- The following NetBase Directory entry must be made:

```
:RUN NBDIR.PUB.NETBASE
D> PROGRAM MAIN.PUB.VESOFT;LIB=D
D> EXIT
```

### Notes

For detail information regarding the NetBase MPEX Interface, see the file README.MPEX.NETBASE

# CHAPTER 11 System Operations and Maintenance

With NetBase installed on your system, many of your operational procedures must change. In this chapter, you will find recommended and required changes with steps to follow.

## In This Chapter

- System Startup
- System Shutdown
- Partial Backup
- Full Backup
- HP Patches
- FOS Upgrades
- NetBase Updates
- Removing NetBase

# System Startup

The system startup procedures need to change to include the starting of NetBase prior to any jobs or users logging on. The following changes are recommended.

| Action                             | Enter                                       | Explanation                                                              |
|------------------------------------|---------------------------------------------|--------------------------------------------------------------------------|
| 1. Start the<br>network            | :NETCONTROL START;NET=LAN1*                 | NetBase requires the network                                             |
| network                            | :NETCONTROL START;NET=LOOP                  | to be running prior to its starting.                                     |
|                                    | :NSCONTROL START                            | * Caladitate in anoma start                                              |
|                                    |                                             | * Substitute in your actual network name                                 |
| 2. Enable<br>NetBase               | :RUN NEVERS.PUB.NETBASE,ENABLE              | To enable NetBase to intercept<br>compatibility mode (CM)<br>activities. |
| 3. Start                           | :RUN                                        | To start the NetBase                                                     |
| NetBase                            | NBCTRL.PUB.NETBASE; INFO="START<br>NETBASE" | background job, starting                                                 |
|                                    | NEIDASE                                     | NetBase transport services.                                              |
| 4. Normal<br>startup<br>procedures |                                             | Any other processing that is done in the <b>SYSSTART</b> file.           |

## System Shutdown

The system shutdown procedures need to change to include the stopping of NetBase prior to shutting down the system. The following changes are recommended.

| Action                 | Enter                                                                       | Explanation                                                                                                    |
|------------------------|-----------------------------------------------------------------------------|----------------------------------------------------------------------------------------------------|
| 1. Stop<br>NetBase     | :RUN<br>NBCTRL.PUB.NETBASE;INFO="STOP<br>NETBASE"<br>:PAUSE nnn*            | To stop the NetBase job gracefully,<br>allowing all processes - shadowing,<br>NFA, AutoRPM to cease without<br>adversely affecting the data.<br>(The pause is recommended if this is<br>in a background job, to allow time |
|                        |                                                                             | for the shutdown to complete, prior<br>to stopping the network.)<br><i>nnn*</i> - The length of the pause<br>depends on the amount of time it<br>takes NetBase to shutdown on your<br>system.                              |
| 2. Stop the network    | :NSCONTROL STOP<br>:NETCONTROL STOP;NET=LAN1**<br>:NETCONTROL STOP;NET=LOOP | Shutdown the network, now that<br>NetBase has stopped gracefully.<br>** You may have multiple LANs or<br>a different network name. Substitute<br>your network information here.                                            |
| 3. Shutdown the system | however you choose                                                          |                                                                                                    |

**Note.** Shutting down NetBase must be complete prior to stopping the network. Shutting down NetBase must be done via **NBCTRL** only. Aborting the NetBase background job may cause synchronization errors when shadowing. Aborting the NetBase job can adversely affect programs running remotely, users' accessing data remotely, and remote spooling. *Do not abort the NetBase background job*.

# Partial Backup

If you are shadowing, you can change your partial backups to take place on the shadow system. If you have remote users accessing local data to be stored, your backup procedure will change as well. Below is the process we recommend for partial backups.

| Action                           | Enter                                                                            | Explanation                                                                                                    |
|----------------------------------|----------------------------------------------------------------------------------|----------------------------------------------------------------------------------------------------|
| Flush the pipeline<br>(optional) | :RUN<br>NBFLUSH.PUB.NETBASE,STOPWAIT;PARM=s<br>hadownode<br>(on the master node) | This step is optional. If<br>performed, it will force all<br>updates in the shadowing<br>pipeline to post to the<br>shadow files, giving you a<br>sync point at which time<br>both the master and<br>shadow data matches. |
|                                  |                                                                                  | This step does not interfere<br>with production on the<br>master system.                                                                                                    |
| Stop post                        | :RUN NBCTRL.PUB.NETBASE;INFO="STOP<br>POST"                                      | This step is required if post<br>was not stopped via<br>NBFLUSH. (This frees the                                                                                                    |
|                                  | (on the shadow node)                                                             | files to be stored.)                                                                                                    |
| Stop NFA access                  | :RUN NBCTRL.PUB.NETBASE;INFO="STOP<br>REMOTE"                                    | This step is required if you<br>have remote users<br>accessing data on this                                                                                                    |
|                                  | (on the shadow node)                                                             | system which you want to<br>backup.                                                                                                    |
| Perform backup                   | however you do it (on the shadow node)                                           |                                                                                                    |
| Resume posting                   | :RUN NBCTRL.PUB.NETBASE;INFO="START<br>POST"<br>(on the shadow node)             | This tells NetBase to catch<br>up, posting any<br>transactions that took place<br>on the master while the<br>backup was being<br>performed on the shadow.                                                                 |
| Resume NFA<br>access             | :RUN NBCTRL.PUB.NETBASE;INFO="START<br>REMOTE"                                   | This instructs NetBase to allow remote users to                                                                                                    |
|                                  | (on the shadow node)                                                             | access local data.                                                                                                    |

# Full Backup

For a full backup to include NetBase, you will need to stop the NetBase job.

| Action                           | Enter                                                                            | Explanation                                                                                                    |
|----------------------------------|----------------------------------------------------------------------------------|----------------------------------------------------------------------------------------------------|
| Flush the pipeline<br>(optional) | :RUN<br>NBFLUSH.PUB.NETBASE,STOPWAIT;PARM=<br>shadownode<br>(on the master node) | This step applies to shadowing<br>environments only, and it is<br>optional for those. If<br>performed, it will force all<br>updates in the shadowing<br>pipeline to post to the shadow<br>files, giving you a sync point at<br>which time both the master and<br>shadow data matches.<br>This step does not interfere<br>with production on the master |
| Stop NetBase                     | :RUN NBCTRL.PUB.NETBASE;INFO="STOP<br>NETBASE"                                   | system.<br>This step gracefully stops all<br>NetBase activities, including<br>NFA, Shadowing, AutoRPM<br>and Remote spooling.                                                                                                    |
| Stop the network                 | :NSCONTROL STOP<br>:NETCONTROL STOP;NET=LAN1*<br>:NETCONTROL STOP;NET=LOOP       | Shutdown the network, now that NetBase has stopped gracefully.                                                                                                    |
| Perform backup                   | however you do it                                                                |                                                                                                    |
| Restart the network              | :NETCONTROL START;NET=LAN1*<br>:NETCONTROL START;NET=LOOP<br>:NSCONTROL START    |                                                                                                    |
| Restart NetBase                  | :RUN<br>NBCTRL.PUB.NETBASE;INFO="START<br>NETBASE"                               |                                                                                                    |

\* You may have multiple LANs or a different network name. Substitute your network information.

## **HP** Patches

Having NetBase installed into your system SL and XL affects HP patch procedures. If you are applying a Power Patch or an Image patch, the patch will expect the Image intrinsics to be where HP put them, as opposed to where NetBase renamed them, when installing the shell. To handle this:

| Action                              | Enter                                                                                                    | Explanation                                                                                                    |
|-------------------------------------|----------------------------------------------------------------------------------------------------|----------------------------------------------------------------------------------------------------|
| Flush the<br>pipeline<br>(optional) | :RUN<br>NBFLUSH.PUB.NETBASE,STOPWAIT;PARM=<br>shadownode<br>(on the master node)                                                                    | This step applies to shadowing<br>environments only, and it is<br>optional for those. If<br>performed, it will force all<br>updates in the shadowing<br>pipeline to post to the shadow<br>files, giving you a sync point<br>at which time both the master<br>and shadow data matches. |
| Stop NetBase                        | :RUN NBCTRL.PUB.NETBASE;INFO="STOP<br>NETBASE"                                                                                                    | This step gracefully stops all<br>NetBase activities, including<br>NFA, shadowing, AutoRPM<br>and remote spooling.                                                                                                    |
| Disable CM<br>NetBase and<br>UDC    | :RUN NEVERS.PUB.NETBASE,DISABLE<br>:SETCATALOG<br>NMCMDUDC.PUB.NETBASE;SYSTEM;<br>;DELETE                                                           | This toggles off the redirection<br>of CM processes to RTMSL<br>and unloads our UDC.                                                                                                    |
| Remove the shell                    | :HELLO MANAGER.SYS,PUB<br>:RUN<br>NBINST.PUB.NETBASE;INFO="REMOVE"<br>(reboot the system)                                                           | This places the IMAGE<br>intrinsics back where they are<br>expected by HP patches.                                                                                                    |
| Apply the HP patch                  | per HP's instructions (except do not reset<br>NetBase system UDC)                                                                                   |                                                                                                    |
| Reinstall<br>NetBase shell          | :HELLO MANAGER.SYS,PUB<br>:RUN<br>NBINST.PUB.NETBASE;INFO="INSTALL"<br>(reboot the system)<br>:SETCATALOG<br>NMCMDUDC.PUB.NETBASE;SYSTEM<br>;APPEND | This puts the NetBase shell in<br>place to intercept IMAGE<br>intrinsics, and re-instates the<br>NetBase UDCs.                                                                                                    |

# FOS Upgrades

When you replace the operating system, you must re-install NetBase.

| Action                                    | Enter                                                                                                    | Explanation                                                                                                    |
|-------------------------------------------|----------------------------------------------------------------------------------------------------|----------------------------------------------------------------------------------------------------|
| Flush the<br>pipeline<br>(optional)       | :RUN<br>NBFLUSH.PUB.NETBASE, STOPWAIT; PARM=<br>shadownode<br>(on the master node)                                                               | This step applies to shadowing<br>environments only, and it is<br>optional for those. If performed,<br>it will force all updates in the<br>shadowing pipeline to post to<br>the shadow files, giving you a<br>sync point at which time both<br>the master and shadow data<br>matches. |
| Stop NetBase                              | :RUN NBCTRL.PUB.NETBASE;INFO="STOP<br>NETBASE"                                                                                                   | This step gracefully stops all<br>NetBase activities, including<br>NFA, shadowing, AutoRPM<br>and remote spooling.                                                                                                    |
| Disable<br>NetBase and<br>the<br>NMCMDUDC | :RUN NBVERS.PUB.NETBASE,DISABLE<br>:SETCATALOG<br>NMCMDCUDC.PUB.NETBASE;SYSTEM<br>;DELETE                                                        | This toggles off the redirection of CM processes to RTMSL.                                                                                                    |
| Install the new FOS                       | per HP's instructions                                                                                                    |                                                                                                    |
| Reinstall<br>NetBase shell                | :HELLO MANAGER.SYS,PUB<br>:RUN<br>NBINST.PUB.NETBASE;INFO="INSTALL"<br>(reboot the system)<br>:SETCATALOG NMCMDUDC.PUB.NETBASE;<br>SYSTEM;APPEND | This puts the NetBase shell in<br>place to intercept Image<br>intrinsics.                                                                                                    |

# NetBase Updates

To update your version of NetBase, you will need to follow the instructions with the tape. In general, you will:

| Action                                                                   | Enter                                                                                 | Explanation                                                                                                    |
|--------------------------------------------------------------------------|---------------------------------------------------------------------------------------|----------------------------------------------------------------------------------------------------|
| Flush the pipeline                                                       | :RUN<br>NBFLUSH.PUB.NETBASE,STOPWAIT;PARM=s<br>hadownode<br>(on the master node)      | This step is <i>required</i> for<br>shadowing environments. It<br>will force all updates in the<br>shadowing pipeline to post to<br>the shadow files, eliminating<br>records from queue files which<br>may change size or structure<br>with the update. |
| Stop NetBase                                                             | :RUN NECTRL.PUB.NETBASE;INFO="STOP<br>NETBASE"                                        | This step gracefully stops all NetBase activities.                                                                                                    |
| Disable<br>NetBase and<br>the UDC                                        | :RUN NBVERS.PUB.NETBASE,DISABLE<br>:SETCATALOG NMCMDUDC.PUB.NETBASE<br>;SYSTEM;DELETE | This toggles off the redirection of CM processes to RTMSL.                                                                                                    |
| Disable<br>NetBase<br>UDCs                                               | :SETCATALOG<br>NBUDC.PUB.NETBASE;DELETE                                               | If you have set NetBase UDCs,<br>you will need to reset them so<br>that they may be<br>updated/replaced.                                                                                                    |
| Follow the<br>installation<br>instructions<br>included with<br>the tape. |                                                                                       |                                                                                                    |

# Removing NetBase

To remove NetBase completely from the system, follow the instructions below:

| Action                          | Enter                                                                            | Explanation                                                                                                    |
|---------------------------------|----------------------------------------------------------------------------------|----------------------------------------------------------------------------------------------------|
| Flush the<br>pipeline           | :RUN<br>NBFLUSH.PUB.NETBASE,STOPWAIT;PARM=<br>shadownode<br>(on the master node) | This step is <i>required</i> for<br>shadowing environments. It<br>will force all updates in the<br>shadowing pipeline to post to<br>the shadow files, eliminating<br>records from queue files which<br>may change size or structure<br>with the update. |
| Stop NetBase                    | :RUN NBCTRL.PUB.NETBASE;INFO="STOP<br>NETBASE"                                   | This step gracefully stops all NetBase activities.                                                                                                    |
| Disable<br>NetBase and          | :RUN NBVERS.PUB.NETBASE,DISABLE                                                  | This toggles off the redirection                                                                                                    |
| the UDC                         | SETCATALOG NMCMDUDC.PUB.NETBASE                                                  | of CM processes to RTMSL.                                                                                                    |
|                                 | ;SYSTEM;DELETE                                                                   |                                                                                                    |
| Disable<br>NetBase              | :SETCATALOG<br>NBUDC.PUB.NETBASE;DELETE                                          | If you have set NetBase UDCs,                                                                                                    |
| UDCs                            | :HELLO MANAGER.SYS,PUB                                                           | you will need to reset them so<br>that they may be<br>updated/replaced.                                                                                                    |
| Remove the<br>NetBase Shell     | :RUN<br>NBINST.PUB.NETBASE;INFO="REMOVE"                                         | Remove the NetBase Shell from <b>PUB.SYS</b> .                                                                                                    |
|                                 | Reboot the system                                                                |                                                                                                    |
| Purge the<br>NetBase<br>Account | :PURGEACCT NETBASE                                                               | Remove the NetBase account from the system.                                                                                                    |

# CHAPTER 12 Disaster Recovery Procedures for NetBase Shadowing Environments

This chapter serves as a guideline for NetBase failover procedures. It covers three scenarios in a shadowing environment. It addresses both planned and unplanned failovers in each scenario. This document does not include site specific procedures that may need to be performed.

## In This Chapter

- **Case One:** Master system fails and the shadow system becomes the master system with shadowing in the reverse direction.
- Case Two: Master system fails and the shadow system is available for READ only access.
- **Case Three:** Master system fails and the shadow system is set up to operate in a "standalone" environment. No shadowing.
- Creating Alternate Directories with NBDIR.PUB.NETBASE

## Case One

The Case One scenario assumes that the master system fails and the shadow system becomes the master system, with shadowing in the reverse direction.

## **Planned Failover**

The following guidelines can be used for a planned failover. An example of a planned failover would be hardware maintenance.

### On the master system:

- 1. Quiet the system (except for the NetBase background job).
- 2. Flush all transactions to the shadow system:

RUN NBFLUSH.PUB.NETBASE,STOPWAIT;PARM=ShadowNode#

3. Change the directory to reflect that this will now be the "shadow" system:

RUN NBCTRL.PUB.NETBASE; INFO="CHGDIR newdir"

4. Stop and start the NetBase Background job:

RUN NBCTRL.PUB.NETBASE; INFO="STOP NETBASE" RUN NBCTRL.PUB.NETBASE; INFO="START NETBASE"

#### On the shadow system:

- 5. Quiet the system (except for the NetBase background job).
- 6. Check the directory for any out of sync conditions.:

#### RUN NBSYNC.PUB.NETBASE,VERIFY;INFO="@.@.@"

If any files are out of sync, they should be resynced before continuing.

7. Change the directory to reflect that this will now be the "master" system:

12-2

RUN NBCTRL.PUB.NETBASE; INFO="CHGDIR newdir"

8. Stop and start the NetBase background job:

```
RUN NBCTRL.PUB.NETBASE;INFO="STOP NETBASE"
RUN NBCTRL.PUB.NETBASE;INFO="START NETBASE"
```

9. Let users on to the new "master" system.

When it is time to switch back to the original master/shadow configuration, the above steps for a planned failover would be followed again.

## **Unplanned Failover**

The following guidelines can be used for an unplanned failover. This scenario assumes that the master will become the shadow system and the shadow will become the master. This scenario also assumes that the master system is "dead" or unavailable.

### On the shadow system:

- 1. Quiet the system (except for the NetBase background job).
- 2. Check to make sure all shadow transactions have been posted:

RUN NBCTRL.PUB.NETBASE; INFO="SHOW POST"

- 3. The backlog value should be **0** and the state of **POST** should be **IDLE**.
- 4. Change the directory that will reflect this is the "master" system:

RUN NBCTRL.PUB.NETBASE; INFO="CHGDIR newdir"

- 5. Start an online backup of the data. This is done since the condition of the original master is not known.
- 6. Stop/start the NetBase background job.
- 7. Allow users and processing to start on the new "master".

At this point, the shadow system is now the "master" system.

When the old master system is available, it must be brought up to think that it is a shadow system. Follow the steps below for restarting the failed system as a "shadow" system.

### On the OLD master system:

- 1. *Do not* start the NetBase background job at system startup.
- 2. Check the **NBM.IPC** file and make sure it is empty. If it is not empty, it must be purged and rebuilt:

```
PURGE NBM.IPC.NETBASE
BUILD NBM.IPC.NETBASE;REC=8187;MSG;DISC=31000,32
```

3. Delete any transactions in the export queue files:

PURGE EQ######.QUEUE

4. Change to a directory that says this is the shadow system:

RUN NBCTRL.PUB.NETBASE; INFO= `CHGDIR newdir"

5. Set the SHADOW - Post on Startup...... flag to N.

RUN NBCTRL.PUB.NETBASE \*> CONFIG C> M SHADOW\_\_\_\_\_ SHADOW - Post On Startup..... N

6. Start the NetBase background job.:

RUN NBCTRL.PUB.NETBASE; INFO="START NETBASE"

This will allow the transactions to be sent over but not posted.

- 7. Start the restore that was made at the time of the failover.
- 8. When the restore is complete, start the posting process:

RUN NBCTRL.PUB.NETBASE; INFO="START POST"

When the posting process has completed all transactions and it is time to switch back to the original master/shadow configuration, you can perform the steps in a planned failover.

## Case Two

The Case Two scenario assumes that the master system fails and the shadow system is available for **READ** only access.

By default, shadow data is available for **READ** only access. If applications will be run on the shadow system during the failover that want to access the data in a **MODE 1**, then the ;**LOCAL** option must be added to the directory entries to force the application into **READ** mode only.

## **Case Three**

The Case Three scenario assumes that the master system fails and the shadow system is set up to operate in a "standalone" environment. No shadowing will be done during this failover.

## **Planned Failover**

The following guidelines can be used for a planned failover.

### On the master system:

- 1. Quiet the system (except for the NetBase background job).
- 2. Flush all transactions to the shadow system.

RUN NBFLUSH.PUB.NETBASE,STOPWAIT;PARM=ShadowNode#

3. Stop the NetBase background job:

RUN NBCTRL.PUB.NETBASE; INFO="STOP NETBASE"

### On the shadow system:

- 4. Quiet the system (except for the NetBase background job).
- 5. Check the directory for any out of sync conditions:

RUN NBSYNC.PUB.NETBASE,VERIFY;INFO="@.@.@"

If any files are out of sync, they should be resynced before continuing.

6. Change the directory to reflect that this is a "standalone" system:

RUN NBCTRL.PUB.NETBASE; INFO="CHGDIR newdir"

7. Stop and start the NetBase background job:

```
RUN NBCTRL.PUB.NETBASE; INFO="STOP NETBASE"
RUN NBCTRL.PUB.NETBASE; INFO="START NETBASE"
```

8. Let users on to the new "standalone" system.

## **Unplanned Failover**

The following guidelines can be used for a unplanned failover. This scenario assumes that the shadow system will no longer be a shadow system and it will operate in a "standalone" environment.

### On the shadow system:

- 1. Quiet the system (except for the NetBase background job).
- 2. Check to make sure all shadow transactions have been posted:

RUN NBCTRL.PUB.NETBASE; INFO="SHOW POST"

- 3. The backlog value should be **0** and the state of **POST** should be **IDLE**.
- 4. Change the directory that will reflect this is a "standalone" system.

RUN NBCTRL.PUB.NETBASE; INFO="CHGDIR newdir"

- 5. Stop/start the NetBase background job.
- 6. Allow users and processing to start on the new "standalone" system.

At this point, the shadow system is now operating in a "standalone" environment.

Whether a planned or unplanned failover is used in this scenario, at some point it will be necessary to get back to the original configuration. When it is time to go back to the original configuration of master and shadow, there are several different ways that this can be done.

One method would be to make a store tape of the standalone system, and then restore it on to the original master and switch back to the original directories. However, this process could take a long time for the store and restores to complete. This method would involve a lot of "downtime" to users.

Another method would be to set the "standalone" system up as the master system and bring the old master up as a shadow system. This method would minimize the amount of downtime to the users. After the systems are brought up, then a planned failover could be performed to get the systems back to their original master/shadow configuration.

Regardless of which method is chosen, the following steps must be performed on the old master before any NetBase processing can begin.

#### On the OLD master system:

1. Check the **NBM.IPC** file and make sure it is empty. If it is not empty, it must be purged and rebuilt:

PURGE NBM.IPC.NETBASE
BUILD NBM.IPC.NETBASE;REC=8187;MSG;DISC=31000,32

2. Delete any transactions in the export queue files:

PURGE EQ######.QUEUE.NETBASE

## Creating Alternate Directories with NBDIR.PUB.NETBASE

In order to implement multiple scenarios with NetBase, it requires the use of alternate directories. These directories should be prebuilt whenever possible. Below are the steps outlining how to take a current NetBase directory that defines shadowing for a master system and create a directory for the master system that now defines it as the shadow system.

Unload the current NetBase directory using **NBDIR**. This will create an ASCII file that can be manipulated with any editor on the HP3000.

:RUN NBDIR.PUB.NETBASE UNLOAD filename

The **filename** is the name of the ASCII file which can now be edited to make the necessary changes. Here is a sample of the ASCII file:

```
:PRINT filename
DIR NBD.DATA.NETBASE <<This is the directory name>>
FILE BANNER.DATA.NETBASE,DAFFY,BUGS <<File entry for Shadowing>>
PROGRAM @.PUB.BRADMARK;NONB
PROGRAM NBPOST.NB.NETBASE;NONB
PROGRAM @.NFSPROG.NETBASE;NONB
PROGRAM NBADAGER.PUB.NETBASE;NONB
PROGRAM NBGENRL.PUB.NETBASE;NONB
PROGRAM NBINST.PUB.NETBASE;NONB
PROGRAM @.PUB.REGO;NONB
PROGRAM VTSERVER.NET.SYS;NONB
PROGRAM CI.PUB.SYS;NONB
PROGRAM DBRESTOR.PUB.SYS;NONB
PROGRAM DBSCHEMA.PUB.SYS;NONB
PROGRAM DBSTORE.PUB.SYS;NONB
PROGRAM DBUTIL.PUB.SYS;NONB
PROGRAM @.@.VESOFT;NONB
EXIT
```

The next step is to edit the above file and change the necessary directory entries for the system to think it is the shadow system. In the above example, two lines need to be changed:

DIR NBD.DATA.NETBASE File Banner.Data.NetBase,Daffy,Bugs

The **DIR** command needs to be changed to a **BUILD** command so that we will create a new directory. We do not want to modify the existing directory. Change the **FILE** statement to reflect that **BUGS** will be the master and **DAFFY** will be the shadow. After making the changes the new file looks like:

```
:PRINT filename
BUILD DRDIR.DATA.NETBASE <<This is the new directory name>>
FILE BANNER.DATA.NETBASE,BUGS,DAFFY << Changed FILE entry>>
PROGRAM @.PUB.BRADMARK;NONB
PROGRAM NBPOST.NB.NETBASE; NONB
PROGRAM @.NFSPROG.NETBASE;NONB
PROGRAM NBADAGER.PUB.NETBASE;NONB
PROGRAM NBGENRL.PUB.NETBASE;NONB
PROGRAM NBINST.PUB.NETBASE;NONB
PROGRAM @.PUB.REGO;NONB
PROGRAM VTSERVER.NET.SYS;NONB
PROGRAM CI.PUB.SYS;NONB
PROGRAM DBRESTOR.PUB.SYS;NONB
PROGRAM DBSCHEMA.PUB.SYS;NONB
PROGRAM DBSTORE.PUB.SYS;NONB
PROGRAM DBUTIL.PUB.SYS;NONB
PROGRAM @.@.VESOFT;NONB
EXIT
```

Now that the ASCII file contains the correct entries, use **NBDIR** to create this alternate directory.

```
:RUN NBDIR.PUB.NETBASE;STDIN=filename
```

At this point, **NBDIR** will read through the file and create a directory called **DRDIR.DATA.NETBASE**. This directory can now be used at the time of a failover. Remember that creating a directory using **NBDIR** does not make it the "active" directory on the system. The **CHGDIR** command in **NBCTRL** must be used for that.

# CHAPTER 13 NetBase Utilities

A number of utilities are provided with NetBase. Some utilities, such as NBVERS, are used to support the NetBase installation and address specific operational needs. Others are generic utilities that have been Quest contributions to the INTEREX CSL.

## In This Chapter

- NBVERS
- NBLOG
- NBTRACE
- QUARK

Two additional utilities are described in this chapter. *These two utilities must be purchased separately.* The utilities listed above come with the NetBase product.

- QUARK+
- NBCOPY

```
Chapter 13
```

## **NBVERS**

The **NBVERS** utility is used to check the versions of the various NetBase programs and segments that have been installed on the system. When NetBase is globally installed, it is used to control the enabling and disabling of the interception of compatibility mode programs.

The syntax for running **NBVERS** is as follows:

```
:RUN NBVERS.PUB.NETBASE[,entrypoint][;INFO="filename"]
where:
entrypoint = PROG
SHELL
ENABLE
DISABLE
STATE
```

If **NBVERS** is run without an entry point, it checks both the program and the segment versions that are installed on the system. For NetBase programs, **NBVERS** verifies that each program can load and that their versions are reasonably matched. For the NetBase Shell, **NBVERS** verifies the versions of the shell in **PUB.SYS**. If the versions do not match, **NBVERS** will terminate with an error.

The alternate entry points and the values for the INFO parameter operate as follows:

| Entry Point | Description                                                                                                    |
|-------------|----------------------------------------------------------------------------------------------------|
| PROG        | Displays the version of each installed NetBase component.                                                                         |
| SHELL       | Displays the version of both the NM and CM shells installed.                                                                      |
| ENABLE      | Begins interception of all subsequent CM processes when NetBase is globally installed.                                            |
| DISABLE     | Terminates the interception of all subsequent CM processes when NetBase is globally installed.                                    |
| STATE       | Displays whether NetBase is currently intercepting CM processes (ENABLED) or not (DISABLED) when the shell is globally installed. |

For example, to check the versions of the NetBase programs:

#### :RUN NBVERS.PUB.NETBASE,PROG

| NetBase Version | Display [x.x] Update n | (C) QUEST So | ftware 19 | 96     |
|-----------------|------------------------|--------------|-----------|--------|
|                 |                        |              |           |        |
| Program File:   | NBCOP.PUB.NETBASE      | Version:     | [v.u.f]   | Upd nn |
| Program File:   | NBCTRL.PUB.NETBASE     | Version:     | [v.u.f]   | Upd nn |
| Program File:   | NBDIR.PUB.NETBASE      | Version:     | [v.u.f]   | Upd nn |
| Program File:   | NBCOM.NB.NETBASE       | Version:     | [v.u.f]   | Upd nn |
| Program File:   | NBSERVER.NB.NETBASE    | Version:     | [v.u.f]   | Upd nn |
| Program File:   | NMSERVER.NB.NETBASE    | Version:     | [v.u.f]   | Upd nn |
| Program File:   | NBSPOOL.PUB.NETBASE    | Version:     | [v.u.f]   | Upd nn |
| Program File:   | NBSPOOLC.NB.NETBASE    | Version:     | [v.u.f]   | Upd nn |
| Program File:   | NBSPOOLE.NB.NETBASE    | Version:     | [v.u.f]   | Upd nn |
| Program File:   | NBSPOOLI.NB.NETBASE    | Version:     | [v.u.f]   | Upd nn |
| Program File:   | NBSPOOLT.PUB.NETBASE   | Version:     | [v.u.f]   | Upd nn |
| Program File:   | NBSPOOLR.PUB.NETBASE   | Version:     | [v.u.f]   | Upd nn |
| Program File:   | NBSTATCP.NB.NETBASE    | Version:     | [v.u.f]   | Upd nn |
| Program File:   | NBSTATLG.NB.NETBASE    | Version:     | [v.u.f]   | Upd nn |
| Program File:   | NBEXPORT.NB.NETBASE    | Version:     | [v.u.f]   | Upd nn |
| Program File:   | NBIMPORT.NB.NETBASE    | Version:     | [v.u.f]   | Upd nn |
| Program File:   | NBPOST.NB.NETBASE      | Version:     | [v.u.f]   | Upd nn |
| Program File:   | NBILOGC.NB.NETBASE     | Version:     | [v.u.f]   | Upd nn |
| Program File:   | NBILOG.NB.NETBASE      | Version:     | [v.u.f]   | Upd nn |
| Program File:   | NBSYNC.PUB.NETBASE     | Version:     | [v.u.f]   | Upd nn |
| Program File:   | NBFLUSH.PUB.NETBASE    | Version:     | [v.u.f]   | Upd nn |
| Program File:   | NBSQLCTL.NB.NETBASE    | Version:     | [v.u.f]   | Upd nn |
| Program File:   | NBSQLEXP.NB.NETBASE    | Version:     | [v.u.f]   | Upd nn |
| Program File:   | NBSQLIMP.NB.NETBASE    | Version:     | [v.u.f]   | Upd nn |
|                 |                        |              |           |        |

## Enabling/Disabling NetBase via NBVERS

**NBVERS** may also be used to enable and disable NetBase for CM. NetBase automatically intercepts all native mode file and database intrinsics via the routines in **XL.PUB.SYS** with a global install. *In order to intercept all compatibility mode intrinsics, you must run* **NBVERS.PUB.NETBASE,ENABLE**. *The* **ENABLE** *entry point redirects the CM intrinsics to run through* **RTMSL.PUB.SYS**, *where the NetBase routines are located*.

In a shadowing environment, running **NBVERS,ENABLE** prior to any users running CM programs is critical and should be part of the system startup process. If CM programs are not being intercepted, their updates to databases will not be shadowed, and files will go out of sync. In an NFA environment, **NBVERS** is similarly important if you have multiple copies of a database and you want to direct certain programs to a remote copy versus a local one.

#### Chapter 13

To intercept all subsequent CM programs (ones that are not currently running):

:RUN NBVERS.PUB.NETBASE, ENABLE

To dynamically disable NetBase from new CM processes enter:

#### :RUN NBVERS.PUB.NETBASE,DISABLE

To check to see if NetBase is enabled or disabled:

:RUN NBVERS.PUB.NETBASE,STATE

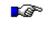

Note. System Manager (SM) capability is required to run NBVERS for the listing of program versions (RUN NBVERS or RUN NBVERS, PROG). Operator (OP) capability is required to run NBVERS, ENABLE or NBVERS, DISABLE.

## NBLOG

**NBLOG** displays the status and error messages NetBase reported to the **\$STDLIST** and the console for the time period specified. You can also use **NBLOG** with an alternate entry point to display a history of all changes made in the **NBDIR**, **NBCTRL**, **CONFIG** and **NBVERS** programs for the time period specified.

When the NetBase background job starts, the NBLOG.DATA.NETBASE file is copied to NBLOGBK, and the previous NBLOGBK file is purged. NBLOG.DATA.NETBASE contains the history of the NetBase job for the current session, since the background job was most recently started. NBLOG.PUB.NETBASE reads the log file NBLOGBK to display the desired results. NBLOGBK contains the history of the runs of the previous NetBase job.

To review error and status messages that were displayed on the console:

```
:RUN NBLOG.PUB.NETBASE
NetBase Log Dump Facility [0.9.7] (C) QUEST Software 1987
Enter Start Date <cr> for all: 08/15/96
08/15/96 0:21:29.8 NBP009/NETBASE Shadow Posting for BOB STARTED
08/15/96 0:21:30.0 NBP009/Post log 1 started
08/15/96 0:23:44.8 NBN/COMMUNICATION READY TO NODE 9: BOB
08/15/96 0:23:49.7 NBEXP/TRANSFERRING 16 SHADOW RECORDS TO BOB
08/15/96 0:23:51.5 NBEXP/TRANSFER OF SHADOW RECORDS TO BOB COMPLETE
08/15/96 0:23:52.1 NBEXP/SHADOW EXPORTING TO BOB ACTIVE
08/15/96 0:24:02.7 NBI009/SHADOW IMPORTING FROM BOB ACTIVE
08/15/96 0:24:05.1 NBSE009/SPOOLING TO BOB READY
:
```

### Chapter 13

To see all changes to NBDIR, NBCTRL, CONFIG and NBVERS:

| :RUN NBLOG.PUB.NETBASE,LOD<br>NetBase Log Dump Facility [x.x] (C) QUEST Software 1987<br>Enter Start Date <cr> for all: 08/15/94</cr> |     |     |     |    |
|----------------------------------------------------------------------------------------------------|-----|-----|-----|----|
|                                                                                                    | Pin | 66  | Dev | 35 |
| 08/15/96 10:30:46.5 Ver #S1134 RICK,MGR.NETBASE<br>NetBase Access DISABLED                                                            | Pin | 65  | Dev | 35 |
| 08/15/96 10:53:11.3 Cfg #S1134 BIFF,MGR.NETBASE<br>M 2                                                                                | Pin | 115 | Dev | 35 |
| 08/15/96 10:53:18.2 Cfg #s1134 BIFF,MGR.NETBASE<br>SHADOW - Direction (N/E/I/B) [B] N                                                 | Pin | 115 | Dev | 35 |
| 08/15/96 10:53:38.6 Ctl #S1134 RICK,MGR.NETBASE<br>START NETBASE                                                                      | Pin | 110 | Dev | 35 |
| 08/15/96 16:23:27.8 Dir #S1147 RICK,MGR.NETBASE<br>FILE @.REDIRECT,BOB,DAFFY                                                          | Pin | 124 | Dev | 35 |

```
:
```

**NBLOG** allows you to specify the program for which you want to see a history, as shown below.

#### :RUN NBLOG.PUB.NETBASE,LOD;PARM=n

The parm entry allows you to specify NBCTRL, CONFIG, NBDIR or NBVERS.

| PARM= |        |
|-------|--------|
| 1     | NBDIR  |
| 2     | NBCTRL |
| 3     | CONFIG |
| 4     | NBVERS |

To see the changes in **NBCTRL** only:

| :RUN NBLOG.PUB.NETBASE,LOD;PARM=2<br>NetBase Log Dump Facility [0.9.6] (C) QUEST Software 1987       |                  |         |    |
|----------------------------------------------------------------------------------------------------|------------------|---------|----|
| Enter Start Date <cr> for all: 08/15/<br/>08/15/96 10:21:28.8 Ctl #S1134 RICK,<br/>START POST 9</cr> |                  | 69 Dev  | 35 |
| 08/15/96 10:26:35.3 Ctl #S1134 RICK,<br>STOP POST                                                    | MGR.NETBASE Pin  | 66 Dev  | 35 |
| 08/15/96 10:36:50.6 Ctl #S1134 RICK,<br>START POST 9                                                 | MGR.NETBASE Pin  | 136 Dev | 35 |
| 08/15/96 10:47:37.2 Ctl #S1134 RICK,<br>ABORT NETBASE                                                | MGR.NETBASE Pin  | 135 Dev | 35 |
| 08/15/96 10:53:38.6 Ctl #S1134 RICK,<br>START NETBASE                                                | MGR.NETBASE Pin  | 110 Dev | 35 |
| 08/15/96 10:54:24.8 Ctl #S1134 RICK,<br>START POST BOB                                               | MGR.NETBASE Pin  | 108 Dev | 35 |
| 08/15/96 10:55:31.9 Ctl #S1134 RICK,<br>START POST BOB                                               | MGR.NETBASE Pin  | 92 Dev  | 35 |
| 08/15/96 11:12:36.7 Ctl #S1142 ROBIN<br>START CLIENT                                                 | ,MGR.NETBASE Pin | 75 Dev  | 33 |
| 08/15/96 16:31:29.7 Ctl #S1147 RICK,<br>ROLL FORWARD TEST.REDIRECT                                   | MGR.NETBASE Pin  | 128 Dev | 35 |
| 08/15/96 16:31:43.5 Ctl #S1147 RICK,<br>STOP POST                                                    | MGR.NETBASE Pin  | 55 Dev  | 35 |

END OF PROGRAM

## NBTRACE

**NBTRACE.PUB.NETBASE** records an application's activity from NetBase's viewpoint. With **NBTRACE** you can see which calls are being intercepted by the NetBase shell, which ones are successful, and which ones fail. **NBTRACE** can help identify the exact file not found by identifying which **FOPEN** failed and what it was attempting to open.

**NBTRACE** is enabled by setting a JCW for the session. It logs its results to **NBAT***nn***.IPC.NETBASE** files, where *nnn* is the process number. Most file system and all IMAGE intrinsics intercepted by NetBase are recorded. If you perform a trace on a CM program, and none of its calls are in the resulting trace, NetBase may not be enabled. To verify, run **NBVERS.PUB.NETBASE,STATE**.

### To use NBTRACE:

1. To start the trace, set a JCW:

:SETJCW NBDISABLE=WARN

- 2. Run your application.
- 3. Reset the JCW as follows:

:SETJCW NBDISABLE=0

4. Run **NBTRACE** to convert the results into a readable format. The results are in a message file, so you may want to redirect the results to a spool file in order to review the information more than once.

:FILE QUEST;DEV=LP,1 :RUN NBTRACE.PUB.NETBASE,USER;PARM=1 >\*QUEST

The trace files are **NBAT####.IPC.NETBASE** (five files). If the program that is being traced creates a son process, then **NBAT0001** contains the father process and **NBAT0002** contains the trace for the son process. The **;PARM=#** indicates the trace file to view.

5. Use NBSpool to view your new spool file which contains the trace results.

:RUN NBSPOOL.PUB.NETBASE O> T #\* O> L |FOPEN| (or |DBOPEN|)

This command (either **FOPEN** or **DBOPEN**) lists all the lines where a file open occurs. The following is an example of a trace of an inactive user process using the |**DBOPEN**| option.

```
TRACE OF INACTIVE USER PROCESS STARTED
WED, JAN 26, 1994 Prog: QUERY.PUB.SYS
                                      User: MGR.PUB.NETBASE
14:53:46.6 1001
                  BANNER.DATA.NETBASE
                                                                    #0
                                             DBOPEN
                                                    = 0
                                                              1
Field: 1
            2
                         3
                                4
                                        5
                                                 6
                                                           7
```

### **Fields Definitions**

The following table lists definitions of the fields.

| Definitions                    |  |
|--------------------------------|--|
| 1 = Time stamp                 |  |
| 2 = File number or Base id     |  |
| 3 = File name or Database name |  |
| 4 = Intrinsic called           |  |
| 5 = Status                     |  |
| 6 = Database Open Mode         |  |
| 7 = Dataset # (if applicable)  |  |

Chapter 13

## QUARK

This program is an archiving program similar to the ones available for PCs. It takes a set of files and stores them in a compressed format in one file. A suggested use for **QUARK** is for copying files between boxes.

```
:RUN QUARK.LIB.NETBASE;INFO="cmd archive [fileset ...]"
```

```
where cmd is:
```

A: Add files to archive (replace if present) AP: Add files to archive, purge original Extract files from archive x: XL: Extract files, put in local group XG: Extract files, original groups in login account XP: Extract files, purge existing copies XLP: Extract files, put in local group and purge existing copies D: Delete files from archive R: Replace files in archive List archive contents L:

File equations will be used if they are fully qualified.

**Note.** QUARK does not support KSAM files, files greater than 60,000 sectors, or indirect files.

#### **Examples**

This example adds the file **NEWVERSN.PUB.PROD**:

```
:RUN QUARK.LIB; INRO: "A purgeme NEWVERSN.PUB.PROD
```

This example adds the file **NEWVERSN.PUB.PROD** to the quark file named **PURGEME**. This creates the quark file, if it did not exist.

```
:HELLO MGR.NETBASE,LIB
:RUN QUARK;INFO="A PURGEME NEWVERSN.PUB.PROD"
```

This example extracts the files contained in the quark file **PURGEME** locally. **NEWVERSN.PUB.PROD** is extracted as **NEWVERSN.TEST.BACKUP**.

```
:HELLO MGR.BACKUP,TEST
:COPY PURGEME.LIB.NETBASE,PURGEME
:RUN QUARK.LIB.NETBASE;INFO="XL PURGEME"
```

## **Additional Utilities**

NetBase now additionally offers the QUARK+ and NBCOPY utilities.

**I** Note. The NBCOPY and QUARK+ utilities must be purchased separately.

### QUARK+

**QUARK+** is an enhanced version of the **QUARK** utility. It works like **QUARK**, but has additional functionality. The following example adds all files in the **JOB** group to the **PURGEME.PUB.PROD** quark file.

```
:HELLO MGR.PROD,JOB
:COPY PURGEME.LIB.NETBASE,PURGEME.PUB
:RUN QUARK.LIB.NETBASE;INFO="A PURGEME.PUB @.JOB"
```

This example copies the quark file to another system, and extracts just the files that qualify as **@.JOB.PROD** into the group **JOB** of the local account **OPER**. By specifying the **P** in **XP**, you can instruct **QUARK** to purge any existing copies and replace them with ones from the quark file.

```
:REMOTE :SYSB
SYSB: HELLO MGR.OPER,PUB
SYSB: DSCOPY PURGEME.PUB.PROD:SYSA
SYSB: QUARK.LIB.NETBASE;INFO="XP -GJOB PURGEME @.JOB.PROD"
```

**I** Note. When **QUARK** fails, it sets a JCW named **CJCW** to **1**.

#### **QUARK+** Features

The following section lists QUARK+ features.

- QUARK+ handles very large files (>60000 sectors), unlike QUARK which often gets "crc" errors when unquarking big files.
- Handles every kind of file (except **SPOOL** files).
- Has both QUARK and QUARK9 integrated into one program.
- Stores and restores accounting structure, passwords, capabilities etc.
- Runs only on 4.0 and later releases of MPE/iX.

#### Chapter 13

- Supports fileset-fileset-fileset-... like STORE/RESTORE.
- Stores lockwords and :ALTSEC security information. Note: QUARK+ will not prompt for a lockword if you have SM or AM capability and it is in your account.
- Allows redirection to various groups and accounts, like GROUP= and ACCT=.
- Can unquark across accounts. If you unquark a database, a NONB record is required for QUARK.PUB.NETBASE.
- Locks and compresses files open for lock access.
- Supports files created by the older QUARK.

### Syntax

```
:RUN QUARK.PUB.NETBASE;INFO="cmd [opts] archive [fileset ...]"
```

where cmd is:

| A:  | Add files to archive (replace if present)                         |
|-----|-------------------------------------------------------------------|
| AD: | Add files and store accounting structure                          |
| AL: | Add files and lock if file is in use                              |
| AO: | Add files without changing last access time                       |
| AP: | Add files to archive, purge original                              |
| AF: | Use faster compression method                                     |
| AQ: | Use quickest compression method.                                  |
| AC: | Enable CRC calculation (or :SETVAR QUARKCRC "Y")                  |
| X:  | Extract files from archive                                        |
| xo: | Preserves the creation/access/modification time stamps for a file |
| XD: | Extract files and accounting structure                            |
| XL: | Extract files, put in local group                                 |
| XG: | Extract files, original groups in login account                   |
| XP: | Extract files, purge existing copies                              |
| XV: | Extract files and accounting structure on volumes                 |

The following table lists what opts can be specified.

| Parameter        | Description                         |
|------------------|-------------------------------------|
| -Ggname          | Extract to group gname              |
| -Aaname          | Extract to account aname            |
| -Cuname          | Make creator name uname             |
| -V <i>vnam</i> e | Make volume set vname (requires XV) |

Also:

| Parameter | Description               |
|-----------|---------------------------|
| D         | Delete files from archive |
| R         | Replace files in archive  |
| L         | List archive contents     |

#### Notes

- The AQ option is 8-15 times faster than standard compression, but does not compress more than 88% of a file.
- The **xo** feature requires version A.03.00 of QUARK+. Older archive files are compatible with this version, however, the time stamps will not work unless the archive was created with version A.03.00 or later.
- A maximum of 20 filesets may be specified.
- Use -filesets to exclude files.
- A file set of *filename* specifies an indirect file.
- Compression speeds vary based upon the processor used and the type of data being compressed.

### Example

The following example shows how to use **QUARK+** to compress an IMAGE database and then uncompress it preserving the original timestamps on the file label.

```
RUN QUARK.PUB; info="A SAMPLE BANNER@.DATA.NETBASE"
Quest Archiver+ A.03.05b (C) QUEST Software 1994
Licensed to: Quest Software
Adding BANNER.DATA.NETBASE... 69.3%, 118 msecs
Adding BANNER01.DATA.NETBASE... 92.5%, 25 msecs
Adding BANNER02.DATA.NETBASE... 91.5%, 44 msecs
Adding BANNER03.DATA.NETBASE... 91.5%, 44 msecs
Adding BANNER03.DATA.NETBASE... 99.4%, 1014 msecs
Adding BANNER05.DATA.NETBASE... 93.0%, 21 msecs
Adding BANNER06.DATA.NETBASE... 96.5%, 32 msecs
Adding BANNER07.DATA.NETBASE... 95.8%, 71 msecs
```

```
Adding BANNER08.DATA.NETBASE... 89.3%, 31 msecs
Adding BANNER09.DATA.NETBASE... 99.7%, 121 msecs
10 files, 0 failed, 97.9% saved
END OF PROGRAM
:LISTF SAMPLE,2
ACCOUNT= NETBASE GROUP= PUB
FILENAME CODE ------LOGICAL RECORD------SPACE----
SIZE TYP EOF LIMIT R/B SECTORS #X MX
SAMPLE 707 128W FB 30 30 1 32 1 1
```

The XLO option tells **QUARK+** to unarchive the files into the **Local** group and to preserve the **Olddate** information:

:RUN QUARK.PUB;INFO="XLO SAMPLE.PUB" Quest Archiver+ A.03.05b (C) QUEST Software 1994 Licensed to: Quest Software Extracting BANNER.DATA.NETBASE as BANNER.TEST.NETBASE... Extracting BANNER01.DATA.NETBASE as BANNER01.TEST.NETBASE... Extracting BANNER02.DATA.NETBASE as BANNER02.TEST.NETBASE... Extracting BANNER03.DATA.NETBASE as BANNER03.TEST.NETBASE... Extracting BANNER04.DATA.NETBASE as BANNER04.TEST.NETBASE... Extracting BANNER05.DATA.NETBASE as BANNER05.TEST.NETBASE... Extracting BANNER05.DATA.NETBASE as BANNER05.TEST.NETBASE... Extracting BANNER06.DATA.NETBASE as BANNER06.TEST.NETBASE... Extracting BANNER07.DATA.NETBASE as BANNER07.TEST.NETBASE... Extracting BANNER08.DATA.NETBASE as BANNER08.TEST.NETBASE... Extracting BANNER08.DATA.NETBASE as BANNER08.TEST.NETBASE... Extracting BANNER08.DATA.NETBASE as BANNER08.TEST.NETBASE... Extracting BANNER08.DATA.NETBASE as BANNER08.TEST.NETBASE... Extracting BANNER09.DATA.NETBASE as BANNER09.TEST.NETBASE...

END OF PROGRAM

## NBCOPY

**NBCOPY** enables you to copy files easily, making exact duplicates on the same or remote systems without the need for remote sessions. Since **NBCOPY** has been optimized to perform this one function, it copies files many times faster than HP's **FCOPY** or **DSCOPY**. The **NBCOPY** utility is flexible in the types of files it handles, and it offers several options for modifying the new copy during the copying process.

**Note.** NBCOPY is COPYN with extensions to allow copying between systems using the NetBase NFA facility. NBCOPY is used to copy files between systems when you do not have HP's NS product (:DSCOPY).

### **NBCOPY** Features

- Making exact copies of disk files (with or without the user labels). KSAM files can be duplicated.
- Extracting data from a KSAM file at very high speed while removing deleted records (similar to the NOKSAM parameter of FCOPY).
- Reloading KSAM files at anywhere from 30-100% faster than FCOPY.
- Copying files, data sets, or databases across a network using NetBase. This function does not require remote logons and is much faster than **DSCOPY**.
- Converting **EBCDIC** to ASCII (and vice versa) with high speed and low overhead during any copy operation.
- Reblocking files. You can change wasteful blocking factors for files in a fraction of the time. In fact, **NBCOPY** will even reblock records. For example, you can copy one large record into two records half as big, or many little records into one large one.
- Changing the limit of an MPE or KSAM file with one command. The program handles duplicating, copying, purging and renaming.
- Copying to and from tape. When writing to tape, you can reblock the data to records of up to 8,192 words.
- Extracting entries from an IMAGE data set at a rate equivalent of up to 4,000 DBGETs per second. The extraction is always at least 5 times faster than serial DBGETs.
- Loading entries from a file or a data set into another data set. This allows copying a data set in one base to the same set in another database.
- Changing the blocking factor for a file with one command. If desired, the optimal blocking factor will be calculated.
- Loading records into a KSAM file or IMAGE master set and ignoring any duplicate key errors.
- A REDO feature to allow syntax errors to be easily corrected.

## NBCOPY Syntax

The syntax for **NBCOPY** closely approximates the **FCOPY** syntax. As a result, it can be easily inserted into job streams and UDCs where it can replace **FCOPY** commands. The following table lists the **NBCOPY** parameters and what they do.

### Parameters

| Parameter | Description                                                                                                    |
|-----------|----------------------------------------------------------------------------------------------------|
| FROM=     | Specifies the file to copy from (input file). If this parameter is not specified at all, the default <b>FROM</b> file is <b>*QCINPUT</b> . Note that this back-references a file equation, not a file name. If no file name is specified, <b>\$STDIN</b> is assumed.                                                                        |
|           | If the <b>FROM</b> file is a KSAM file, it will be copied with <b>NOKSAM</b> access<br>unless the <b>TO</b> file is a KSAM file as well. Deleted records are not<br>copied.                                                                                                    |
|           | If you are extracting from a data set, the database name is specified with the FROM= parameter. The syntax for specifying a database is:                                                                                                    |
|           | FROM=basename[,password],mode                                                                                                    |
|           | Where <b>basename</b> is the root file name, <b>password</b> is a valid password for the base, and <b>mode</b> is one of the read modes of IMAGE, namely 5, 6, 7 or 8. If no password is specified, you must be the creator of the database. If you omit the password and you are not the creator, <b>NBCOPY</b> will ask for the password. |
|           | If you are copying between machines, NetBase must be running on both machines. You may specify the nodes either by number or name. The syntax for specifying nodes is:                                                                                                    |
|           | FROM=filename[:node]                                                                                                    |
| FROMSET=  | Specifies the data set from which records will be read. Of course a database must be specified with the <b>FROM=</b> parameter if you specify a <b>FROMSET</b> .                                                                                                    |

Continued

| Parameter       | Description                                                                                                    |
|-----------------|----------------------------------------------------------------------------------------------------|
| TO=             | Specifies the file to which to copy (output file). If omitted, this parameter defaults to <b>*QCOUTPUT</b> . If specified without a file name, <b>\$STDLIST</b> is assumed.                                                                                                    |
|                 | If the specified file exists, it is erased unless a file equation is issued specifying <b>ACC=OUTKEEP</b> . Data sets are never erased.                                                                                                    |
|                 | If the <b>TO</b> file does not exist, it will be built as a copy of the <b>FROM</b> file, with the same limit, extents and user labels. If the <b>FROM</b> file is a KSAM file, the new <b>TO</b> file will not be a KSAM file unless the <b>KEYFILE=</b> parameter is also specified (see below).                                                                                                    |
| TO= (continued) | When the <b>TO</b> file is a data set, you must specify the database with the <b>TO</b> = parameter. The format is the same as the <b>FROM</b> = database specification:                                                                                                    |
|                 | TO=basename[,password],mode                                                                                                    |
|                 | The mode must be 1, 3 or 4. If you specify mode 1, the <b>TOSET</b> will be locked while all entries in an input block are being put into the set. If the input blocking factor is large, the data set could be locked for quite a long time while the puts are processed.                                                                                                    |
|                 | Mode 3 is by far the fastest mode to use, but it does have a potential problem. Using the exclusive write mode causes <b>NBCOPY</b> to turn off posting for the data set with the <b>DBCONTROL</b> procedure. If the system should fail while the entries are being put, the database will be flagged as bad. You must weigh the benefits of really high speed against the odds of the system crashing when deciding the mode. |
|                 | If you are copying to another machine, NetBase must be running on<br>both machines. The node may be specified either by name or number.<br>The syntax for specifying a node is:                                                                                                    |
|                 | TO=database[:node][,password],mode                                                                                                    |
|                 | When specifying a node, the database (or file) is sent to the same group<br>and account on the receiving machine if none are specified. To specify a<br>different location, use this syntax:                                                                                                    |
|                 | FROM=filename.group.acct;TO=filename.diffgroup.diffacct:node                                                                                                    |
| TOSET=          | Specifies the data set into which records will be added (with <b>DBPUT</b> ). A <b>TO</b> database must be specified with the <b>TO=</b> parameter, prior to this parameter.                                                                                                    |

Continued

### Chapter 13

| Parameter        | Description                                                                                                    |
|------------------|----------------------------------------------------------------------------------------------------|
| BF=              | Specifies the blocking factor of the <b>TO</b> file. If no value is specified, a blocking factor will be computed. If no <b>TO</b> file is specified, the <b>FROM</b> file will be rebuilt with the specified blocking factor. See the <b>LIMIT</b> parameter for more information on this feature.                                                                                                    |
| COPYBASE         | Copies an entire database. Database specifications do not need passwords and modes.                                                                                                    |
|                  | <pre>FROM=database[:node];TO=newdatabase[:node];COPYBASE</pre>                                                                                                    |
| EBCDICIN         | Translates all records in the <b>FROM</b> file to ASCII before writing them to the <b>TO</b> file. This option only works if your computer has the COBOLII firmware, which includes every HP machine made after the Series III.                                                                                                    |
| EBCDICOUT        | Translates all records to <b>EBCDIC</b> before writing them to the <b>TO</b> file.<br>Again, this only works if your machine has the COBOLII firmware.                                                                                                    |
| IGNERR           | Ignores any file system or IMAGE errors, primarily KSAM write and <b>DBPUT</b> errors, when writing to the <b>TO</b> file or <b>TOSET</b> . This prevents a <b>COPY</b> from stopping if a duplicate key error is detected. The number of ignored records is displayed at the end of the copy.                                                                                                    |
| KEY= <i>byte</i> | Like the <b>KEY=</b> parameter of <b>FCOPY</b> , this causes <b>NBCOPY</b> to read <b>FROM</b> file records in key sequence. Unfortunately, the copy will run much slower since the key file must be consulted for key sequence. The <i>byte</i> specification identifies the byte offset of the key to be used for the sorted read.                                                                                                    |
| KEYFILE=         | Specifies the name of the keyfile to be built when copying from a KSAM file to a new KSAM file. This parameter is invalid unless the <b>FROM</b> file is KSAM. If no file name is specified, the keyfile name used will be the <b>TO</b> file name with a <b>K</b> appended. If the <b>TO</b> file name is 8 characters, the last character will be changed to a <b>K</b> . If the last character is already a <b>K</b> , specify a keyfile name. |

Continued

| Parameter | Description                                                                                                    |  |
|-----------|----------------------------------------------------------------------------------------------------|--|
| LIMIT=    | Specifies the file limit of the <b>TO</b> file. This assumes the <b>TO</b> file is a new file. If the <b>TO</b> file is not specified, the <b>FROM</b> file is copied to a temporary file of the same name, purged, and the temporary file is saved as the new <b>FROM</b> file. The net effect is to change the limit of the <b>FROM</b> file. For example, to change the limit of the file <b>NAMES.DATA</b> to 5000, you would enter: |  |
|           | >FROM=NAMES.DATA;LIMIT=5000                                                                                                    |  |
|           | If the limit you specify is less than the current EOF, the copy will stop<br>when the file fills up, and some records will be lost. However, the<br>original file will be left untouched since it only is purged after a<br>successful copy. The temporary file will contain the partially completed<br>copy.                                                                                                    |  |
| NEW       | Specifies that the <b>TO</b> file cannot already exist. If the <b>TO</b> file exists, the copy will not proceed. This protects existing <b>TO</b> files from being obliterated.                                                                                                    |  |
| NOLABELS  | Prevents user labels from being copied to the <b>TO</b> file.                                                                                                    |  |
| OLD       | Specifies that the <b>TO</b> file must exist. This prevents <b>NBCOPY</b> from creating a new <b>TO</b> file.                                                                                                    |  |
| REBLOCK   | If the <b>FROM</b> file and <b>TO</b> file do not have the same record size, the copy will not occur unless the <b>REBLOCK</b> option is specified. This is discussed in the limitations section.                                                                                                    |  |
| RELEASE   | When the current copy operation completes, the <b>TO</b> file limit is set to the current EOF.                                                                                                    |  |
| SKIPEOF=  | This has the same format as the <b>FCOPY</b> parameter of the same name. It is useful for skipping past files on a tape. The full syntax is:                                                                                                    |  |
|           | SKIPEOF=[from-eofs][,to-eofs]                                                                                                    |  |
|           | If this parameter is specified for a non-tape file, it is ignored.                                                                                                    |  |
| START=    | Specifies the first record to be copied from the <b>FROM</b> file. The first record of a file is considered to be record 0.                                                                                                    |  |
| STATS     | Displays a block of status information after the copy is complete. This includes the number of I/Os, records transferred, and records transferred per second.                                                                                                    |  |

When you specify any of the above parameters, a copy operation will begin. If you have set up file equations for both **QCINPUT** and **QCOUTPUT**, you can just specify **>STATS** to begin a copy. As the copy is performed, you may hit **Ctrl-Y** to see how far along the copy is.

### Running NBCOPY

To start **NBCOPY**, run the program, **NBCOPY.PUB.NETBASE**. You will see the standard utility prompt, the greater than sign (>). One or more copy commands can be entered. Each command will be processed in turn unless **NBCOPY** is run from a job and an error is detected. In this case, all other commands are flushed.

At the prompt, you must enter either a copy command, **HELP**, **REDO**, **QUIT** or **EXIT**. The **HELP** command displays a quick reference chart for command syntax. The **REDO** command repeats the last command entered, allowing you to edit it with standard line-editor commands before executing it.

If **NBCOPY** is run programmatically, it will suspend rather than terminate when **EXIT** is entered. This allows an application program to quickly activate it when it is needed again. To cause it to terminate, use the **QUIT** command. Commands may be continued on subsequent lines if the **&** character is specified at the end of a command line.

Like **FCOPY**, **NBCOPY** can use the **INFO=** parameter of the run command. Therefore, you can create a UDC for copies, such as:

If the **INFO=** parameter is supplied, command input will be suppressed, so only one command can be executed. If an error occurs, the JCW will be set to **FATAL** plus the number of the error that occurred.

```
Note. If NetBase is not installed, or if its processes are not running, the following message appears when you try to run NBCOPY:
```

ERROR 126: This program must be run through NetBase.

To correct it, verify that NetBase is installed and running. If you are copying from one machine to another, and NetBase is not running on both machines, you may receive the following message:

ERROR: REQUESTED NODE IS DOWN.

To correct it, start NetBase on the machine for which you specified a node name or number.

### Limitations

In order to copy files as fast as it does, **NBCOPY** does not really pay too much attention to records. In most copy operations, **NBCOPY** copies blocks of records, not records. As a result, **NBCOPY** does not really work as well when copying to or from undefined record length files. In other words, if you simply want to dump a file to your terminal, or key in data to a disk file, use **FCOPY** instead.

Variable files can be copied, but not to a fixed length file. You will get unusual results if you do. Appending one file to another does not work unless the last block of the **TO** file is completely full. If it is not, you will find a few blank or zero records filling the (formerly) last block of the **TO** file.

**FCOPY** is also a must if you want to copy a file with small records to one with larger records. With **FCOPY**, records are copied one by one, so each record is filled with blanks or binary zeroes when it is written to the new file. In the same situation, **NBCOPY** would reblock as many small records as necessary to make one larger record. For example, if you copy from a file with 100 word records to a file with 150 word records, it would take three input records, concatenate them, and write out two output records. It would look something like this:

### : FILE NEWFILE;REC=150,,F,ASCII

> FROM=OLDFILE;TO=NEWFILE;REBLOCK

| Record | Record | Record |
|--------|--------|--------|
| 1      | 2      | 3      |
| 100    | 100    | 100    |

would become:

| Record 1 | Record 2 |
|----------|----------|
| 150      | 150      |

Use **FCOPY**, unless you want this result when increasing record sizes. **NBCOPY** cannot copy **NM** KSAM files.

#### Chapter 13

### **Examples**

Copy the file **HISTORY.DATA** to the file **BACKUP.DATA**. In this example, **BACKUP.DATA** does not necessarily have to exist. If it does, it will be erased (EOF set to 0) before the copy begins.

: RUN NBCOPY.PUB.NETBASE

```
NBCOPY [x.x] (C) QUEST Software 1996
> FROM=HISTORY.DATA;TO=BACKUP.DATA
{Statistics are printed at the end of the copy}
> EXIT
:
```

Copy the KSAM file **COPYLIB.SOURCE** to the file **COPYX**. If **COPYX** does not exist, it will be built exactly like the data file for **COPYLIB.SOURCE**, but it will not be KSAM.

> FROM=COPYLIB.SOURCE; TO=COPYX

**Note. COPYX** records will be in the chronological sequence of the file **COPYLIB.SOURCE**. Any deleted records in **COPYLIB.SOURCE** will be ignored.

Copy the KSAM file **COPYLIB.SOURCE** to the new KSAM file **NBNEW.SOURCE**. The new keyfile name will be **NBNEWK.SOURCE**.

> FROM=COPYLIB.SOURCE;TO=NBNEW.SOURCE;KEYFILE= NBNEWK

Copy the file **BADBLOCK** to the new file **OKBLOCK**. The blocking factor on **OKBLOCK** is being changed to 16.

> FROM=BADBLOCK; TO=OKBLOCK; BF=16

Copy the file **TOIBM.PUB.CONV** to the file **TOIBM.DATA** and convert the data to **EBCDIC**. In addition, release any unused space in **TOIBM.DATA** when done.

> FROM=TOIBM.PUB.CONV;TO=TOIBM.DATA;EBCDICOUT;RELEASE

Change the limit on the file, TOOSMALL.RBM, from whatever it is now to 10,000.

> FROM=TOOSMALL.RBM;LIMIT=10000

13-22

Extract every entry in the data set **CUSTOMERS** from the database **AR** and put it into the new file **CUSTFILE**.

> FROM=AR,,5;FROMSET=CUSTOMERS;TO=CUSTFILE

Put records in the file CUSTFILE into the data set OLD-CUSTS of the HIST database:

> FROM=CUSTFILE;TO=HIST,,1;TOSET=OLD-CUSTS

To reblock and expand the file **BIGFILE**.

> FROM=BIGFILE;LIMIT=100000;BF=

To expand the KSAM file NAMELOOK and ignore any duplicate keys.

#### >FROM=NAMELOOK;LIMIT=50000;IGNERR

Occasionally, a KSAM file is damaged internally, resulting in duplicate keys even though duplicate keys are not allowed. **NBCOPY** can correct this problem.

> FROM=NAMELOOK

Copy the file, **USERFILE** on **DAFFY** (nodename) to the **USERS** data set in the **BIGBASE** database on **SILVER** (nodename).

#### > FROM=USERFILE:DAFFY;TO=BIGBASE:SILVER,PRESDENT,3;TOSET=USERS

Copy the file, **STOREME**, to tape and reblock to minimize wasted space.

- : FILE TAPE; DEV=TAPE
- > FROM=STOREME.DATA.BACKACCT;TO=\*TAPE;REBLOCK

Copy the database, CUSTBASE on SystemA to the HISTORY database on SystemB.

> FROM=CUSTBASE:SYSTEMA;TO=HISTORY:SYSTEMB;COPYBASE

# APPENDIX A Installation/Update Procedures For NetBase

## **Overview**

Typically, the installation and configuration of each system or the updating of software can be accomplished in less than 30 minutes. In general, the following steps comprise the installation/update process:

- 1. Restore the NetBase software from tape using NETACCT job.
- 2. Configure operational parameters and define all nodes in the network. Note that this step is required for initial implementation only. Updates will not overwrite this information.
- 3. Install the NetBase shell routines and restart the system.
- 4. Validate the NetBase installation and modify system startup procedures.

## Before Installing NetBase

Before installing NetBase, determine which of the following scenarios describes your system, and then take the action listed for that scenario.

- If you are updating from a NetBase 9.6 global installation, proceed to the "Updating From NetBase 9.6 Global Install" section below.
- If you are updating from a version of NetBase that is prior to 9.6, or converting from an account installation, turn to the "Installation Appendix" section at the end of this chapter before performing the installation/update.
- If you are installing NetBase for the first time, proceed to Step 1 on the following page.

If you have any questions or if you are unsure about any of the steps, please contact Technical Support at (714)-720-1434.

## **Updating From NetBase 9.6 Global Install**

If you are updating from a previous version of NetBase 9.6 that is globally installed, proceed to the following steps *before* you update.

- \_\_\_\_\_ A. Stop all sessions and jobs except for NetBase.
  - **B.** If shadowing, flush shadow transactions:

:RUN NBFLUSH.PUB.NETBASE,STOPWAIT;PARM=shadownode#

**\_\_\_\_ C.** Stop the NetBase background job:

:RUN NBCTRL.PUB.NETBASE; INFO="STOP NETBASE"

**D.** Disable the CM intercepts for NetBase:

:RUN NBVERS.PUB.NETBASE,DISABLE

**E.** If the **NMCMDUDC** is set, delete it:

:SETCATALOG NMCMDUDC.PUB.NETBASE;SYSTEM;DELETE

**\_\_\_\_\_ F.** Back up the NetBase account to tape.

A-2

### **Installation Steps**

Once you have read the "Before Installing NetBase" section, take steps 1 through 4 to install NetBase. Notice that the "Before Starting" section in **Step 1** describes two system scenarios with actions to take.

### Step 1. Restore NETACCT job and STREAM NETACCT

To create NetBase's environment and install/update the software, you will restore a job into **PUB.SYS**. This job is then streamed to create/update the NetBase account and restore the required files.

#### **Before Starting**

Before doing **Step 1**, determine if any of the following scenarios describes your system, and if so, take the action for that scenario.

- If you use VESOFT's **STREAMX** utility, do *one* of the following:
  - Disable **STREAMX** and use the MPE **STREAM** command
  - Modify the installation job and change each STREAM command to STREAMX
- If you use SECURITY/3000, enter this command *prior* to streaming the installation job:

#### :NEWACCT NETBASE,MGR;PASS=QUEST

• If you have a lockword on QUERY.PUB.SYS, remove it prior to streaming NETACCT.

#### To do Step 1:

**1.1.** Sign on to **MANAGER.SYS** and restore the job stream file:

**Note.** Characters in << >> marks are comments and are not entered or displayed. User input is underlined and bold.

```
:<u>HELLO MANAGER.SYS,PUB</u>
:<u>RESTORE ;NETACCT.JOB.@;LOCAL</u>
```

```
<<reply to the tape request>>
```

1.2 If necessary, add any required passwords to the NETACCT.PUB.SYS file. This job may stream additional jobs depending on your environment, so the job limit must allow for at least two NetBase jobs. To stream the job:

:STREAM NETACCT

<<reply to the tape request>>

This job will request the tape and print a message to the console when complete. If the job encounters any errors, a message telling what action is necessary will be displayed to the console.

Note. If you are using private volumes, we require that you install Netbase on the system volume set, and not a user volume set. If however, you are concerned about the amount of free disc space on the system volume set, then you can move the LOG and QUEUE groups onto a user volume set.

### Step 2. Configure Network Nodes for NetBase

**Note.** If you are updating to a new version of NetBase, skip ahead to **Step 3**. Updating will not overwrite your current configuration files.

In order for NetBase to communicate to the other systems on the network, all systems must be defined to each other. Additionally, the operating parameters and limits of each system must be defined. This is accomplished using the **CONFIG** subsystem in **NBCTRL**. All configuration must be performed from the NetBase account. Some of the operating parameters should be configured before running NetBase for the first time. Others may or may not need to be configured, depending on the system. To get started, you will need to do the following:

- A. Assign a *node number* for each system being configured. Node numbers can be assigned arbitrarily, however, once a number is assigned to a particular node, that number *must* be used consistently for that node throughout the configuration for *all* nodes.
  - B. Assign a System Name it can be any name up to 8 characters long. This name will be used in NetBase displays, reports, and commands. It is the internal NetBase name.

#### Example

We have two systems we want to configure for NetBase. We will assign node numbers **3** and **4** and use their network node names for the system name:

| Node # | System Name |  |  |
|--------|-------------|--|--|
| 3      | FOX         |  |  |
| 4      | VIXEN       |  |  |

After the node numbers and names have been assigned, proceed to step 2.1 where a **modify quick** and **add node** commands must be performed.

#### To do Step 2:

```
2.1 Modify the parameters by entering the CONFIG subsystem in NBCTRL as follows:
```

```
:HELLO MGR.NETBASE
:RUN NBCTRL.PUB.NETBASE
NetBase Control Program [v.u.f] Update n (C) QUEST Software
1987
*> CONFIG
C> MODIFY QUICK
GLOBAL - Local Node Number...... [1]
                                          128
GLOBAL - Maximum Local Users..... [0]
                                          256
NFA - Maximum Remote Users..... [0]
NFA - Initial Server Allocation.... [0]
                                          64
NFA - Server Initial Priority..... [CS]
SPOOL - Use S' and J' on incoming.. [Y]
DIR - Allow File Equates..... [N]
DIR - Allow Wildcards..... [Y]
SHADOW - Flush Shadow File Posts... [N]
PASSWORD - User password.....
PASSWORD - Group password.....
PASSWORD - Account password.....
```

The password parameters apply to the job that **NBCTRL** streams to start NetBase. The default passwords are correct for the account, group and user as they are created by **NETACCT.JOB**. If the default passwords are changed, the password parameters (shown below) must be modified.

In this example, we are setting the Local Node Number = 3. This node will be configured as Node 3 on all systems. The values that appear in brackets [] are the defaults for each of the parameters.

**2.2** Enter each system in the network into the configuration using the ADD [Node#] command. This includes the local system being configured.

:<u>HELLO MGR.NETBASE</u> :RUN NBCTRL.PUB.NETBASE

NetBase Control Program [v.u.f] Update n (C) QUEST Software 1987

\*> CONFIG

C> <u>ADD 3</u>

| System Name                         | FOX               |
|-------------------------------------|-------------------|
| Startup Access (S/I/O/A/W)          | [A]               |
| Node Name                           | FOXTROT.QUEST.COM |
| Node Connection Timeout             | [180]             |
| SHADOW - Direction (N/E/I/B)        | [N]               |
| SHADOW - Export queue size          | [3172]            |
| SHADOW - Import queue size          | [3172]            |
| SHADOW - Post queue size            | [3172]            |
| SHADOW - Initial Post Priority      | [DEFAULT]         |
| SHADOW - Post Inactivity Timeout    | [0]               |
| SHADOW - Enable Post Logging        | [N]               |
| SHADOW - Log all Post Transactions. | [N]               |
| SHADOW - Save Process Info on Post. | [N]               |
| SHADOW - Abort Post on Errors       | [N]               |
| SHADOW - Buffered Exporting         | [Y]               |
| SHADOW - Transfer mode only         | [N]               |
| SHADOW - Transfer Single Queues     | [N]               |
| SHADOW - Transfer ACK Frequency     | [0]               |
| SHADOW - Post Directory Filename    | [DEFAULT]         |

In the above example, node **FOXTROT** is the local node and has now been assigned node number 3. It must continue to be defined as node 3 in the node configuration on each system in the network.

C> <u>ADD 4</u>

| System Name                             | VIXEN           |
|-----------------------------------------|-----------------|
| Startup Access (S/I/O/A/W) [A]          |                 |
| Node Name                               | VIXEN.QUEST.COM |
| Node Connection Timeout [180            | ]               |
| SPOOL - Direction (N/E/I/B) [N]         | B               |
| SPOOL - Allow incoming job streams. [N] |                 |
| SPOOL - Enable Export Flow Control. [N] |                 |
| SHADOW - Direction (N/E/I/B) [N]        | B               |
| SHADOW - Export queue size [317         | 2]              |
| SHADOW - Import queue size              | 2]              |
| SHADOW - Post queue size [317           | 2]              |
| SHADOW - Initial Post Priority [DEF     | 'AULT]          |

```
SHADOW - Post Inactivity Timeout... [0]
SHADOW - Enable Post Logging..... [N]
SHADOW - Log all Post Transactions. [N]
SHADOW - Save Process Info on Post. [N]
SHADOW - Abort Post on Errors..... [N]
SHADOW - Buffered Exporting..... [Y]
SHADOW - Transfer mode only..... [N]
SHADOW - Transfer Single Queues... [N]
SHADOW - Transfer ACK Frequency... [0]
SHADOW - Post Directory Filename... [DEFAULT]
```

This procedure is repeated for each system in the network to be accessed by NetBase. The **LIST** command can be used to display the configured nodes.

**2.3** Check the configuration using the LIST NODES command in CONFIG.

| Node<br>3*<br>4 | Sys name<br>FOX<br>VIXEN | Line Type<br>N<br>N | Startup<br>A<br>A | Spool<br>N<br>B | Shadow<br>N<br>B |
|-----------------|--------------------------|---------------------|-------------------|-----------------|------------------|
| Currently       | 2 Nodes are              | defined             |                   |                 |                  |
| The * des       | ignates the 1            | local node.         |                   |                 |                  |

### Step 3: Install the NetBase Shell

CN LIGT MODES

**Note.** After the installation of the shell has been completed, the system must be shutdown and restarted.

Global installation of NetBase requires that NetBase modules be installed into the system libraries located in **PUB.SYS**. These libraries are **SL.PUB.SYS**, **RTMSL.PUB.SYS** and **XL.PUB.SYS**. Before performing any installations to a system library, you should perform a complete backup of all important data. In addition, you should have a current SLT prior to the install. The system should be quiet, this means no active jobs or sessions, during the installation.

Global installation is accomplished via NBINST.PUB.NETBASE, an auto-installation program. This installation program requires the user to be MANAGER.SYS. NBINST is run with an INFO string depending on the product(s) being installed.

#### Appendix A

The following table lists the various installation options and when each is used.

| Install Option  | Usage                                                                                                    |
|-----------------|----------------------------------------------------------------------------------------------------|
| INSTALL         | Most installations.                                                                                                    |
| INSTALL OMNIDEX | Required if using OMNIDEX 3.0 and NetBase NFA. If using this option, there is an additional configuration step. Turn to Chapter 10 "NetBase and Third Party Products" for more information on the OMNIDEX/NetBase interface. |
| INSTALL NOIMAGE | Used when installing NBSpool Plus only (without NetBase).                                                                                                    |
| INSTALL NFS     | Used when installing NFS Client only (without NetBase).                                                                                                    |

**3.1** Run the **NBINST** installation program:

```
:HELLO MANAGER.SYS, PUB
:SETJCW NBDISABLE=FATAL
:RUN NBINST.PUB.NETBASE; INFO="INSTALL"
NetBase/NFS Auto-Install Program [x.x] Update n (C) QUEST Software 1996
Ready to install NetBase? Y
PHASE 1 - CHECK CURRENT INSTALLATION
PHASE 2 - CHECK SYSTEM SL STRUCTURE
PHASE 3 - SCAN SYSTEM SL
PHASE 4 - CREATE NETBASE SL
PHASE 5 - INSTALL NETBASE SYSTEM SEGMENTS
PHASE 6 - UPDATE SYSTEM SL
PHASE 7 - OCT THE NETBASE SL
PHASE 8 -OCT THE NETBASE SYSTEM SEGMENTS
PHASE 9 -INSTALL NATIVE MODE NETBASE
Now shutdown and retart the system
END OF PROGRAM
```

The above example shows a typical **NBINST** display. The actual number of steps or the text of each step may vary from installation to installation.

**3.2** After the successful completion of the NetBase installation program, the system must be shut down and restarted.

# Step 4. Validate Installation and Modify System Startup Procedures

Once the NetBase Shell has been installed, NetBase will begin to intercept all file system and IMAGE intrinsic calls. This happens automatically for Native Mode (NM) programs. However, for the NetBase Shell to be able to intercept Compatibility Mode (CM) programs, NetBase must be "enabled". The "enabling" of NetBase for CM programs is done through the utility, NBVERS.PUB.NETBASE. This "enabling" must be done each time the system is restarted and should become part of the standard system startup procedures.

#### To Enable NetBase for CM programs:

#### 4.1 Logon as MGR.NETBASE or MANAGER.SYS:

| RUN NBVERS.PUE  | NETBASE, ENABLE |           |           |          |        |
|-----------------|-----------------|-----------|-----------|----------|--------|
| NetBase Version | Display [x.x]   | Update 3  | (C) QUESI | Software | e 1996 |
| Program File:   | NBCOP.NB.NETBAS | Е         | Version:  | [x.x]    | Upd nn |
| Program File:   | NBCTRL.PUB.NETB | ASE       | Version:  | [x.x]    | Upd nn |
| Program File:   | NBDIR.PUB.NETBA | SE        | Version:  | [x.x]    | Upd nn |
| Program File:   | NBINST.NB.NETBA | SE        | Version:  | [x.x]    | Upd nn |
| Program File:   | NBCOM.PUB.NETBA | SE        | Version:  | [x.x]    | Upd nn |
| Program File:   | NMSERVER.NB.NET | BASE      | Version:  | [x.x]    | Upd nn |
| Program File:   | NBSPOOL.PUB.NET | BASE      | Version:  | [x.x]    | Upd nn |
| Program File:   | NBSPOOLC.NB.NET | BASE      | Version:  | [x.x]    | Upd nn |
| Program File:   | NBSPOOLE.NB.NET | BASE      | Version:  | [x.x]    | Upd nn |
| Program File:   | NBSPOOLI.NB.NET | BASE      | Version:  | [x.x]    | Upd nn |
| Program File:   | NBSPOOLT.PUB.NE | TBASE     | Version:  | [x.x]    | Upd nn |
| Program File:   | NBSTATCP.NB.NET | BASE      | Version:  | [x.x]    | Upd nn |
| Program File:   | NBSTATLG.NB.NET | BASE      | Version:  | [x.x]    | Upd nn |
| Program File:   | NBEXPORT.NB.NET | BASE      | Version:  | [x.x]    | Upd nn |
| Program File:   | NBIMPORT.NB.NET | BASE      | Version:  | [x.x]    | Upd nn |
| Program File:   | NBPOST.NB.NETBA | SE        | Version:  | [x.x]    | Upd nn |
| Program File:   | NBILOGC.NB.NETB | ASE       | Version:  | [x.x]    | Upd nn |
| Program File:   | NBILOG.NB.NETBA | SE        | Version:  | [x.x]    | Upd nn |
| Program File:   | NBSYNC.PUB.NETB | ASE       | Version:  | [x.x]    | Upd 00 |
| Program File:   | NBFLUSH.PUB.NET | BASE      | Version:  | [x.x]    | Upd 00 |
| Program File:   | NFS.NET.SYS     | Allocated |           |          |        |
| Program File:   | CMSTORE.PUB.SYS | Allocated |           |          |        |
| Program File:   | RPMDAD.NET.SYS  | Allocated |           |          |        |
|                 |                 |           |           |          |        |

NetBase access has been ENABLED

The NetBase utility **NBVERS** can be used to verify the version of the NetBase shell procedures installed in the system SL (and XL).

**4.2** Verify the installation of the NetBase Shell

:RUN NBVERS.PUB.NETBASE, SHELL

| NetBase Version | Display [x.x]   | Update n (0 | C) QUEST S | oftware 1996 |
|-----------------|-----------------|-------------|------------|--------------|
| SL Procedure:   | NBVERSION'SSL   | Version:    | [x.x]      | Upd nn       |
| SL Procedure:   | NBVERSION'SSL1  | Version:    | [x.x]      | Upd nn       |
| SL Procedure:   | NBVERSION'PSL   | Version:    | [x.x]      | Upd nn       |
| SL Procedure:   | NBVERSION 'PSL1 | Version:    | [x.x]      | Upd nn       |
| XL Procedure:   | NMVersionXLI    | Version:    | [x.x]      | Upd nn       |
| XL Procedure:   | NMVersionXLF    | Version:    | [x.x]      | Upd nn       |
| XL Procedure:   | NMVersion XLP   | Version:    | [x.x]      | Upd nn       |
| XL Procedure:   | NMVersionSYS    | Version:    | [x.x]      | Upd nn       |

**4.3** Modify system startup procedures:

Now that NetBase is globally installed on the system, the system startup procedures must be modified to include NetBase. The NetBase steps in the system startup must be performed each time the system is restarted and needs to be performed in the order listed below:

- 1. Start the network. Since NetBase makes use of the network, the NetBase background job cannot run unless the network has already been started. Starting the network includes the **NETCONTROL** commands.
- 2. Enable NetBase for **CM** programs. By default only **NM** programs are automatically intercepted by the NetBase shell, therefore everytime the system is restarted, the NetBase shell must be enabled for **CM** programs.

:RUN NBVERS.PUB.NETBASE, ENABLE

3. Start the NetBase background job:

:RUN NBCTRL.PUB.NETBASE; INFO="START NETBASE"

**4.4** Set the NMCMDUDC to enable the capture of certain MPE commands such as BUILD, PURGE, RENAME etc. This is required if shadowing non-IMAGE files.

**Note.** If the Quest **NMCMDUDC** was disabled for this update, you must set it again. Enter the following command:

:SETCATALOG NMCMDUDC.PUB.NETBASE;SYSTEM;APPEND

### **Implementation Notes**

This section provides notes on system startup procedures and global installation.

### System Startup Procedures

Once NetBase is installed and running, you should take steps to insure that it is always running when you expect it to be. We recommend modifying your **SYSSTART** file to automatically enable NetBase and launch your NetBase services when your system is brought up.

Sample startup procedure:

- 1. Start the network
- 2. Enable NetBase for CM programs
- 3. Start the NetBase background job

### **Gobal Installation**

Now that NetBase is globally installed on the system, all programs will load through the NetBase procedures. However, some programs/software need to be ignored by the NetBase shell. This is accomplished in one of two ways. If it is a CM program, then the file ALLOCATE.DATA.NETBASE can be used to place individual filenames of programs to Allocated prior to enabling NetBase for CM programs. The other way makes use of the NetBase directory and the PROGRAM entry. Utility software such as ADAGER, DBGENRL, FASTBACK are examples of software that should be NONBed - ignored by the NetBase shell.

For CM programs that should not run through the shell, include the file name in the ALLOCATE.DATA.NETBASE file. When the NBVERS,ENABLE command is issued, any programs specified in ALLOCATE.DATA will be loaded through SL.PUB.SYS before NetBase is enabled for CM programs.

For NM programs, use the **PROGRAM** command of **NBDIR** with the ;**NONB** option to disable a specific program or set of programs. Following is an example of a **PROGRAM** entry:

#### :RUN NBDIR.PUB.NETBASE

NetBase Directory Program [x.x] Update n (C) QUEST Software 1996

D> PROGRAM @.@.ORBIT;NONB
D> EXIT

The default NetBase directory already contains a number of **NONB** statements. They are automatically added any time a directory is built. To see what **PROGRAM** statements are already in the NetBase directory, use the **LISTP** @.@.@ command in **NBDIR**. Turn to Chapter 4 "NBDIR" for more information on the **PROGRAM** command.

There is also a file called **SLEXCLUD.DATA.NETBASE** that can be used to prevent **NBINST** from adding certains segments into the **RTMSL.PUB.SYS** file. For example, the **FORMATION** segments can be prevent from being placed into **RTMSL** by editing the file **SLEXCLUD** and adding an entry for **PSP**@.

:PRINT SLEXCLUD.DATA.NETBASE NETBASE@ VESOFT@ CORONA2 TIMAGE PSP@

# **Installation Appendix**

This Appendix covers the following subjects:

- Converting from an account installation to global installation. With the 9.7 release of NetBase, account installations are no longer supported. Before updating to 9.7 NetBase, the account installation must be removed.
- Updating from a global installation of NetBase that is previous to the 9.6 Release.

If you have any questions, or if you are unsure about any of the steps, please contact Technical Support at (714)-720-1434.

### Converting From an Account Installation to a Global Installation

The Account installation must be removed prior to installing the 9.7 Release. Perform the steps below for removing the Account installation prior to updating.

\_\_\_\_\_ **1.** Logon as MGR.NETBASE.

**2.** Use **NBCTRL** to remove the NetBase segments from account libraries:

```
:RUN NBCTRL.PUB.NETBASE
*> CONFIG
C> REMOVE @
```

Verify that the NetBase segments have been removed from all account libraries:

C> SHOW

**3.** Proceed to **Step 1** in the "Installation Steps" section.

# Updating From Global Installation Prior to NetBase 9.6

Any release prior to 9.6 is unsupported and the NetBase Shell must be removed before updating to the 9.7 Release.

- \_\_\_\_\_ **1.** Logon as **MANAGER.SYS,PUB**.
- \_\_\_\_\_ **2.** Remove the NetBase Shell:

:RUN NBVERS.PUB.NETBASE,DISABLE

:RUN NBINST.PUB.NETBASE; INFO="REMOVE"

- \_\_\_\_\_ **3**. Reboot the system.
- **4.** Proceed to **Step 1** of the "Installation Steps" section.

# APPENDIX B Troubleshooting NetBase

In this chapter, you will find questions with answers and tips from Quest technical support. Following these, you will find NetBase error messages listed with explanations and actions to take.

## In This Chapter

- Technical Support Tips
- NetBase Error Messages

# **Technical Support Tips**

This section lists commonly asked questions on the following topics, with answers and tips from Quest technical support:

- SHOW POST
- versions
- NFA
- NBSYNC, VERIFY
- MPE builds, purges and renames.

### SHOW POST

#### QUESTION:

What does it mean when I see **???** in the **TYPE** column of the **SHOW POST Node#** command, and what should I do?

#### ANSWER:

The **???** in the **Type** column of a **SHOW POST Node#** command indicates that **NBPOST** (the posting process) encountered a problem opening the shadow copy of a file. For example:

|      |        |                    | SQD                          |
|------|--------|--------------------|------------------------------|
|      |        | Time Stamp of Last | Υυι                          |
| Туре | Update | Record Processed   | NES                          |
|      |        |                    |                              |
| ???  | 0      | 06/01/92 10:39 am  | - Q -                        |
|      |        |                    | Type Update Record Processed |

This display indicates that **NBPOST** was unable to open the shadow file. The posting process knows there are transactions for this file, but for some reason is unable to open the file. Also notice that the **QUE** flag has been set to **Q**, which indicates the transactions for this file are being queued. When you see this display, you can examine the **\$STDLIST** of the current NetBase background job to find out what error was encountered by the posting process (error message is also displayed to the console):

```
:RUN NBSPOOL.PUB.NETBASE
O> <u>T</u> $,MGR.NETBASE,S=O
O> L LAST-10/LAST
```

57 153 12:54:05 NBP07/WARNING 23: UNABLE TO OPEN DATABASE PAYDB.DATA.PAYROLL 58 153 12:54:06 NBP07/BAD PASSWORD - GRANTS ACCESS TO NOTHING (DBERR -21) 59 153 12:54:06 NBP07/STARTING POST QUEUE FOR PAYDB.DATA.PAYROLL The error message in the background job indicates that a bad password has been defined and that queuing for this file has started. The password for a shadowed database is specified with the **SHADOW** command in **NBDIR**.

Check the database passwords using **DBUTIL** and reissue the **SHADOW** statement with the correct password:

:RUN NBDIR.PUB.NETBASE D> SHADOW PAYDB.DATA.PAYROLL;PASS=WRITER

After reissuing the **SHADOW** statement, the next thing we need to do is get **NBPOST** to post the transactions that have been queuing. This is accomplished by issuing a **ROLL FORWARD** command within **NBCTRL**. The **ROLL FORWARD** command tells the posting process to begin posting the queued transactions for a file that has been queuing:

:RUN NBCTRL.PUB.NETBASE \*> ROLL FORWARD PAYDB.DATA.PAYROLL

At this point we should be able to issue a **SHOW POST Node#** command again and we should see **IMAGE** under the **TYPE** column and the **QUE** flag should be blank.

### **NetBase Versions**

#### QUESTION:

How do I tell what version of NetBase is installed on my system?

#### ANSWER:

The **NBVERS** utility can be used to determine the version of the NetBase Shell and the NetBase programs.

#### To find the NetBase Shell version:

:RUN NBVERS.PUB.NETBASE, SHELL

To find the version of NetBase programs:

:RUN NBVERS.PUB.NETBASE,PROG

#### Sample

:run nbvers.pub,prog

NetBase Version Display [0.9.7] Update 0 (C) QUEST Software 1996

| Program File: | : NBCOP.NB.NETBASE     | Version: | [0.9.7]  | Upd 09 |
|---------------|------------------------|----------|----------|--------|
| Program File: | NBCTRL.PUB.NETBASE     | Version: | [0.9.7]  | Upd 09 |
| Program File: | : NBDIR.PUB.NETBASE    | Version: | [0.9.7]  | Upd 04 |
| Program File: | : NBINST.PUB.NETBASE   | Version: | [0.9.7]  | Upd 00 |
| Program File: | : NBCOM.NB.NETBASE     | Version: | [0.9.7]  | Upd 00 |
| Program File: | : NMSERVER.NB.NETBASE  | Version: | [0.9.7a] | Upd 00 |
| Program File: | : NBSPOOL.PUB.NETBASE  | Version: | [0.9.7]  | Upd 02 |
| Program File: | : NBSPOOLC.NB.NETBASE  | Version: | [0.9.7]  | Upd 01 |
| Program File: | : NBSPOOLE.NB.NETBASE  | Version: | [0.9.7]  | Upd 00 |
| Program File: | : NBSPOOLI.NB.NETBASE  | Version: | [0.9.7]  | Upd 00 |
| Program File: | : NBSPOOLT.PUB.NETBASE | Version: | [0.9.7]  | Upd 00 |
| Program File: | : NBSPOOLR.PUB.NETBASE | Version: | [0.9.7]  | Upd 02 |
| Program File: | : NBSTATCP.NB.NETBASE  | Version: | [0.9.7]  | Upd 00 |
| Program File: | : NBSTATLG.NB.NETBASE  | Version: | [0.9.7]  | Upd 00 |
| Program File: | : NBEXPORT.NB.NETBASE  | Version: | [0.9.7]  | Upd 04 |
| Program File: | : NBEXPCOM.NB.NETBASE  | Version: | [0.9.7]  | Upd 02 |
| Program File: | : NBEXPRDR.NB.NETBASE  | Version: | [0.9.7]  | Upd 06 |
| Program File: | : NBIMPORT.NB.NETBASE  | Version: | [0.9.7]  | Upd 03 |
| Program File: | NBPOST.NB.NETBASE      | Version: | [0.9.7]  | Upd 05 |
| Program File  | : NBILOGC.NB.NETBASE   | Version: | [0.9.7]  | Upd 00 |
|               |                        |          |          |        |

Troubleshooting NetBase

| Program File:   | NBILOG.NB.NETBASE                              | Version: | [0.9.7] Upd 00 |
|-----------------|------------------------------------------------|----------|----------------|
| Program File:   | NBSYNC.PUB.NETBASE                             | Version: | [0.9.7] Upd 00 |
| Program File:   | NBFLUSH.PUB.NETBASE                            | Version: | [0.9.7] Upd 00 |
| Program File:   | NBSQLCTL.NB.NETBASE                            | Version: | NOT INSTALLED  |
| Program File:   | NBSQLEXP.NB.NETBASE                            | Version: | NOT INSTALLED  |
| Program File:   | NBSQLIMP.NB.NETBASE                            | Version: | NOT INSTALLED  |
| NetBase Version | .PUB.NETBASE,SHELL<br>Display [0.9.7] Update 0 |          | Software 1996  |
| SL Procedure:   | NBVERSION'SSL                                  | Version: | [0.9.7] Upd 00 |
| SL Procedure:   | NBVERSION'SSL1                                 | Version: | [0.9.7] Upd 00 |
| SL Procedure:   | NBVERSION'PSL                                  | Version: | [0.9.7] Upd 00 |
| SL Procedure:   | NBVERSION'PSL1                                 | Version: | [0.9.7] Upd 00 |
| XL Procedure:   | NMVersionXLI                                   | Version: | [0.9.7] Upd 02 |
| XL Procedure:   | NMVersionXLF                                   | Version: | [0.9.7] Upd 02 |
| XL Procedure:   | NMVersionXLP                                   | Version: | [0.9.7] Upd 02 |
| XL Procedure:   | NMVersionSYS                                   | Version: | [0.9.7] Upd 02 |
|                 |                                                |          |                |

END OF PROGRAM

### NFA

#### QUESTION:

Sometimes we seem to get what appears to be a database deadlock on our remote system. We use NetBase for Network File Access (NFA) from our System A to System B, where the database actually resides. When these deadlock situations arise, we look in **DBUTIL** and find the culprit to be **NMSERVER.NB.NETBASE**. How can we determine the user process for which the server is handling requests?

#### ANSWER:

There is an easy way to do this. On the remote machine (system B, in this case), you can run **NBCTRL** to see which remote users are coming into the system and which servers are acting on their behalf.

The following sample displays a listing from **DBUTIL** that shows the dataset **PAYMSTR** from the **PAYROLL.DATA** database is holding a set-level lock. The process accessing the database shows as **NMSERVER**, which is the NetBase process that performs remote file access.

:RUN DBUTIL.PUB.SYS

>><u>SHOW PAYROLL.DATA.PROD LOCKS</u> For database PAYROLL.DATA

|                                       | PIN/ | PROGRAM     |
|---------------------------------------|------|-------------|
| LOCKED ENTITY / ( - waiting process ) | PATH | NAME JOBNUM |
| DATA SET PAYMASTR                     | 92/1 | NMSERVER    |

>>EXIT

Use the listing in **DBUTIL** to get the **PIN** number of the process; in this example it is **92**. The job number displayed is the NetBase background job. Next, use **NBCTRL** to find out which user process the server is working for.

```
:<u>RUN_NBCTRL.PUB.NETBASE</u>
*>SHOW REMOTE
```

| NODE | JOBNUM | SRVR | SPIN | JOB NAME  | PROGRAM NAME    |
|------|--------|------|------|-----------|-----------------|
| SYSA | #S200  | 1    | 92   | USER.PROD | QUERY.PUB.SYS   |
| SYSA | #S220  | 2    | 106  | USER.PROD | PAYPGM.PGM.PROD |
| SYSA | #S256  | 3    | 110  | USER.PROD | PAYPGM.PGM.PROD |
| SYSA | #S266  | 4    | 186  | USER.PROD | PAYPGM.PGM.PROD |

The **SHOW REMOTE** command shows all users coming into this system for their file access. It also displays the **PIN** number of the associated server in the **SPIN** column. By matching the pin number from the **DBUTIL** command with the server pin (**SPIN**) number from the show remote command, you can identify the user process that is accessing the database. In this example, server pin **92** is associated to job number **#S200** with a logon of **USER.PROD**. This user is running Query to access the database.

The **SHOW SERVER** command displays essentially the same information as the **SHOW REMOTE** command. However, it also provides the names and modes of the opened files.

\*>SHOW SERVER 1

| NODE | JOBNUM            | SRVR | UPIN     | JOBNAME   | PROGRAM NAME                 |
|------|-------------------|------|----------|-----------|------------------------------|
|      | #S200<br>YROLL.DA | -    | 136<br>D | USER.PROD | QUERY.PUB.SYS<br>OPEN MODE 1 |

By using the **SHOW REMOTE** and **SHOW SERVER** commands, you have been able to identify the user and program holding the lock on the database.

### NBSYNC, VERIFY

#### QUESTION:

Is there a program I can run to check the status of my shadowed files in NBDIR?

#### ANSWER:

Yes, a **VERIFY** entry point **NBSYNC** has been added to allow jobs and UDCs to check to see if a file is in the **DISCARD**, **SYNC** or **QUEUE** state. Run **NBSYNC** with the **VERIFY** entry point, specifying the file (or fileset) in the **INFO** string. A JCW named **VERJCW** will have the following values:

#### :RUN NBSYNC.PUB.NETBASE,VERIFY;INFO="PAYDB.FILE.PAYROLL" :SHOWJCW VERJCW

The following table lists the **VERJCW** values.

| Value | Description                                                     |  |
|-------|-----------------------------------------------------------------|--|
| WARN  | A file entry exists, but the file does not exist on the system. |  |
| 0     | Everything is okay                                              |  |
| 1     | File is in the QUEUE state.                                     |  |
| 2     | File is in the <b>SYNC</b> error state.                         |  |
| 4     | File is in the <b>DISCARD</b> state.                            |  |

You can have a combination of these values. For example, if a file does not exist on the system and a database is out of sync, the value for **VERJCW** will be **WARN2**. Another example is if a file is in queue state and another file is out of sync, the **VERJCW** value will be **3**.

### MPE Builds, Purges and Renames

#### QUESTION:

How can I use NetBase to intercept MPE commands such as BUILD, PURGE, SAVE, COPY and RENAME?

#### ANSWER:

You can invoke a UDC from a sample file provided by Quest Software. Essentially, each UDC runs **NMCMD.PUB.NETBASE** which passes your request to **HPCICOMMAND**. From this point, NetBase can intercept the command. We recommend the following sample UDCs:

```
build
anyparm parm1
xeq nmcmd.pub.netbase;info="build !parm1";parm=!HPMSGFENCE
if nmcmd = 1
   escape !cierror
endif
***
purge
anyparm parm1
xeq nmcmd.pub.netbase;info="purge !parm1";parm=!HPMSGFENCE
if nmcmd = 1
   escape !cierror
endif
***
rename
anyparm parm1
xeq nmcmd.pub.netbase;info="rename !parm1";parm=!HPMSGFENCE
if nmcmd = 1
   escape !cierror
endif
* * *
save
anyparm parm1
xeq nmcmd.pub.netbase;info="save !parm1";parm=!HPMSGFENCE
if nmcmd = 1
   escape !cierror
endif
* * *
copy
anyparm parm1
xeq nmcmd.pub.netbase;info="copy !parm1";parm=!HPMSGFENCE
if nmcmd = 1
   escape !cierror
endif
* * *
```

Use the **MPE SETCATALOG** command to make these UDCs available (system-wide) by appending the filename to the list of UDC files you use.

# NetBase Error Messages

This section includes the following types of error messages:

- File system
- Directory file (NBD)
- Network configuration file (NBI)
- Network control file (NBN)
- Shadowing queue file (NBM)
- Statistics logging file (NBVL)
- Spooling files (NBSEC and NBSED)

Also included are errors that are detected by:

- AutoRPM facility
- NetBase control program (NBCOP)
- Spooling processes
- NBSERVER
- NMSERVER
- Shell

Each error message has an explanation and a suggested action to take.

# File System Errors

The following NetBase errors are returned to the user's program through the FCHECK intrinsic and the CONDITION WORD of all IMAGE calls. If the user's program calls FERRMSG, PRINTFILEINFO, DBERROR or DBEXPLAIN the new messages will automatically be displayed.

| ERR# | Error Message                                                 | Explanation/Action                                                                                                    |
|------|---------------------------------------------------------------|----------------------------------------------------------------------------------------------------|
| 1001 | LOCAL NETBASE SERVICES ARE<br>DOWN                            | NetBase is not running on the local node.                                                                                                    |
| 1002 | NETBASE VERSION MISMATCH:<br>REINSTALL NETBASE SEGMENTS       | The versions of the NetBase segments do<br>not match. NetBase must be reinstalled in<br>the appropriate SLs. Run <b>NBVERS</b> to<br>determine which segments are in error. |
| 1003 | REQUESTED NODE IS DOWN                                        | NetBase services on the requested node are down. Start NetBase on the requested node.                                                                                       |
| 1004 | COMMUNICATION WITH NODE HAS<br>BEEN TERMINATED                | Communication failure caused by a system<br>or network failure. Only an <b>FCLOSE</b> or a<br><b>DBCLOSE</b> can be issued for this file.                                   |
| 1005 | OUTGOING USER TABLE IS FULL                                   | Too many users are trying to access remote files. The user table may be modified with the <b>GLOBAL - Maximum Local Users</b> configuration parameter.                      |
| 1006 | VERSION MISMATCH BETWEEN<br>NETBASE SEGMENTS AND<br>PROCESSES | The versions of the NetBase segments do<br>not match. NetBase must be reinstalled in<br>the appropriate SLs.                                                                |
| 1007 | ACCESS TO NODE DENIED BY<br>SYSTEM MANAGER                    | Access to the remote node has been stopped using NetBase control.                                                                                                    |
| 1008 | OUTGOING USER LIMIT HAS BEEN<br>EXCEEDED                      | Too many users are trying to access remote<br>files. The user table may be modified with<br>the <b>GLOBAL - Maximum Local Users</b><br>configuration parameter.             |
| 1009 | ACCESS DISABLED DUE TO<br>SHADOWING SYNC ERROR                | Access to the local file has been disabled because it is no longer in sync with its master.                                                                                 |

Continued

#### Appendix B

| ERR# | Error Message                                                        | Explanation/Action                                                                                                    |
|------|----------------------------------------------------------------------|----------------------------------------------------------------------------------------------------|
| 1010 | INVALID OVERRIDE FLAGS<br>SPECIFIED BY JCW                           | Flags are set in the <b>NBDISABLE</b> JCW that are not used by NetBase. Check the JCW for invalid values.                                                                                                    |
| 1011 | NO SERVERS AVAILABLE ON<br>REMOTE NODE                               | The number of users accessing files or<br>databases on the remote node exceeds the<br>maximum. The servers may be increased<br>by modifying the <b>NFA - Maximum Remote</b><br><b>Users</b> configuration parameter on the<br>remote node. |
| 1012 | NETBASE ACCESS DENIED BY<br>REMOTE NODE                              | Access to the local node by remote users has been stopped using NetBase control.                                                                                                    |
| 1013 | INVALID OVERRIDE FLAGS<br>SPECIFIED IN DIRECTORY                     | NetBase internal error. If this error occurs contact Quest Software.                                                                                                    |
| 1014 | NO RESPONSE FROM NETWORK<br>CONTROL PROCESS                          | See the console for error information. The<br>remote system may have gone down. Note:<br>an unusually high system load may cause<br>this problem.                                                                                          |
| 1015 | INVALID BYTE COUNT FOR NFA,<br>READ OR WRITE                         | The number of bytes to be written or read exceeds 28,672.                                                                                                    |
| 1016 | NO RESPONSE FROM REMOTE<br>SERVER PROCESS                            | See the console for error information. The<br>remote system may have gone down. Note:<br>an unusually high system load may cause<br>this problem.                                                                                          |
| 1018 | NETWORK TRANSPORT NOT<br>ACTIVE; MUST BE STARTED WITH<br>:NETCONTROL | Network transport must be active for<br>NetBase to run. Start the transport with the<br>:NETCONTROL command and restart<br>NetBase.                                                                                                    |
| 1019 | REMOTE ACCESS NOT SUPPORTED<br>WITH SPECIFIED ACCESS<br>OPTIONS      | A user process is attempting to open a file<br>with the nowait I/O access option.                                                                                                    |
| 1023 | UNABLE TO OBTAIN FILE<br>INFORMATION DURING OPEN                     | NetBase internal error. If this error occurs contact Quest Software.                                                                                                    |
| 1025 | FILE CANNOT BE SHADOWED                                              | Shadowing is invalid for non-disc files,<br>files opened for mapped access, and POSIX<br>files.                                                                                                    |

| ERR# | Error Message                                                 | Explanation/Action                                                                                                    |
|------|---------------------------------------------------------------|----------------------------------------------------------------------------------------------------|
| 1026 | SHADOWING INVALID WITH<br>SPECIFIED ACCESS OPTIONS            | Shadowing is invalid for files opened with nowait I/O file access.                                                                                                    |
| 1027 | USER LACKS CAPABILITY TO<br>SHADOW FILE                       | A user accessing a shadowed file must have<br>both read and write access to the file.                                                                                                    |
| 1028 | INSUFFICIENT STACK SPACE<br>AVAILABLE                         | Insufficient stack space for IMAGE call.<br>Increase the maximum stack value on the<br>user program.                                                                                              |
| 1029 | SHADOW PATH DOES NOT HAVE<br>ACCESS TO ENTIRE DATA SET        | The password used to open the database<br>does not allow access to all items in the<br>data sets. Use another password.                                                                           |
| 1030 | REMOTE SPOOLING IS NOT<br>ENABLED                             | Remote spooling is disabled. Enable spooling using the <b>ENABLE</b> command in <b>NBCTRL</b> .                                                                                                   |
| 1031 | SPECIFIED NODE IS NOT<br>CONFIGURED FOR SPOOLING              | A user has attempted to create a spool file<br>on a remote node that is not configured for<br>spooling. Check NetBase's configuration.                                                            |
| 1032 | REMOTE SPOOLING TO SPECIFIED<br>NODE IS DOWN                  | A user has attempted to create a spool file<br>on a remote node that is down.                                                                                                    |
| 1033 | NETBASE SPOOL FILE TABLE FOR<br>THIS NODE IS FULL             | The number of open spool files originating<br>from a remote node exceeds the maximum.<br>The file table may be increased the <b>SPOOL</b><br>- Maximum Files per Node configuration<br>parameter. |
| 1035 | INVALID READ PASSWORD<br>CONFIGURED FOR SHADOWED DATA<br>BASE | The read password specified on the directory <b>FILE</b> command for this database is not valid.                                                                                                  |
| 1036 | READ PASSWORD MUST BE<br>CONFIGURED FOR SHADOWED DATA<br>BASE | The read password must be specified on the directory <b>FILE</b> command for this database.                                                                                                    |
| 1037 | CANNOT OPEN SHADOW<br>MULTIPLEXER                             | The NetBase configuration is corrupt and may require a restore.                                                                                                    |
| 1040 | WRITE LENGTH INVALID FOR<br>SHADOWING                         | The number of bytes being written exceeds 32,767.                                                                                                    |

#### Appendix B

| ERR# | Error Message                                             | Explanation/Action                                                                                                    |
|------|-----------------------------------------------------------|----------------------------------------------------------------------------------------------------|
| 1041 | GMULTI ACCESS WITHOUT<br>LOCKING INVALID FOR<br>SHADOWING | The shadow file is being opened with <b>GMULTI</b> access but not allowing locking. This can be solved by adding ; <b>SYNC</b> to the file statement for the file in question. |
| 1042 | UPDATE ON SHADOW FILE<br>INVALID WITHOUT LOCK             | The shadow file is not locked and the<br>number of writers that have it open exceeds<br>one.                                                                                   |
| 1045 | TPS CALLED WITHOUT NETBASE'S<br>IMAGE INTERCEPT           | Check to make sure NetBase is enabled.<br>Run <b>NBVERS,STATE</b> . If disabled, enable it<br>with <b>RUN NBVERS, ENABLE</b> .                                                 |
| 1050 | GETDSEG FAILED                                            | An attempt to get an extra data segment failed.                                                                                                    |
| 1051 | ALTDSEG FAILED                                            | An attempt to get an extra data segment failed.                                                                                                    |
| 1052 | FREEDSEG FAILED                                           | NetBase internal error. If this error occurs contact Quest Software.                                                                                                    |
| 1054 | GETDSEG FAILED FOR SHADOWING                              | An attempt to get an extra data segment failed.                                                                                                    |
| 1055 | FREEDSEG FAILED FOR<br>SHADOWING                          | NetBase internal error. If this error occurs contact Quest Software.                                                                                                    |
| 1056 | UNABLE TO LOCK GLOBAL RIN                                 | NetBase internal error. If this error occurs contact Quest Software.                                                                                                    |
| 1060 | IPCRECV INTRINSIC FAILED                                  | This error indicates that a problem exists in<br>the network transport. See the associated<br>error message for the cause of the error.                                        |
| 1061 | IPCSEND INTRINSIC FAILED                                  | This error indicates that a problem exists in<br>the network transport. See the associated<br>error message for the cause of the error.                                        |
| 1062 | IPCSHUTDOWN INTRINSIC FAILED                              | This error indicates that a problem exists in<br>the network transport. See the associated<br>error message for the cause of the error.                                        |
| 1063 | IPCCREATE INTRINSIC FAILED                                | This error indicates that a problem exists in<br>the network transport. See the associated<br>error message for the cause of the error.                                        |

| ERR# | Error Message                                                   | Explanation/Action                                                                                                    |
|------|-----------------------------------------------------------------|----------------------------------------------------------------------------------------------------|
| 1064 | IPCNAME INTRINSIC FAILED                                        | This error indicates that a problem exists in<br>the network transport. See the associated<br>error message for the cause of the error. |
| 1065 | IPCRECVCN INTRINSIC FAILED                                      | This error indicates that a problem exists in<br>the network transport. See the associated<br>error message for the cause of the error. |
| 1066 | IPCCONTROL INTRINSIC FAILED                                     | This error indicates that a problem exists in<br>the network transport. See the associated<br>error message for the cause of the error. |
| 1070 | UNABLE TO OBTAIN FILE LABEL<br>INFORMATION FOR SHADOWED<br>FILE | NetBase internal error. If this error occurs contact Quest Software.                                                                    |
| 1071 | UNABLE TO OPEN SHADOWED FILE                                    | NetBase internal error. If this error occurs contact Quest Software.                                                                    |
| 1072 | UNABLE TO READ SHADOWED FILE                                    | NetBase internal error. If this error occurs contact Quest Software.                                                                    |
| 1073 | UNABLE TO CLOSE SHADOWED<br>FILE                                | NetBase internal error. If this error occurs contact Quest Software.                                                                    |
| 1074 | FFILEINFO FAILED ON SHADOWED<br>FILE                            | NetBase internal error. If this error occurs contact Quest Software.                                                                    |
| 1075 | FREADLABEL FAILED IN<br>SHADOWED FILE                           | A new, shadowed file is being copied to the shadow machine(s). It has labels, but <b>FREADLABEL</b> to copy the labels failed.          |

# Directory File (NBD) Related Errors

The following NetBase errors are related to the directory file (NBD).

| ERR# | Error Message                     | Explanation/Action                                                                                                    |
|------|-----------------------------------|----------------------------------------------------------------------------------------------------|
| 1100 | CANNOT OPEN NETWORK<br>DIRECTORY  | The directory file is invalid or does not exist.<br>Check that the active directory exists and is<br>valid. Also check for file equations. |
| 1101 | CANNOT READ NETWORK<br>DIRECTORY  | The directory may be corrupt. Rebuild using the LIMIT command in NBDIR.                                                                    |
| 1102 | INVALID NETWORK DIRECTORY         | The directory file is invalid or has been corrupted. Check that the active directory is valid.                                             |
| 1103 | INVALID NODE IN DIRECTORY         | An entry in the directory has an invalid node<br>number. Make sure the directory entries match<br>the configuration.                       |
| 1104 | CANNOT CLOSE NETWORK<br>DIRECTORY | NetBase internal error. If this error occurs contact Quest Software.                                                                       |

# Network Configuration File (NBI) Related Errors

The following NetBase errors are related to the network configuration file (NBI).

| ERR# | Error Message                                 | Explanation/Action                                                                         |
|------|-----------------------------------------------|--------------------------------------------------------------------------------------------|
| 1120 | CANNOT OPEN NETWORK<br>CONFIGURATION FILE     | The NetBase configuration is corrupt and may require a restore. Contact Technical Support. |
| 1121 | CANNOT READ NETWORK<br>CONFIGURATION FILE     | The NetBase configuration is corrupt and may require a restore. Contact Technical Support. |
| 1122 | INVALID CONFIGURATION<br>FILE HEADER          | The NetBase configuration is corrupt and may require a restore.                            |
| 1123 | INVALID LOCAL NODE NUMBER<br>IN CONFIGURATION | The NetBase configuration is corrupt and may require a restore.                            |
| 1124 | CANNOT CLOSE NETWORK<br>CONFIGURATION FILE    | The NetBase configuration is corrupt and may require a restore.                            |
| 1125 | OBSOLETE NETWORK<br>CONFIGURATION FILE        | Run <b>NBCTRL</b> to convert the configuration file.<br>Re-install NetBase if necessary.   |
| 1126 | INCOMPATIBLE NETWORK<br>CONFIGURATION FILE    | Run <b>NBCTRL</b> to convert the configuration file.<br>Re-install NetBase if necessary.   |

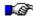

**Note.** Contact Technical Support before doing anything for any of the above errors.

# Network Control File (NBN) Related Errors

The following NetBase errors are related to the network control file (NBN).

| ERR# | Error Message                                   | Explanation/Action                                                   |
|------|-------------------------------------------------|----------------------------------------------------------------------|
| 1141 | CANNOT WRITE TO NETWORK<br>CONTROL IPC FILE     | NetBase internal error. If this error occurs contact Quest Software. |
| 1142 | CANNOT CLOSE NETWORK<br>CONTROL IPC FILE        | NetBase internal error. If this error occurs contact Quest Software. |
| 1143 | FFILEINFO ON NETWORK<br>CONTROL IPC FILE FAILED | NetBase internal error. If this error occurs contact Quest Software. |

# Shadowing Queue file (NBM) Related Errors

The following NetBase errors are related to the shadowing queue file (NBM).

| ERR# | Error Message                            | Explanation/Action                                                             |
|------|------------------------------------------|--------------------------------------------------------------------------------|
| 1170 | CANNOT OPEN SHADOW EXPORT<br>FILE        | The NetBase configuration is corrupt and may require a restore. Contact Quest. |
| 1171 | FCONTROL ON SHADOW EXPORT<br>FILE FAILED | NetBase internal error. If this error occurs contact Quest Software.           |
| 1172 | CANNOT CLOSE SHADOW EXPORT<br>FILE       | NetBase internal error. If this error occurs contact Quest Software.           |
| 1173 | FSETMODE ON SHADOW EXPORT<br>FILE FAILED | NetBase internal error. If this error occurs contact Quest Software.           |
| 1174 | CANNOT OPEN NBM SEQUENCE<br>FILE         | NetBase internal error. If this error occurs contact Quest Software.           |
| 1175 | CANNOT OPEN SEQUENCE SYNC<br>FILE        | NetBase internal error. If this error occurs contact Quest Software.           |
| 1176 | FLOCK ON SEQUENCE SYNC<br>FILE FAILED    | NetBase internal error. If this error occurs contact Quest Software.           |
| 1177 | FFILEINFO ON SEQUENCE FILE<br>FAILED     | NetBase internal error. If this error occurs contact Quest Software.           |
| 1178 | SEQUENCE FILE<br>INITIALIZATION FAILED   | NetBase internal error. If this error occurs contact Quest Software.           |
| 1179 | CANNOT CLOSE SEQUENCE SYNC<br>FILE       | NetBase internal error. If this error occurs contact Quest Software.           |

# Statistics Logging File (NBVL) Related Errors

The following NetBase errors are related to the statistics logging file (NBVL).

| ERR# | Error Message                                  | Explanation/Action                                                   |
|------|------------------------------------------------|----------------------------------------------------------------------|
| 1180 | CANNOT OPEN STATISTICS<br>LOGGING FILE         | The NetBase configuration is corrupt and may require a restore.      |
| 1181 | FCONTROL ON STATISTICS<br>LOGGING FILE FAILED  | NetBase internal error. If this error occurs contact Quest Software. |
| 1182 | FFILEINFO ON STATISTICS<br>LOGGING FILE FAILED | NetBase internal error. If this error occurs contact Quest Software. |
| 1183 | CANNOT WRITE TO STATISTICS<br>LOGGING FILE     | NetBase internal error. If this error occurs contact Quest Software. |

# Spooling Files (NBSEC and NBSED) Related Errors

The following NetBase errors are related to the spooling files (NBSEC, NBSED).

| ERR# | Error Message                                  | Explanation/Action                                                   |
|------|------------------------------------------------|----------------------------------------------------------------------|
| 1190 | CANNOT OPEN SPOOLING<br>CONTROL FILE           | The NetBase configuration is corrupt and may require a restore.      |
| 1191 | CANNOT SET TIMEOUT ON<br>SPOOLING CONTROL FILE | NetBase internal error. If this error occurs contact Quest Software. |
| 1192 | CANNOT WRITE TO SPOOLING<br>CONTROL FILE       | NetBase internal error. If this error occurs contact Quest Software. |
| 1193 | FFILEINFO FAILED ON<br>SPOOLING CONTROL FILE   | NetBase internal error. If this error occurs contact Quest Software. |
| 1194 | CANNOT CLOSE SPOOLING<br>CONTROL FILE          | NetBase internal error. If this error occurs contact Quest Software. |
| 1195 | CANNOT OPEN SPOOLING DATA<br>FILE              | NetBase internal error. If this error occurs contact Quest Software. |
| 1196 | CANNOT SET TIMEOUT ON<br>SPOOLING DATA FILE    | NetBase internal error. If this error occurs contact Quest Software. |
| 1197 | CANNOT WRITE TO SPOOLING<br>DATA FILE          | NetBase internal error. If this error occurs contact Quest Software. |
| 1198 | CANNOT CLOSE SPOOLING DATA<br>FILE             | NetBase internal error. If this error occurs contact Quest Software. |

# AutoRPM Facility Detected Errors

The following NetBase errors are detected by the AutoRPM facility.

| ERR# | Error Message                                                  | Explanation/Action                                                                                                    |
|------|----------------------------------------------------------------|----------------------------------------------------------------------------------------------------|
| 1301 | NOT ENOUGH STACK SPACE TO<br>EXECUTE REMOTE PROCESS            | Insufficient stack space is available to create<br>the remote process. Increase the <b>MAXDATA</b> for<br>the local program.                                                      |
| 1302 | CANNOT EXECUTE REMOTE<br>NETBASE PROCESS                       | NetBase internal error. If this error occurs contact Quest Software.                                                                                                    |
| 1303 | CANNOT EXECUTE LOCAL<br>NETBASE PROCESS                        | NetBase internal error. If this error occurs contact Quest Software.                                                                                                    |
| 1304 | REMOTE PROCESS HANDLING<br>NOT INSTALLED ON LOCAL<br>COMPUTER  | Remote process handling is not installed on the local computer.                                                                                                    |
| 1305 | REMOTE PROCESS HANDLING<br>NOT INSTALLED ON REMOTE<br>COMPUTER | Remote process handing is not installed on the remote computer.                                                                                                    |
| 1306 | UNABLE TO CREATE REMOTE<br>PROCESS                             | NetBase was not able to create the process on<br>the remote computer. Check the <b>PROGRAM</b><br>directory entry and make sure that the process<br>exists on the remote machine. |
| 1307 | NO RESPONSE FROM REMOTE<br>COMPUTER                            | This problem may occur if the machine is<br>heavily loaded or may be due to an internal<br>error.                                                                                 |
| 1308 | NO LOGON INFORMATION<br>SPECIFIED WITH DSLINE<br>COMMAND       | Check the <b>LOGON</b> directory entry for the user.                                                                                                    |
| 1309 | REMOTE HELLO FAILED                                            | This error may be due to an incorrect logon record in the directory or to an internal error.                                                                                      |
| 1310 | UNABLE TO CREATE TEMPORARY<br>ENVIRONMENT                      | NetBase internal error. If this error occurs contact Quest Software.                                                                                                    |
| 1311 | UNABLE TO CREATE LOCAL<br>STUB PROCESS                         | NetBase internal error. If this error occurs contact QUEST Software.                                                                                                    |

Continued

| ERR# | Error Message                                   | Explanation/Action                                                                                                    |
|------|-------------------------------------------------|----------------------------------------------------------------------------------------------------|
| 1312 | SENDMAIL INTRINSIC FAILED                       | NetBase internal error. If this error occurs contact QUEST Software.                                                                    |
| 1313 | RECEIVEMAIL INTRINSIC<br>FAILED                 | NetBase internal error. If this error occurs contact Quest Software.                                                                    |
| 1314 | UNSUCCESSFUL EXECUTION OF<br>LOCAL STUB PROCESS | NetBase internal error. If this error occurs contact Quest Software.                                                                    |
| 1315 | USER NOT ALLOWED ACCESS TO<br>SPECIFIED NODE    | Check the status of the specified node. Start remote access to that node if necessary.                                                  |
| 1350 | CANNOT PURGE TEMP<br>ENVIRONMENT FILE           | NetBase internal error. If this error occurs contact Quest Software.                                                                    |
| 1351 | CANNOT CREATE TEMP<br>ENVIRONMENT FILE          | NetBase internal error. If this error occurs contact Quest Software.                                                                    |
| 1352 | CANNOT SAVE TEMP<br>ENVIRONMENT FILE            | NetBase internal error. If this error occurs contact Quest Software.                                                                    |
| 1353 | CANNOT OPEN TEMP<br>ENVIRONMENT FILE            | NetBase internal error. If this error occurs contact Quest Software.                                                                    |
| 1354 | CANNOT READ TEMP<br>ENVIRONMENT FILE            | NetBase internal error. If this error occurs contact Quest Software.                                                                    |
| 1360 | COMMAND INTRINSIC FAILED                        | Internal error. If this error occurs contact Quest Software.                                                                            |
| 1361 | INITOPT INTRINSIC FAILED                        | Internal error. If this error occurs contact Quest Software.                                                                            |
| 1362 | ADDOPT INTRINSIC FAILED                         | Internal error. If this error occurs contact Quest Software.                                                                            |
| 1363 | NSINFO INTRINSIC FAILED                         | Internal error. If this error occurs contact Quest Software.                                                                            |
| 1370 | IPCCREATE INTRINSIC FAILED                      | This error indicates that a problem exists in<br>the network transport. See the associated<br>error message for the cause of the error. |
| 1371 | IPCNAME INTRINSIC FAILED                        | This error indicates that a problem exists in<br>the network transport. See the associated<br>error message for the cause of the error. |

#### Appendix B

| ERR# | Error Message                                 | Explanation/Action                                                                                                    |
|------|-----------------------------------------------|----------------------------------------------------------------------------------------------------|
| 1372 | IPCCONTROL INTRINSIC<br>FAILED ON CALL SOCKET | This error indicates that a problem exists in<br>the network transport. See the associated<br>error message for the cause of the error. |
| 1373 | IPCRECVCN INTRINSIC FAILED                    | This error indicates that a problem exists in<br>the network transport. See the associated<br>error message for the cause of the error. |
| 1374 | IPCCONTROL INTRINSIC<br>FAILED ON VC SOCKET   | This error indicates that a problem exists in<br>the network transport. See the associated<br>error message for the cause of the error. |
| 1375 | IPCSEND INTRINSIC FAILED                      | This error indicates that a problem exists in<br>the network transport. See the associated<br>error message for the cause of the error. |
| 1376 | IPCRECV INTRINSIC FAILED                      | This error indicates that a problem exists in<br>the network transport. See the associated<br>error message for the cause of the error. |

# NetBase Control Program (NBCOP) Detected Errors

The following NetBase errors are detected by the NetBase control program (NBCOP).

| ERR# | Error Message                                    | Explanation/Action                                                                                                    |
|------|--------------------------------------------------|----------------------------------------------------------------------------------------------------|
| 2002 | INVALID LOCAL NODE<br>SPECIFIED IN REQUEST       | NetBase internal error. If this error occurs contact Quest Software.                                                                       |
| 2003 | INVALID REMOTE NODE<br>SPECIFIED IN REQUEST      | The <b>PROGRAM</b> entry in the directory specifies<br>an invalid node number. Make sure the<br>directory entry matches the configuration. |
| 2006 | CANNOT CREATE SERVER<br>PROCESS                  | NetBase internal error. If this error occurs contact Quest Software.                                                                       |
| 2007 | CANNOT COMMUNICATE WITH<br>REMOTE NODE           | See the system console for more information about this problem.                                                                            |
| 2008 | STATISTICS ARE NOT ENABLED                       | NetBase statistics are disabled. Statistics may be enabled using the <b>ENABLE</b> command in <b>NBCTRL</b> .                              |
| 2100 | STATISTICS HAVE BEEN<br>STOPPED                  | NetBase statistics have been stopped.                                                                                                    |
| 2103 | DUPLICATE STATISTICS XDS<br>ALLOCATION REQUESTED | NetBase internal error. If this error occurs contact Quest Software.                                                                       |
| 2104 | GETDSEG FAILED FOR<br>STATISTICS XDS             | An attempt to get an extra data segment failed.                                                                                            |
| 2105 | ALTDSEG FAILED FOR<br>STATISTICS XDS             | An attempt to get an extra data segment failed.                                                                                            |

# **Spooling Processes Detected Errors**

The following NetBase errors are detected by the spooling processes.

| ERR# | Error Message                                              | Explanation/Action                                                                                                    |
|------|------------------------------------------------------------|----------------------------------------------------------------------------------------------------|
| 3001 | UNABLE TO CREATED SPOOLING<br>DATA SEGMENT                 | An attempt to get an extra data segment failed.                                                                                                    |
| 3002 | INTERNAL ERROR IN SPOOLING<br>EXPORT PROCESS               | NetBase internal error. If this error occurs contact Quest Software.                                                                                                    |
| 3003 | WRITE ERROR ON REMOTE<br>SPOOL FILE                        | NetBase internal error. If this error occurs contact Quest Software.                                                                                                    |
| 3004 | REMOTE SPOOL FILE LIMIT<br>EXCEEDED                        | The number of spool files that may be open<br>on the remote node has been exceeded. The<br>file limit may be increased by modifying the<br><b>SPOOL - Maximum Files per Node</b><br>configuration parameter on the remote node. |
| 3005 | SPOOL FILE SEGMENT SUPPLY<br>EXHAUSTED                     | NetBase internal error. If this error occurs contact Quest Software.                                                                                                    |
| 3006 | SPOOLING TO NODE STOPPED<br>BY LOCAL SYSTEM MANAGEMENT     | NetBase spooling to the node has been stopped.                                                                                                    |
| 3007 | SPOOLING TO NODE STOPPED<br>BY REMOTE SYSTEM<br>MANAGEMENT | NetBase spooling to the node has been stopped.                                                                                                    |

# **NBSERVER** Detected Errors

The following NetBase errors are detected by **NBSERVER**.

| ERR# | Error Message                                  | Explanation/Action                                                                                             |
|------|------------------------------------------------|----------------------------------------------------------------------------------------------------|
| 5001 | FILE RECORD SIZE EXCEEDS<br>NETBASE MAXIMUM    | The requested remote file I/O is longer than the maximum expected by NetBase.                                  |
| 5002 | TOO MANY REMOTE DATA BASES<br>OPEN             | The number of remote databases opened by one user is greater than 512.                                         |
| 5003 | UNKNOWN REQUEST DETECTED<br>BY REMOTE NODE     | NetBase internal error. If this error occurs contact QUEST Software.                                           |
| 5004 | FFILEINFO FAILED DURING<br>FOPEN PROCESSING    | NetBase internal error. If this error occurs contact QUEST Software.                                           |
| 5020 | REQUESTED READ SIZE<br>EXCEEDS NETBASE MAXIMUM | The number of bytes that a user is reading<br>from a remote file exceeds the NetBase's<br>maximum buffer size. |

# **NMSERVER** Detected Errors

The following NetBase errors are detected by **NMSERVER**.

| ERR# | Error Message                                         | Explanation/Action                                                                                                    |  |
|------|-------------------------------------------------------|----------------------------------------------------------------------------------------------------|--|
| 5001 | FILE RECORD SIZE EXCEEDS<br>NETBASE MAXIMUM           | The requested remote file I/O is longer than the maximum expected by NetBase.                                                                |  |
| 5002 | TOO MANY REMOTE DATA<br>BASES OPEN                    | The number of remote databases opened by one user is greater than 512.                                                                       |  |
| 5003 | UNKNOWN REQUEST DETECTED<br>BY REMOTE NODE            | NetBase internal error. If this error occurs contact Quest Software.                                                                         |  |
| 5004 | FFILEINFO FAILED DURING<br>FOPEN PROCESSING           | NetBase internal error. If this error occurs contact Quest Software.                                                                         |  |
| 5020 | REQUESTED READ SIZE<br>EXCEEDS NETBASE MAXIMUM        | The number of bytes that a user is reading from<br>a remote file exceeds the NetBase's maximum<br>buffer size.                               |  |
| 5021 | PREVIOUS LOCK FAILED:<br>BASE IS NOT LOCKED           | Error is returned when pending locks is enabled on the remote side of the lock failed.                                                       |  |
| 5022 | AIFFILEGPUT FAILED<br>SETTING CREATOR ON USER<br>FILE | Attempt to set the creator on a new file failed.                                                                                             |  |
| 5023 | UNABLE TO LOAD AIF CALL                               | Attempt to load <b>AIFKSMCREATE</b> or <b>AIFKSMWRITE</b> failed. Check the operating system (it may not be consistent with this operation). |  |
| 5024 | AIFKSMCREATE FAILED,<br>CANNOT CREATE KSAMXL FILE     | Attempt to call <b>AIFKSMCREATE</b> to create new <b>KSAMXL</b> file failed. Check the system log.                                           |  |
| 5025 | AIFKSMWRITE FAILED,<br>CANNOT WRITE TO KSAMXL<br>FILE | Attempt to call <b>AIFKSMWRITE</b> to create new <b>KSAMXL</b> file failed. Check the system log.                                            |  |
| 5026 | AIFCLOSE FAILED, CANNOT<br>SAVE KSAMXL FILE           | Attempt to call <b>AIFCLOSE</b> to close new <b>KSAMXL</b> file failed. Check the system log.                                                |  |

Continued

Troubleshooting NetBase

| ERR# | Error Message                                                  | Explanation/Action                                                                                                  |
|------|----------------------------------------------------------------|----------------------------------------------------------------------------------------------------|
| 5800 | DATA RETURNED FROM USER<br>PROCEDURE EXCEEDS RECEIVE<br>LENGTH | Remote procedure call returned a length greater than specified by remote NBRPC call.                                |
| 5801 | INVALID LENGTH FOR<br>CACHING INFO, TOO MANY<br>ITEMS          | The number of items in the cached data set is<br>too great. The cache info would exceed the<br>maximum send length. |

# **Shell Detected Errors**

The following NetBase errors are detected by the shell.

| ERR# | Error Message                                           | Explanation/Action                                                                                                    |
|------|---------------------------------------------------------|----------------------------------------------------------------------------------------------------|
| 8002 | SHADOWING INVALID WITH<br>SPECIFIED HPFOPEN OPTIONS     | Shadowing is invalid when used in conjunction with <b>HPFOPEN</b> options 18, 21 (mapped files), 45, 50 or 52.                                                                     |
| 8003 | REMOTE ACCESS INVALID WITH<br>SPECIFIED HPFOPEN OPTIONS | Remote access is invalid when used in conjunction with <b>HPFOPEN</b> options 18, 21 (mapped files), 45, 50, 52 or 54.                                                             |
| 8004 | CANNOT OPEN LOCAL FILE FOR<br>REMOTE FILE NUMBER        | NetBase internal error. If this error occurs contact Quest Software.                                                                                                    |
| 8005 | NATIVE MODE AUTO RPM NOT<br>ENABLED                     | AutoRPM is not yet enabled for the native mode shell.                                                                                                    |
| 8006 | SHADOWING INVALID WITH<br>FILE DISPOSITION SET          | A file disposition of <b>DEL</b> , <b>TEMP</b> , <b>SAVE</b> or <b>SPSAVE</b> has been specified for a file defined for shadowing. These options are not valid for shadowed files. |
| 8009 | DBCONTROL INVALID MODE,<br>LOCAL WHEN ASKED NOT SET     | <b>DBCONTROL</b> mode to change to local access used without dbcontrol mode 701 to allow this.                                                                                     |
| 8010 | FUPDATE CALLED AFTER<br>FREADC, INVALID WITH THIS<br>OS | <b>FUPDATE</b> called after <b>FREADC</b> on a shadowed file not supported before 4.0.                                                                                             |
| 8011 | CANNOT RENAME THE SHADOW<br>COPY OF A FILE              | <b>FRENAME</b> called on the shadow copy of a file.                                                                                                    |
| 8012 | CANNOT COPY A KSAMXL FILE<br>WITH THIS OS               | Cannot create a new, remote KSAMXL file, the operating system must be 4.0 or greater.                                                                                              |
| 8013 | CANNOT LOAD AIFKSMREAD FOR<br>COPY OF KSAMXL FILE       | Cannot create a new, remote KSAMXL file.<br>The load of the <b>AIFKSMREAD</b> failed.                                                                                              |
| 8014 | CANNOT CREATE KSAM FILE,<br>NOT SUPPORTED BY SERVER     | Server version on remote node does not support creation of KSAMXL files.                                                                                                    |

Continued

| ERR# | Error Message                                                     | Explanation/Action                                                                                                    |
|------|-------------------------------------------------------------------|----------------------------------------------------------------------------------------------------|
| 8015 | RENAME OF SHADOWED FILE TO<br>REMOTE FILE INVALID                 | Cannot rename a shadowed file to a shadow copy or remote file.                                                                               |
| 8016 | MULTIPLE TRANSACTION -<br>EXCEEDS MAXIMUM BASES                   | For <b>DBXBEGIN</b> mode 3 or 4, the number of bases in the list is greater than 23.                                                         |
| 8017 | MULTIPLE TRANSACTION -<br>MULTIPLE TRANSACTION<br>ALREADY STARTED | A <b>DBXBEGIN</b> mode 3 or 4 was called while multiple transactions were in process.                                                        |
| 8018 | MULTIPLE TRANSACTION -<br>CANNOT MIX REMOTE AND<br>LOCAL BASES    | For <b>DBXEND</b> mode 3 or 4, the base list contains at least one remote and one local base.                                                |
| 8019 | MULTIPLE TRANSACTION -<br>CANNOT REMOTE TO MORE THAN<br>ONE NODE  | For <b>DBXBEGIN</b> mode 3 or 4, the list of bases are all remote, but not remote to the same node.                                          |
| 8020 | MULTIPLE TRANSACTION -<br>BASE ARRAY FOR END MUST<br>MATCH BEGIN  | For <b>DBXEND</b> mode 3 or 4, the base list does not match the base list passed in to dbxbegin.                                             |
| 8021 | MULTIPLE TRANSACTION - NOT<br>SUPPORTED BY SERVER                 | For <b>DBXBEGIN</b> mode 3 or 4, the list of bases are remote to a node that does not support multiple transactions.                         |
| 8201 | NODE PASSED TO NBRPC IS<br>INVALID                                | The node number specified in the call to <b>NBRPC</b> is an invalid or undefined NetBase node.                                               |
| 8202 | NODE PASSED TO NBRPC IS<br>THE LOCAL NODE                         | The node number specified in the call to <b>NBRPC</b> defines the local node.                                                                |
| 8203 | BOUNDS VIOLATION ON<br>PROCEDURE NAME                             | The procedure name passed to NBRPC has a bounds violation. Check and correct call to <b>NBRPC</b> .                                          |
| 8204 | INVALID PROCEDURE NAME<br>DELIMITER                               | The terminating delimiter could not be found<br>or is invalid or the procedure name is to<br>large. Check and correct call to <b>NBRPC</b> . |
| 8205 | BOUNDS VIOLATION ON XL<br>NAME                                    | The XL name passed to <b>NBRPC</b> has a bounds violation. Check and correct call to NBRPC.                                                  |
| 8206 | INVALID XL NAME DELIMITER                                         | The terminating delimiter could not be found<br>or is invalid or the XL name is to large.<br>Check and correct call to <b>NBRPC</b> .        |

#### Appendix B

| ERR# | Error Message                                           | Explanation/Action                                                                                                    |
|------|---------------------------------------------------------|----------------------------------------------------------------------------------------------------|
| 8207 | SEND LENGTH PASSED TO<br>NBRPC IS INVALID               | The send length passed to <b>NBRPC</b> is less than <b>0</b> or greater than <b>8192</b> . Check and correct call to <b>NBRPC</b> .     |
| 8208 | BOUNDS VIOLATION ON SEND<br>BUFFER                      | The send buffer passed to <b>NBRPC</b> has a bounds violation. Check and correct call to <b>NBRPC</b> .                                 |
| 8209 | RECEIVE LENGTH PASSED TO<br>NBRPC IS INVALID            | The receive length passed to <b>NBRPC</b> is less than <b>0</b> or greater than <b>8192</b> . Check and correct call to <b>NBRPC</b> .  |
| 8210 | BOUNDS VIOLATION ON<br>RECEIVE BUFFER                   | The receive buffer passed to <b>NBRPC</b> has a bounds violation. Check and correct call to <b>NBRPC</b> .                              |
| 8211 | NETBASE IS DISABLED,<br>CANNOT SEND REMOTE<br>PROCEDURE | The remote NetBase process is not available or local access has been disabled.                                                          |
| 8212 | ERROR LOCALIZING STRINGS<br>IN NBCREATEPROCESS          | One or more parameters passed by the local program to the <b>CREATEPROCESS</b> intrinsic is in error. Check all parameters and correct. |
| 8213 | LIBRARY NOT SPECIFIED FOR<br>OMNIDEX CALLS              | The OMNIDEX shell requires that the XL containing the OMNIDEX software be defined with the directory XL command.                        |

# APPENDIX C Index

# Α

| ABORT command, NBCTRL                          |
|------------------------------------------------|
| Examples2-9                                    |
| Parameters                                     |
| CLIENT                                         |
| EXPORT2-8                                      |
| IMPORT node-id2-8                              |
| NETBASE2-8                                     |
| NODE <i>node-id</i> 2-8                        |
| SERVER server-id2-8                            |
| SPOOL UNIX2-8                                  |
| SPOOL IN node-id2-8                            |
| SPOOL OUT node-id2-8                           |
| SPOOLING2-8                                    |
| SQL2-8                                         |
| Syntax2-7                                      |
| ABORT parameter, SERVER (NBCTRL)2-21           |
| Abort Post on Errors parameter, CONFIG         |
| Aborting NetBase2-7, 2-10                      |
| ACCESS command, NBSECURE6-18                   |
| ACCOUNT command, NBDIR                         |
| Examples4-9                                    |
| Parameters4-9                                  |
| Syntax                                         |
| ACCOUNT command, NBSECURE6-19                  |
| Account Password parameter, CONFIG3-23         |
| Acct parameter, LISTF (NBDIR)4-32              |
| ACTIVE state, SHOW STATUS (NBCTRL)2-27         |
| ACTIVE status, SHOW POST (NBCTRL)2-28          |
| ADAGER                                         |
| Requirements 10-2                              |
| Structural changes/shadow databases 5-30, 10-2 |
| ADD command, CONFIG                            |
| Examples3-31                                   |
| Parameters                                     |
| Syntax                                         |

| ALL parameter                               |       |
|---------------------------------------------|-------|
| LIST (CONFIG)                               | 3-33  |
| LISTF (NBDIR)                               |       |
| LISTS (NBDIR)                               | 4-37  |
| MODIFY (CONFIG)                             | 3-37  |
| PRINT (CONFIG)                              | 3-40  |
| STATS (NBCTRL)                              | 2-40  |
| STOP (NBCTRL)                               | 2-44  |
| ALLBASE DBEs, shadowing                     | xiv   |
| ALLOW command, NBSECURE                     | 6-20  |
| Allow File Equates parameter, CONFIG        | 3-15  |
| Allow incoming job streams parameter, CONFI |       |
| ALLOW parameter, SERVER (NBCTRL)            |       |
| Allow Wildcards parameter, CONFIG           |       |
| ALT=node [,node] parameter, FILE (NBDIR)    | 4-21  |
| Alternate spooling device(s)                | 4-13  |
| Applications, avoid modifying               |       |
| Archiving MPE files                         | 13-10 |
| ASCII, converting to                        |       |
| AutoRPM 4                                   |       |
| Defining a program for                      | 8-3   |
| Example                                     | 8-3   |
| Load balancing                              |       |
| NetBase RPM interface                       | xii   |
| Notes                                       | 8-5   |
| Options                                     | 8-6   |
| Overview                                    | 8-2   |
| Saving JCWs                                 | xii   |
| Transporting sessions                       | xii   |
| AUTORPM parameter                           |       |
| DISABLE (NBCTRL)                            |       |
| ENABLE (NBCTRL)                             |       |
| Avoiding application changes                | iii   |
|                                             |       |

# В

| Background job, NetBase                      |
|----------------------------------------------|
| Data transport/communication 1-2             |
| NBCOP.NB.NETBASE 1-2                         |
| NBLOG.DATA 1-3                               |
| NBLOG.PUB.NETBASE 1-3                        |
| Starting1-2                                  |
| Backlog information, SHOW POST (NBCTRL) 2-28 |
| Backups                                      |
| Checkpoint, NBFLUSH 5-37                     |
| Full backup 11-5                             |
| Partial backup 11-4                          |
| Using shadow data 5-36                       |
| Basename parameter, DSET (NBDIR) 4-17        |
| Buffered Exporting parameter, CONFIG 3-28    |
| Buffering                                    |
| Automatic feature 6-3                        |
| BUFONLY parameter, FILE (NBDIR) 4-21         |
| NOBUF parameter, PROGRAM (NBDIR) 4-47        |
| SHADOW-Export Buffer parameters 5-6          |
| BUFFERING parameter                          |
| DISABLE (NBCTRL) 2-16                        |
| ENABLE (NBCTRL) 2-17                         |
| BUFONLY parameter, FILE (NBDIR) 4-21         |
| BUILD command, NBCTRL                        |
| Examples 4-11                                |
| Parameters 4-11                              |
| BUILD command, NBDIR                         |
| Syntax 4-11                                  |
|                                              |

# С

| Change jsname to node name parameter, CONFIG 3-12 |
|---------------------------------------------------|
| Change user on incoming parameter, CONFIG 3-12    |
| Changing file limits13-15                         |
| Changing the blocking factor13-15                 |
| Check KSAM record counts parameter, CONFIG . 3-17 |
| CHGDIR command, NBCTRL                            |
| Examples2-11                                      |
| Parameters 2-11                                   |
| Syntax                                            |
| class parameter                                   |
| (alternate) DEVICE (NBDIR) 4-13                   |
| (local) DEVICE (NBDIR) 4-12                       |
| (remote) DEVICE (NBDIR) 4-12                      |
| Client Access on Startup parameter, CONFIG 3-10   |
| Client Inactivity Time-out parameter, CONFIG 3-9  |
| Client Lock Held Time-out parameter, CONFIG 3-10  |

| CLIENT parameter                             |       |
|----------------------------------------------|-------|
| ABORT (NBCTRL)                               | 2-8   |
| SHOW (NBCTRL)                                |       |
| START (NBCTRL)                               |       |
| STOP (NBCTRL)                                |       |
| Close Log file on suspend parameter, CONFIG. |       |
| CLOSE parameter, FILE (NBDIR)                |       |
| Closes information, SHOW POST (NBCTRL)       | 2_28  |
| COBOLII                                      |       |
| comarea parameter                            | 15-10 |
| EXPORTEXIT                                   | 5 30  |
| POSTUSEREXIT                                 |       |
| POSTUSEREATI<br>POSTUSERINIT                 |       |
| CONFIG command, NBCTRL                       |       |
|                                              | 2 12  |
| Entering CONFIG subsystem                    |       |
| Examples                                     |       |
| Syntax                                       | 2-12  |
| CONFIG parameter                             | 2 22  |
| LIST (CONFIG)                                |       |
| MODIFY (CONFIG)                              |       |
| PRINT (CONFIG)                               | 3-40  |
| CONFIG subsystem                             |       |
| Command summary                              | 3-2   |
| Commands                                     |       |
| ADD                                          |       |
| DELETE                                       |       |
| LIST                                         |       |
| MODIFY                                       |       |
| PRINT                                        |       |
| Help facility                                |       |
| MPE commands                                 | 3-5   |
| Node level parameters                        |       |
| Node Connection Time-out                     |       |
| Node Name                                    | 3-24  |
| SHADOW                                       |       |
| Abort Post on Errors                         | 3-28  |
| Buffered Exporting                           |       |
| Direction                                    | 3-26  |
| Enable Post Logging                          | 3-27  |
| Export queue size                            | 3-26  |
| Import queue size                            |       |
| Initial Post Priority                        |       |
| Log all Post Transactions                    |       |
| Post Inactivity Timeout                      |       |
| Post queue size                              |       |
| Save Process Info on Post                    | 3-28  |
|                                              |       |

| Allow incoming job streams3-25Direction3-25Enable Export Flow Control3-26Startup Access3-24System Name3-24Operational parametersAUTORPMUse Local Logon3-23DIRAllow File EquatesAllow Wildcards3-16Map Local Files with Dir3-16GLOBALError EnhancementsError Enhancements3-7Local Node Number3-7Maximum Local Users3-8NFAClient Access on StartupClient Lock Held Time-out3-10Incoming Users on Startup3-10Initial Server Allocation3-8Lock Priority Boosting3-9Maximum Remote Users3-8Outgoing Users on Startup3-10Release Server on Last Close3-8Server Allocation Time-out3-9Server Initial Priority3-9Server LIB=load flag3-9PASSWORD3-23Account Password3-23User Password3-23SHADOW3-17Close Log file on suspend3-16Disable Shift Messages3-20Enable Logging3-21Enable Quiet Period Flush3-18Errors Before Disable3-17, 5-20Export Buffer Max BF3-19Export Buffer Max BF3-19Export Buffer Time-out3-19Export Buffer Time-out3-19Export Buffer Time-out3-19Export Buffer Time-out3-19 <t< th=""><th>SPOOL</th></t<>                                                                                                  | SPOOL                        |
|----------------------------------------------------------------------------------------------------|------------------------------|
| Direction3-25Enable Export Flow Control3-26Startup Access3-24System Name3-24Operational parametersAUTORPMUse Local Logon3-23DIRAllow File EquatesAllow File Equates3-16Map Local Files with Dir3-16GLOBAL                                                                                                    | Allow incoming job streams   |
| Enable Export Flow Control3-26Startup Access3-24System Name3-24Operational parametersAUTORPMUse Local Logon3-23DIR3-16Allow File Equates3-15Allow Wildcards3-16Map Local Files with Dir3-16GLOBAL3-7Error Enhancements3-7Local Node Number3-7Maximum Local Users3-8NFAClient Access on Startup.Client Lock Held Time-out3-10Incoming Users on Startup.3-10Initial Server Allocation3-8Lock Priority Boosting3-9Maximum Remote Users3-8Outgoing Users on Startup.3-10Release Server on Last Close3-8Server Allocation Time-out3-9Server LIB=load flag3-9PASSWORD3-23Account Password3-23User Password3-23User Password3-23User Password3-23User Password3-23User Password3-23User Password3-21Enable Shift Messages3-20Enable Logging3-21Enable Quiet Period Flush3-18Errors Before Disable3-17, 5-20Export Buffer Time-out3-19Export Buffer Time-out3-19Export Buffer Time-out3-19Export Buffer Time-out3-19Export Buffer Time-out3-19Export Buffer Time-out3-19 <tr< td=""><td></td></tr<>                                                                                                    |                              |
| Startup Access3-24System Name3-24Operational parametersAUTORPMUse Local Logon3-23DIRAllow File EquatesAllow File Equates3-15Allow Wildcards3-16Map Local Files with Dir3-16GLOBALError EnhancementsError Enhancements3-7Local Node Number3-7Maximum Local Users3-8NFAClient Access on StartupClient Lock Held Time-out3-10Intitial Server Allocation3-8Lock Priority Boosting3-9Maximum Remote Users3-8Outgoing Users on Startup3-10Release Server on Last Close3-8Server Allocation Time-out3-9Server LIB=load flag3-9PASSWORD3-23Account Password3-23User Password3-23User Password3-23User Password3-23User Password3-23Errors Before Disable3-17Disable Shift Messages3-20Enable Logging3-11Enable Logging3-12Enable Quiet Period Flush3-18Errors Before Disable3-17, 5-20Export Buffer Max BF3-19Export Buffer Time-out3-19Export Buffer Time-out3-19Export Buffer Time-out3-19Export Buffer Time-out3-19Export Buffer Time-out3-19Export Buffer Time-out3-19Export Buffer Time-o                                                                                                    |                              |
| System Name3-24Operational parametersAUTORPMUse Local Logon3-23DIRAllow File EquatesAllow File Equates3-15Allow Wildcards3-16Map Local Files with Dir3-16GLOBALError EnhancementsError Enhancements3-7Local Node Number3-7Maximum Local Users3-8NFAClient Access on StartupClient Lock Held Time-out3-10Intitial Server Allocation3-8Lock Priority Boosting3-9Maximum Remote Users3-8Outgoing Users on Startup3-10Release Server on Last Close3-8Server Allocation Time-out3-9Server LIB=load flag3-9PASSWORD3-23Account Password3-23User Password3-23User Password3-23User Password3-23User Password3-17Disable file autoresync3-17Disable Shift Messages3-20Enable Logging3-11Enable Logging3-11Enable Quiet Period Flush3-18Errors Before Disable3-17, 5-20Export Buffer Max BF3-19Export Buffer Time-out3-19Export Buffer Time-out3-19Export Buffer Time-out3-19Export Buffer Time-out3-19Export Buffer Time-out3-19Export Buffer Time-out3-19Export Buffer Time-out3-19Export Buf                                                                                                    |                              |
| Operational parameters         AUTORPM         Use Local Logon       3-23         DIR         Allow File Equates       3-15         Allow Wildcards       3-16         Map Local Files with Dir       3-16         GLOBAL       Error Enhancements       3-7         Local Node Number       3-7         Local Node Number       3-7         Maximum Local Users       3-8         NFA       Client Access on Startup       3-10         Client Lock Held Time-out       3-10         Incoming Users on Startup       3-10         Initial Server Allocation       3-8         Lock Priority Boosting       3-9         Maximum Remote Users       3-8         Outgoing Users on Startup       3-10         Release Server on Last Close       3-8         Outgoing Users on Startup       3-10         Release Server on Last Close       3-8         Server Allocation Time-out       3-9         Server Ilbeload flag       3-9         Server LIB=load flag       3-9         Server LIB-load flag       3-17         Close Log file on suspend       3-16         Disable file autoresync       3-17         Close |                              |
| AUTORPM       Use Local Logon       3-23         DIR       Allow File Equates       3-15         Allow Wildcards       3-16         Map Local Files with Dir       3-16         GLOBAL       Error Enhancements       3-7         Local Node Number       3-7         Maximum Local Users       3-8         NFA       Client Access on Startup.       3-10         Client Lock Held Time-out       3-10         Incoming Users on Startup.       3-10         Initial Server Allocation       3-8         Lock Priority Boosting       3-9         Maximum Remote Users       3-8         Outgoing Users on Startup.       3-10         Release Server on Last Close       3-8         Server Allocation Time-out       3-9         Server Ilb=load flag       3-9         Server LIB=load flag       3-9         PASSWORD       3-23         Account Password       3-23         User Password       3-23         User Password       3-23         User Password       3-23         User Password       3-23         User Password       3-23         User Password       3-23         User Password                   |                              |
| DIRAllow File Equates3-15Allow Wildcards3-16Map Local Files with Dir3-16GLOBALError EnhancementsError Enhancements3-7Local Node Number3-7Maximum Local Users3-8NFAClient Access on StartupClient Inactivity Time-out3-10Incoming Users on Startup3-10Initial Server Allocation3-8Lock Priority Boosting3-9Maximum Remote Users3-8Outgoing Users on Startup3-10Release Server on Last Close3-8Server Allocation Time-out3-9Server Initial Priority3-9Server LIB=load flag3-9PASSWORD3-23Account Password3-23Group Password3-23SHADOW3-17Close Log file on suspend3-16Disable Shift Messages3-20Enable Quiet Period Flush3-18Errors Before Disable3-17, 5-20Export Buffer Max BF3-19Export Buffer Max BF3-19Export Buffer Time-out3-19Export Buffer Time-out3-19Export Downshift Trigger3-20Export Initial Priority3-20Export Initial Priority3-20                                                                                                    |                              |
| DIRAllow File Equates3-15Allow Wildcards3-16Map Local Files with Dir3-16GLOBALError EnhancementsError Enhancements3-7Local Node Number3-7Maximum Local Users3-8NFAClient Access on StartupClient Inactivity Time-out3-10Incoming Users on Startup3-10Initial Server Allocation3-8Lock Priority Boosting3-9Maximum Remote Users3-8Outgoing Users on Startup3-10Release Server on Last Close3-8Server Allocation Time-out3-9Server Initial Priority3-9Server LIB=load flag3-9PASSWORD3-23Account Password3-23Group Password3-23SHADOW3-17Close Log file on suspend3-16Disable Shift Messages3-20Enable Quiet Period Flush3-18Errors Before Disable3-17, 5-20Export Buffer Max BF3-19Export Buffer Max BF3-19Export Buffer Time-out3-19Export Buffer Time-out3-19Export Downshift Trigger3-20Export Initial Priority3-20Export Initial Priority3-20                                                                                                    | Use Local Logon              |
| Allow Wildcards3-16Map Local Files with Dir3-16GLOBALError Enhancements3-7Local Node Number3-7Maximum Local Users3-8NFAClient Access on Startup3-10Client Inactivity Time-out3-10Client Lock Held Time-out3-10Incoming Users on Startup3-10Initial Server Allocation3-8Lock Priority Boosting3-9Maximum Remote Users3-8Outgoing Users on Startup3-10Release Server on Last Close3-8Server Allocation Time-out3-9Server Initial Priority3-9Server LIB=load flag3-9PASSWORD3-23Account Password3-23User Password3-23User Password3-23SHADOW3-17Close Log file on suspend3-16Disable file autoresync3-17Disable Shift Messages3-20Enable Quiet Period Flush3-18Errors Before Disable3-17, 5-20Export Buffer Max BF3-19Export Buffer Size3-19Export Buffer Size3-19Export Buffer Time-out3-19Export Buffer Time-out3-19Export Downshift Trigger3-20Export Initial Priority3-20                                                                                                    | -                            |
| Allow Wildcards3-16Map Local Files with Dir3-16GLOBALError Enhancements3-7Local Node Number3-7Maximum Local Users3-8NFAClient Access on Startup3-10Client Inactivity Time-out3-10Client Lock Held Time-out3-10Incoming Users on Startup3-10Initial Server Allocation3-8Lock Priority Boosting3-9Maximum Remote Users3-8Outgoing Users on Startup3-10Release Server on Last Close3-8Server Allocation Time-out3-9Server Initial Priority3-9Server LIB=load flag3-9PASSWORD3-23Account Password3-23User Password3-23User Password3-23SHADOW3-17Close Log file on suspend3-16Disable file autoresync3-17Disable Shift Messages3-20Enable Quiet Period Flush3-18Errors Before Disable3-17, 5-20Export Buffer Max BF3-19Export Buffer Size3-19Export Buffer Size3-19Export Buffer Time-out3-19Export Buffer Time-out3-19Export Downshift Trigger3-20Export Initial Priority3-20                                                                                                    | Allow File Equates           |
| Map Local Files with Dir3-16GLOBALError Enhancements3-7Local Node Number3-7Maximum Local Users3-8NFAClient Access on Startup3-10Client Inactivity Time-out3-9Client Lock Held Time-out3-10Incoming Users on Startup3-10Intial Server Allocation3-8Lock Priority Boosting3-9Maximum Remote Users3-8Outgoing Users on Startup3-10Release Server on Last Close3-8Server Allocation Time-out3-9Server Initial Priority3-9Server LIB=load flag3-9PASSWORD3-23Account Password3-23User Password3-23User Password3-23User Password3-21Enable Cog file on suspend3-16Disable file autoresync3-17Disable Shift Messages3-20Enable Log ging3-21Enable Quiet Period Flush3-18Errors Before Disable3-17, 5-20Export Buffer Max BF3-19Export Buffer Size3-19Export Buffer Size3-19Export Buffer Time-out3-19Export Downshift Trigger3-20Export Initial Priority3-20                                                                                                    |                              |
| GLOBALError Enhancements3-7Local Node Number3-7Maximum Local Users3-8NFAClient Access on Startup.Client Access on Startup.3-10Client Inactivity Time-out.3-9Client Lock Held Time-out.3-10Incoming Users on Startup.3-10Intitial Server Allocation3-8Lock Priority Boosting.3-9Maximum Remote Users3-8Outgoing Users on Startup.3-10Release Server on Last Close.3-8Server Allocation Time-out.3-9Server Initial Priority.3-9Server LIB=load flag3-9PASSWORD3-23Account Password3-23User Password3-23SHADOW3-17Close Log file on suspend.3-16Disable file autoresync3-17Disable Shift Messages3-20Enable Quiet Period Flush.3-18Errors Before Disable.3-17, 5-20Export Buffer Max BF.3-19Export Buffer Size3-19Export Buffer Time-out3-19Export Buffer Time-out3-19Export Buffer Time-out3-19Export Downshift Trigger.3-20Export Initial Priority3-20                                                                                                    |                              |
| Error Enhancements3-7Local Node Number3-7Maximum Local Users3-8NFAClient Access on StartupClient Inactivity Time-out3-10Client Lock Held Time-out3-10Incoming Users on Startup3-10Initial Server Allocation3-8Lock Priority Boosting3-9Maximum Remote Users3-8Outgoing Users on Startup3-10Release Server on Last Close3-8Server Allocation Time-out3-9Server LIB=load flag3-9Server LIB=load flag3-9PASSWORD3-23Group Password3-23User Password3-23User Password3-23SHADOW3-17Close Log file on suspend3-16Disable file autoresync3-17Disable Shift Messages3-20Enable Logging3-17, 5-20Export Ack Time-out3-19Export Buffer Max BF3-19Export Buffer Time-out3-19Export Buffer Time-out3-19Export Downshift Trigger3-20Export Initial Priority3-20                                                                                                    | ·r                           |
| Local Node Number3-7Maximum Local Users3-8NFAClient Access on StartupClient Inactivity Time-out3-10Client Lock Held Time-out3-10Incoming Users on Startup3-10Initial Server Allocation3-8Lock Priority Boosting3-9Maximum Remote Users3-8Outgoing Users on Startup3-10Release Server on Last Close3-8Server Allocation Time-out3-9Server Initial Priority3-9Server LIB=load flag3-9PASSWORD3-23Account Password3-23User Password3-23User Password3-23SHADOW3-17Close Log file on suspend3-16Disable file autoresync3-17Disable Shift Messages3-20Enable Logging3-17, 5-20Export Ack Time-out3-19Export Buffer Max BF3-19Export Buffer Time-out3-19Export Buffer Time-out3-19Export Downshift Trigger3-20Export Initial Priority3-20                                                                                                    | GLOBAL                       |
| Maximum Local Users3-8NFAClient Access on Startup3-10Client Inactivity Time-out3-9Client Lock Held Time-out3-10Incoming Users on Startup3-10Initial Server Allocation3-8Lock Priority Boosting3-9Maximum Remote Users3-8Outgoing Users on Startup3-10Release Server on Last Close3-8Server Allocation Time-out3-9Server Initial Priority3-9Server LIB=load flag3-9PASSWORD3-23Account Password3-23User Password3-23User Password3-23SHADOW3-16Disable file autoresync3-17Disable Shift Messages3-20Enable Logging3-17Disable Shift Messages3-20Enable Quiet Period Flush3-18Errors Before Disable3-17, 5-20Export Ack Time-out3-19Export Buffer Max BF3-19Export Buffer Time-out3-19Export Buffer Time-out3-19Export Buffer Time-out3-19Export Downshift Trigger3-20Export Initial Priority3-20                                                                                                    | Error Enhancements           |
| Maximum Local Users3-8NFAClient Access on Startup3-10Client Inactivity Time-out3-9Client Lock Held Time-out3-10Incoming Users on Startup3-10Initial Server Allocation3-8Lock Priority Boosting3-9Maximum Remote Users3-8Outgoing Users on Startup3-10Release Server on Last Close3-8Server Allocation Time-out3-9Server Initial Priority3-9Server LIB=load flag3-9PASSWORD3-23Account Password3-23User Password3-23User Password3-23SHADOW3-16Disable file autoresync3-17Disable Shift Messages3-20Enable Logging3-17Disable Shift Messages3-20Enable Quiet Period Flush3-18Errors Before Disable3-17, 5-20Export Ack Time-out3-19Export Buffer Max BF3-19Export Buffer Time-out3-19Export Buffer Time-out3-19Export Buffer Time-out3-19Export Downshift Trigger3-20Export Initial Priority3-20                                                                                                    | Local Node Number            |
| NFAClient Access on Startup.3-10Client Inactivity Time-out.3-9Client Lock Held Time-out.3-10Incoming Users on Startup.3-10Initial Server Allocation3-8Lock Priority Boosting.3-9Maximum Remote Users3-8Outgoing Users on Startup.3-10Release Server on Last Close.3-8Server Allocation Time-out.3-9Server Initial Priority.3-9Server LIB=load flag3-9PASSWORD3-23Account Password3-23User Password3-23User Password3-23SHADOW3-17Close Log file on suspend.3-16Disable file autoresync3-17Disable Shift Messages3-20Enable Logging3-17Export Ack Time-out.3-19Export Buffer Max BF.3-19Export Buffer Time-out.3-19Export Buffer Time-out.3-19Export Downshift Trigger.3-20Export Initial Priority.3-20                                                                                                    |                              |
| Client Inactivity Time-out3-9Client Lock Held Time-out3-10Incoming Users on Startup3-10Initial Server Allocation3-8Lock Priority Boosting3-9Maximum Remote Users3-8Outgoing Users on Startup3-10Release Server on Last Close3-8Server Allocation Time-out3-9Server Initial Priority3-9Server LIB=load flag3-9PASSWORD3-23Account Password3-23User Password3-23User Password3-23SHADOW3-17Close Log file on suspend3-16Disable file autoresync3-17Disable Shift Messages3-20Enable Logging3-17Export Ack Time-out3-19Export Buffer Max BF3-19Export Buffer Time-out3-19Export Buffer Time-out3-19Export Buffer Time-out3-19Export Downshift Trigger3-20Export Initial Priority3-20                                                                                                    |                              |
| Client Inactivity Time-out3-9Client Lock Held Time-out3-10Incoming Users on Startup3-10Initial Server Allocation3-8Lock Priority Boosting3-9Maximum Remote Users3-8Outgoing Users on Startup3-10Release Server on Last Close3-8Server Allocation Time-out3-9Server Initial Priority3-9Server LIB=load flag3-9PASSWORD3-23Account Password3-23User Password3-23User Password3-23SHADOW3-17Close Log file on suspend3-16Disable file autoresync3-17Disable Shift Messages3-20Enable Logging3-17Export Ack Time-out3-19Export Buffer Max BF3-19Export Buffer Time-out3-19Export Buffer Time-out3-19Export Buffer Time-out3-19Export Downshift Trigger3-20Export Initial Priority3-20                                                                                                    | Client Access on Startup     |
| Client Lock Held Time-out3-10Incoming Users on Startup3-10Initial Server Allocation3-8Lock Priority Boosting3-9Maximum Remote Users3-8Outgoing Users on Startup3-10Release Server on Last Close3-8Server Allocation Time-out3-9Server Initial Priority3-9Server LIB=load flag3-9PASSWORD3-23Account Password3-23User Password3-23User Password3-23SHADOW3-17Close Log file on suspend3-16Disable file autoresync3-17Disable Shift Messages3-20Enable Logging3-17Export Ack Time-out3-19Export Buffer Max BF3-19Export Buffer Size3-19Export Buffer Time-out3-19Export Buffer Time-out3-19Export Downshift Trigger3-20Export Initial Priority3-20                                                                                                    |                              |
| Incoming Users on Startup.3-10Initial Server Allocation3-8Lock Priority Boosting.3-9Maximum Remote Users3-8Outgoing Users on Startup.3-10Release Server on Last Close.3-8Server Allocation Time-out.3-9Server Initial Priority.3-9Server LIB=load flag3-9PASSWORD3-23Account Password3-23User Password3-23User Password3-23SHADOW3-17Close Log file on suspend.3-16Disable file autoresync3-17Disable Shift Messages3-20Enable Logging3-17Export Ack Time-out.3-19Export Buffer Max BF.3-19Export Buffer Time-out.3-19Export Buffer Time-out.3-19Export Downshift Trigger.3-20Export Initial Priority3-20                                                                                                    |                              |
| Initial Server Allocation3-8Lock Priority Boosting.3-9Maximum Remote Users3-8Outgoing Users on Startup.3-10Release Server on Last Close.3-8Server Allocation Time-out.3-9Server Initial Priority.3-9Server LIB=load flag3-9PASSWORD3-23Account Password3-23User Password3-23User Password3-23SHADOW3-17Close Log file on suspend.3-16Disable file autoresync3-17Disable Shift Messages3-20Enable Logging3-21Enable Quiet Period Flush3-18Errors Before Disable3-17, 5-20Export Ack Time-out.3-19Export Buffer Max BF.3-19Export Buffer Time-out3-19Export Buffer Time-out3-19Export Downshift Trigger.3-20Export Initial Priority3-20                                                                                                    |                              |
| Lock Priority Boosting.3-9Maximum Remote Users3-8Outgoing Users on Startup.3-10Release Server on Last Close.3-8Server Allocation Time-out.3-9Server Initial Priority.3-9Server LIB=load flag3-9PASSWORD3-23Account Password3-23User Password.3-23SHADOW3-17Close Log file on suspend.3-16Disable file autoresync3-17Disable Shift Messages3-20Enable Logging3-17Export Buffer Max BF.3-19Export Buffer Time-out.3-19Export Buffer Time-out.3-19Export Downshift Trigger.3-20Export Initial Priority3-20                                                                                                    |                              |
| Maximum Remote Users3-8Outgoing Users on Startup3-10Release Server on Last Close3-8Server Allocation Time-out3-9Server Initial Priority3-9Server LIB=load flag3-9PASSWORD3-23Account Password3-23User Password3-23User Password3-23SHADOW3-17Close Log file on suspend3-16Disable file autoresync3-17Disable Shift Messages3-20Enable Logging3-17Export Buffer Max BF3-19Export Buffer Size3-19Export Buffer Time-out3-19Export Downshift Trigger3-20Export Initial Priority3-20                                                                                                    |                              |
| Outgoing Users on Startup                                                                                                    |                              |
| Release Server on Last Close3-8Server Allocation Time-out3-9Server Initial Priority3-9Server LIB=load flag3-9PASSWORD3-23Account Password3-23User Password3-23SHADOW3-17Close Log file on suspend3-16Disable file autoresync3-17Disable Shift Messages3-20Enable Logging3-21Enable Quiet Period Flush3-18Errors Before Disable3-17, 5-20Export Ack Time-out3-19Export Buffer Max BF3-19Export Buffer Time-out3-19Export Buffer Time-out3-19Export Downshift Trigger3-20Export Initial Priority3-20                                                                                                    |                              |
| Server Allocation Time-out                                                                                                    | Release Server on Last Close |
| Server Initial Priority.3-9Server LIB=load flag3-9PASSWORD3-23Account Password3-23User Password3-23User Password3-23SHADOW3-17Close Log file on suspend.3-16Disable file autoresync3-17Disable Shift Messages3-20Enable Logging3-21Enable Quiet Period Flush3-18Errors Before Disable3-17, 5-20Export Ack Time-out3-19Export Buffer Max BF3-19Export Buffer Time-out3-19Export Buffer Time-out3-19Export Downshift Trigger3-20Export Initial Priority3-20                                                                                                    |                              |
| Server LIB=load flag3-9PASSWORD3-23Account Password3-23Group Password3-23User Password3-23SHADOW3-17Check KSAM record counts3-17Close Log file on suspend3-16Disable file autoresync3-17Disable Shift Messages3-20Enable Logging3-21Enable Quiet Period Flush3-18Errors Before Disable3-17, 5-20Export Ack Time-out3-19Export Buffer Max BF3-19Export Buffer Time-out3-19Export Buffer Time-out3-19Export Downshift Trigger3-20Export Initial Priority3-20                                                                                                    |                              |
| PASSWORDAccount Password3-23Group Password3-23User Password3-23SHADOW3-17Check KSAM record counts3-17Close Log file on suspend3-16Disable file autoresync3-17Disable Shift Messages3-20Enable Logging3-21Enable Quiet Period Flush3-18Errors Before Disable3-17, 5-20Export Ack Time-out3-19Export Buffer Max BF3-19Export Buffer Time-out3-19Export Buffer Time-out3-19Export Downshift Trigger3-20Export Initial Priority3-20                                                                                                    |                              |
| Group Password                                                                                                    |                              |
| Group Password                                                                                                    | Account Password             |
| User Password                                                                                                    |                              |
| SHADOWCheck KSAM record countsClose Log file on suspendJisable file autoresyncJisable Shift MessagesBrable LoggingBrable Quiet Period FlushStrors Before DisableStrors Before DisableStrort Ack Time-outStrort Buffer Max BFStrort Buffer Time-outStrort Buffer Time-outStrort Buffer Time-outStrort Downshift TriggerStrort Initial PriorityStrort Initial Priority                                                                                                    |                              |
| Close Log file on suspend.3-16Disable file autoresync3-17Disable Shift Messages3-20Enable Logging3-21Enable Quiet Period Flush3-18Errors Before Disable3-17, 5-20Export Ack Time-out3-19Export Buffer Max BF3-19Export Buffer size3-19Export Buffer Time-out3-19Export Buffer Time-out3-19Export Downshift Trigger3-20Export Initial Priority3-20                                                                                                    |                              |
| Close Log file on suspend.3-16Disable file autoresync3-17Disable Shift Messages3-20Enable Logging3-21Enable Quiet Period Flush3-18Errors Before Disable3-17, 5-20Export Ack Time-out3-19Export Buffer Max BF3-19Export Buffer size3-19Export Buffer Time-out3-19Export Buffer Time-out3-19Export Downshift Trigger3-20Export Initial Priority3-20                                                                                                    | Check KSAM record counts     |
| Disable file autoresync3-17Disable Shift Messages3-20Enable Logging3-21Enable Quiet Period Flush3-18Errors Before Disable3-17, 5-20Export Ack Time-out3-19Export Buffer Max BF3-19Export Buffer size3-19Export Buffer Time-out3-19Export Downshift Trigger3-20Export Initial Priority3-20                                                                                                    |                              |
| Disable Shift Messages3-20Enable Logging3-21Enable Quiet Period Flush3-18Errors Before Disable3-17, 5-20Export Ack Time-out3-19Export Buffer Max BF3-19Export Buffer size3-19Export Buffer Time-out3-19Export Downshift Trigger3-20Export Initial Priority3-20                                                                                                    |                              |
| Enable Logging3-21Enable Quiet Period Flush3-18Errors Before Disable3-17, 5-20Export Ack Time-out3-19Export Buffer Max BF3-19Export Buffer size3-19Export Buffer Time-out3-19Export Downshift Trigger3-20Export Initial Priority3-20                                                                                                    |                              |
| Enable Quiet Period Flush3-18Errors Before Disable3-17, 5-20Export Ack Time-out3-19Export Buffer Max BF3-19Export Buffer size3-19Export Buffer Time-out3-19Export Downshift Trigger3-20Export Initial Priority3-20                                                                                                    |                              |
| Errors Before Disable                                                                                                    |                              |
| Export Ack Time-out3-19Export Buffer Max BF3-19Export Buffer size3-19Export Buffer Time-out3-19Export Downshift Trigger3-20Export Initial Priority3-20                                                                                                    |                              |
| Export Buffer Max BF                                                                                                    |                              |
| Export Buffer size                                                                                                    | Export Buffer Max BF         |
| Export Buffer Time-out                                                                                                    |                              |
| Export Downshift Trigger                                                                                                    |                              |
| Export Initial Priority                                                                                                    |                              |
|                                                                                                    |                              |
| Export Log File Timeout                                                                                                    | Export Log File Timeout      |

| Export on Startup                    | 22  |
|--------------------------------------|-----|
| Export Upshift Priority              | 20  |
| Export Upshift Trigger               |     |
| File Locking Required 3-1            |     |
| Flush Shadow File Posts 3-1          |     |
| Import Inactivity Time-out 3-2       | 22  |
| Import on Startup                    |     |
| Log File Size                        |     |
| Log Post Errors                      |     |
| Post Flush Time-out                  |     |
| Post on Startup                      |     |
| Queue Full Warn Time-out             |     |
| Shift Check Interval                 |     |
| Use IMAGE Log Files                  |     |
| SPOOL                                | ,,, |
| Change jsname to node name           | 12  |
| Change user on incoming              |     |
| Maximum Block                        |     |
| Maximum Files per Node               |     |
| Remote Transfer Time-out             |     |
| Spooling on Startup                  |     |
| Transfer Server Allocation           |     |
| Use S' and J' on incoming            |     |
| SOL                                  | 12  |
| Enable SQL Shadowing 3-2             | าา  |
| STATS                                | 22  |
| Expansion Increment                  | 1 / |
|                                      |     |
| Init File Allocation                 |     |
| Log File Limit                       |     |
| Low User Response Filter             |     |
| Max File Allocation                  |     |
| Read-Read Filter                     |     |
| Read-Write Filter                    | 15  |
| Configuration                        |     |
| CONFIG, NBCTRL subsystem             |     |
| Configuration parameters             |     |
| Defining network nodes               |     |
| NetBase                              |     |
| Network nodesA                       |     |
| Operational parameters               | -3  |
| Parameters                           |     |
| Define NetBase operation environment |     |
| Define network nodes                 |     |
| QUICK parameters                     |     |
| Remote spooling                      | -7  |
| See also CONFIG                      |     |
| Copies parameter, DEVICE (NBDIR) 4-1 |     |
| COPY option, NetBase Spooling        |     |
| COPY parameter, DEVICE (NBDIR) 4-1   | 13  |
|                                      |     |

| copyfilename parameter, SHADOW (NBDIR) 4-53   |
|-----------------------------------------------|
| Correcting load imbalanceiii                  |
| CRITICAL parameter                            |
| DISABLE (NBCTRL) 2-16                         |
| ENABLE (NBCTRL) 2-17                          |
|                                               |
| D                                             |
| Databases                                     |
| Copying entire                                |
| Dataset shadowing                             |
| Protection                                    |
| Resyncing                                     |
| Root file                                     |
| Shadowed, structural changes                  |
| Dataset parameter, DSET (NBDIR)               |
| · · · · · · · · · · · · · · · · · · ·         |
| Dataset shadowing<br>DSET command             |
|                                               |
| Example                                       |
| Notes                                         |
| dbename parameter                             |
| SQLIN (NBDIR)                                 |
| SQLOUT (NBDIR) 4-58                           |
| TABLE (NBDIR) 4-61                            |
| DBGENERAL                                     |
| Requirements 10-4                             |
| Structural changes/shadow databases5-31, 10-4 |
| DBINFO calls, FILE INFO 4-21, 6-6             |
| DBLOCK                                        |
| DBPUT13-17                                    |
| DBX parameter, SHADOW (NBDIR) 4-53            |
| DEBUG parameter, PROGRAM (NBDIR) 4-47         |
| DEFER                                         |
| Shadow updates 4-36                           |
| DEFER command, NBCTRL                         |
| Examples                                      |
| Parameters                                    |
| fileset                                       |
| indirectfile 2-13                             |
| node                                          |
| Syntax                                        |
| DELETE command, CONFIG                        |
| Examples                                      |
| Parameters                                    |
| Syntax                                        |
| Syntax                                        |

| DEVICE command, NBDIR            |
|----------------------------------|
| Examples4-13                     |
| Parameters                       |
| class (alternate)                |
| class (local)                    |
| class (remote)                   |
| Copies                           |
| COPY                             |
| Device                           |
| ldev (alternate)4-13             |
| ldev (local)                     |
| ldev (remote)                    |
| node (alternate)                 |
| node (anernate)                  |
| outpri                           |
| TEMP                             |
| Syntax                           |
| Device parameter, DEVICE (NBDIR) |
| devices parameter, LISTD (NBDIR) |
| DIR command, NBCTRL              |
| Examples                         |
| •                                |
| Syntax                           |
| DIR command, NBDIR               |
| Examples                         |
| Parameters                       |
| Syntax                           |
| DIR parameter                    |
| LIST (CONFIG)                    |
| MODIFY (CONFIG)                  |
| PRINT (CONFIG)                   |
| Direction parameter, CONFIG      |
| Directory, NetBase               |
| Adding entries1-7                |
| Changes to file accessvii        |
| Creating/adding a directory4-11  |
| Dump directory4-63               |
| Editing4-6                       |
| KSAM image of directory1-7       |
| Locally accessed filesvii        |
| NBD.DATA.NETBASE1-7              |
| NBD0.DATA.NETBASE, KSAM file1-7  |
| NBDIR program1-7                 |
| Network managervii               |
| Shadowing entries5-12            |
| Using wildcards1-7               |
| See also NBDIR program           |

| Disable                                                    |           |
|------------------------------------------------------------|-----------|
| NetBase services                                           | 2-6. 4-46 |
| NetBase using NBVERS                                       |           |
| NFA buffering                                              |           |
| DISABLE command, NBCTRL                                    |           |
| Examples                                                   | 2-16      |
| Parameters                                                 |           |
| AUTORPM                                                    | 2-16      |
| CRITICAL                                                   |           |
| PENDLOCK                                                   |           |
| SHADOWING                                                  |           |
| SPOOLING                                                   |           |
| STATISTICS                                                 |           |
| Syntax                                                     |           |
| Disable file autoresync parameter, CONFIG                  |           |
| Disable Shift Messages parameter, CONFIG                   |           |
| Disaster recovery                                          |           |
| Implementing scenarios                                     | 12 10     |
| Multiple copies                                            |           |
| Procedures                                                 |           |
| Discard file updates                                       |           |
| Discard state, resync shadow file                          |           |
|                                                            |           |
| Discarding(D), shadow file state<br>DISPLAY command, NBDIR |           |
| Examples                                                   | 4 16      |
| Parameters                                                 |           |
|                                                            | 4 16      |
| names<br>Numbers                                           |           |
|                                                            |           |
| Syntax<br>Distaster tolerance                              |           |
|                                                            |           |
| Distributed systems                                        |           |
| DOWN state, SHOW STATUS (NBCTRL)                           |           |
| DOWN status, SHOW POST (NBCTRL)                            |           |
| DSET command, NBDIR                                        | 4 17      |
| Examples                                                   |           |
| Parameters                                                 | 4 17      |
| basename                                                   |           |
| Dataset                                                    |           |
| RESET                                                      |           |
| Syntax                                                     |           |
| DSET parameter, LISTF (NBDIR)                              |           |
| DUALACC parameter, FILE (NBDIR)                            |           |
| Dump directory                                             |           |
| Dynamic rollback recovery, shadowing                       | 5-57      |
| E                                                          |           |
|                                                            |           |

| EBCDIC | . 13-15, | 13-18, | 13-22 |
|--------|----------|--------|-------|
|--------|----------|--------|-------|

| ENABLE command, NBCTRL                        |      |
|-----------------------------------------------|------|
| Examples                                      | 2-18 |
| Parameters                                    |      |
| AUTORPM                                       | 2-17 |
| BUFFERING                                     | 2-17 |
| CRITICAL                                      | 2-17 |
| PENDLOCK                                      | 2-18 |
| SHADOWING                                     | 2-18 |
| SPOOLING                                      | 2-18 |
| STATISTICS                                    | 2-18 |
| Syntax                                        | 2-17 |
| Enable Export Flow Control parameter, CONFIG. | 3-26 |
| Enable Logging parameter, CONFIG              |      |
| Enable NetBase using NBVERS                   |      |
| Enable Post Logging parameter, CONFIG         |      |
| Enable Quiet Period Flush parameter, CONFIG   |      |
| Enable SQL Shadowing parameter, CONFIG        |      |
| Encrypting database passwords                 |      |
| ERR parameter, LISTS (NBDIR)                  |      |
| Error Enhancements parameter, CONFIG          |      |
| Errors                                        |      |
| Detected by AutoRPM                           | B-22 |
| Detected by NBSERVER                          |      |
| Detected by NetBase control program(NBCOP)    |      |
| Detected by NMSERVER                          | B-28 |
| Detected by shell                             |      |
| Detected by Spooling processes                |      |
| Directory file (NBD)                          |      |
| File system                                   |      |
| Network configuration file (NBI)              |      |
| Network control file (NBN)                    |      |
| Shadowing queue file (NBM)                    |      |
| Spooling files (NBSEC/NBSED)                  |      |
| Statistics logging file (NBVL)                |      |
| Errors Before Disable parameter, CONFIG       |      |
| EXCLUDE parameter, FILE (NBDIR)               |      |
| EXCLUDE parameter, FILE (NBDIR)               | 4-21 |
| EXECUTE parameter, SQLOOT (NBDIR)             | 4-39 |
| SQLIN (NBDIR)                                 | 1 56 |
| SQLOUT (NBDIR)                                |      |
| Expansion Increment parameter, CONFIG         |      |
|                                               |      |
| Export Ack Time-out parameter, CONFIG         |      |
| Export Buffer Max BF parameter, CONFIG        |      |
| Export Buffer parameters                      |      |
| Export Buffer size parameter, CONFIG          |      |
| Export Buffer Time-out parameter, CONFIG      |      |
| Export Downshift Trigger parameter, CONFIG    |      |
| Export Inactivity Time-out parameter, CONFIG  |      |
| Export Initial Priority parameter, CONFIG     |      |
| Export Log File Timeout parameter, CONFIG     | 3-21 |

| Export on Startup parameter, CONFIG 3-22       |
|------------------------------------------------|
| EXPORT parameter                               |
| ABORT (NBCTRL) 2-8                             |
| SHOW (NBCTRL)                                  |
| START (NBCTRL)                                 |
| STOP (NBCTRL)                                  |
| Export process, queues shadow updates viii     |
| Export queue size parameter, CONFIG 3-26       |
| Export Upshift Priority parameter, CONFIG 3-20 |
| Export Upshift Trigger parameter, CONFIG 3-20  |
| Export user exits                              |
| EXPORT=priority parameter, SET (NBCTRL) 2-22   |
| EXPORTEXIT                                     |
| Parameters                                     |
| comarea 5-39                                   |
| exportnodes 5-40                               |
| header                                         |
| new data 5-41                                  |
| orig 5-41                                      |
| userarea 5-40                                  |
| validnodes5-40                                 |
| Syntax                                         |
| exportnodes parameter, EXPORTEXIT 5-40         |
| Extracting data set entries13-15               |
| F                                              |
| F                                              |
| fakedbe parameter                              |
| SQLIN (NBDIR)                                  |
| SQLOUT (NBDIR) 4-59                            |
| Fault-tolerant environment                     |

| Fault-tolerant environment | iii              |
|----------------------------|------------------|
| FCOPY                      | 13-16            |
| FILE command, NBDIR        |                  |
| Examples                   | 4-23, 4-24, 4-25 |
| Parameters                 |                  |
| ALT=node [,node]           | 4-21             |
| BUFONLY                    | 4-21             |
| CLOSE                      | 4-21             |
| DUALACC                    | 4-21             |
| EXCLUDE                    | 4-21             |
| filename                   |                  |
| IMAGELOG                   |                  |
| INCLUDE                    |                  |
| INFO                       |                  |
| LOCAL                      |                  |
| LOCALACC                   |                  |
| LOCK                       | 4-21             |
| LOGONLY                    |                  |
| MAP                        |                  |
| MASTER                     |                  |
|                            |                  |

| Node #                                    | 4-20    |
|-------------------------------------------|---------|
| Node name                                 |         |
| NOKFILES                                  |         |
| NOLOG                                     |         |
| Process/parameter list                    |         |
| PROTECT                                   |         |
| READ                                      |         |
| READPASS=password                         | 4-22    |
| Remote-name                               |         |
| Shadow 4-2                                |         |
| SYNC                                      |         |
| SYNCERR=FAIL                              |         |
| SYNCERR=REMOTE                            |         |
| UPDPASS=password                          | 4-23    |
| Syntax                                    | 4, 4-25 |
| File Locking Required parameter, CONFIG   |         |
| File system intrinsics                    |         |
| filename parameter                        |         |
| FILE (NBDIR)                              | 4-20    |
| RESET (NBDIR)                             | 4-51    |
| SHADOW (NBDIR)                            |         |
| Files information, SHOW POST (NBCTRL)     |         |
| FILES parameter, STATS (NBCTRL)           | 2-40    |
| fileset parameter                         |         |
| LISTF (NBDIR)                             | 4-30    |
| LISTP (NBDIR)                             | 4-35    |
| LISTS (NBDIR)                             |         |
| filesize parameter, LIMIT (NBDIR)         |         |
| Flush Shadow File Posts parameter, CONFIG | 3-17    |
| FOS upgrades                              | 11-7    |
| Fourth GLs                                | 6-6     |
| Fourth GLs, FILE INFO                     |         |
| Functionality, NetBase                    |         |
| Disaster recovery                         | iii     |
| Distribution performance                  |         |
| Maintaining multiple copies               | iii     |
| Minimizing spooling overhead              | iv      |
| č , č                                     |         |

# G

| GLOBAL parameter                   |      |
|------------------------------------|------|
| LIST (CONFIG)                      | 3-33 |
| MODIFY (CONFIG)                    | 3-37 |
| PRINT (CONFIG)                     |      |
| GROUP command, NBSECURE            | 6-22 |
| Group Password parameter, CONFIG   |      |
| groupname parameter, GROUP (NBDIR) | 4-24 |

#### Index

#### Н

| header parameter                         |      |
|------------------------------------------|------|
| EXPORTEXIT                               | 5-41 |
| POSTUSEREXIT                             | 5-46 |
| HELP facility, NBCTRL                    | 2-4  |
| home-partition parameter, SQLOUT (NBDIR) | 4-58 |

#### I

| I/O intrinsic counts/timings, statistics          |
|---------------------------------------------------|
| IDLE status, SHOW POST (NBCTRL)2-28               |
| ILOG [file] parameter                             |
| START (NBCTRL)                                    |
| STOP (NBCTRL)2-44                                 |
| IMAGE data set shadowing4-21                      |
| IMAGE intrinsics1-5                               |
| IMAGE parameter, STATS (NBCTRL)2-40               |
| IMAGELOG parameter, FILE (NBDIR)4-21              |
| IMPORT [node] parameter                           |
| START (NBCTRL)2-37                                |
| STOP (NBCTRL)                                     |
| Import Inactivity Time-out parameter, CONFIG 3-22 |
| IMPORT node-id parameter, ABORT (NBCTRL)2-8       |
| Import on Startup parameter, CONFIG3-22           |
| IMPORT parameter, SHOW (NBCTRL)2-26               |
| Import queue size parameter, CONFIG3-26           |
| in sync(), shadow file state5-19                  |
| INACTIVE state, SHOW STATUS (NBCTRL)2-27          |
| INCLUDE parameter                                 |
| FILE (NBDIR)4-21                                  |
| SQLOUT (NBDIR)4-59                                |
| Incoming Users on Startup parameter, CONFIG 3-10  |
| INFO parameter                                    |
| FILE (NBDIR)4-21                                  |
| LISTS (NBDIR)4-37                                 |
| RUN2-3                                            |
| Init File Allocation parameter, CONFIG            |
| Initial Post Priority parameter, CONFIG           |
| Initial Server Allocation parameter, CONFIG       |
| Installation                                      |
| Available configuration parameters                |
| Before installing                                 |
| Configuring network nodes                         |
| Convert from account to global A-13               |
| Global installation                               |
| NetBase shell                                     |
| Overview                                          |
| Steps for installing                              |
| System startup procedures A-11                    |

| Update from pre-9.6 globalA-13          |
|-----------------------------------------|
| Updating from 9.6 globalA-2             |
| Validate/modify startupA-9              |
| Intercepting calls                      |
| Intrinsics                              |
| File system                             |
| IMAGE1-5                                |
| OMNIDEX                                 |
| Other                                   |
|                                         |
| J                                       |
| JCWSTATUS parameter, SHOW (NBCTRL) 2-26 |
| κ                                       |
| KSAM file                               |
| Copying                                 |
| NOKSAM access                           |
| REBUILD command 4-50                    |
|                                         |
| L                                       |
| ldev parameter                          |
| (alternate) DEVICE (NBDIR)              |
| (local) DEVICE (NBDIR)                  |
| (remote) DEVICE (NBDIR)                 |
| LIB= parameter, PROGRAM (NBDIR)         |
| LIST command, CONFIG                    |
| Examples                                |
| Parameters                              |
| ALL                                     |
| CONFIG                                  |
| DIR                                     |
| GLOBAL                                  |
| NFA                                     |
| NODES                                   |
| QUICK                                   |
|                                         |
| SHADOW                                  |
| SPOOL                                   |
| SQL                                     |
| STATS                                   |
| Syntax                                  |
| LISTD command, NBDIR                    |
| Examples                                |
| Fields 4-26                             |

| LISTF command, NBDIR                   |            |
|----------------------------------------|------------|
| Examples                               |            |
| Fields                                 | 4-28, 4-32 |
| Parameters                             |            |
| acct                                   | 4-32       |
| ALL                                    | 4-30       |
| DSET                                   |            |
| fileset                                |            |
| node                                   |            |
| user                                   |            |
| Syntax                                 |            |
| listname parameter, LISTX (NBDIR)      |            |
| LISTP command, NBDIR                   |            |
| Examples                               | 4-35       |
| Fields                                 |            |
| Parameters                             |            |
| Syntax                                 |            |
| •                                      |            |
| LISTS command, NBDIR<br>Examples       | 1 20       |
|                                        |            |
| Fields                                 |            |
| Parameters                             | 1.07       |
| ALL                                    |            |
| ERR                                    |            |
| fileset                                |            |
| INFO                                   |            |
| PASS                                   |            |
| Syntax                                 |            |
| LISTSEC command, NBSECURE              | 6-23       |
| LISTSQLI command, NBDIR                |            |
| Examples                               | 4-40       |
| Fields                                 | 4-39       |
| Parameters                             | 4-39       |
| Syntax                                 | 4-39       |
| LISTSQLO command, NBDIR                |            |
| Examples                               | 4-42       |
| Fields                                 |            |
| Parameters                             |            |
| Syntax                                 |            |
| LISTX command, NBDIR                   |            |
| Examples                               |            |
| Parameters                             | 4-43       |
| Syntax                                 | 4-43       |
| Load balancing                         |            |
| LOCAL [n] parameter, SHOW (NBCTRL).    |            |
| LOCAL [node] parameter                 |            |
| START (NBCTRL)                         | 2 27       |
| START (NBCTRL)                         |            |
| Local Node Number parameter, CONFIG    |            |
| Local mode multipler parameter, CONFIG |            |

| LOCAL parameter                                  |
|--------------------------------------------------|
| FILE (NBDIR)4-21                                 |
| PROGRAM (NBDIR)4-47                              |
| STATS (NBCTRL)2-40                               |
| LOCAL=limit parameter, SET (NBCTRL)2-22          |
| LOCALACC parameter, FILE (NBDIR)4-21             |
| localuser parameter, LOGON (NBDIR)4-44           |
| LOCK parameter, FILE (NBDIR)4-21                 |
| Lock Priority Boosting parameter, CONFIG         |
| Log all Post Transactions parameter, CONFIG 3-27 |
| Log File Limit parameter, CONFIG                 |
| Log File Size parameter, CONFIG                  |
| Log files, TurboIMAGE shadowing5-53              |
| Log Post Errors parameter, CONFIG                |
| Logging process, reset                           |
| LOGON command, NBDIR                             |
| Examples4-44                                     |
| Parameters                                       |
| localuser4-44                                    |
| logonstring4-44                                  |
| node4-44                                         |
| Syntax                                           |
| LOGONLY parameter, FILE (NBDIR)4-22              |
| logonstring parameter, LOGON (NBDIR)4-44         |
| Low User Response Filter parameter, CONFIG 3-15  |
| N.4                                              |

#### М

| Maintaining multiple copies                 | iii  |
|---------------------------------------------|------|
| MaintenanceSee System operations/main       |      |
| Map Local Files with Dir parameter, CONFIG. | 3-16 |
| MAP parameter                               |      |
| FILE (NBDIR)                                | 4-22 |
| PROGRAM (NBDIR)                             |      |
| MASTER parameter, FILE (NBDIR)              |      |
| Master system                               |      |
| ADAGER, shadowed databases                  | 5-30 |
| comarea fields, EXPORTEXIT                  | 5-40 |
| comarea fields, POSTUSERINIT                |      |
| Export user exits                           |      |
| FILE options                                |      |
| Monitoring shadowing                        |      |
| NetBase shadowing                           |      |
| Resyncing shadow files                      |      |
| Setting up shadowing                        |      |
| Structural changes/shadow databases         |      |
| masternode, FILE command                    |      |
| Max File Allocation parameter, CONFIG       |      |
| Maximum Block parameter, CONFIG             |      |
| Maximum Files per Node parameter, CONFIG    |      |
|                                             |      |

| Maximum Local Users parameter, CONFIG3-8  |
|-------------------------------------------|
| Maximum Remote Users parameter, CONFIG3-8 |
| MGR.NETBASE user password                 |
| Minimizing network transactionsv          |
| Minimizing spooling overheadiv            |
| MODE1 parameter, SHADOW (NBDIR)4-53       |
| MODIFY command, CONFIG                    |
| Examples                                  |
| Parameters                                |
| ALL                                       |
| CONFIG                                    |
| DIR                                       |
| GLOBAL                                    |
| NFA                                       |
| NODES                                     |
| QUICK                                     |
| SHADOW                                    |
| SPOOL                                     |
| SQL                                       |
| STATS                                     |
| Passwords, modifying                      |
| Special characters                        |
| Syntax                                    |
| MPE                                       |
| Archiving files13-10                      |
| Builds/purges/renames0-9                  |
| Commands                                  |
| Execute from CONFIG                       |
| NetBase shell, passes to1-4               |
| MPEX                                      |
| Commands 10-7                             |
| Notes10-7                                 |
| Requirements 10-7                         |
| Ν                                         |

| Name information, SHOW POST (NBCTRL) | 2-28  |
|--------------------------------------|-------|
| names parameter, DISPLAY (NBDIR)     | 4-16  |
| NBCOP.NB.NETBASE                     | 1-2   |
| NBCOPY utility                       | 13-15 |
| NBCTRL                               |       |
| Accessing subsystems                 | 2-5   |
| Command summary                      | 2-2   |
| Commands                             |       |
| ABORT                                | 2-7   |
| CHGDIR                               | 2-11  |
| CONFIG                               | 2-12  |
| DEFER                                | 2-13  |
| DIR                                  | 2-14  |
| DISABLE                              | 2-15  |
|                                      |       |

| ENABLE                              |                                        |
|-------------------------------------|----------------------------------------|
| ROLL FORWARD                        |                                        |
| SECURITY                            |                                        |
| SERVER                              |                                        |
| SET                                 |                                        |
| SHOW                                |                                        |
| SHOW CLIENT                         |                                        |
| SHOW EXPORT                         |                                        |
| SHOW IMPORT                         |                                        |
| SHOW LOCAL                          |                                        |
| SHOW POST                           |                                        |
| SHOW POST <import node=""></import> |                                        |
| SHOW REMOTE                         |                                        |
| SHOW KEMOTE                         |                                        |
|                                     |                                        |
| SHOW SQL                            |                                        |
| SHOW STATUS                         |                                        |
| SHOW VARSTATUS                      |                                        |
| START                               |                                        |
| STATS                               | ,                                      |
| STOP                                |                                        |
| TRACE                               |                                        |
| UNDEFER                             |                                        |
| CONFIG subsystem                    |                                        |
| HELP facility                       |                                        |
| Implementing NetBase UDCs           |                                        |
| MPE commands                        |                                        |
| NBDISABLE JCW                       |                                        |
| Overview                            |                                        |
| REDO command, using                 |                                        |
| RUN command, MPE                    |                                        |
| Running NBCTRL                      |                                        |
| NBD.DATA.NETBASE                    |                                        |
| NBD0.DATA.NETBASE, KSAM file        |                                        |
| NBDIR                               | ······ 1-7                             |
| Command summary                     | 4-2                                    |
| Commands                            | ······ ··· ··· ··· ··· ··· ··· ··· ··· |
| ACCOUNT                             | 4.0                                    |
| BUILD                               |                                        |
| DEVICE                              |                                        |
|                                     |                                        |
| DIR                                 |                                        |
| DISPLAY                             |                                        |
| DSET                                |                                        |
| FILE                                |                                        |
| GROUP                               |                                        |
| LIMIT                               |                                        |
| LISTD                               |                                        |
| LISTF                               |                                        |
| LISTL                               |                                        |
| LISTP                               |                                        |
| LISTS                               | 4-36                                   |

| LISTSQLI 4-39                   |
|---------------------------------|
| LISTSQLO 4-41                   |
| LISTX                           |
| LOGON 4-44                      |
| PROGRAM 4-46                    |
| REBUILD                         |
| RESET 4-51                      |
| SHADOW                          |
| SQLIN                           |
| SQLOUT                          |
| TABLE                           |
| UNLOAD                          |
| XL                              |
| Editing a NetBase directory 4-6 |
| Running NBDIR 4-4               |
| Special command features        |
| Using wildcards                 |
| NBDISABLE JCW                   |
| Disabling NetBase services      |
| Syntax                          |
| NBFLUSH                         |
| Entry points                    |
| Syntax                          |
| Values                          |
| Values                          |
| NBLOU                           |
| NBLODOMF                        |
| Example                         |
| Record types                    |
| Record types                    |
| Running                         |
| Scenario file format            |
| NBLOG utility                   |
| NBLOG.DATA logfile              |
| NBLOG.PUB.NETBASE               |
| NBM.IPC.NETBASE                 |
| NBPOST                          |
| NBRPC                           |
| Parameters                      |
| Syntax                          |
| NBRPT01                         |
| NBRPT02                         |
| NBSECURE                        |
| Command summary 6-16            |
| Commands                        |
| ACCESS 6-18                     |
| ACCOUNT 6-19                    |
| ALLOW 6-20                      |
| GROUP 6-22                      |
|                                 |

| LISTSEC                             | 6-23      |
|-------------------------------------|-----------|
| NODE                                | 6-24      |
| REMOVE                              | 6-25      |
| Running                             |           |
| Special commands                    | 6-17      |
| NBSpool program                     |           |
| Features                            |           |
| Max number of spool files           |           |
| NBSTATLG, statistics log files      |           |
| NBSYNC utility                      |           |
| Entry points                        |           |
| Examples                            |           |
| Resyncing shadow files              |           |
| Sample job                          |           |
| Syntax                              |           |
| VERIFY                              |           |
| NBSYNC, VERIFY                      |           |
| NBSYNC.PUB.NETBASE                  |           |
| NBTRACE utility                     |           |
| NBVERS utility                      |           |
| NetBase                             |           |
| Avoiding application changes        |           |
| Components                          |           |
| Background job                      |           |
| Directory                           |           |
| NetBase control program, NBCTRL     |           |
| NetBase directory                   |           |
| NetBase shell                       |           |
| Correcting load imbalance           |           |
| Disaster recovery                   |           |
| Distribution performance            |           |
| Export queues shadow updates        |           |
| Fault-tolerant environment          |           |
| File access                         |           |
| Improving data access               |           |
| Saving system resources             |           |
| Services                            |           |
| AutoRPM                             | xii 8-1   |
| NetBase Client                      |           |
| NetBase NFA                         |           |
| NetBase Shadowing                   |           |
| NetBase Spooling                    |           |
| NetBase SQL Shadowing               | xiv       |
| NetBase Statistics                  | xiii. 9-1 |
| Shadowing                           |           |
| Structural changes/shadow databases | 5-30      |
| System operations/maintenance       |           |
| Utilities                           |           |
| NETBASE account                     |           |
|                                     |           |
| NETBASE account password            |           |

| NetBase Client                                                                                                    |
|----------------------------------------------------------------------------------------------------|
| Access for applicationsxv                                                                                                    |
| Performance increasesxv                                                                                                    |
| NetBase directory See Directory, NetBase                                                                                                    |
| NETBASE parameter                                                                                                    |
| ABORT (NBCTRL)                                                                                                    |
| START (NBCTRL)                                                                                                    |
| STOP (NBCTRL)                                                                                                    |
| NetBase shell                                                                                                    |
| Avoiding application changes1-4                                                                                                    |
| Background job, independant of1-4                                                                                                    |
| Error codes greater than 10001-5                                                                                                    |
| File system intrinsics1-5                                                                                                    |
| IMAGE intrinsics1-5                                                                                                    |
| InstallingA-7                                                                                                    |
| OMNIDEX enhancement                                                                                                    |
| Other intrinsics1-5                                                                                                    |
| Trapping program activity1-4                                                                                                    |
| Network                                                                                                    |
| Configuring nodesA-4                                                                                                    |
| Directory of available files/databasesiii                                                                                                    |
| Failure option, COPYxi                                                                                                    |
| HP systemsiii                                                                                                    |
| Monitoring NFA6-9                                                                                                    |
| Spoolingx                                                                                                    |
| Network File Access See NFA, NetBase                                                                                                    |
| Network The Access See MA, Netbuse                                                                                                    |
|                                                                                                    |
| new data parameter<br>EXPORTEXIT                                                                                                    |
| new data parameter                                                                                                    |
| new data parameter<br>EXPORTEXIT                                                                                                    |
| new data parameter<br>EXPORTEXIT                                                                                                    |
| new data parameter<br>EXPORTEXIT                                                                                                    |
| new data parameter<br>EXPORTEXIT                                                                                                    |
| new data parameter<br>EXPORTEXIT                                                                                                    |
| new data parameter<br>EXPORTEXIT                                                                                                    |
| new data parameter<br>EXPORTEXIT                                                                                                    |
| new data parameter<br>EXPORTEXIT                                                                                                    |
| new data parameter<br>EXPORTEXIT                                                                                                    |
| new data parameter<br>EXPORTEXIT                                                                                                    |
| new data parameter<br>EXPORTEXIT                                                                                                    |
| new data parameter<br>EXPORTEXIT                                                                                                    |
| new data parameter<br>EXPORTEXIT                                                                                                    |
| new data parameter<br>EXPORTEXIT                                                                                                    |
| new data parameter<br>EXPORTEXIT                                                                                                    |
| new data parameter<br>EXPORTEXIT                                                                                                    |
| new data parameter<br>EXPORTEXIT                                                                                                    |
| new data parameterEXPORTEXIT.5-41POSTUSEREXIT5-47NFA parameterLIST (CONFIG)3-33MODIFY (CONFIG)3-37PRINT (CONFIG)3-40NFA, NetBaseBuffering6-3Configuring6-4Defining a file for NFA.6-5Defining NFA parameters3-6, 6-4Examples.6-6, 6-9FILE options6-5Monitoring6-9NBCTRL commands6-9NFA security6-16Overview.6-2Remote procedure calls6-11Technical support tipB-6Using OMNIDEX.6-8             |
| new data parameterEXPORTEXIT.5-41POSTUSEREXIT5-47NFA parameterLIST (CONFIG)3-33MODIFY (CONFIG)3-37PRINT (CONFIG)3-40NFA, NetBaseBuffering6-3Configuring6-4Defining a file for NFA.6-5Defining NFA parameters3-6, 6-4Examples.6-6, 6-9FILE options6-5Monitoring6-9NBCTRL commands.6-9NFA security6-16Overview.6-2Remote procedure calls.6-11Technical support tipB-6                            |
| new data parameterEXPORTEXIT.5-41POSTUSEREXIT5-47NFA parameter11ST (CONFIG)LIST (CONFIG)3-33MODIFY (CONFIG)3-37PRINT (CONFIG)3-40NFA, NetBase8Buffering6-3Configuring6-4Defining a file for NFA.6-5Defining NFA parameters3-6, 6-4Examples.6-6, 6-9FILE options6-5Monitoring6-9NBCTRL commands6-9NFA security6-16Overview6-2Remote procedure calls6-11Technical support tipB-6Using OMNIDEX6-8 |

| Node # parameter, FILE (NBDIR)              | . 4-20 |
|---------------------------------------------|--------|
| NODE [node] parameter, START (NBCTRL)       |        |
| NODE command, NBSECURE                      |        |
| Node Connection Time-out parameter, CONFIG  |        |
| Node information, SHOW POST (NBCTRL)        |        |
| Node Name parameter, CONFIG                 |        |
| Node name parameter, FILE (NBDIR)           |        |
| NODE node-id parameter, ABORT (NBCTRL)      |        |
| node parameter                              |        |
| LISTF (NBDIR)                               | . 4-32 |
| LOGON (NBDIR)                               |        |
| SQLIN (NBDIR)                               |        |
| SQLOUT (NBDIR)                              |        |
| TABLE (NBDIR)                               |        |
| node parameter, (alternate) DEVICE (NBDIR)  |        |
| node parameter, (remote) DEVICE (NBDIR)     |        |
| nodeld parameter, PROGRAM (NBDIR)           |        |
| NODES parameter                             |        |
| LIST (CONFIG)                               | 3-33   |
| MODIFY (CONFIG)                             |        |
| PRINT (CONFIG)                              |        |
| NOEQ parameter, PROGRAM (NBDIR) 4-4         |        |
| NOJCW parameter, PROGRAM (NBDIR) 4-4        |        |
| NOKFILES parameter, FILE (NBDIR)            |        |
| NOKI ILLS parameter, TILL (NDDIK)           |        |
| NOLOG parameter, FILE (NBDIR)               |        |
| NONB parameter, PROGRAM (NBDIR)             |        |
| NOPEND parameter, PROGRAM (NBDIR)           |        |
| NOREL parameter, PROGRAM (NBDIR)            |        |
| NOSTAT parameter, PROGRAM (NBDIR)           |        |
| Numbers parameter, DISPLAY (NBDIR)          |        |
| Numbers parameter, DISPLAT (INDDIK)         | . 4-10 |
| 0                                           |        |
| old data parameter, POSTUSEREXIT            | . 5-47 |
| Accessing a remote database                 | . 10-5 |
| Installation for shadowing                  |        |
| Installation requirements                   |        |
| NetBase NFA                                 |        |
| Operations                                  |        |
| orig parameter, EXPORTEXIT                  |        |
| ORIGDBE parameter, SQLIN (NBDIR)            |        |
| Out of sync(S), shadow file state           | 5-19   |
| Outgoing Users on Startup parameter, CONFIG | 3-10   |
| outpri parameter, DEVICE (NBDIR)            |        |
| OVERRIDE parameter, SHADOW (NBDIR)          |        |
| C I LIGHT Parameter, STADOW (HDDIK)         | . т-у+ |

# Ρ

| PARM= parameter, PROGRAM (NBDIR)                |
|-------------------------------------------------|
| PART=part parameter                             |
| SQLIN (NBDIR) 4-57                              |
| SQLOUT (NBDIR) 4-59                             |
| PART=partition parameter, SQLOUT (NBDIR) 4-58   |
| PASS parameter, LISTS (NBDIR) 4-37              |
| PASS=password parameter, SHADOW (NBDIR). 4-54   |
| Password                                        |
| Account                                         |
| Case sensitivity                                |
| Changing passwords in the NetBase job           |
| Defining the node password 3-30                 |
| Encrypt database passwords 4-22                 |
| Group 3-23                                      |
| MGR.NETBASE                                     |
| Modifying 3-38                                  |
| Read access 4-22                                |
| Update access 4-23                              |
| User                                            |
| Write access                                    |
| Patches, HP 11-6                                |
| Pending locks, disable 4-22                     |
| PENDLOCK parameter                              |
| DISABLE (NBCTRL) 2-16                           |
| ENABLE (NBCTRL) 2-18                            |
| Performance increases vi                        |
| Performance, NetBase                            |
| Anticipatory readingv                           |
| Improving data access vi                        |
| Minimizing overhead costsv                      |
| NetBase buffering areav                         |
| Network spoolingx                               |
| Performance increasesv, vi                      |
| Piggybacking callsv                             |
| Predictabilityv                                 |
| Saving system resources vi                      |
| Servicing remote callsv                         |
| Transporting requestsv                          |
| POST [import node] parameter, SHOW (NBCTRL)2-26 |
| POST [node] parameter                           |
| START (NBCTRL)                                  |
| STOP (NBCTRL)                                   |
| Post Flush Time-out parameter, CONFIG           |
| Post Inactivity Timeout parameter, CONFIG 3-27  |
| POST node=priority parameter, SET (NBCTRL) 2-22 |
| Post on Startup parameter, CONFIG               |
| Post queue file                                 |
| Post queue size parameter, CONFIG 3-27          |

| Post user exits                     | 5-42        |
|-------------------------------------|-------------|
| Posting process                     |             |
| Deferred                            |             |
| Queues changes                      | viii        |
| POSTUSEREXIT                        |             |
| Parameters                          |             |
| comarea                             |             |
| header                              |             |
| new data                            |             |
| old data                            |             |
| userarea                            |             |
| Syntax                              | 5-44        |
| POSTUSERINIT                        |             |
| Parameters                          | <b>5</b> 40 |
| comarea                             |             |
| Syntax                              | 5-42        |
| PRINT command, CONFIG               |             |
| Examples                            | 3-41        |
| Parameters                          |             |
| ALL                                 |             |
| CONFIG                              |             |
| DIR                                 |             |
| GLOBAL                              |             |
| NFA                                 |             |
| NODES                               |             |
| QUICK                               |             |
| SHADOW                              |             |
| SPOOL                               |             |
| SQL                                 | 3-40        |
| STATS                               | 3-40        |
| procname                            |             |
| Parameters                          |             |
| Syntax                              | 6-13        |
| progname parameter, PROGRAM (NBDIR) | 4-47        |
| PROGRAM command, NBDIR              |             |
| Examples                            | 4-48, 4-50  |
| Parameters                          |             |
| DEBUG                               |             |
| LIB=                                |             |
| LOCAL                               |             |
| MAP                                 | 4-47        |
| NOBUF                               |             |
| nodeld                              | 4-48        |
| NOEQ                                | 4-48        |
| NOJCW                               |             |
| NONB                                |             |
| NOPEND                              |             |
|                                     |             |
| NOREL<br>NOSTAT                     | 4-47        |

| PARM=                           | 4-47       |
|---------------------------------|------------|
| progname                        |            |
| remoteprog                      |            |
| SHADOW                          |            |
| TRACE                           |            |
| XL=                             | 4-47       |
| Syntax                          | 4-46, 4-50 |
| Prompts                         |            |
| CÔNFIG                          | 2-5        |
| NBCTRL                          | 2-5        |
| NBDIR                           | 2-5        |
| NBSECURE                        |            |
| PROTECT parameter, FILE (NBDIR) |            |
| PUB.NETBASE group password      |            |
|                                 |            |

### Q

| QCINPUT                                   | 13-19     |
|-------------------------------------------|-----------|
| QCOUTPUT                                  | 13-17     |
| QUARK utility                             | 13-10     |
| QUARK+ utility                            |           |
| QUERY program, FILE INFO                  | 4-21, 6-6 |
| Queue Full Warn Time-out parameter, CONFI | G3-21     |
| Queue state, recover shadow file          | 5-22      |
| QUEUE state, SHOW STATUS (NBCTRL)         | 2-27      |
| Queuing(Q), shadow file state             | 5-19      |
| QUICK parameter                           |           |
| LIST (CONFIG)                             | 3-33      |
| MODIFY (CONFIG)                           | 3-37      |
| PRINT (CONFIG)                            | 3-40      |
|                                           |           |

### R

| READ parameter, FILE (NBDIR)           |           |
|----------------------------------------|-----------|
| READPASS=password parameter, FILE (NBD | IR) 4-22  |
| Read-Read Filter parameter, CONFIG     | 3-14      |
| Read-Write Filter parameter, CONFIG    | 3-15      |
| Reblocking files                       | 13-15     |
| recordtype parameter, RESET (NBDIR)    | 4-51      |
| Redirect spool output                  | 4-12      |
| REDO command, using                    | 2-4       |
| Release Server on Last Close parameter | 3-8, 4-47 |
| REMOTE [n] parameter, SHOW (NBCTRL)    | 2-25      |
| REMOTE [node] parameter                |           |
| START (NBCTRL)                         | 2-37      |
| STOP (NBCTRL)                          | 2-43      |
| Remote device definitions              | 4-12      |
| Remote name                            | 4-19      |
| REMOTE parameter, STATS (NBCTRL)       | 2-40      |
| Remote procedure calls                 | 6-11      |
|                                        |           |

## S

| Save Process Info on Post parameter, CONFIG | 3-28  |
|---------------------------------------------|-------|
| SECURITY command, NBCTRL                    |       |
| Examples                                    | 2-20  |
| Syntax                                      | 2-20  |
| Security maintenance See NBSE               | ECURE |
| SERVER [n] parameter, SHOW (NBCTRL)         | 2-25  |

| SERVER command, NBCTRL                           |      |
|--------------------------------------------------|------|
| Examples                                         | 2-21 |
| Parameters                                       |      |
| ABORT                                            | 2-21 |
| ALLOW                                            | 2-21 |
| Syntax                                           |      |
| Server Initial Priority parameter, CONFIG        |      |
| Server LIB= load flag parameter, CONFIG          |      |
| SERVER <i>server-id</i> parameter, ABORT (NBCTRL |      |
| SERVERS=allocation parameter, SET (NBCTRL)       |      |
| SERVICES parameter, SHOW (NBCTRL)                |      |
| SET command, NBCTRL                              | 2-22 |
| Examples                                         |      |
| Parameters                                       |      |
| EXPORT=priority                                  | 2-22 |
| LOCAL=limit                                      |      |
| POST node=priority                               |      |
| REMOTE=limit                                     |      |
| SERVERS=allocation                               |      |
| Syntax                                           |      |
| SHADOW command, NBDIR                            | 2-22 |
| Examples                                         | 1 51 |
| Options                                          |      |
| Parameters                                       | 5-11 |
| copyfilename                                     | 1 50 |
|                                                  |      |
| DBX                                              |      |
| filename                                         |      |
| MODE1                                            |      |
| OVERRIDE                                         |      |
| PASS=password                                    |      |
| USEREXIT                                         |      |
| Syntax                                           | 4-53 |
| Shadow file, display information                 |      |
| Discard information                              |      |
| Name of file                                     |      |
| Number of updates applied to file                |      |
| Synchronization status                           |      |
| Time/date of last record                         |      |
| Type of file                                     |      |
| Updates queue                                    | 2-29 |
| Shadow files                                     |      |
| Check for synchronization                        | 5-21 |
| Checking the states                              |      |
| Sample NBSYNC job                                |      |
| States5-19, 5-22,                                |      |
| VERJCW values                                    | 5-21 |
|                                                  |      |

| SHADOW parameter                    |
|-------------------------------------|
| FILE (NBDIR)                        |
| LIST (CONFIG)                       |
| MODIFY (CONFIG)                     |
| PRINT (CONFIG)                      |
| PROGRAM (NBDIR)4-48                 |
| Shadow system                       |
| comarea fields, EXPORTEXIT          |
| comarea fields, POSTUSERINIT5-44    |
| FILE options5-9                     |
| Monitoring shadowing                |
| NetBase shadowing                   |
| Post user exits                     |
| Resyncing shadow files5-23          |
| Setting up shadowing5-16            |
| Structural changes/shadow databases |
| SHADOWING parameter                 |
| DISABLE (NBCTRL)2-16                |
| ENABLE (NBCTRL)2-18                 |
| Shadowing, NetBase                  |
| Backupsvii, viii                    |
| Backups using shadow data5-36       |
| Checking the state of shadow files  |
| Command options5-11                 |
| Configuration parameters5-5         |
| Database protection                 |
| Databases, structural changes       |
| Dataset shadowing5-51               |
| Defining a file for shadowing5-8    |
| Defining SHADOW parameters          |
| Disabling2-15, 2-17                 |
| Disaster recoveryvii                |
| Examples of directory entries5-12   |
| Examples of resyncing               |
| Export Buffer parameters            |
| FILE command                        |
| FILE options for master system5-9   |
| FILE options for shadow system      |
| File types, allviii                 |
| Flushing shadow updates             |
| Hardware failureviii                |
| IMAGE data set4-21                  |
| Maintaining concurrent copiesvii    |
| Master system                       |
| Monitoring                          |
| NBDIR entries                       |
| NFA integrationviii                 |
| Process overview                    |
| Reducing I/O contentionvii          |
| Reset logging process               |

| Setting up                                         | 5-16 |
|----------------------------------------------------|------|
| SHADOW command                                     |      |
| Shadow computer down                               | viii |
| Shadow system                                      | 5-4  |
| Shadow transport                                   |      |
| Shadowing TurboIMAGE log files                     |      |
| SQLIN command                                      |      |
| SQLOUT command                                     |      |
| States of shadow files                             |      |
| Synchronization loss5-20                           |      |
| TPS for TurboIMAGE databases                       |      |
| Updating shadow copies                             |      |
| User exits                                         |      |
| With dynamic rollback recovery                     |      |
| shadownode, FILE command                           |      |
| Shared access                                      |      |
| ShellSee NetBas                                    |      |
| Shift Check Interval parameter, CONFIG             |      |
| SHOW command, NBCTRL                               |      |
| Parameters                                         |      |
| CLIENT [n]                                         | 2-25 |
| EXPORT                                             |      |
| IMPORT                                             |      |
| JCWSTATUS                                          |      |
| LOCAL [n]                                          |      |
| POST [import node]                                 |      |
| REMOTE [n]                                         |      |
| SERVER [n]                                         |      |
| SERVICES                                           | 2-26 |
| SQL                                                |      |
| STATUS                                             |      |
| VARSTATUS                                          |      |
| Syntax                                             |      |
| SHOW parameter, STATS (NBCTRL)                     |      |
| SHOW POST <import node=""> command, NBCTF</import> |      |
| Display Information                                | L .  |
| DIS                                                | 2_20 |
| File                                               |      |
| QUE                                                |      |
| SYN                                                |      |
|                                                    |      |
| Time Stamp                                         |      |
| Updates                                            |      |
|                                                    |      |
| Examples                                           | 2-30 |

| SHOW POST command, NBCTRL             |
|---------------------------------------|
| Display information                   |
| ACTIVE status                         |
| Backlog                               |
| Closes                                |
| DOWN status                           |
| Files                                 |
| IDLE status                           |
| Name                                  |
| Node                                  |
| ROLL FORWARD statistic 2-29           |
| SHOW STATUS command, NBCTRL           |
| Examples 2-27                         |
| States                                |
| (blank)2-27                           |
| ACTIVE 2-27                           |
| DOWN                                  |
| INACTIVE                              |
| QUEUE                                 |
| STOP                                  |
| WAIT                                  |
| XFER                                  |
| Shutdown system                       |
| Spool files, maximum number           |
| SPOOL IN parameter                    |
| ABORT (NBCTRL)                        |
| START (NBCTRL)                        |
| STOP (NBCTRL)                         |
| SPOOL OUT parameter                   |
| ABORT (NBCTRL)                        |
| START (NBCTRL)                        |
| STOP (NBCTRL)                         |
| SPOOL parameter                       |
| LIST (CONFIG)                         |
| MODIFY (CONFIG)                       |
| PRINT (CONFIG)                        |
| SPOOL UNIX parameter                  |
| ABORT (NBCTRL)                        |
| START (NBCTRL)                        |
| START (NBCTRL)                        |
| Spooling on Startup parameter, CONFIG |
| Spooling on Startup parameter, CONFIG |
| ABORT (NBCTRL)                        |
| ABORT (INDETRE)                       |
| ENABLE (NBCTRL)                       |
| START (NBCTRL)                        |
| START (NBCTRL)                        |
| 5101 (INDCIRL)                        |

| Spooling, NetBase              |      |
|--------------------------------|------|
| Backup copies                  |      |
| Creating local copies          | xi   |
| Defining SPOOL parameters 3-6, | 7-7  |
| LISTD command                  | 1-26 |
| Multiple output lines          | x    |
| NBSpool program                | 7-10 |
| Option for network failure     | xi   |
| Overview                       | 7-2  |
| Performance increases          | x    |
| Reducing disk I/O              | x    |
| Remote spooling                |      |
| Configuring                    | 7-7  |
| DEVICE command                 |      |
| Disaster tolerance             |      |
| Example                        | 7-8  |
| Operating principles           | 7-3  |
| Setting up                     |      |
| Using pseudo devices           | 7-8  |
| Sharing remote devices         |      |
| Transfering spool files        | x    |
| SQL IN parameter               |      |
| START (NBCTRL)                 | 2-38 |
| STOP (NBCTRL)                  |      |
| SQL OUT parameter              |      |
| START (NBCTRL)                 | 2-38 |
| STOP (NBCTRL)                  |      |
| SQL parameter                  |      |
| ABORT (NBCTRL)                 | 2-8  |
| LIST (CONFIG)                  |      |
| MODIFY (CONFIG)                |      |
| PRINT (CONFIG)                 |      |
| SHOW (NBCTRL)                  |      |
| START (NBCTRL)                 |      |
| STOP (NBCTRL)                  |      |
| SQL shadowing                  |      |
| Processing, additional         | .xiv |
| Tables                         |      |
| Vertical partitioning          |      |
| SQLIN command, NBDIR           |      |
| Examples                       | 4-57 |
| Parameters                     |      |
| dbename                        | 1-56 |
| EXECPRI=BSICSIDSIES            |      |
| fakedbe                        |      |
| node                           |      |
| ORIGDBE                        |      |
|                                |      |

| PART=part                                                                        | 4-57                         |
|----------------------------------------------------------------------------------|------------------------------|
| transaction-priority                                                             | 4-56                         |
| USEREXIT                                                                         |                              |
| Syntax                                                                           | 4-56                         |
| SQLOUT command, NBDIR                                                            |                              |
| Examples                                                                         | 4-59                         |
| Parameters                                                                       |                              |
| dbename                                                                          | 4-58                         |
| EXCLUDE                                                                          |                              |
| EXECPRI=BSICSIDSIES                                                              |                              |
| fakedbe                                                                          |                              |
| home-partition                                                                   |                              |
| INCLUDE                                                                          |                              |
| node                                                                             |                              |
| PART=part                                                                        | 4-59                         |
| PART=partition                                                                   | 4-58                         |
| RESET                                                                            | 4-59                         |
| USEREXIT                                                                         |                              |
| wakeup-seconds                                                                   |                              |
| Syntax                                                                           | 4-58                         |
| START command, NBCTRL                                                            | 2_36                         |
| Examples                                                                         |                              |
| Parameters                                                                       | 2-30                         |
| CLIENT                                                                           | 2_37                         |
| EXPORT [node]                                                                    |                              |
| ILOG [file]                                                                      | 2-37<br>2_37                 |
| IMPORT [node]                                                                    |                              |
| LOCAL [node]                                                                     | ייייייי<br>2_37              |
| NETBASE                                                                          |                              |
| NODE [node]                                                                      |                              |
| POST [node]                                                                      | 2-37<br>2_37                 |
| REMOTE [node]                                                                    | יייייייייייייייייייי<br>רב ר |
| SPOOL IN                                                                         | יייייייייייייייייייי<br>רב ר |
| SPOOL OUT                                                                        |                              |
| SPOOL UNIX                                                                       |                              |
| SPOOLING                                                                         | 2-30<br>2 27                 |
| SI COLING                                                                        |                              |
| SQL IN node                                                                      |                              |
| SQL IN hode                                                                      | 2-30<br>2 20                 |
|                                                                                  |                              |
| Syntax<br>START parameter, STATS (NBCTRL)                                        | 2-30                         |
| Startup Access parameter, CONFIG                                                 | 2-40                         |
|                                                                                  |                              |
| Startup system<br>STATISTICS parameter, DISABLE (NBCTRL).                        | 11-2<br>2 1 C                |
| STATISTICS parameter, DISABLE (NBCTRL).<br>STATISTICS parameter, ENABLE (NBCTRL) |                              |
|                                                                                  |                              |
| Statistics records                                                               | 9-2                          |

| Statistics, NetBase                        |          |
|--------------------------------------------|----------|
| Collecting statistics                      | 9-2      |
| Consolidating records                      | 9-17     |
| Defining STATS parameters                  | 3-6, 9-2 |
| Generating reports                         | xiii     |
| Generating scenarios                       |          |
| Minimal overhead incurred                  |          |
| Modeling network strategies                |          |
| Moving records                             |          |
| NBLGDUMP                                   |          |
| NBRPT01                                    |          |
| NBRPT02                                    |          |
| Removing records                           |          |
| Reporting                                  |          |
| Scenario generator                         |          |
| STATS command, NBCTRL                      |          |
| Collecting statistics                      |          |
| Examples                                   |          |
| Parameters                                 |          |
| ALL                                        | 2-40     |
| FILES                                      |          |
| IMAGE                                      |          |
| LOCAL                                      |          |
| REMOTE                                     |          |
| RESUME                                     |          |
| SHOW                                       |          |
| START                                      |          |
| STOP                                       |          |
| SWITCH                                     |          |
| Syntax                                     |          |
| STATS parameter                            |          |
| LIST (CONFIG)                              | 2 22     |
|                                            |          |
| MODIFY (CONFIG)                            |          |
| PRINT (CONFIG)                             |          |
| SHADOW (NBDIR)                             |          |
| SQLIN (NBDIR)                              |          |
| SQLOUT (NBDIR)                             |          |
| STATS STOP command<br>STATS SWITCH command |          |
|                                            |          |
| STATUS parameter, SHOW (NBCTRL)            |          |
| STOP command, NBCTRL                       | 2.44     |
| Examples                                   |          |
| Parameters                                 | 2.44     |
| ALL                                        |          |
| CLIENT                                     |          |
| EXPORT [node]                              |          |
| ILOG [file]                                |          |
| IMPORT [node]                              |          |
| LOCAL [node]                               |          |
| NETBASE                                    | 2-44     |

|                                        | ~ 11  |
|----------------------------------------|-------|
| POST [node]                            |       |
| REMOTE [node]                          |       |
| SPOOL IN [node]                        |       |
| SPOOL OUT [node]                       |       |
| SPOOL UNIX                             | 2-44  |
| SPOOLING                               | 2-44  |
| SQL                                    | 2-44  |
| SQL IN [node]                          | 2-44  |
| SQL OUT node                           |       |
| Syntax                                 |       |
| STOP parameter, STATS (NBCTRL)         |       |
| STOP state, SHOW STATUS (NBCTRL)       |       |
| Stopping NETBASE                       |       |
| Subsystems, NBCTRL                     |       |
| Accessing                              | . 2-5 |
| Prompts                                | . 2-5 |
| SWITCH parameter, STATS (NBCTRL)       |       |
| SYNC parameter, FILE (NBDIR)           |       |
| Sync state, resync shadow file         |       |
| SYNCERR=FAIL parameter, FILE (NBDIR)   |       |
| SYNCERR=REMOTE parameter, FILE (NBDIR) |       |
| System Name parameter, CONFIG          |       |
| System operations/maintenance          |       |
| FOS upgrades                           | 11-7  |
| Full backup                            |       |
| HP patches                             |       |
| NetBase updates                        |       |
| Partial backup                         |       |
| Removing NetBase                       |       |
| Shutdown                               |       |
| Startup                                |       |
| 1                                      | 11-2  |
| Т                                      |       |

#### Т

TABLE command, NBDIR

| Examples                           | 4-61 |
|------------------------------------|------|
| Parameters                         |      |
| dbename                            | 4-61 |
| node                               | 4-61 |
| RESET                              |      |
| tablename                          |      |
| Syntax                             |      |
| tablename parameter, TABLE (NBDIR) |      |
| TEMP parameter, DEVICE (NBDIR)     | 4-13 |
| Third party products               |      |
| ADAGER                             | 10-2 |
| DBGENERAL                          |      |
| MPEX                               | 10-7 |
| OMNIDEX                            |      |
|                                    |      |

| Third party shadowing                              |
|----------------------------------------------------|
| NBTPSUTL program 5-14                              |
| NetBase procedures 5-14                            |
| TurboIMAGE databases 5-14                          |
| TRACE command, NBCTRL                              |
| Examples 2-47                                      |
| Parameters 2-46                                    |
| Syntax                                             |
| TRACE parameter, PROGRAM (NBDIR)                   |
| Tracing                                            |
| Slowing the user process                           |
| Tracing an application13-8                         |
| transaction-priority parameter, SQLIN (NBDIR) 4-56 |
| Transfer Server Allocation parameter, CONFIG 3-11  |
| Troubleshooting                                    |
| Aborting NetBase                                   |
| Adding IMAGE shadow records 5-5                    |
| Counts, TICOUNTS.DATA.NETBASE 5-35                 |
| Disabling shadowing2-15, 2-17                      |
| Error messages0-10                                 |
| MPE builds/purges/renames0-9                       |
| NBSYNC, VERIFY 0-8                                 |
| NMCMDUDC disabled0-11                              |
| QUARK fails13-11                                   |
| Resyncing a database 5-25                          |
| Shadowing synchronization 2-7, 2-10                |
| Shadowing TurboIMAGE databases 5-57                |
| Shadowing with dynamic rollback 5-57               |
| Shutting down NetBase 11-3                         |
| Technical support tipsB-2                          |
| Tracing                                            |
| VERJCW value                                       |
| TurboIMAGE log files, shadowing                    |
| Map into another account/group 5-55                |
| Shadow into shadowed database 5-53                 |
| Shadowing files5-54                                |
| Type information, SHOW POST < node> (NBCTRL)2-29   |
|                                                    |

#### U

| UNDEFER command, NBCTRL |      |
|-------------------------|------|
| Examples                |      |
| Parameters              |      |
| Syntax                  |      |
| UNLOAD command, NBDIR   |      |
| Examples                | 4-63 |
| Parameters              | 4-63 |
| Syntax                  | 4-63 |
|                         |      |

| 1-36 |
|------|
| 1-8  |
| 4-23 |
| 1-7  |
| 3-22 |
| 3-23 |
| 3-12 |
|      |
| 5-38 |
| 5-38 |
| 5-42 |
| 5-48 |
| 5-47 |
| 5-44 |
| 5-42 |
| 4-32 |
| 3-23 |
|      |
| 5-40 |
| 5-46 |
|      |
| 3-15 |
| 3-5  |
| 3-8  |
| 3-2  |
| 8-10 |
| 3-11 |
|      |

#### ۷

| validnodes parameter, EXPORTEXIT   | 5-40        |
|------------------------------------|-------------|
| VARSTATUS parameter, SHOW (NBCTRL) |             |
| VERJCW values                      | 5-21        |
| Versions, NetBase                  | <b>B-</b> 4 |
|                                    |             |

#### W

WAIT state, SHOW STATUS (NBCTRL)......2-27 wakeup-seconds parameter, SQLOUT (NBDIR)....4-58

### Х

| XFER state, SHOW STATUS (NBCTRL) | 2-27 |
|----------------------------------|------|
| XL command, NBDIR                |      |
| Examples                         | 4-64 |
| Parameters                       |      |
| Syntax                           |      |
| XL lists                         | 4-43 |
| XL= parameter, PROGRAM (NBDIR)   | 4-47 |